# INSTALLATION MANUAL

ELECTRONIC MODULAR SWITCHING SYSTEM

# KX-T61610

EASA-PHONE

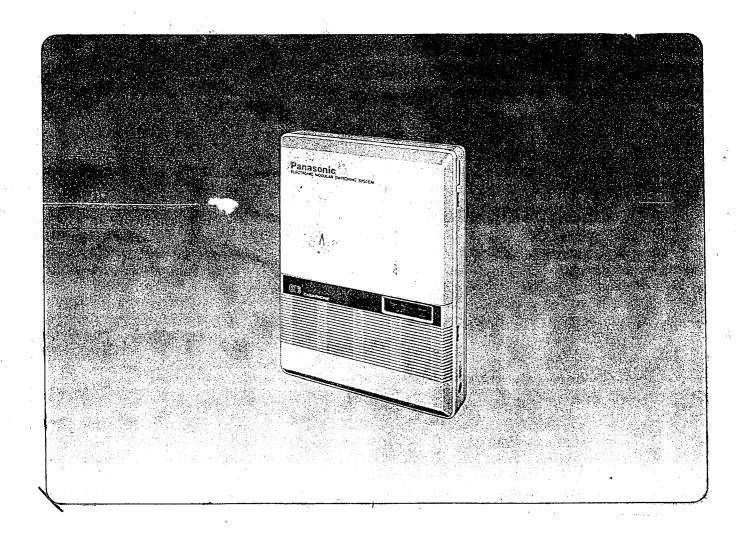

# **Panasonic**

Please read this manual before connecting the KX-T61610.

Quick Reference Card for Standard Telephone can be found on pages 6-22 through 6-29.

# Thank you for purchasing the Panasonic Model KX-T61610, Electronic Modular Switching System (EMSS).

# System Component

|                       | Model No.                                                         | Description                                                                                     |
|-----------------------|-------------------------------------------------------------------|-------------------------------------------------------------------------------------------------|
| Service unit          | KX-T61610                                                         | Electronic Modular Switching System                                                             |
| Telephone             | KX-T61620<br>KX-T61630<br>KX-T61650                               | EMSS Proprietary Telephone<br>EMSS Proprietary Telephone with LCD<br>EMSS Proprietary Telephone |
| Optional<br>equipment | KX-T61640<br>KX-T30860D(only)<br>KX-T30865<br>KX-T30890<br>KX-A16 | DSS Console Doorphone Adaptor Doorphone Headset System Back-up Unit                             |

# NOTIFY THE TELEPHONE COMPANY

| in                                                                                                    | stallation must be performed by the telephone company or a qualified professional staller.                                                                                                    |
|----------------------------------------------------------------------------------------------------|----------------------------------------------------------------------------------------------------|
| Ne                                                                                                    | otify the Telephone Company                                                                                                    |
|                                                                                                    | efore connecting this equipment to any telephone, call the telephone company and form them of the following:                                                                                                    |
| The state of the state of the s | ● Telephone number to which the system will be connected  ● Make Panasonic  ● Model KX-T61610  ● FCC Registration No found on the bottom of the unit  ● Ringer Equivalence 0.4B  ● Facility Interface Code 0.2LS2  ● Service Order Code 9.0F  ● Required Network Interface Jack RJ11 |
|                                                                                                    | Present FCC Regulations prohibit connecting this unit to a party line, or to a coin operated telephone.  Please read the section on "Telephone Company and FCC Requirements and                                                                                                    |
|                                                                                                    | Responsibilities'' on page 6-8.                                                                                                    |
|                                                                                                    |                                                                                                    |
|                                                                                                    |                                                                                                    |
|                                                                                                    | The serial number of this product may be found on the label affixed to the bottom of the unit. You should note the serial number of this unit in the space provided and retain this book as a permanent record of your purchase to aid in identification in the event of theft.      |
|                                                                                                    | bottom of the unit. You should note the serial number of this unit in the space provided and retain this book as a permanent record of your purchase to aid in identification in the event of theft.                                                                                 |
|                                                                                                    | bottom of the unit. You should note the serial number of this unit in the space provided and retain this book as a permanent record of your purchase to aid in                                                                                                    |
|                                                                                                    | bottom of the unit. You should note the serial number of this unit in the space provided and retain this book as a permanent record of your purchase to aid in identification in the event of theft.                                                                                 |
|                                                                                                    | bottom of the unit. You should note the serial number of this unit in the space provided and retain this book as a permanent record of your purchase to aid in identification in the event of theft.  MODEL NO.: KX-T61610                                                           |
|                                                                                                    | bottom of the unit. You should note the serial number of this unit in the space provided and retain this book as a permanent record of your purchase to aid in identification in the event of theft.  MODEL NO.: KX-T61610  SERIAL NO.:                                              |
|                                                                                                    | bottom of the unit. You should note the serial number of this unit in the space provided and retain this book as a permanent record of your purchase to aid in identification in the event of theft.  MODEL NO.: KX-T61610  SERIAL NO.:                                              |
|                                                                                                    | bottom of the unit. You should note the serial number of this unit in the space provided and retain this book as a permanent record of your purchase to aid in identification in the event of theft.  MODEL NO.: KX-T61610  SERIAL NO.:                                              |
|                                                                                                    | bottom of the unit. You should note the serial number of this unit in the space provided and retain this book as a permanent record of your purchase to aid in identification in the event of theft.  MODEL NO.: KX-T61610  SERIAL NO.:  For your future reference                   |
|                                                                                                    | bottom of the unit. You should note the serial number of this unit in the space provided and retain this book as a permanent record of your purchase to aid in identification in the event of theft.  MODEL NO.: KX-T61610  SERIAL NO.:  For your future reference  DATE OF PURCHASE |

# TABLE OF CONTENTS

| Name and Location                                                                                                    | 2-1                                                                                                    |
|----------------------------------------------------------------------------------------------------|----------------------------------------------------------------------------------------------------|
| Installation                                                                                                    |                                                                                                    |
| Connection                                                                                                    |                                                                                                    |
| Frame Ground Connection Rechargeable Battery Installation Connection of The Central Office Line Connection of the Extension (for Proprietary ( KX-T61620/KX-T61630/KX-T61650/KX-T                               |                                                                                                    |
| KX-T30850)                                                                                                    | nsions 2-8                                                                                                    |
| to an Extension  External Music Source  Paging Equipment  Connection of The Optional Doorphone (KX)  To Connect a Polarity Sensitive Telephone  To Connect Optional System Back-up Unit (K)  To Connect Printer | 2-11<br>2-130865). 2-12<br>2-14<br>(X-A16) 2-15                                                                                                    |
| Programming Programming Instructions Example of Programming                                                                                                    |                                                                                                    |
| Date and Time Setting                                                                                                    | Tarant Control of the Control of the |
| System Speed Dialing Entry                                                                                                    | has not been 3-5 stored                                                                                                    |
| DSS Console Assignment                                                                                                    | Console has not 3-8 been assigned                                                                                                    |
| CO Connection Assignment                                                                                                    | has been added 3-10                                                                                                    |
| Dial Mode (Tone/Pulse) Selection                                                                                                    | TONE                                                                                                    |
| Starting Time (Day/Night Service)                                                                                                    | day service 9:AM 3-13 night service 5:PM                                                                                                    |
| Flexible Day Outward Dialing Assignment.                                                                                                    | all CO's have 3-15<br>been assigned on<br>all extensions                                                                                                    |
| Flexible Night Outward Dialing Assignment                                                                                                    | all CO's have3-16 been assigned on all extensions                                                                                                    |
| Flexible Day Ringing Assignment                                                                                                    | all CO's have 3-17 been assigned on all extensions                                                                                                    |
| Flexible Night Ringing Assignment                                                                                                    | all CO's have 3-18 been assigned on a later sions                                                                                                    |
| Toll Restriction—Class Assignment                                                                                                    | Class I                                                                                                    |
| Toll Restriction—Area Code Selection                                                                                                    | has not been 3-21                                                                                                    |

|     | Programmable Toll Prefix                                                                                                   | with 1                                                 | 3-22                    |
|-----|----------------------------------------------------------------------------------------------------|--------------------------------------------------------|-------------------------|
|     | Programmable Operator Call                                                                                                 | has been added                                         | 3-23                    |
|     | Programmable Directory Assistance                                                                                          | no restrict                                            | 3-24                    |
|     | Automatic Answering (Automatic/Manual)                                                                                     |                                                        | 3.25                    |
|     | Selection · · · · · · · · · · · · · · · · · · ·                                                                            | Auto Answer                                            | 3-25                    |
|     | Host PBX Access Codes Assignment                                                                                           | has not been<br>stored                                 | 3-26                    |
|     | Preferred CO Line Assignment                                                                                               | non-assignment                                         | 3-27                    |
|     | Programmable Call Waiting                                                                                                  | has been removed                                       | <i>3-28</i>             |
|     | Delayed Ringing Assignment                                                                                                 | all CO's have<br>been not delayed<br>on all extensions | 3-29                    |
|     | Delayed Ringing Count Selection                                                                                            | After 2 rings                                          | 3-30                    |
|     | Intercom Alerting Mode                                                                                                    | Tone Call                                              | 3-31                    |
|     | Programmable Doorphone                                                                                                    | D-Phone 1, 2                                           | · 3-32                  |
|     | Dial Call Pickup Group Assignment                                                                                          | Pickup-G:1                                             | 3-33                    |
|     | Account Code Input Mode                                                                                                    |                                                        | 3-34                    |
|     | Duration Time Count Start Mode                                                                                             | 5S after dial                                          | 3-35                    |
|     | SMDR Communication Parameters                                                                                              |                                                        | 3-36                    |
|     | System Data Dump                                                                                                    | 100                                                    | 3-41                    |
|     | SMDR Incoming/Outgoing Selection                                                                                           | Outgoing: ON Incoming: ON                              | 3-44                    |
|     | Hold Time Reminder                                                                                                    | 3 minutes                                              | 3-45                    |
|     | Hold Recall Time Set                                                                                                    | 30 sec 3 3 45                                          | 3-46                    |
|     | Programmable External Paging Access Tone                                                                                   | has be <b>en added</b>                                 | 3-47                    |
|     | Programmable Secret Speed Dial                                                                                             | No Secret                                              | 3-48                    |
|     | Hookswitch Flash Timing                                                                                                    |                                                        | 3-49                    |
|     | Disconnect Time                                                                                                    | 1.5 sea.                                               | 3-50                    |
|     | Calling Party Control (CPC) Signal                                                                                         | has been adited.                                       | <i>3-51</i>             |
|     | DSS Button Mode                                                                                                    | without transfer                                       | 3-52                    |
|     | Transfer Recall Time                                                                                                    | 30 sec - 30 sec                                        | 3-53                    |
|     | M3/FWD Selection (for KX-T30850,<br>KX-T61650)                                                                             | feature con                                            | 3-54                    |
| Pro | tailed Feature Description and Ope<br>oprietary Telephone (KX-T61630, K<br>-T30830, KX-T30820, KX-T30850)<br>To Make Calls | ration for EMS<br>XX-T61620, KX                        | SS<br>- <b>T61650</b> , |
|     | Inter Office Calling (Intercom) Outward Dialing                                                                            |                                                        |                         |
|     | Speed Dialing                                                                                                    |                                                        | 4-3                     |
|     | One Touch Dialing                                                                                                    |                                                        | 4-4                     |
|     | Calling Doorphone                                                                                                    | • • • • • • • • • • • • • • • • • • • •                | 4-6                     |

| When a Line is Busy                    | _          |
|----------------------------------------|------------|
| Automatic Call Back Busy—(Camp-on) 4-  | •          |
| Busy Station Signaling 4-              | _          |
| Last Number Redial 4-                  | 8          |
| To Receive Calls                       |            |
| Answer                                 | )          |
| Automatic Answer-Intercom              | )          |
| Dial Call Pickup                       | 0          |
| Directed Call Pickup4-1                |            |
| Call Park Retrieve4-1                  |            |
| Doorphone                              | 2          |
| Distinctive Ring Tone                  | 2          |
| While Having a Conversation            |            |
| Call on Hold4-1                        | 3          |
| Call on Exclusive Hold4-1              | 4          |
| Conference 4-1                         |            |
| Call Waiting                           |            |
| Call Transfer4-1                       |            |
| Call Splitting-Between CO and Intercom |            |
| Call Splitting-Intercom4-1             | !9         |
| Paging                                 |            |
| Paging All Extensions4                 | 19         |
| Paging Group                           | 20         |
| Paging—External4-2                     | 20         |
| Paging And Transfer4                   | 21         |
| Paging-Answer4                         | 21         |
| Use of Other Features                  |            |
| Background Music                       | 22         |
| Mute Operation4-                       |            |
| One Touch Access for System Features4- | 23         |
| External Feature Access                |            |
| Account Code                           | 25         |
| DSS Console4-                          | 27         |
| Pulse/Tone Conversion4-                | 29         |
| Time Setting                           | 29         |
| Auto CO Hunting 4-                     | .30        |
| Flexible CO Button                     | 31         |
| Flexible DSS Button4-                  | 31         |
| Intercom Alerting Mode4-               | 32         |
| Busy Lamp Field4-                      | -32        |
| Power Failure Transfer                 | .33        |
| Duration Time of Call Display          | <i>JJ</i>  |
| Lockout4-                              | .33<br>.33 |

| Station Programming Dial Call Pickup Deny Call Forwarding Do not Disturb Data Line Security Saved Number Redial Flexible Night Service Station Program Clear | <br>4-35<br>4-37<br>4-38<br>4-38<br>4-39 |
|----------------------------------------------------------------------------------------------------|------------------------------------------|
| Operation for a Standard Telephone                                                                                                    |                                          |
| To Make Calls  When a Line is Busy  To Receive Calls  While Having a Conversation  Paging  Use of Other Features  Station Programming                        | <br>5-2<br>5-3<br>5-4<br>5-5<br>5-7      |
| Troubleshooting  During Installation  During Connection  During Operation  Reset Button  DTMF Receiver Check                                                 | <br>6-2<br>6-3<br>6-3                    |
| Table of System Features                                                                                                    | <br>6-5                                  |
| List of Tones                                                                                                    | <br>6-6                                  |
| List of Ring Tones                                                                                                    | <br>6-6                                  |
| Specification Telephone Company and FCC Requirements and Responsibilities                                                                                    |                                          |
|                                                                                                    |                                          |
| Warranty                                                                                                    |                                          |
| Servicenter List                                                                                                    | 6.11                                     |
| Phone Number Directory                                                                                                    | <br>· 6-12                               |
| Programming Table                                                                                                    | <br>6-14                                 |
| Quick Reference Card for Standard Telephone                                                                                                    | ( 22                                     |

# NAME AND LOCATION

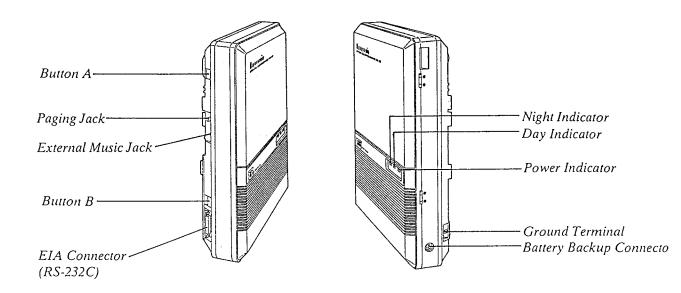

Push Buttons A and B simultaneously to open Front Cover.

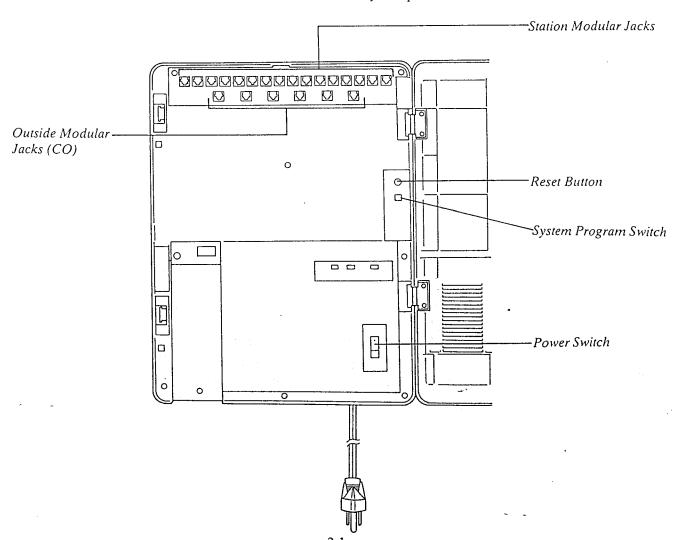

# INSTALLATION

#### Installation

#### Cautions

- Avoid installing in the following places. (Doing so may result in malfunction, noise, or discoloration.)
- 1. In direct sunlight and hot, cold, or humid places. (Temperature range: 32°F-104°F)
- 2. Sulfuric gases produced in areas where there are thermal springs, etc. may damage the equipment or contacts.
- 3. Places in which shocks or vibrations are frequent or strong.
- 4. Dusty places, or places where water or oil may come into contact with the unit.
- 5. Near high-frequency sewing machines or electric welders.
- 6. On or near computers, telexes, or other office equipment, as well as microwave ovens or air conditioners. (It is preferable not to install in the same room with the above equipment.)
- 7. Near radio broadcast antennas (including short wave).
- 8. Install at least 6 feet from radios and televisions. (both the electronic modular switching system and EMSS proprietary telephones)
- 9. Do not obstruct area around the electronic modular switching system. (for reasons of maintenance and inspection—be especially careful to allow space for cooling above and at the sides of the electronic modular switching system)

#### Wiring

#### Cautions

Λ

- 1. Do not wire the telephone cable in parallel with the AC power source, computer, telex etc. If the cables run near those wires, shield the cables with metal tube or use shield cables and ground the shields.
- 2. When cables run on the floor, use protectors or the like to protect the wires where they may be stepped on. Avoid wiring under carpets.
- 3. Avoid using the same AC 120 V power supply outlet for computers, telexes, and other office equipment. Otherwise, the KX-T61610's system operation may be interrupted by the induction noise from such equipments.
- **4.** Please use one pair telephone wire for extension connection of (telephone) equipments such as standard telephone, data terminal, answering machine, computer, etc., except proprietary telephone (KX-T61630, KX-T61620, KX-T61650, etc.).

The wall where the KX-T61610 is to be mounted must be able to support a weight of KX-T61610. If screws other than the ones supplied are used, use the same-sized diameter screws as the enclosed ones.

#### To Wall Mount:

1. Place the templet (included) on the wall to mark the 3 screw positions.

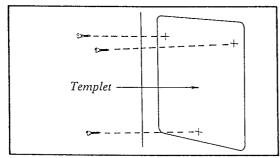

2. Install the 3 screws into the wall.

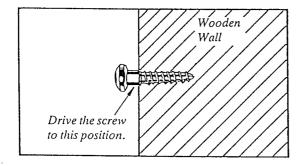

3. Hook the unit on the screw heads.

# To Mount on Concrete or Mortar Walls:

- 1. Place the templet (included) to mark 3 screw positions.
- 2. Drill 3 holes and drive the anchor plugs (included) with a hammer, flush to the wall.

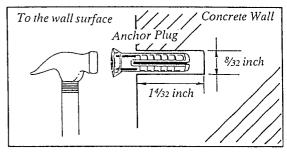

3. Install the 3 screws into the anchor plugs.

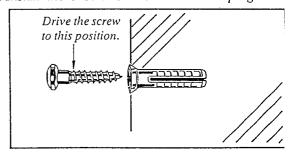

4. Hook the unit on the screw heads.

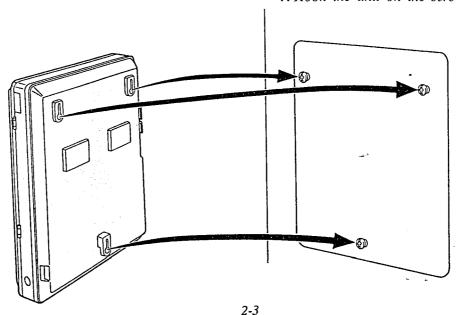

# **CONNECTION**

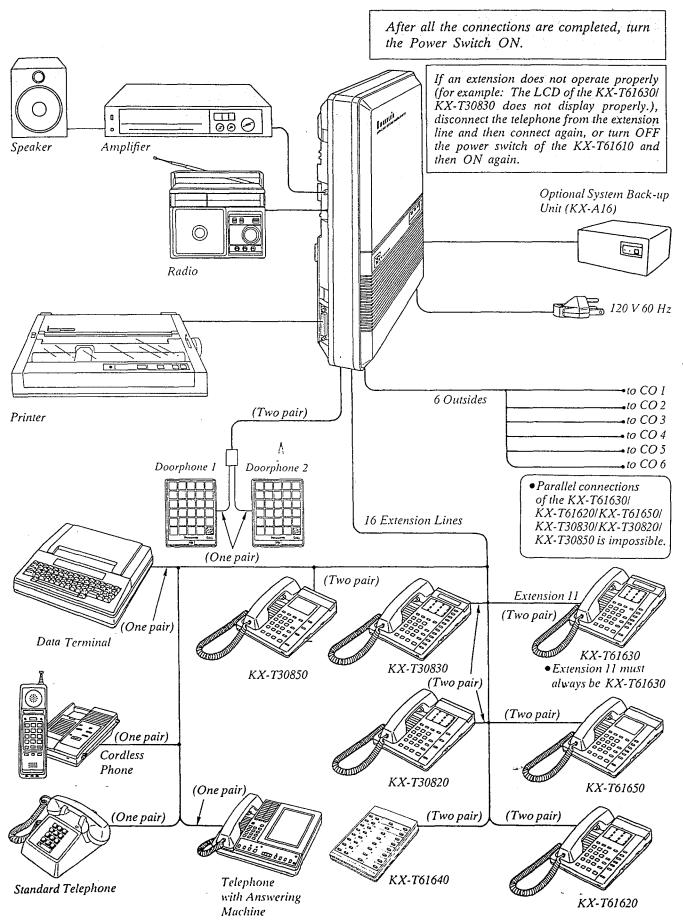

### Frame Ground Connection

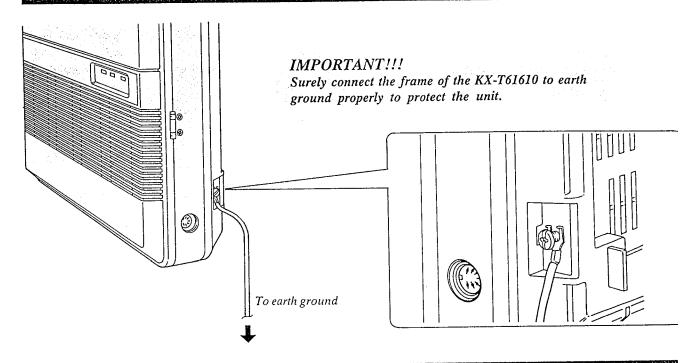

# Rechargeable Battery Installation

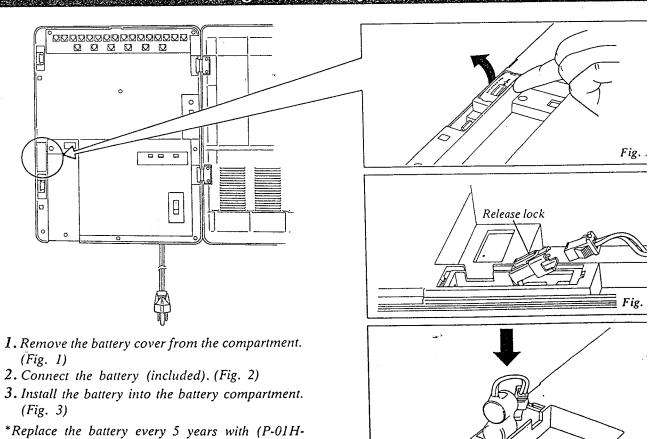

F2G1). To remove connector, depress to release and slide (pull) apart connector. (Fig. 2)

# Connection of The Central Office Line

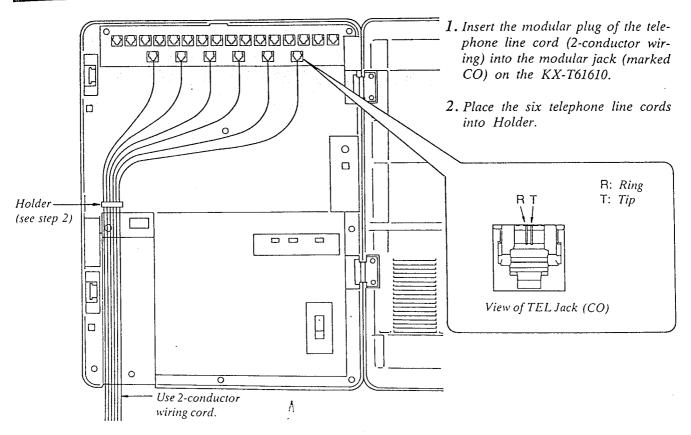

To Terminal Board or Modular Jacks from the Central Office (CO).

#### Caution

Mis-connection may cause the KX-T61610 to operate improperly.

See "During Installation" page 6-1 and "During Connection" page 6-2 before connecting.

# Connection of The Extension (for Proprietary Telephone KX-T61620/ KX-T61630/KX-T61650/KX-T30820/KX-T30830/KX-T30850)

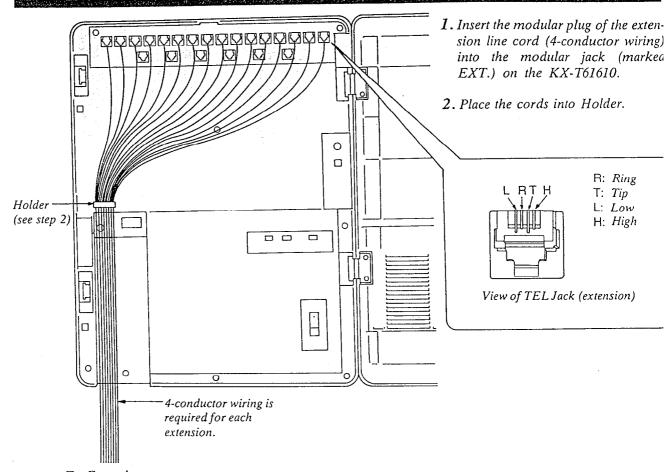

To Extensions

• The inner 2 wires (red, green) are for Tip and Ring and the outer 2 wires (black and yellow) are for Low and Hi (DATA).

• The max. length of the extension line cord that connects the KX-T61610 and the extension is shown belo

26 AWG: Under 460 feet 24 AWG: Under 750 feet 22 AWG: Under 1180 feet

#### Caution

Mis-connection may cause the KX-T61610 to operate improperly. See "During Installation" page 6-1 and "During Connection" page 6-2 before connecting.

# Connection of a Standard Telephone to Extensions

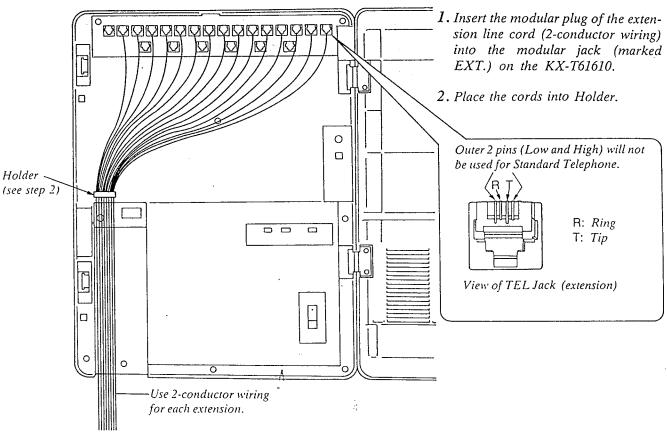

To Extensions

• The max. length of the extension line cord that connects the KX-T61610 and the extension is shown below.

26 AWG: Under 2290 feet 24 AWG: Under 3700 feet 22 AWG: Under 5900 feet

• If a telephone or answering machine with an A-A1 relay is connected to the KX-T61610, set the A-A1 relay switch of the telephone or answering machine to OFF.

#### Caution

Mis-connection may cause the KX-T61610 to operate improperly.

See "During Installation" page 6-1 and "During Connection" page 6-2 before connecting.

# Connection of The DSS Console (KX-T61640) to an Extension

Pair Telephone

The DSS Console, KX-T61640 needs its Pair Telephone (EMSS Proprietary Telephone) for the operation, because the DSS console cannot work by itself.

The EMSS Proprietary Telephone (such as KX-T61620, KX-T61630, KX-T61650, KX-T30820, KX-T30830, KX-T30850) is required as a pair telephone for dialing, storing, etc.

Place the KX-T61640 and the pair telephone side by side on your desk.

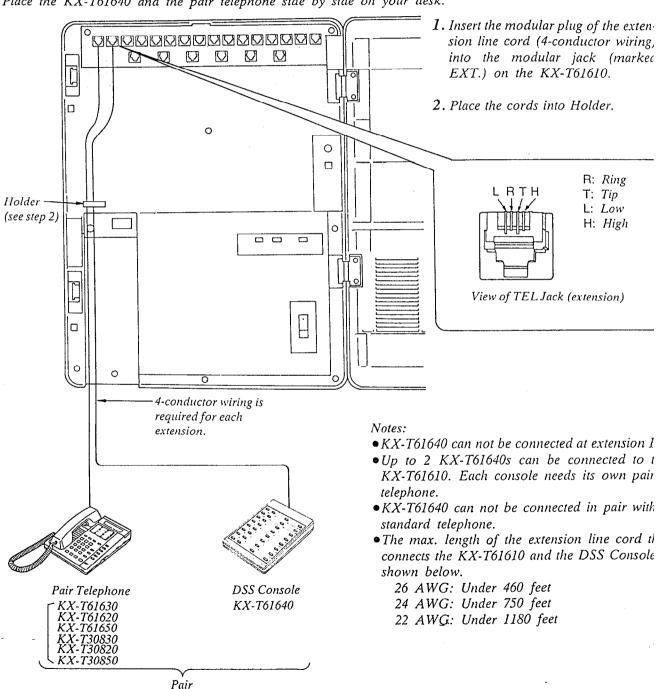

#### Caution

Mis-connection may cause the KX-T61610 to operate improperly. See "During Installation" page 6-1 and "During Connection" page 6-2 before connecting.

#### Example:

If your secretary has KX-T61630 at extension 12 and is to use the DSS console (KX-T61640), the console should be connected to extension 13. (Paired extension is ext. 12).

- 1. Connect the KX-T61630 at extension 12.
- 2. Connect the KX-T61640 at extension 13.

• For use the KX-T61640, program should be done. Refer to "DSS Console Assignment" page 3-8.

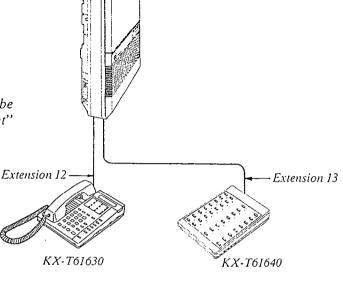

#### To Use Full Extensions When the DSS \(\Lambda\) Console is Connected

- KX-T61610 has 16 extensions. But the DSS Console, KX-T61640 occupies one of the extensions, which can not make or receive a call. To use the full extensions, connect a standard telephone (EMSS Proprietary Telephone is not available) to the extension to which the KX-T61640 is connected.
- The standard telephone connected in parallel with KX-T61640 can be used without any affection of KX-T61640.

The operation has no concern between KX-T61640 and the standard telephone.

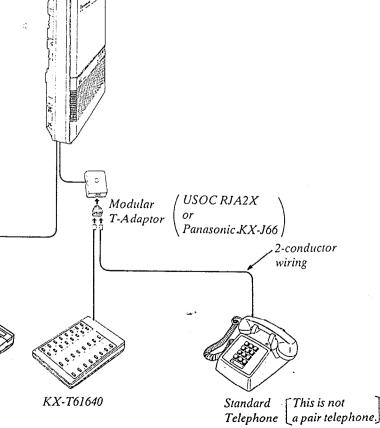

Pair Telephone

# External Music Source

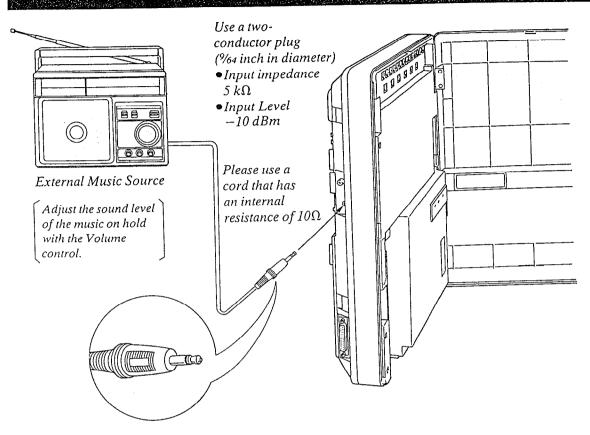

# Paging Equipment

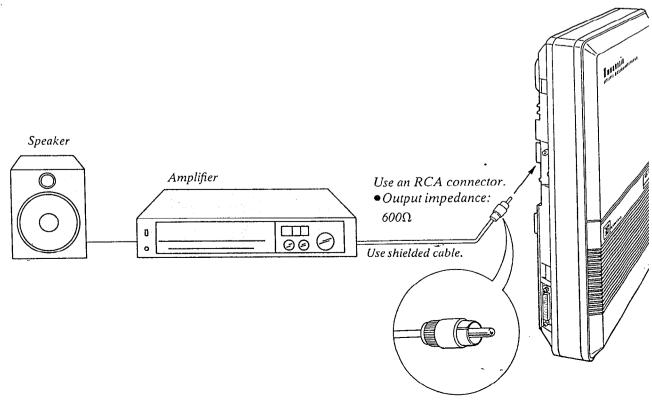

# Connection of The Optional Doorphone (KX-T30865)

For installing the doorphone, use the Optional Doorphone Adaptor (Use the KX-T30860D only).

1. How to install the Doorphone Adaptor to the KX-T61610

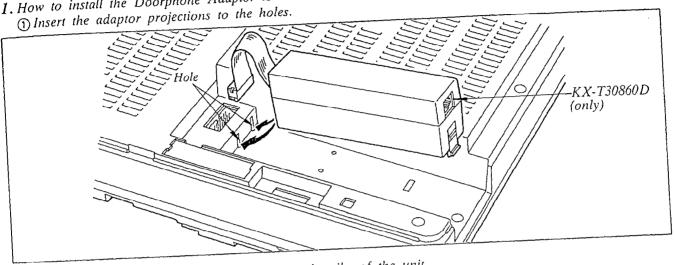

2) Push the adaptor down so that it locks into the ribs of the unit.

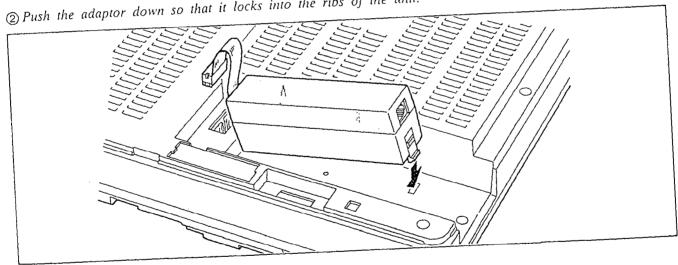

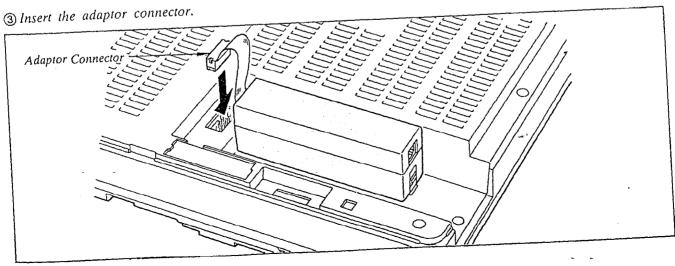

- 2. Wiring connection of the Doorphone
  - (A) Connect the doorphone adaptor to the terminal box using a 4-conductor modular connector.
  - (B) Connect the wires of doorphone 1 to the red and green screws of the terminal box.
  - (C) Connect the wires of doorphone 2 to the yellow and black screws of the terminal box.

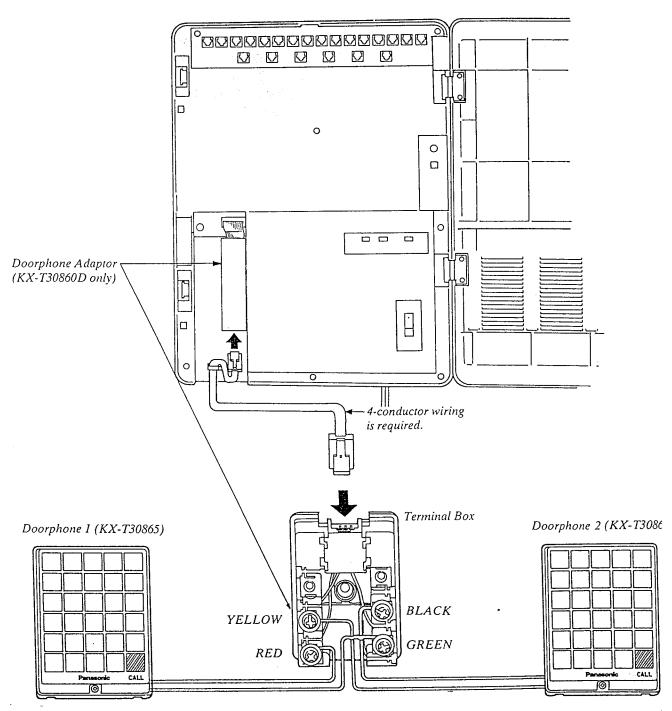

• The max. length of the telephone line cord that connects the KX-T61610 and the doorphone (KX-T30865) is sho below.

26 AWG: Under 230 feet 24 AWG: Under 370 feet 22 AWG: Under 590 feet

# To Connect a Polarity Sensitive Telephone

# If the telephone you are using with the KX-T61610 is polarity sensitive.

- 1. Connect all extension wiring to the KX-T61610.
- 2. Confirm that dialing can be done from all the extensions using a tone telephone.
- **6.** Confirm that dialing can be done on following extensions using a tone telephone.

Extension 11...CO 1

Extension 12...CO 2

Extension 13...CO 3

Extension 14...CO 4

Extension 15...CO 5

Extension 16...CO 6

3. If a dialing can not be done, the polarity between the extension and the KX-T61610 must be reversed.

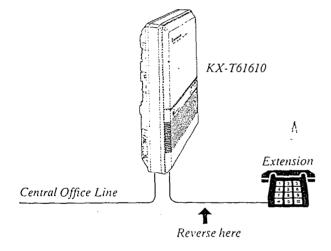

7. If dialing can not be done, the polarity between the KX-T61610 and the Central Office Line must be reversed.

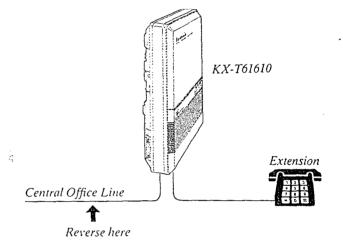

- 4. Set the Power Switch on the KX-T61610 to the OFF position.
- 8. If any extension is changed or replaced, repeat these procedures (from step 1 through step 7).

5. Connect all Central Office (CO) Lines.

# To Connect Optional System Back-up Unit (KX-A16)

- 1. Connect the cord from the optional KX-A16 to the KX-T61610.
- 2. Plug in the AC power cord from the KX-A16.
- 3. Turn on the Power Switch located on the KX-A16.
  - •Approximately 24 hours are required to recharge the KX-A16.
  - The KX-A16 will work for approximately 4 hours (on the average) in the event of a power failure.

- The Battery life is 3 years.
- •A simple way to check the KX-A16 is to disconnect the KX-T61610 and the KX-A16 from the AC outlets, and then observe if the KX-T61610 operates.
- If the KX-T61610 does not operate, recharge the KX-A16.
- ●AC Primary Fuse, (250 V, 1.25 A)×1: Replace the fuse which is in the fuse hold located on the rear, if the CHARGE Indicate is off.

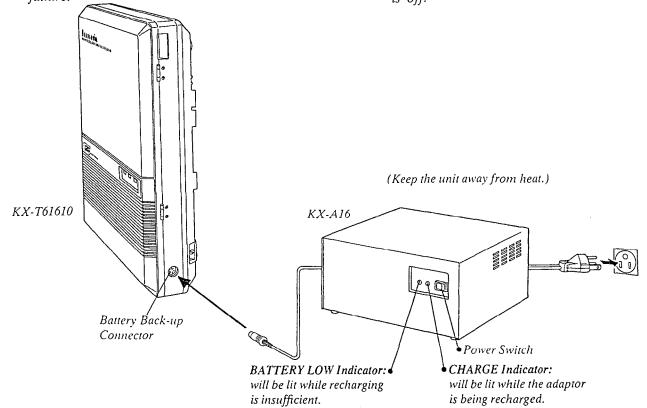

### To Connect Printer

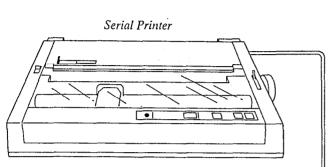

Make cables so that the printer will be connected to the KX-T61610 as shown in the chart. Cables must be shielded and the maximum length is 6.5 feet.

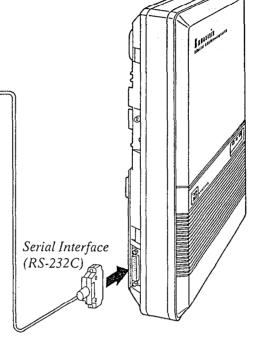

#### Connection Chart:

| VV T61610 | DC 222C | Drinton | DC 222C |
|-----------|---------|---------|---------|
| KX-T61610 | RS-232C | Printer | RS-232C |

| Circuit<br>Type<br>(EIA) | Signal<br>Name | Pin<br>No. | Pin.<br>No. | Signal<br>Name    | Circuit<br>Type<br>(EIA) |
|--------------------------|----------------|------------|-------------|-------------------|--------------------------|
| AA<br>BA                 | FG<br>TXD      | 1<br>2     | 1<br>3      | FG<br>RXD         | AA<br>BB                 |
| BB<br>CB                 | RXD<br>CTS     | <i>3 5</i> | 2           | TXD               | BA                       |
| CC<br>AB                 | DSR<br>SG      | 6<br>7     | 20<br>7     | DTR<br>SG         | CD<br>AB                 |
| CD                       | DTR            | 20         | 5<br>6<br>8 | CTS<br>DSR<br>DCD | CB<br>CC<br>CF           |

#### \*Panasonic data terminal;

KX-D4910D, KX-D4911, KX-D4920, etc. If you connect this unit to a Panasonic Data Terminal, the Communication Parameter Transmit XON/XOFF on the Data Terminal must be set to the "YES" position. For further details, see the Operating Instruc-

For further details, see the Operating Instructions of the Data Terminal. When using special accessories such as cable, the user should use those specified in this installation manual to comply with the limits for a Class A computing device pursuant to Subpart J of Part 15 of FCC Rules.

## **PROGRAMMING**

To activate this system, the requirements from telephone company and the customer must be programmed once the Power Switch has been turned on.

# Programming Instructions

#### 1. At extension 11:

All system programming changes (example: system clear, station program clear, toll restriction, hookswitch flash timing...) are done through extension 11.

- •Extension 11 must always be a Panasonic model, KX-T61630.
- 2. System Program Switch setting:
  The System Program Switch located on the
  KX-T61610 must be set to the PROGRAM
  position while making program changes. After all
  programming changes are completed, return the
  program switch to the SET position.
- 3. Overlay:
  This overlay is used for p

This overlay is used for programming the system and the program function names are inscribed on this card. Refer to page 3-2.

- 4. Before system programming, operate the system clear and station program clear to set to the default data of the programming.
  - A. System Clear:
  - 1 Dial (99).
    - "SYSTEM CLEAR" will be displayed.
  - 2 Press the NEXT button.
    - •"ALL CLEAR?" will be displayed.
  - 3 Press the MEMORY button to clear system.
  - 4 To exit from system clear, press the END button.

The following features are preset as the default data.

Date and Time Setting System Speed Dialing

CO Connection Assignment
Dial Mode (Tone/Pulse) Selection

Switching Mode (Day/Night Service)

Starting Time (Day/Night Service)

Flexible Day Outward Dialing Assignment

Flexible Night Outward Dialing Assignment

Flexible Day Ringing Assignment

Flexible Night Ringing Assignment

Toll Restriction—Class Assignment

Toll Restriction—Area Code Selection

Programmable Operator Call

Host PBX Access Codes Assignment

Automatic Answering (Automatic/Manual)
Selection

Preferred CO Line Assignment Programmable Call Waiting Duration Time Count Start Mode SMDR Communication Parameters System Data Dump SMDR Incoming/Outgoing Selection Hookswitch Flash Timing Disconnect Time Calling Party Control (CPC) Signal Intercom Alerting Mode Programmable Doorphone Dial Call Pickup Group Assignment Account Code Input Mode Delayed Ringing Assignment Delayed Ringing Count Selection DSS Console Assignment Hold Time Reminder Hold Recall Time Set Programmable External Paging Access Tone DTMF Receiver Programmable Toll Prefix Programmable Secret Speed Dial Programmable Directory Assistance

DSS Button Mode Transfer Recall Time M3/FWD Selection

#### B. Station Program Clear:

- 1 Dial (98).
  - "EXT CLEAR" will be displayed.
- 2 Press the NEXT button.
  - •"ALL CLEAR?" will be displayed.
- 3 Press the MEMORY button to clear the system.
- 4 To exit from station clear, press the END button.

The following features are preset as the default data.

One Touch Dialing
Background Music
Call-Forwarding
Data Line Security
Dial Call Pickup Deny
Do not Disturb
Auto CO Hunting
Pickup dial
Flexible CO Button
Flexible DSS Button

When the System Program Switch on the KX-T61610 is set to the PROGRAM position, the operation of the KX-T61630 will change as follows.

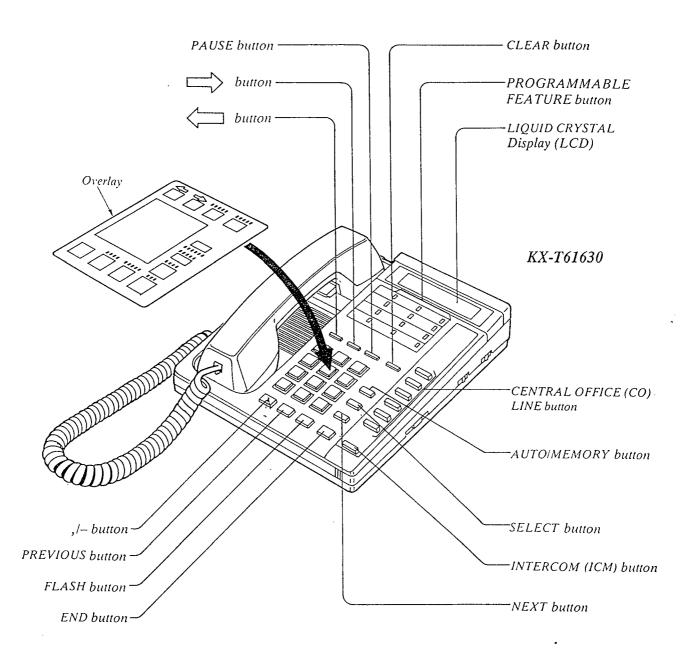

# Example of Programming

- 1. Turn the Power Switch to ON .....
- - •Be sure the handset of extension 11 is in the cradle and the speakerphone button off.
- 3. To program automatic line access number 9 and the phone number 987-654-3210 speed access code 00. (Refer to page 3-5.)

| 3-3        | ·)                                                                                                    |                                                                                                    |  |  |
|------------|----------------------------------------------------------------------------------------------------|----------------------------------------------------------------------------------------------------|--|--|
|            | KX-T61630 at extension 11<br>(Extension 11 must be a KX-T61630.)                                                                                                    |                                                                                                    |  |  |
| 1.         | Dial (01) or press the AUTO button.                                                                                                    | Display  SPEED DIALING                                                                                                    |  |  |
| 2.         | Press the NEXT button.                                                                                                    | ENTER SPEED CODE                                                                                                    |  |  |
| <b>3.</b>  | Dial (00) or press the<br>NEXT button.                                                                                                    | •If nothing is stored in access code "00",  00: NOT STORED  •If already stored the automatic line access number 9 and the phone number 123-456-7890,  00: -123-456-7890 |  |  |
| 4.         | <ol> <li>Dial "9".</li> <li>Press "—" button.</li> <li>Dial "987".</li> <li>Press "—" button.</li> <li>Dial "654".</li> <li>Press "—" button.</li> <li>Dial "3210".</li> </ol> | 00: -987-654-3210                                                                                                    |  |  |
| <i>5</i> . | Press the MEMORY button.                                                                                                    | 00: -987-654-3210                                                                                                    |  |  |
| 6.         | <ul> <li>To program the next accessory</li> <li>button.</li> <li>To program a desired accessed.</li> <li>SELECT button and the</li> </ul>                                      | cess code, press the                                                                                                    |  |  |
| 7.         | Repeat step 4 to 6.                                                                                                    |                                                                                                    |  |  |
| 8.         | To return to the initial program mode, press the END button.                                                                                                    | ENTER PGM CODE                                                                                                    |  |  |

- 4. Return the System Program Switch to SET
- To make program change, start from the beginning.

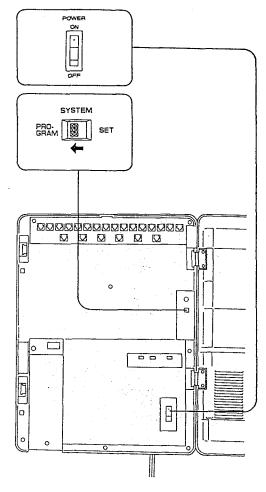

While programming if a mistake is made,

- 1. Press the "END" button.
- 2. Start programming procedure from the beginning.
- •You will hear a beep after pressing the MEMORY button.
- •The MEMORY indicator light will go on when the MEMORY button is pressed, and then the Indicator light will go out when the NEXT or PREV button is pressed.

# Date and Time Setting

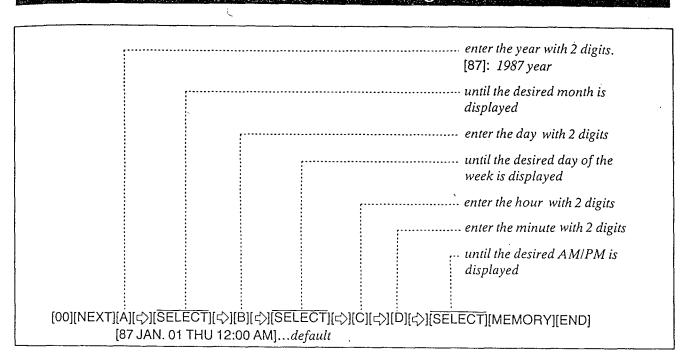

#### Description

Entry of the current day, date and time.

# Programming

- 1. Dial (00). "DAY/TIME SET" will be displayed.
- 2. Press the NEXT button.
  "87 JAN. 01 THU" will be displayed and
  "87" will blink.
- 3. Enter the year (last 2 digits) using the dialing button.
- 4. Press the "\(\zeta\)" button and then repeat pressing the SELECT button until the desired month is displayed.
- 5. Press the "\$\times" button and then enter the day with 2 digits.
- 6. Press the "♥" button and then repeat pressing the SELECT button until the desired day of the week is displayed.

- 7. Press the "\$\times\" button.
  "12: 00 AM" will be displayed.
- 8. Enter the hour with 2 digits.
- 9. Press the "♥" button and then enter the minute with 2 digits.
- 10. Press the "□" button and then repeat pressing the SELECT button until the desired AM/PM is displayed.
- 11. Press the MEMORY button.
- 12. To return to the initial program mode, press the END button.

#### Condition

- •If "\(\p'\)" button is pressed, the display will return to the previous sequence in the programming step.
- •Instantly after pressing the MEMORY button, the new time will start.

  But the LCD of extension 11 will display the new time only after the System Program Switch is set to SET.

# System Speed Dialing Entry

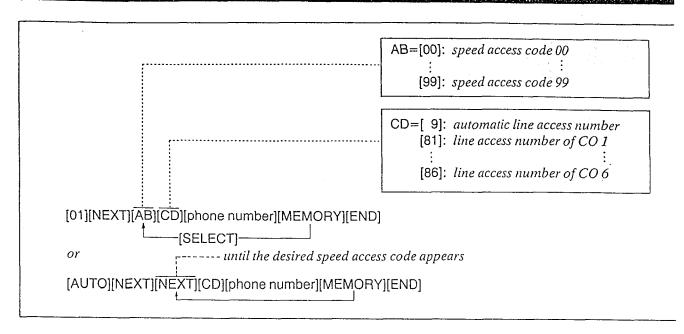

#### Description

100 phone numbers each with up to 32 digits may be entered into programming for speed dialing use from each extension.

Pushing the "\*", "#" "PAUSE", "—" or

"FLASH" button counts as I digit.

#### Programming

- I. Dial (01) or press the AUTO button to go into the speed dialing entry mode. "SPEED DIALING" will be displayed.
- 2. Press the NEXT button. "ENTER SPEED CODE" will be displayed.
- 3. Dial (00 through 99) or press the NEXT button, for speed access code entry.

  Example:

  When dialing (00) or pressing the NEXT

When dialing (00) or pressing the NEXT button.

• The LCD will show "00:NOT STORED" when nothing is stored in speed access code "00". When the automatic line access number 9 and the phone number 123-456-7890 has been stored, "00: -123-456-7890" will be displayed.

4. Enter the line access number.

9: for automatic selection

81: for CO 1

82: for CO 2

83: for CO 3

84: for CO 4

85: for CO 5

86: for CO 6

- 5. Enter the phone number.
  - •You may enter punctuations during a phone number.
  - •To erase a wrong entry, press the CLEAR button.
- 6. Press the MEMORY button.
  - The memory indicator will be lit.
- 7. To program desired speed access code, press the SELECT button and then dial the speed access code.

To advance to the next speed access code, press the NEXT button.

To return to the previous speed access code, press the PREV button.

- 8. Repeat steps 4 to 7.
- 9. To exit from speed dialing entry, press the END button.
  - The LCD will show the initial program mode. "ENTER PGM CODE".

#### To change

Repeat steps 1 to 9.

#### To erase after programming

- 1. Dial (01) or press the AUTO button. "SPEED DIALING" will be displayed.
- 2. Press the NEXT button. "ENTER SPEED CODE" will be displayed.
- 3. Dial (00 through 99) or press the NEXT button, for speed access code entry. The speed access code and the phone number will be displayed.
- 4. Press the CLEAR button.
- 5. Press the MEMORY button.
- **6.** To program desired speed access code, press the SELECT button and then dial the speed access code. To advance to the next speed access code,

press the NEXT button. To return to the previous speed access code,

press the PREV button.

- 7. Repeat steps 4 to 6.
- 8. To exit from speed dialing entry, press the END button.

#### **Conditions**

- Use the "♥", or "♥" button for scrolling the display.
- The line access number (9 or 81 through 86) should be stored.
- •When dialing, the pause is automatically entered after line access number (9 or 81 through 86).
- Continuous use of speed dialing is possible. Example:

[AUTO] [01] [AUTO] [02]

In this case, speed access code "02" should not include the line access number.

There is a phone number directory on page 6-12.

#### Examples

1) To enter line access number 81 and telephone number 201-392-4669 into speed access code 00.

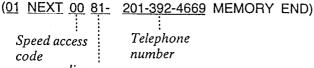

line access number

- If punctuations are not entered during a phone number, the LCD will show as below. (00: 812013924669)
- 2) To enter automatic line access number 9, account code 1234 and telephone number 201-392-4669 into spee access code 02.

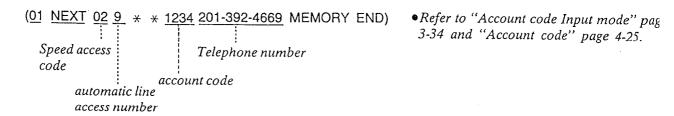

3) To access MCI

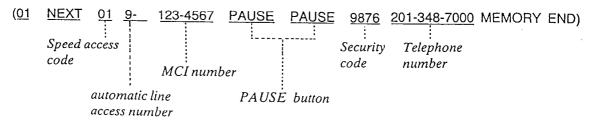

4) To access ITT

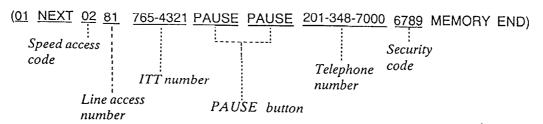

When required to change the dialing mode from the pulse mode to the tone mode. (See page 4-29)
pulse mode

# DSS Console Assignment

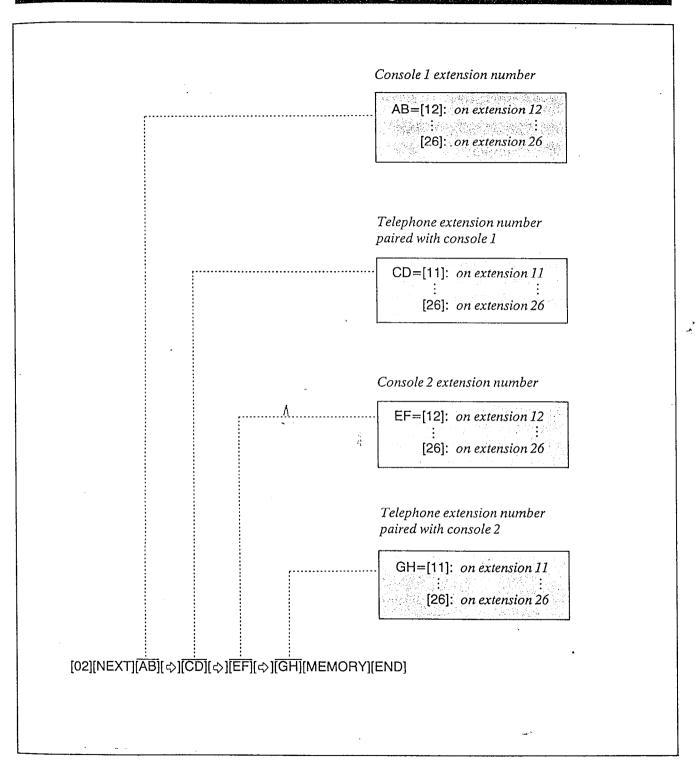

#### Description

If a DSS console is used the extension number paired with the DSS console should be assigned.

#### Programming

- 1. Dial (02)
  "DSS CONSOLE SET" will be displayed.
- 2. Press the NEXT button.

  The LCD will show "C••-T••,

  C••-T••" when nothing is stored.

  When console 1 has been stored to extension 12, the pair telephone with the console 1 has been stored to extension 13, the console 2 has been stored to extension 14 and the pair telephone with console 2 has been stored to extension 15, "C12-T13, C14-T15" will be displayed.
- 3. Dial the extension number to which the console 1 is connected.
- 4. Press the " \( \rightarrow \) button.
- 5. Dial the extension number which is paired with the console 1.
  - •If you don't connect the console 2, proceed to step 10.
- 6. Press the "\\$" button.
- 7. Dial the extension number to which the console 2 is connected.
- 8. Press the "\(\sigma\)" button.
- 9. Dial the extension number which is paired with the console 2.
- 10. Press the MEMORY button.
- 11. To return to the initial program mode, press the END button.

#### **Conditions**

- •DSS console can be connected up to two.
- DSS console can not be connected in pair wit a standard telephone.
- DSS console can not be connected at extensio 11.

#### Example:

If Mr Jay's secretary has KX-T61630 at extension 12 and is to use the DSS console (KX-T61640), the console should be connected to extension 13. (Paired extension is ext. 12.) Mr Brown's secretary has KX-T61620 at extension 14 and is to use the DSS console (KX-T61640), the console should be connected to extension 15. (Paired extension is ext. 14.)

[02][NEXT][13][�][12][�][15][ʤ][14] [MEMORY][END]

Programming Table
See page 6-14.

# CO Connection Assignment

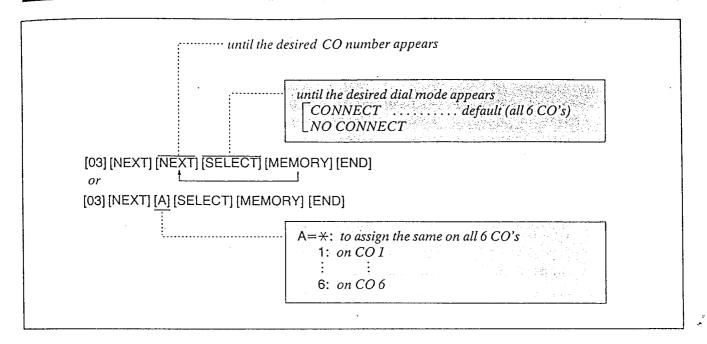

### Description

You can program which outside line is connected and which one is not connected. When an extension automatically selects an idle outside line, the extension can be connected to it quickly.

### Programming

- 1. Dial (03). "CO CONNECTION" will be displayed.
- 2. Press the NEXT button. "ENTER CO NO" will be displayed.
- 3. Press the NEXT button.
  "CO 1: CONNECT" will be displayed and
  "CONNECT" will blink.
- **4.** Press the SELECT button, to alternate between CONNECT and NO CONNECT to select the desired mode.
- 5. Press the MEMORY button. The LCD will stop blinking.
- 6. Repeat steps 3 to 5, to program the dialing mode on the other CO lines.
- 7. To return to the initial program mode, press the END button.

#### **Conditions**

- •When you start the programming from step 1, you may dial the desired CO number instead of the NEXT button at step 3.
- The PREV button allows you to see the entry status in the previous CO connection assignment.

#### Example:

- I. [03] [NEXT] [(NEXT) or (1)] [MEMORY]
- 2. [NEXT] [MEMORY]
- 3. [NEXT] [SELECT] [MEMORY] [END]

# Programming Table

See page 6-14.

# Dial Mode (Tone/Pulse) Selection

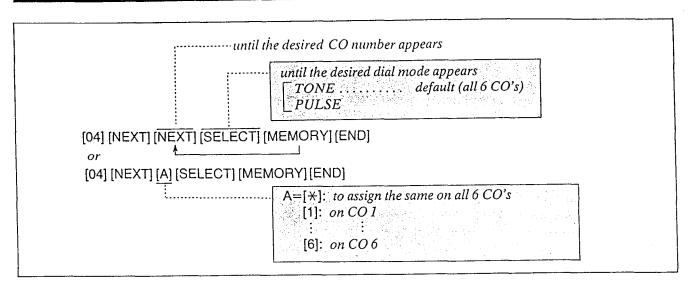

#### Description

Allows the user to select the dialing mode (tone or pulse) of each CO (Central Office) line.

• TONE Dial Mode

The dial signal from the extension (with tone or pulse dial mode) will be converted to TONE. TONE will then be transmitted to the Central Office.

•PULSE Dial Mode
The dial signal from the extension (with tone or pulse dial mode) will be converted to PULSE.
PULSE will then be transmitted to the Central Office.

### Programming

1. Dial (04).

"CO DIAL MODE" will be displayed.

- 2. Press the NEXT button. "ENTER CO NO" will be displayed.
- 3. Press the NEXT button.
  "CO 1: TONE" will be displayed and
  "TONE" will blink.
- 4. Press the SELECT button to alternate between TONE and PULSE.
- 5. Press the MEMORY button.
  -The LCD blinking will stop.
- 6. Repeat steps 3 to 5, to program the dialing mode on the other central office lines.
- 7. To return to the initial program mode, press the END button.

#### **Conditions**

- When you start the programming from step 1, you may dial the desired CO number instead of the NEXT button at step 3.
- The PREV button allows you to see the entry status in the previous CO dial mode.
- •If the KX-T61610 is connected to the Central Office directly or installed behind a host PBX, which receives both tone and pulse dialing mode, the KX-T61610 must be used only in the tone dial mode.
- •If your extension is not a KX-T61630, KX-T61620, KX-T61650, KX-T30830, KX-T30820 or KX-T30850 but a standard telephone, and the dial tone frequency of CO Lines is 600 Hz, the KX-T61610 must be used only for the pulse dial mode of CO Lines.

#### Example:

• TONE on the CO I=
[04] [NEXT] [1] [MEMORY] [END]
or

[04] [NEXT] [NEXT] [MEMORY] [END]

• PULSE on the CO 2=
[04] [NEXT] [2] [SELECT] [MEMORY] [END]
or

[04] [NEXT] [NEXT] [NEXT] [SELECT] [MEMORY] [END]

Programming Table
See page 6-14.

# Switching Mode (Day/Night Service)

until the desired mode appears

[MAN . . . . default
AUTO

[05] [NEXT] [SELECT] [MEMORY] [END]

#### Description

Allows Day/Night service to be selected manually or automatically.

In case of manual switching, refer to "Flexible Night Service" page 4-39.

In case of automatic switching, set the "Starting Time (Day/Night Service)" page 3-13.

The following features should be set.

- •"Flexible Day Outward Dialing Assignment" page 3-15.
- •"Flexible Night Outward Dialing Assignment" page 3-16.
- "Flexible Day Ringing Assignment" page 3-17.
- •"Flexible Night Ringing Assignment" page 3-18.

### Programming.

- Dial (05).
   "DAY/NIGHT MODE" will be displayed.
- 2. Press the NEXT button.
  "MODE CHANGE:MAN" will be displayed and "MAN" will blink.
- 3. Press the SELECT button to alternate between "MAN" and "AUTO" to select the desired mode.
- 4. Press the MEMORY button. The LCD will stop blinking.
- 5. To return to the initial program mode, press the END button.

#### **Conditions**

When the Switching mode (Day/Night Service) is set to "AUTO", the present Day/Night Service mode will not change after you finish programming. To change the present mode, manual operation is required.

After you selected the Starting time (Day/Night Service) page 3-13, select the present Day/Night mode by "Flexible Night Service" page 4-39.

Programming Table
See page 6-14.

# Starting Time (Day/Night Service)

|                               | A=[01] (o'clock): starting time for day service  [09] (o'clock) default  [12] (o'clock)              |
|-------------------------------|----------------------------------------------------------------------------------------------------|
|                               | B=[00] (minute) default [01] (minute) : [59] (minute)                                                |
|                               | until the desired mode appears  [AM default  PM   C=[01] (o'clock): starting time for night  service |
|                               | [05] (o'clock) default [12] (o'clock)                                                                |
|                               | D=[00] (minute) default [01] (minute) : [59] (minute)                                                |
|                               | until the desired mode appears  [PM default  AM                                                      |
| [06][NEXT][A][今][B][今][SELECT | 「][MEMORY][NEXT][C][公][O][公][SELECT][MEMORY][END]                                                    |

#### Description

If you select the automatic switching mode for day/night service, enter the starting time. Refer to "Switching Mode (Day/Night Service)" page 3-12.

### **Programming**

- 1. Dial (06). "DAY/NIGHT TIME" will be displayed.
- 2. Press the NEXT button.
  "DAY: 09:00 AM" will be displayed as a default value and "09" will blink.
- 3. Enter the starting time for day service using 2 digits.
- 4. Press the "\\$" button. "00" will blink.
- 5. Enter the minute using 2 digits.
- 6. Press the "\(\zeta\)" button. "AM" will blink.

7. Press the SELECT button to alternate between "AM" and "PM" to select the correct setting.

- 8. Press the MEMORY button.
- 9. Press the NEXT button.
  "NIGHT: 05:00 PM" will be displayed as a default value and "05" will blink.
- 10. Enter the starting time for night service using 2 digits.
- 11. Press the "♥" button. "00" will blink.
- 12. Enter the minute using 2 digits.
- 13. Press the "\\$" button. "PM" will blink.
- 14. Press the SELECT button to alternate between "AM" and "PM" to select the correct setting.
- 15. Press the MEMORY button.
- 16. To return to the initial program mode, press the END button.

#### **Conditions**

- •If the NEXT button is pressed at step 3 through 7, the display will advance to the "Night Time input" mode (step 9). The operations of step 3 through 7 are not stored.
- •If the PREV button is pressed at step 10 through 14, the display will return to the "day time input" mode (step 2). The operations of step 10 through 14 are not stored.

#### Example:

8:30 AM... starting time for day plan 6:30 PM... starting time for night plan

[06][NEXT][08][<>>][30][<>>][MEMORY][NEXT][06] [<>>][30][<>>][MEMORY][END]

### Flexible Day Outward Dialing Assignment

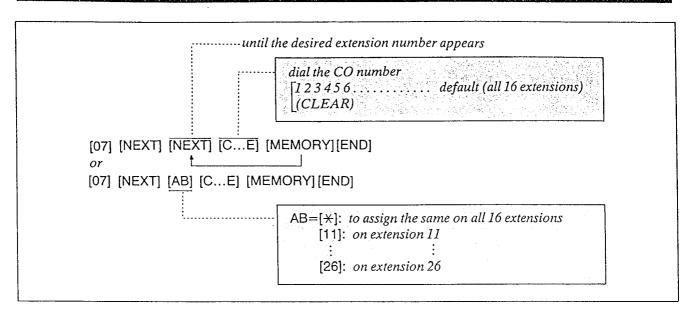

#### Description

Through programming, you can select which extensions may be used for outward dialing by using the day mode of operation.

### Programming

- 1. Dial (07). "DAY: OUT CO" will be displayed.
- 2. Press the NEXT button.
  "ENTER EXT NO" will be displayed.
- 3. Press the NEXT button.
  "11: CO 123456" will be displayed and "1
  2 3 4 5 6" will blink.
- 4. Dial the CO number to be entered.
  The desired combination of CO lines will be displayed.
  To prohibit dialing, press the CLEAR button instead of the CO number.
  "11: CO...." will be displayed.
- 5. Press the MEMORY button. The LCD will stop blinking.
- 6. Repeat steps 3 to 5, to program the assignment on the other extensions.
- 7. To return to the initial program mode, press the END button.

#### **Conditions**

- •When you start the programming from step 1, you may dial the desired extension number instead of the NEXT button at step 3.
- The PREV button allows you to go to the previous extension for displaying the CO assignment.

#### Example: COMPANY XYZ

Company XYZ wants only extension 11 and 15 to have access to CO 1, 2 and 3 on outgoing calls during the day. Extensions 12, 13, 14, 16, 17 and 18 are to be programmed for access to only CO 1 and 2.

- [07] [NEXT] [(NEXT) or (11)] [1] [2] [3] [MEMORY]
- 2. [NEXT] [1] [2] [MEMORY]
- 3. [NEXT] [1] [2] [MEMORY]
- 4. [NEXT] [1] [2] [MEMORY]
- 5. [NEXT] [1] [2] [3] [MEMORY]
- 6. [NEXT] [1] [2] [MEMORY]
- 7. [NEXT] [1] [2] [MEMORY]
- 8. [NEXT] [1] [2] [MEMORY] [END]

### Programming Table

See page 6-15.

### Flexible Night Outward Dialing Assignment

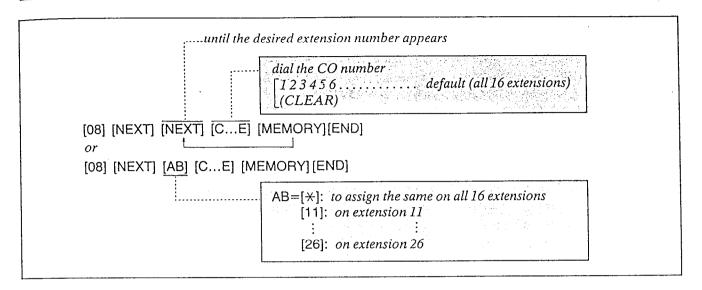

٨

Description

Through programming, you can select of which extensions may be used for outward dialing by using the night mode of operation.

### Programming

- Dial (08).
   "NIGHT: OUT CO" will be displayed.
- 2. Press the NEXT button.
  "ENTER EXT NO." will be displayed.
- 3. Press the NEXT button.
  "11: CO 123456" will be displayed and "1
  2 3 4 5 6" will blink.
- 4. Dial the CO numbers to be entered.

  The desired combination of CO lines will be displayed.

To prohibit dialing, press the CLEAR button instead of the CO number.
"11: CO...." will be displayed.

- 5. Press the MEMORY button. The LCD will stop blinking.
- 6. Repeat steps 3 to 5, to program the assignment on the other extensions.
- 7. To return to the initial program mode, press the END button.

#### **Conditions**

- When you start the programming from step 1, you may dial the desired extension number instead of the NEXT button at step 3.
- The PREV button allows you to go to the previous extension for displaying the CO assignment.

#### Example: COMPANY XYZ

Company XYZ wants extensions 11, 13 and 16 to have access to CO 1, 2 and 3 on outgoing calls during the night. Extensions 12, 14, 15, 17 and 18 are to be programmed for access to only CO 1 and 2.

- [08] [NEXT] [(NEXT) or (11)] [1] [2] [3] [MEMORY]
- 2. [NEXT] [1] [2] [MEMORY]
- 3. [NEXT] [1] [2] [3] [MEMORY]
- 4. [NEXT] [1] [2] [MEMORY]
- 5. [NEXT] [1] [2] [MEMORY]
- 6. [NEXT] [1] [2] [3] [MEMORY]
- 7. [NEXT] [1] [2] [MEMORY]
- 8. [NEXT] [1] [2] [MEMORY] [END]

### Programming Table

See page 6-15.

### Flexible Day Ringing Assignment

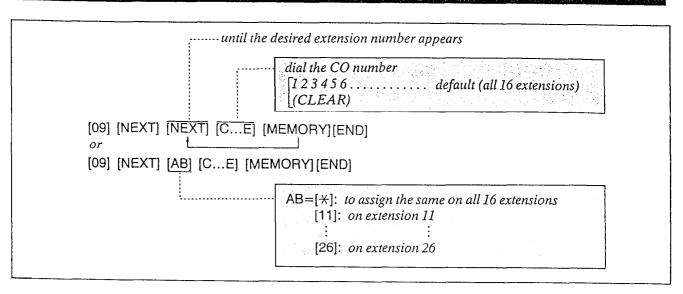

### Description

Through programming, you can select which extensions will ring on incoming calls from the Central Office during the day time.

### Programming

- 1. Dial (09). "DAY: IN CO" will be displayed.
- 2. Press the NEXT button.
  "ENTER EXT NO" will be displayed.
- 3. Press the NEXT button.
  "11: CO 1 2 3 4 5 6" will be displayed and "1 2 3 4 5 6" will blink.
- 4. Dial the CO numbers to be entered. The desired combination of CO lines will be displayed. To prohibit ringing, press the CLEAR but-

ton instead of the CO number.
"11: CO...." will be displayed.

- 5. Press the MEMORY button. The LCD will stop blinking.
- 6. Repeat steps 3 to 5, to program the assignment on the other extensions.
- 7. To return to the initial program mode, press the END button.

#### **Conditions**

- •When you start the programming from step 1, you may dial the desired extension number instead of the NEXT button at step 3.
- The PREV button allows you to go to the previous extension for displaying the CO assignment.

#### Example:

Incoming calls from Central Office during the day are programmed to ring at extension 11 only.

- 1. [09] [NEXT] [\*] [CLEAR] [MEMORY]
- 2. [NEXT][1] [2] [3] [4] [5] [6] [MEMORY] [END]

### Flexible Night Ringing Assignment

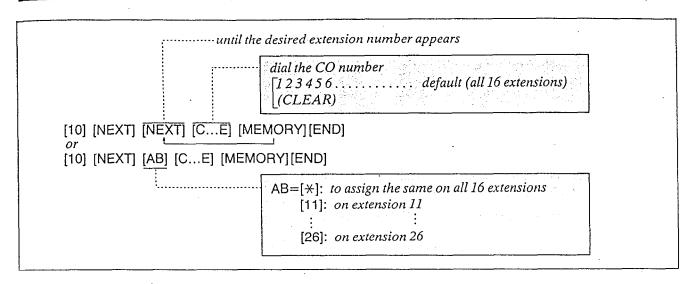

٨

#### Description

Through programming, you can select which extensions will ring during the night time on incoming calls from the Central Office.

### Programming

- 1. Dial (10). "NIGHT: IN CO" will be displayed.
- 2. Press the NEXT button. "ENTER EXT NO" will be displayed.
- 3. Press the NEXT button.
  "11: CO 1 2 3 4 5 6" will be displayed and "1 2 3 4 5 6" will blink.
- 4. Dial the CO numbers to be entered.

  The desired combination of CO lines will be displayed.

To prohibit ringing, press the CLEAR button instead of the CO number.
"11: CO....." will be displayed.

- 5. Press the MEMORY button. The LCD will stop blinking.
- 6. Repeat steps 3 to 5, to program the assignment of the other extensions.
- 7. To return to the initial program mode, press the END button.

#### **Conditions**

- •When you start the programming from step 1, you may dial the desired extension number instead of the NEXT button at step 3.
- The PREV button allows you to go to the previous extension for displaying the CO assignment.

#### Example: COMPANY XYZ

Company XYZ would like all incoming calls to ring at all extensions during the nighttime:

[10] [NEXT] [\*] [1] [2] [3] [4] [5] [6] [MEMORY] [END]

### Toll Restriction—Class Assignment

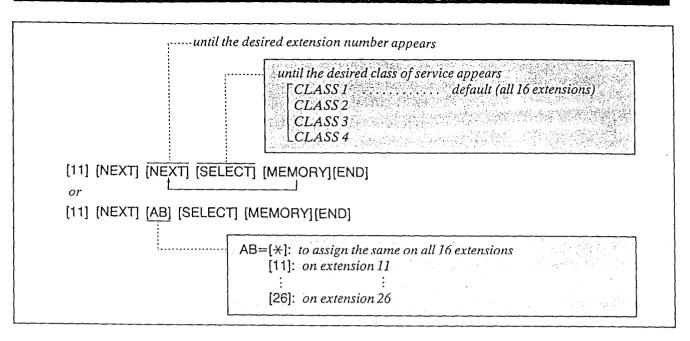

Description

Used to prohibit selected extensions from making long distance calls.

Toll restriction can help eliminate telephone abuse and contribute to controlling telephone costs.

There are four service of classes available for each extension.

|   | Service Class Selections                |                                                                                  |  |
|---|-----------------------------------------|----------------------------------------------------------------------------------|--|
|   | Allowed                                 | Denied                                                                           |  |
| 1 | all calls                               |                                                                                  |  |
| 2 | toll calls,<br>local calls              | international calls                                                              |  |
| 3 | local calls,<br>selected area-<br>codes | international calls,<br>any calls other than<br>specific area-code<br>programmed |  |
| 4 | local calls                             | international calls,<br>toll calls                                               |  |

<sup>\*</sup>For Service Class 3, up to 10 area codes can be selected for use in toll dialing (See "Toll Restriction—Area Code Selection" on page 3-21).

### **Programming**

- 1. Dial (11).
  "TOLL RESTRICTION" will be displayed.
- 2. Press the NEXT button. "ENTER EXT NO" will be displayed.
- 3. Press the NEXT button.
  "11: CLASS 1" will be displayed and "1" will blink.
- 4. Repeat pressing the SELECT button until the desired class is displayed.
- 5. Press the MEMORY button. The LCD will stop blinking.
- 6. Repeat steps 3 to 5, to program the assignment on the other extensions.
- 7. To return to the initial program mode, press the END button.

#### **Conditions**

- •When you start the programming from step 1, you may dial the desired extension number instead of the NEXT button at step 3.
- •The PREV button allows you to go to the previous extension for displaying the service class assignment.
- •In some areas a "1" is needed before dialing the area code for long distance call. If your area does not need to dial a "1", the Programmable Toll Prefix should be set to "WITHOUT 1'.

Refer to "Programmable Toll Prefix" page 3-22.

#### Example:

- •To prohibit international calls on extension 13 but allow local and toll calls enter.
  [11] [NEXT] [13] [SELECT] [MEMORY]
  [END]
  - or
  - [11] [NEXT] [NEXT] [NEXT] [NEXT] [SELECT] [MEMORY][END]
- To prohibit international calls and toll calls on extension 14 but to allow local calls.
  - [11] [NEXT] [14] [SELECT] [SELECT] [SELECT] [MEMORY][END] or
  - [11] [NEXT] [NEXT] [NEXT] [NEXT] [NEXT] [NEXT] [SELECT] [SELECT] [MEMORY] [END]

Programming Table
See page 6-15.

٨

### Toll Restriction—Area Code Selection

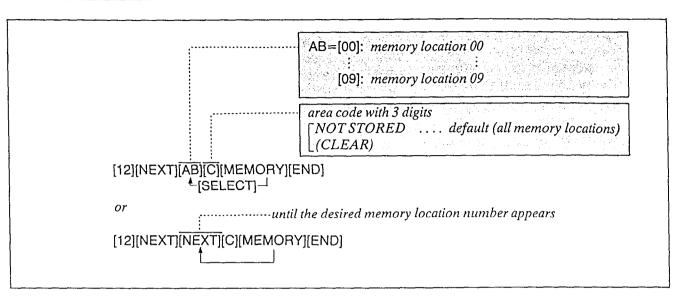

### Description

For Service Class 3 (see "Toll Restriction—Class Assignment" on page 3-19.), up to 10 area codes can be selected for use in toll dialing. All area codes except those entered will be denied.

All extensions programmed for Service Class Selections 3 shall be assigned to the same area code selection plan.

#### Programming

When Service Class 3 is programmed;

- 1. Dial (12).
  "CLASS 3 AREA CODE" will be displayed.
- 2. Press the NEXT button.
  "ENTER CODE NO." will be displayed.
- 3. Dial (00 through 09) or press the NEXT button.

#### Example:

When dialing (00) or pressing the NEXT button.

- •The LCD will show "00:NOT STORED" when nothing is stored in memory location number "00".
- When area code 212 has been stored, "00:212" will be displayed.
- 4. Dial the area code, with 3 digits.
  - •To erase a wrong entry, press the CLEAR button.

- 5. Press the MEMORY button.
  - The memory indicator will be lit.
- 6. To advance to the next memory location number, press the NEXT button.

  To return to the previous memory location number, press the PREV button.

  To go to the desired memory location number, press SELECT button and the dial the memory location number.
- 7. Repeat steps 4 to 6.
- 8. To return to the initial program mode, press the END button.

#### Example:

To allow extension 12 to have access to New York City and the entire state of New Jersey, program the following.

New York City has 2 area codes 212, 718 and New Jersey 201, 609.

Enter 212 into the memory location number "00", 718 into "01", 201 into "02" and 609 into "03".

- STEP 1...[11] [NEXT] [NEXT] [SELECT] [SELECT] [MEMORY][END]
- STEP 2...[12][NEXT][NEXT][212][MEMORY]
  [NEXT][718][MEMORY]
  [NEXT][201][MEMORY]
  [NEXT][609][MEMORY][END]

### Programmable Toll Prefix

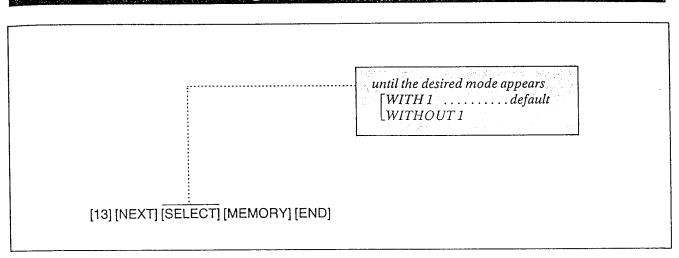

### Description

Set to "WITH 1" for Toll Restriction in areas where you are required to dial 1 to toll calls (long distance).

#### Example:

You are required to insert a "1" before dialing the area code for long distance calls.

1-201-348-7000 |-...area\_code

Set to "WITHOUT 1" in area where a "1" is not needed.

### **Programming**

- 1. Dial (13). "TOLL PREFIX" will be displayed.
- 2. Press the NEXT button. "WITH 1" will be displayed and blink.
- 3. Press the SELECT button to alternate between "WITHOUT 1" and "WITH 1" to select the desired mode.
- 4. Press the MEMORY button. The LCD will stop blinking.
- 5. To return to the initial program mode, press the END button.

### Programmable Operator Call

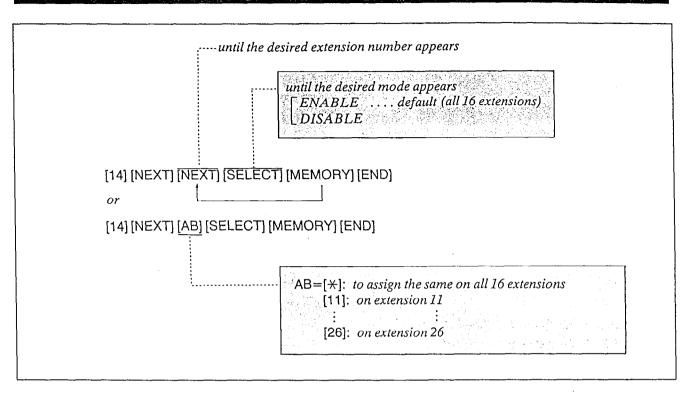

### Description

Through programming, you can select of which extensions may dial an Operator Call.

To deny all dialing that starts from "0", set to DISABLE.

### **Programming**

- 1. Dial (14).
  "OPERATOR CALL" will be displayed.
- 2. Press the NEXT button.
  "ENTER EXT NO" will be displayed.
- 3. Press the NEXT button.
  "11: ENABLE" will be displayed and
  "ENABLE" will blink,
- 4. Press the SELECT button, to alternate between ENABLE and DISABLE to select the desired mode.
- 5. Press the MEMORY button. The LCD will stop blinking.
- 6. Repeat steps 3 to 5, to program the assignment of the other extensions.
- 7. To return to the initial program mode, press the END button.

#### **Conditions**

- When you start the programming from step 1, you may dial the desired extension number instead of the NEXT button at step 3.
- The PREV button allows you to go to the previous extension for displaying the operator call selection.
- •Operator call dialing can not be denied if service class 1 of Toll Restriction is used.

#### Example:

• To prohibit operator call on extension 12

[14] [NEXT] [12] [SELECT] [MEMORY] [END]

### Programming Table

See page 6-16.

### Programmable Directory Assistance

until the desired mode appears
[NO RESTRICT . . . . default
RESTRICT

[15][NEXT][SELECT][MEMORY][END]

### Description

Through programming, you can select which extensions may be dialed Directory Assistance "411". For to deny the directory assistance dialing, set to RESTRICT.

Λ

### **Programming**

- 1. Dial (15). "DIRECTORY ASSIST" will be displayed.
- 2. Press NEXT button.
  "NO RESTRICT" will be displayed and blink.
- 3. Press the SELECT button to alternate between "NO RESTRICT" and "RESTRICT" to select the desired mode.
- 4. Press the MEMORY button. The LCD will stop blinking.
- 5. To return to the initial program mode press the END button.

#### **Conditions**

•Directory assistance dialing can not deny service class 1 and 2 of Toll Restriction.

Example:

• To prohibit directory assistance.

[15][NEXT][SELECT][MEMORY][END]

Programming Table

See page 6-16.

## Automatic Answering (Automatic/Manual) Selection

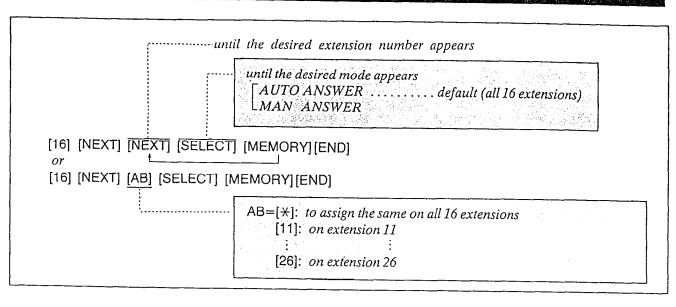

### Description

By programming either automatic or manual answering can be set. The auto mode allows the user to answer incoming outside calls simply by lifting the handset, while if programmed to the manual mode, the user must lift the handset and press the flashing CO button.

### Programming

- 1. Dial (16).
  "CO ANSWER MODE" will be displayed.
- 2. Press the NEXT button. "ENTER EXT NO" will be displayed.
- 3. Press the NEXT button.
  "11: AUTO ANSWER" will be displayed and "AUTO" will blink.
- 4. Press the SELECT button to alternate between AUTO ANSWER and MAN ANSWER to select the desired mode.
- 5. Press the MEMORY button. The LCD will stop blinking.
- 6. Repeat steps 3 to 5, to program the mode selection of the other extensions.
- 7. To return to the initial program mode, press the END button.

#### Conditions

- •When you start the programming from step 1, you may dial the desired extension number instead of the NEXT button at step 3.
- The PREV button allows you to go to the previous extension for displaying the automatic answering selection.

#### Examples:

- •AUTO ANSWER mode on the extension II
  [16] [NEXT] [11] [MEMORY][END]
  or
  - [16] [NEXT] [NEXT] [MEMORY][END]
- •MANUAL ANSWER mode on the extension 12
  - [16] [NEXT] [12] [SELECT] [MEMORY] [END] or
  - [16] [NEXT] [NEXT] [SELECT] [MEMORY][END]

### Host PBX Access Codes Assignment

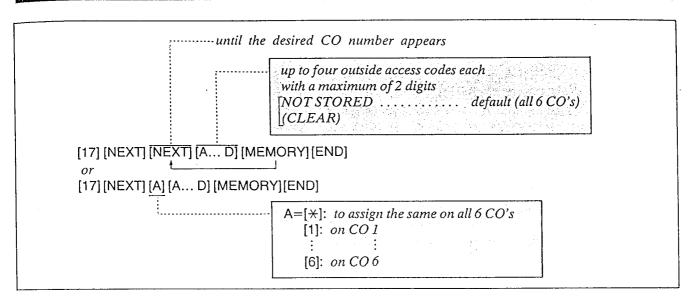

Description

If the system, (KX-T61610) is installed behind a host PBX, the host PBX may require a pause time to access Central Office Lines. This feature enables the host PBX to automatically pause via programming the outward dialing access codes of the host PBX.

### Programming

- 1. Dial (17).
  "HOST PBX ACCESS" will be displayed.
- 2. Press the NEXT button. "ENTER CO NO" will be displayed.
- 3. Press the NEXT button.
  - •The LCD will show "CO1: NOT STORED" when nothing is stored in CO1. When the outside access codes 81, 82 has been stored, "CO1:81, 82" will be displayed.
- 4. Enter up to four outward access codes each with a maximum of 2 digits, punctuating each code with the , button.
  - To erase a wrong entry, press the CLEAR button.
- 5. Press the MEMORY button.

- 6. Repeat steps 3 to 5 to program each of the CO's of the KX-T61610.
- 7. To return to the initial program mode, press the END button.

#### **Conditions**

- When you start the programming from step 1, you may diat the desired CO number instead of the NEXT button at step 3.
- The PREV button allows you to go to the previous CO for displaying the host PBX access codes assignment.

#### Example:

•Access codes 81, 82, 83, 9 on COI=
[17] [NEXT] [1] [81] [,] [82] [,] [83] [,] [9]
[MEMORY] [END]
or
[17] [NEXT] [NEXT] [81] [,] [82] [,] [83] [,] [9]
[MEMORY] [END]

### Preferred CO Line Assignment

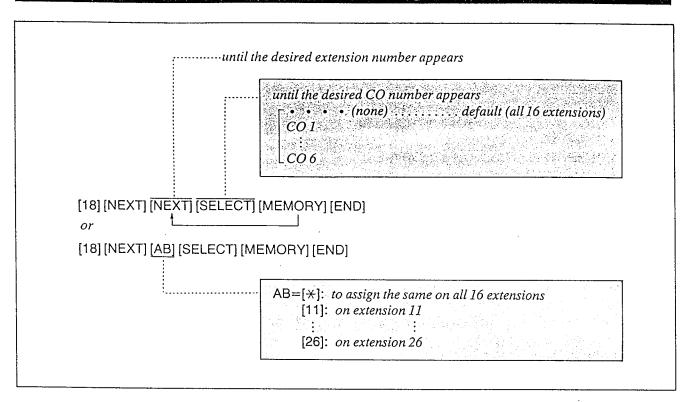

### Description

When any incoming calls from the Central Office are received at the same time, you can receive the call on the preferred CO line first.

### Programming

- 1. Dial (18).
  "PREFERRED CO" will be displayed.
- 2. Press the NEXT button.
  "ENTER EXT NO" will be displayed.
- 3. Press the NEXT button.
  "11: ••••" will be displayed and
  "••••" will blink.
- **4.** Repeat pressing the SELECT button until the desired CO number is displayed.
- 5. Press the MEMORY button. The LCD will stop blinking.
- 6. Repeat steps 3 to 5, to program the assignment of the other extensions.
- 7. To return to the initial program mode, press the END button.

#### **Conditions**

- •When you start the programming from step 1, you may dial the desired extension number instead of the NEXT button at step 3.
- The PREV button allows you to go to the previous extension for displaying the preferred CO line assignment.

### Programmable Call Waiting

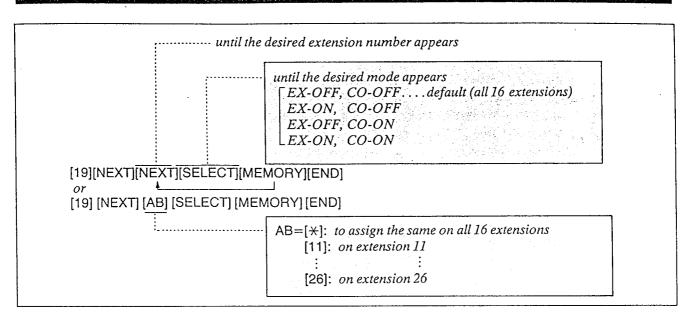

#### Description

During a conversation, a call waiting tone will be heard when a third party on an outside line or intercom calls you.

Call waiting tone can be removed or added at customer's request.

Set to "ON" for call waiting.

### Programming

- 1. Dial (19). "CALL WAITING" will be displayed.
- 2. Press the NEXT button.
  "ENTER EXT NO" will be displayed.
- 3. Press the NEXT button.
  "11: EX-OFF, CO-OFF" will be displayed and "EX-OFF, CO-OFF" will blink.
- 4. Repeat pressing the SELECT button until the desired mode is displayed.

- 5. Press the MEMORY button. The LCD will stop blinking.
- 6. Repeat steps 3 to 5, to program the assignment of the other extensions.
- 7. To return to the initial program mode, press the END button.

#### **Conditions**

- •When you start the programming from step 1, you may dial the desired extension number instead of the NEXT button at step 3.
- •The PREV button allows you to go to the previous extension for displaying the call waiting selection.

### Delayed Ringing Assignment

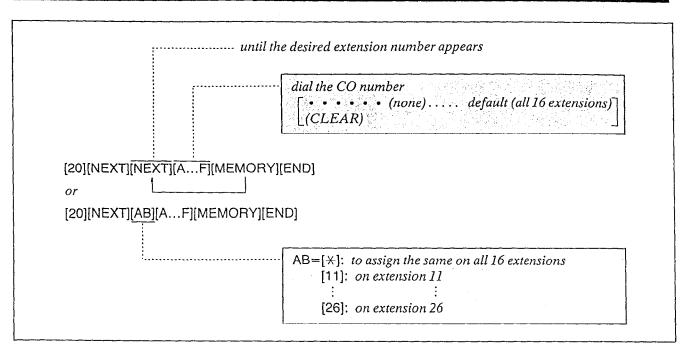

#### Description

The ringing start time can be delayed on a designated extension(s) when an incoming call is received from the CO.

The CO line(s) that you want to delay the ring start time can be selected through the programming. "Delayed Ringing Count Selection" page 3-30 should be set.

### Programming

- 1. Dial (20). "DELAY RING CO" will be displayed.
- 2. Press the NEXT button. "ENTER EXT NO" will be displayed.
- 3. Press the NEXT button.
  "11: CO • • " will be displayed and "• • • " will blink.
- 4. Dial the CO numbers to be entered.

  The desired combination of CO will be displayed.

  [To prohibit dialing, press the CLEAR button instead of CO number.

  "11: CO ......" will be displayed.
- 5. Press the MEMORY button. The LCD will stop blinking.

- 6. Repeat 3 to 5, to program the assignment of the other extensions.
- 7. To return to the initial program mode, press the END button.

#### **Conditions**

- When you start the programming from step I, you may dial the desired extension number instead of the NEXT button at step 3.
- The PREV button allows you to go to the previous extension for displaying the delayed ringing assignment.

### Programming Table

See page 6-17.

### **Delayed Ringing Count Selection**

until the desired mode appears

AFTER 1 RING

AFTER 2 RINGS.

AFTER 3 RINGS

AFTER 4 RINGS

[21][NEXT][SELECT][MEMORY][END]

### Description

After you select the CO lines that you want to delay the ring start time, select the desired delay ring count. Refer to "Delayed Ringing Assignment" page 3-29.

### **Programming**

- 1. Dial (21). "DELAY RING COUNT" will be displayed.
- 2. Press the NEXT button. "AFTER 2 RINGS" will be displayed and will blink.
- 3. Repeat pressing the SELECT button until the desired mode is displayed.
- 4. Press the MEMORY button. The LCD will stop blinking.
- 5. To return to the initial program mode, press the END button.

### Programming Table

See page 6-17.

### **Intercom Alerting Mode**

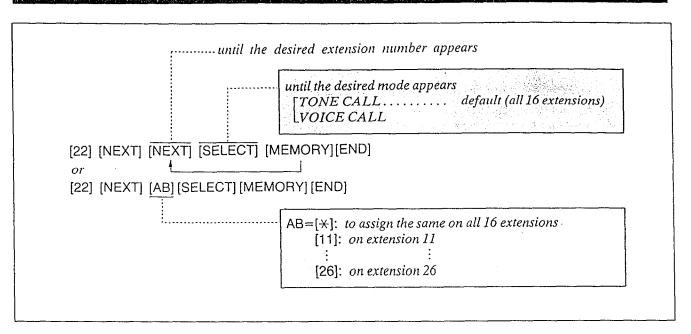

Description

The intercom alerting mode (tone alerting/voice alerting) at a receiving extension can be selected through programming.

TONE...Tone alerting (ringing) sound at the receiving extension.

VOICE...Voice alerting instead of Tone alerting is heard through the speaker on the receiving extension.

### Programming

- 1. Dial (22).
  "INTCOM CALL MODE" will be displayed.
- 2. Press the NEXT button.
  "ENTER EXT NO" will be displayed.
- 3. Press the NEXT button.
  "11: TONE CALL" will be displayed and
  "TONE" will blink.
- 4. Press the SELECT button to alternate between TONE CALL and VOICE CALL to select the desired mode.
- 5. Press the MEMORY button.
  The LCD will stop blinking.
- 6. Repeat steps 3 to 5 to program the call mode of the other extensions.
- 7. To return to the initial program mode, press the END button.

#### **Conditions**

- •When you start the programming from step 1, you may dial the desired extension number instead of the NEXT button at step 3.
- The PREV button allows you to go to the previous extension for displaying the alerting mode.

#### Example:

•VOICE CALL on the extension 13
[22] [NEXT] [13] [SELECT] [MEMORY]
[END]

### Programmable Doorphone

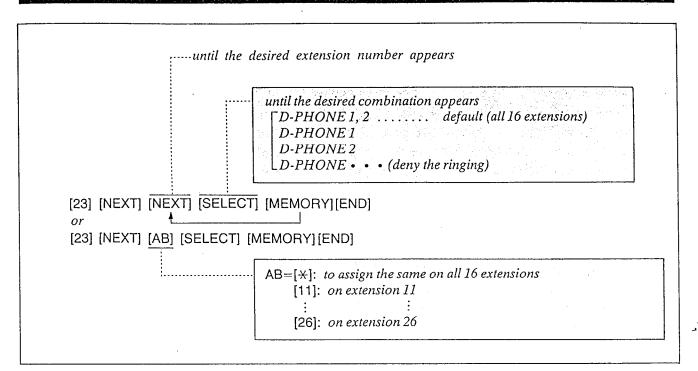

Description

Allows each extension to be programmed for receiving calls from up to 2 doorphones. (Doorphone is an option.)

### Programming

- 1. Dial (23). "DOOR PHONE RCV" will be displayed.
- 2. Press the NEXT button. "ENTER EXT NO" will be displayed.
- 3. Press the NEXT button.
  "11: D-PHONE 1, 2" will be displayed and
  "1, 2" will blink.
- 4. Repeat pressing the SELECT button until the desired combination of doorphones (which are to be connected to that extension) is displayed.
- 5. Press the MEMORY button. The LCD will stop blinking.
- 6. Repeat steps 3 to 5, to program the combination of the other extensions.
- 7. To return to the initial program mode, press the END button.

#### Conditions

- •When you start the programming from step 1, you may dial the desired extension number instead of the NEXT button at step 3.
- The PREV button allows you to go to the previous extension for displaying the doorphone assignment.

#### Example:

To allow extension 12 to receive from D-PHONE 2
[23] [NEXT] [12] [SELECT] [SELECT]
[MEMORY] [END]

### Dial Call Pickup Group Assignment

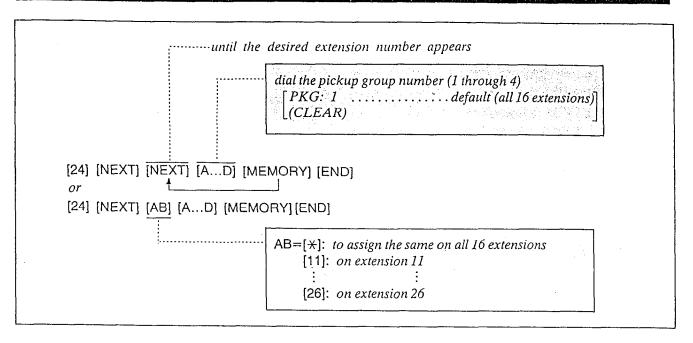

### Description

Permits an extension user to answer other ringing telephones, provided that they are in the same pickup group.

### Programming

- 1. Dial (24).
  "PICKUP GROUP" will be displayed.
- 2. Press the NEXT button.
  "ENTER EXT NO" will be displayed.
- 3. Press the NEXT button.
  "11: PKG: 1" will be displayed and "1" will blink. This means that extension 11 belongs to pickup group 1.
- 4. Dial the pickup group number (1 through 4) to be entered.

  The desired combination of pickup group will be displayed.

  [To be out of any groups, press the

LCLEAR button instead of group number.

5. Press the MEMORY button. The LCD will stop blinking.

- 6. Repeat steps 3 to 5, to program the assignment of the other extensions.
- 7. To return to the initial program mode, press the END button.

#### **Conditions**

- Each extension may belong to more than one pickup group, up to four, or may not belong to a group.
- •When you start the programming from step 1, you may dial the desired extension number instead of the NEXT button at step 3.
- •The PREV button allows you to go to the previous extension for displaying the pickup group assignment.

#### Examples:

- extension 14...Pickup Group 2[24][NEXT][14][2][MEMORY][END]
- •extension 15...Pickup Group 3 [24][NEXT][15][3][MEMORY][END]

### Account Code Input Mode

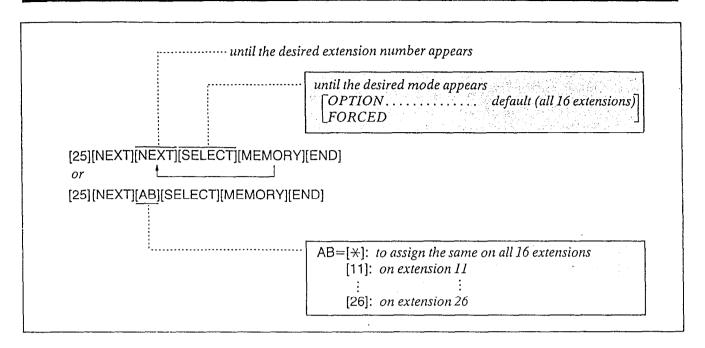

Description

This feature gives each message of the SMDR an account code of the called or calling party. This feature has two modes "FORCED" and "OPTION". In the "FORCED" mode, the account code must be entered every time extension user dials.

In the "OPTION" mode, the account code may be entered when a record is needed. Refer to "Account Code" page 4-25.

### **Programming**

- 1. Dial (25).

  "ACCOUNT CODE MOD" will be displayed.
- 2. Press the NEXT button.
  "ENTER EXT NO" will be displayed.
- 3. Press the NEXT button.
  "11: OPTION" will be displayed and the "OPTION" will blink.
- 4. Press the SELECT button to alternate between OPTION and FORCED to select the desired mode.

- 5. Press the MEMORY button. The LCD will stop blinking.
- 6. Repeat steps 3 to 5, to program the account code of the other extensions.
- 7. To return to the initial program mode, press the END button.

### **Conditions**

- •When you start the programming from step 1, you may dial the desired extension number instead of the NEXT button at step 3.
- The PREV button allows you to go to the previous extension for displaying the account code input mode.

### Duration Time Count Start Mode

until the desired time appears
INSTANTLY
5S AFTER DIAL .... default
10S AFTER DIAL

[26] [NEXT] [SELECT] [MEMORY] [END]

Description

The duration time of the conversation is displayed.

Program the start time of the timer.

- Instantly after the CO line is captured.
- •5 seconds after the dialing
- •10 seconds after the dialing

Example:

10 seconds after the dialing =[26] [NEXT] [SELECT] [MEMORY] [END]

Programming Table
See page 6-18.

### **Programming**

- 1. Dial (26).
  - •"DURAT-TIME COUNT" will be displayed.
- 2. Press the NEXT button.
  - •"5S AFTER DIAL" will be displayed and blink.
- 3. Repeat pressing the SELECT button until the desired time (INSTANTLY, 5S AFTER DIAL, 10S AFTER DIAL) is displayed.
- 4. Press the MEMORY button. The LCD will stop blinking.
- 5. To return to the initial program mode, press the END button.

# Station Message Detail Recording (SMDR) Communication Parameters

### Description

SMDR is a cost saving feature that records on a printer a record of all incoming and outgoing calls. The following information is provided on the printout.

The SMDR will print out the security code of the long distance service. (MCI, SPRINT etc.)

#### NOTE:

When plugging a printer into the KX-T61610 make sure that the printer power is off. Select the SMDR Communication Parameters, System Data Dump and SMDR Incoming/Outgoing Selection for proper operation.

#### Example of print

| Date                              | Time    | Ext. CO            | Dial Number | Duration                               | Code             |
|-----------------------------------|---------|--------------------|-------------|----------------------------------------|------------------|
| 4/20/87<br>. year<br>day<br>month | 8:00 AM | 26 6<br>CO<br>numb | 1 2         | 00:00'30''<br>second<br>minute<br>hour | 0123account code |

- When you have an incoming call, the printer will print << incoming>>.
- •When "=" appears in the Dial Number, the previous number of "=" indicates the line access number of the Host PBX.
- When "\neq" appears in front of the Time, this means the time that the call is transferred.

#### SMDR Printer Format Selection

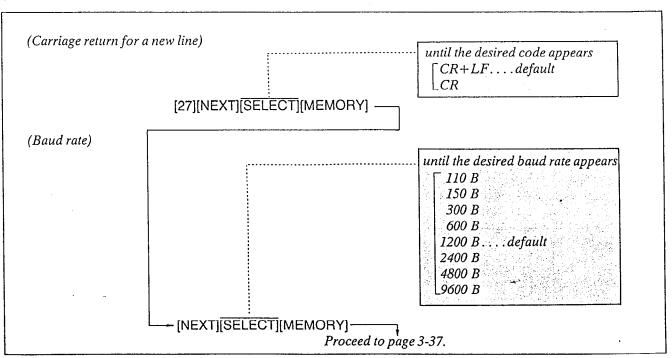

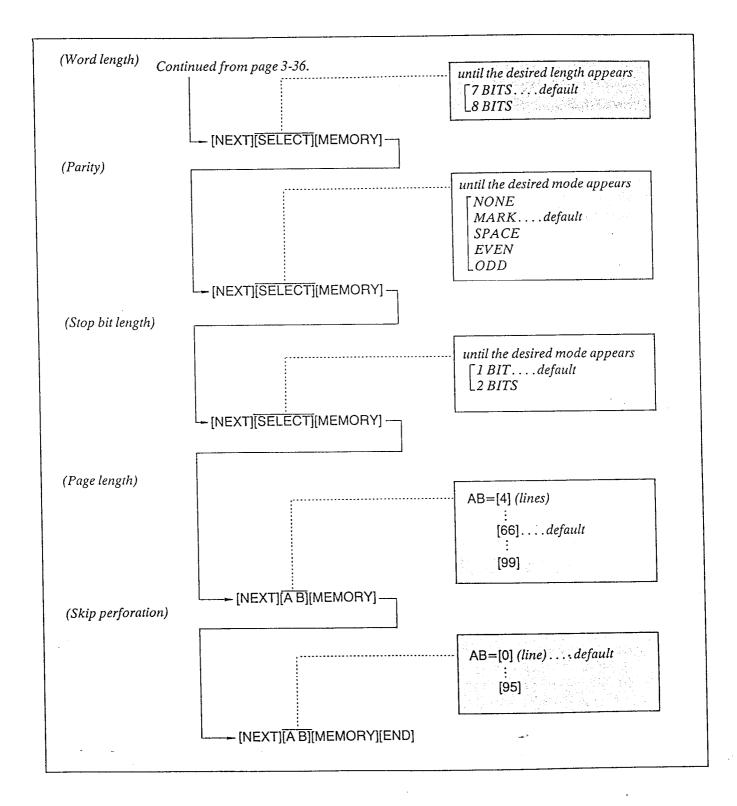

### Carriage return for a new line

A new line code indicates what type of code is needed for the print head on a printer to move the first character position on the next line.

CR+LF
when "CR+LF" is required from a
printer.
CR
when "CR" is required from a printer.

CR=Carriage Return LF=Line Feed.

### Baud rate

A baud rate code indicates the data transmission speed from the system to a printer.

110 B (when 110 baud is required.)
150 B (when 150 baud is required.)
300 B (when 300 baud is required.)
600 B (when 600 baud is required.)
1200 B (when 1200 baud is required.)
2400 B (when 2400 baud is required.)
4800 B (when 4800 baud is required.)
9600 B (when 9600 baud is required.)

The default value is the same as that of the Panasonic data terminal, KX-D4910D, KX-D4911, KX-D4920 etc, except baud rate.

### Parity

A parity code indicates what type of parity is used to detect an error in a string of bits composing a character.

NONE: when an error checking function is not required from a printer.

MARK: when a Mark is required from a printer.

SPACE: when a Space is required from a printer.

EVEN: when an Even is required from a

ODD: when an Odd is required from a printer.

### Word length

A word length code indicates how many bits compose a character.

7 BITS (when 7 bits are required.) 8 BITS (when 8 bits are required.)

### Stop bit length

A stop bit length code indicates the end of a bit string which composes a character.

1 BIT:

when one bit is required for end detection.

2 BITS:

when two bits are required for end detection.

### Page length

The page length may be selected to position a title and data on each page.

A page length code indicates the number of lines per page.

A title will be printed on the first 3 lines of each page.

4 lines per page : 99 lines per page

#### STANDARD CONTINUOUS PAPER (11 inches)

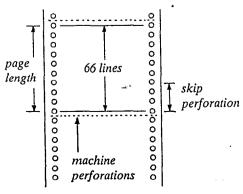

To print data, page length must be longer than skip perforation by 4 or more lines.

#### Skip perforation

The skip perforation code indicates the number of lines to be skipped. When the print head reaches the line designated, the print head moves to the top position of the next page.

0 (print head does not skip.)
1 (print head skips the last line.)
2 (print head skips the last 2 lines.)

95 (print head skips the last 95 lines.)

### **Programming**

- 1. Dial (27).
  "SMDR PARAMETERS" will be displayed.
- 2. Press the NEXT button.

  "NL-CODE: CR+LF" will be displayed and "CR+LF" will blink.
- 3. Press the SELECT button to alternate between CR+LF and CR to select the desired mode.
- 4. Press the MEMORY button. The LCD will stop blinking.
- 5. Press the NEXT button.
  "BAUD RATE: 1200B" will be displayed and the "1200B" will blink.
- 6. Repeat pressing the SELECT button until the desired band rate is displayed.
- 7. Press the MEMORY button. The LCD will stop blinking.
- 8. Press the NEXT button.
  "WORD LENGT: 7BITS" will be displayed and the "7BITS" will blink.
- 9. Press the SELECT button to alternate between 7BITS and 8BITS to select the desired mode.
- 10. Press the MEMORY button. The LCD will stop blinking.
- 11. Press the NEXT button.

  "PARITY: MARK" will be displayed and the "MARK" will blink.

- 12. Repeat pressing the SELECT button until the desired parity code is displayed.
- 13. Press the MEMORY button. The LCD will stop blinking.
- 14. Press the NEXT button. "STOP BIT: 1BIT" will be displayed and the "1BIT" will blink.
- 15. Press the SELECT button to alternate between 1BIT and 2BITS to select the desired mode.
- 16. Press the MEMORY button. The LCD will stop blinking.
- 17. Press the NEXT button.
  "PAGE LENGTH: 66" will be displayed and the "66" will blink.
- 18. Dial (4 through 99) for the page length entry.
- 19. Press the MEMORY button. The LCD will stop blinking.
- 20. Press the NEXT button.
  "SKIP PERF: 0" will be displayed and the "0" will blink.
- 21. Dial (0 through 95) for the skip perforation code entry.
- 22. Press the MEMORY button. The LCD will stop blinking.
- 23. To return to the initial program mode, press the END button.

### Programming Table

See page 6-18.

#### **Conditions**

•To return to the previous mode, press the PREV button instead of the NEXT button.

#### **Conditions**

The following combinations are disallowed.

| parity                                                                                                    | word length | stop bit length |  |
|----------------------------------------------------------------------------------------------------|-------------|-----------------|--|
| mark                                                                                                    | 8           | 2               |  |
| the second second secon | 8           | 1               |  |
| space<br>space                                                                                                    | 8           | 2               |  |
| none                                                                                                    | 7           | 1               |  |
| even                                                                                                    | 8           | 2               |  |
| odd                                                                                                    | 8           | 2               |  |

If any of the above disallowed combinations are selected, "INPUT ERROR" will be displayed. Press the NEXT button and then repeat the procedure of programming.

The pin configuration of EIA (RS-232C) connector is as follows.

| Pin      | Signal Name |                                         | Circuit Type ! |            |
|----------|-------------|-----------------------------------------|----------------|------------|
| Number   |             |                                         | EIA            | CCITT      |
| 1<br>2   | FG<br>TXD   | Frame Ground<br>Transmitted<br>Data     | AA<br>BA       | 101<br>103 |
| 3<br>4   | RXD<br>RTS  | Received Data<br>Request To<br>Send     | BB<br>CA       | 104<br>105 |
| 5<br>6   | CTS<br>DSR  | Clear To Send<br>Data Set Ready         | CB<br>CC       | 106<br>107 |
| . 7<br>8 | SG<br>DCD   | Signal Ground<br>Data Carrier<br>Detect | AB<br>CF       | 102<br>109 |
| 20       | DTR         | Data Terminal<br>Ready                  | CD             | 108.2      |

| EIA SIGNALS:                                                                                                    |
|----------------------------------------------------------------------------------------------------|
| Frame Ground (FG);<br>Connects to the unit frame and the earth ground<br>conductor of the AC power cord.                                                      |
| Transmitted Data (TXD); (output) Conveys signals from the unit to the printer. A "MARK" condition is held unless data or BREAK signals are being transmitted. |
| Received Data (RXD); (input) Conveys signals from the printer.                                                                                                |
| Request To Send (RTS); (output) This lead is held ON whenever DSR is ON.                                                                                      |
| Clear To Send (CTS);                                                                                                    |
| Data Set Ready (DSR);                                                                                                    |
| Signal Ground (SG);                                                                                                    |

Connects to the DC ground of the unit for all interface signal.

Data Terminal Ready (DTR) ..... (output) This signal line is turned ON by the unit to indicate that it is ON LINE. Circuit DTR ON does not indicate that communication has been established with the printer. It is switched OFF when the unit is OFF LINE.

Data Carrier Detect (DCD) . . . . . . . . . (input) The ON condition is an indication to data terminal (DTE) that the carrier signal is being received.

### System Data Dump

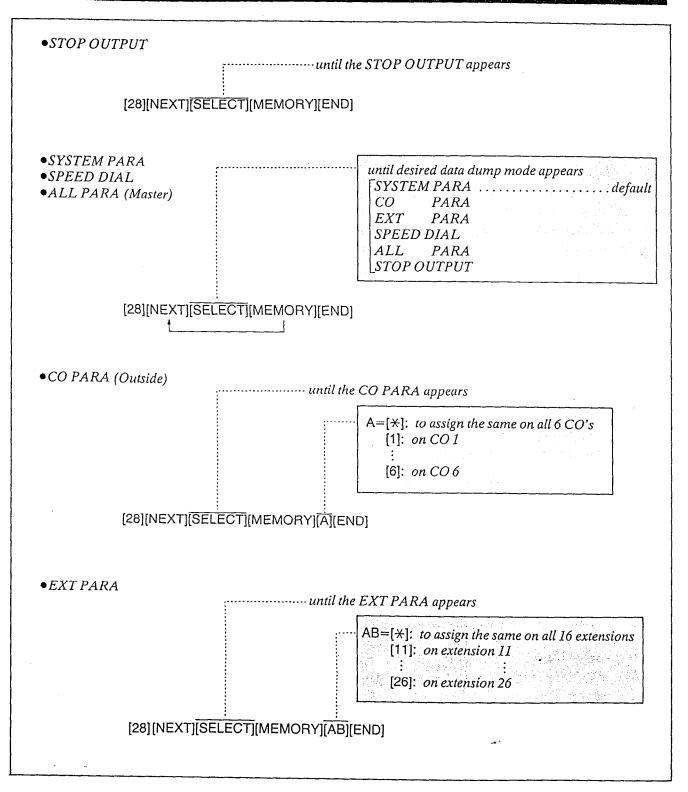

#### Description

Five separate printouts are available.
They are (1) System parameters (2) CO parameters (3) Extension parameters (4) Speed dial (5) All parameters (master)

#### System parameters

Day/Night

Area codes of class-3

Toll prefix

Directory Assistance

Delay Ring count

Duration time count

SMDR parameters

Duration log

Auto hold alarm time

Hold recall time

Transfer recall time

Ext-paging access tone

Secret speed dialing

DELLE :

DTMF receiver selection

Door phone receive extension

Λ

Pickup group assignments

DSS operation mode

DSS console set

#### CO parameters

Connection

Dial mode

Host PBX access code

Hookswitch flash time

Disconnect time

CPC Detection

#### Extension parameters

■ (When the KX-T61630, KX-T61620, KX-T61650, KX-T30830, KX-T30820 or KX-T30850 is connected at extension.)
Telephone type
Outgoing CO Day/Night
Incoming CO Day/Night
Toll restriction
Operator Call

CO answer mode

Incoming preferred CO

Call waiting

Delayed Ringing CO
Intercom call mode

Account code input mode

Automatic CO hunting Do not disturb

Call forwarding

Data line security

Dial call pickup deny

Feature button assignments

CO button assignments

DSS button assignments (KX-T30830 only)

<<DSS Console Items>> Feature button assignments

DSS button assignments

(When the standard telephone or DSS Console is connected at extension)

Telephone type

DSS console connection

Outgoing CO Day/Night

Incoming CO Day/Night

Toll restriction

Operator call

Incoming preferred CO

Call waiting

Delayed ringing CO

Account code input mode

Pickup dial

Do not disturb

Call forwarding

Can jorwaraing

Data line security

Dial call pickup deny

#### Speed dial

Speed access codes (00 through 99) in which phone numbers are stored may be printed.

All parameters (master)

System parameters

CO parameters

Extension parameters

Speed dial

#### **Operation**

To stop the printout;

- 1. Dial (28).
- 2. Press the NEXT button.
- 3. Repeat pressing the SELECT button until STOP OUTPUT is displayed.
- 4. Press the MEMORY button. "STOP PRINTING!!" will be displayed.

When the System Parameters, Speed dial or All Parameters is printed.

- 1. Dial (28). "SYSTEM DATA OUT" will be displayed.
- 2. Press the NEXT button. "MENU: SYSTEM PARA" will be displayed and "SYSTEM PARA" will blink.
- 3. Repeat pressing the SELECT button until the desired data dump mode is displayed.
- 4. Press the MEMORY button. The LCD will stop blinking.
- 5. Repeat step 2 to 4, to print the other data dumps.

#### When the CO Parameter is printed;

- 1. Dial (28).
- 2. Press the NEXT button.
- 3. Repeat pressing the SELECT button until the "CO PARA" is displayed.
- 4. Press the MEMORY button. "ENTER CO NO" is displayed.
- 5. Dial the CO number. SMDR printer will print out. "PRINTING NOW" will be displayed.
- 6. To print the other CO parameter, press the SELECT button and then dial the CO number.

When the Extension Parameter is printed;

- 1. Dial (28).
- 2. Press the NEXT button.
- 3. Repeat pressing the SELECT button until the "EXT PARA" is displayed.
- 4. Press the MEMORY button. "ENTER EXT NO" is displayed.
- 5. Dial the extension number. SMDR printer will print out. "PRINTING NOW" will be displayed.
- 6. To print the other extension parameter, press the SELECT button and then dial the extension number.

After completing printing, to return to the initial mode;

1. Press the END button.

### Programming Table

See page 6-19.

# Station Message Detail Recording (SMDR) Incoming/Outgoing Selection

until the desired mode appears

| OUTGOING: ON .....OUTGOING: OFF

until the desired mode appears

. default

INCOMING: OFF

[29][NEXT][SELECT][MEMORY][NEXT][SELECT][MEMORY][END]

### Description

٨

It is possible to print either outgoing outside calls, incoming outside calls or both.

OUTGOING: ON... to print outgoing

outside calls

OUTGOING: OFF... to stop printing INCOMING: ON... to print incoming

outside calls

IMCOMING: OFF... to stop printing

#### **Programming**

- I. Dial (29).
  "DURATION LOG" will be displayed.
- 2. Press the NEXT button.
  "OUTGOING: ON" will be displayed and the "ON" will blink.
- 3. Press the SELECT button to alternate between the "ON" and "OFF" to select the desired mode.
- 4. Press the MEMORY button. The LCD will stop blinking.
- 5. Press the NEXT button.
  "INCOMING: ON" will be displayed and the "ON" will blink.
- 6. Press the SELECT button to alternate between "ON" and "OFF" to select the desired mode.
- 7. Press the MEMORY button. The LCD will stop blinking.
- 8. To return to the initial program mode, press the END button.

### Programming Table

See page 6-19.

### Hold Time Reminder

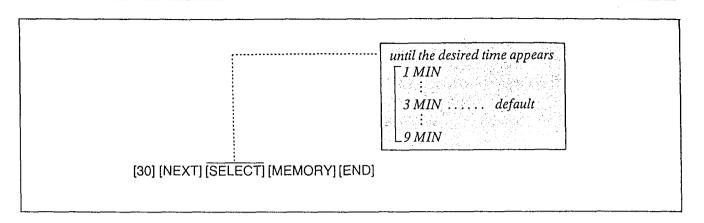

### Description

A tone indication will be heard at the holding extension to remind the user that he still has a call on hold.

The reminder will sound after 3 minutes but can be changed.

There are 9 choices ranging from (1) minute to (9).

### **Programming**

- I. Dial (30).
  "AUTO HOLD ALARM" will be displayed.
- 2. Press the NEXT button.
  "TIME: 3 MIN" will be displayed and "3" will blink.
- 3. Repeat pressing the SELECT button until the desired time is displayed.

- 4. Press the MEMORY button. The LCD will stop blinking.
- 5. To return to the initial program mode, press the END button.

#### **Conditions**

The hold time reminder is activated, even if the hold recall time set is programmed to "DIS-ABLE".

#### Example:

4 minutes=[30] [NEXT] [SELECT] [MEMORY] [END]

### Programming Table

See page 6-20.

### Hold Recall Time Set

until the desired time appears

30 SEC ..... default

1 MIN 1.5 MIN

2 MIN DISABLE

[31] [NEXT] [SELECT] [MEMORY] [END]

Description

When the handset of the holding extension is replaced back on call, you may have the automatic hold recall after the desired time elapses.

The hold recall time set can be removed or added at the customer's request.

### **Programming**

- I. Dial (31).
  "HOLD RECALL TIME" will be displayed.
- 2. Press the NEXT button.
  "TIME: 30 SEC" will be displayed and
  "30 SEC" will blink.
- 3. Repeat pressing the SELECT button until the desired time (30 SEC, 1 MIN, 1.5 MIN, 2 MIN, DISABLE) is displayed.
- 4. Press the MEMORY button. The LCD will stop blinking.
- 5. To return to the initial program mode, press the END button.

Example:

1.5 minutes= [31] [NEXT] [SELECT] [SELECT] [MEMORY][END]

### Programmable External Paging Access Tone

until the desired mode appears

[ENABLE .... default

DISABLE

[32] [NEXT] [SELECT] [MEMORY] [END]

#### Description

The acknowledge tone that is heard after accessing the external paging can be removed or added at the customer's request.

### **Programming**

- I. Dial (32).
  "EXT-PAG ACK-TONE" will be displayed.
- 2. Press the NEXT button. "ENABLE" will be displayed and blink.
- 3. Press the SELECT button to alternate between ENABLE and DISABLE to select the desired mode.
- 4. Press the MEMORY button. The LCD will stop blinking.
- 5. To return to the initial program mode, press the END button.

#### Example:

To eliminate the paging access tone.
[32] [NEXT] [SELECT] [MEMORY][END]

### Programmable Secret Speed Dial

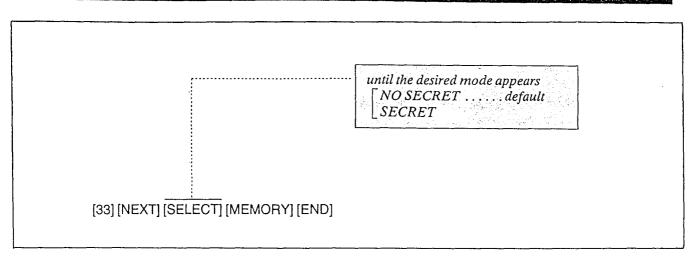

1

### Description

When you dial on an outside line by speed dialing, the dialed number can be kept secret by not being displayed.

(The dialed number will not be displayed on the LCD of the KX-T61630/KX-T30830.)

### **Programming**

- Dial (33).
   "SECRET SPEEDDIAL" will be displayed.
- 2. Press NEXT button.
  "NO SECRET" will be displayed and blink.
- 3. Press the SELECT button to alternate between "NO SECRET" and "SECRET" to select the desired mode.
- 4. Press the MEMORY button. The LCD will stop blinking.
- 5. To return to the initial program mode, press the END button.

### Hookswitch Flash Timing

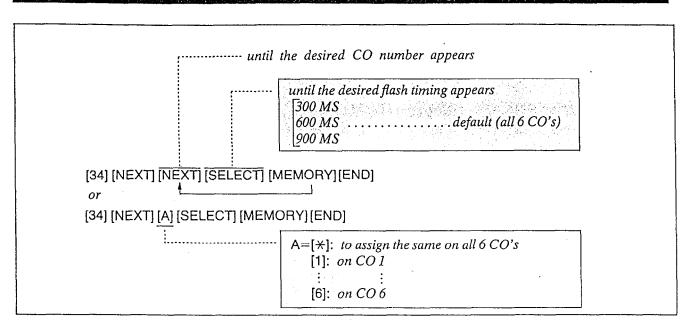

#### Description

The timing of the hookswitch flash signal must be within the requirements from your Central Office.

There are three choices available 0.3, 0.6 or 0.9 second.

### Programming

- 1. Dial (34). "FLASH TIME SET" will be displayed.
- 2. Press the NEXT button. "ENTER CO NO" will be displayed.
- 3. Press the NEXT button.
  "CO 1: 600 MS" will be displayed and
  "600 MS" will blink.
- 4. Repeat pressing the SELECT button until the desired value is displayed.
- 5. Press the MEMORY button. The LCD will stop blinking.
- 6. Repeat steps 3 to 5, to set the hookswitch timing of the other CO's.
- 7. To return to the initial program mode, press the END button.

#### **Conditions**

- •When you start the programming from step 1, you may dial the desired CO number instead of the NEXT button at step 3.
- The PREV button allows you to go to the previous CO for displaying the hookswitch flash timing.

#### Example:

•0.3 sec on all 6 CO=
[34] [NEXT] [\*] [SELECT] [SELECT] [MEMORY]
[END]

# Disconnect Time

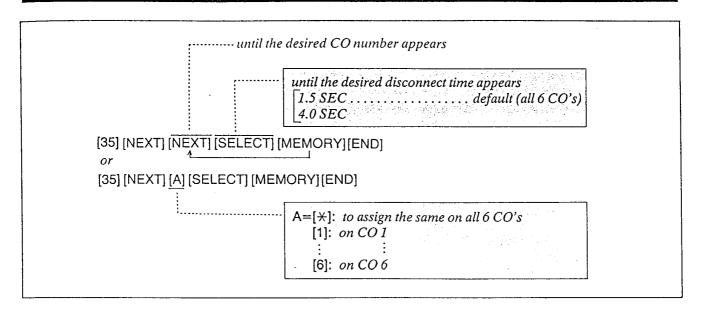

Description

A certain amount of time is needed for an outside call to be released, this is necessary so that a new call may be attempted after disconnecting with the previous call.

There are two choices available, 1.5 and 4.0 seconds.

The time you select must be longer than the requirements from your Central Office or host PBX.

# Programming

- 1. Dial (35). "DISCONNECT TIME" will be displayed.
- 2. Press the NEXT button. "ENTER CO NO" will be displayed.
- 3. Press the NEXT button.
  "CO 1: 1.5 SEC" will be displayed and
  "1.5 SEC" will blink.
- 4. Press the SELECT button to alternate between 1.5 sec and 4.0 sec.
- 5. Press the MEMORY button. The LCD will stop blinking.

- 6. Repeat steps 3 to 5, to set the disconnect time for the other CO's.
- 7. To return to the initial program mode, press the END button.

## **Conditions**

- •When you start the programming from step 1, you may dial the desired CO number instead of the NEXT button at step 3.
- The PREV button allows you to go to the previous CO for displaying the disconnect time.

## Example:

•4.0 sec on all 6 CO=
[35] [NEXT] [\*] [SELECT] [MEMORY][END]

# Programming Table See page 6-20.

# Calling Party Control (CPC) Signal

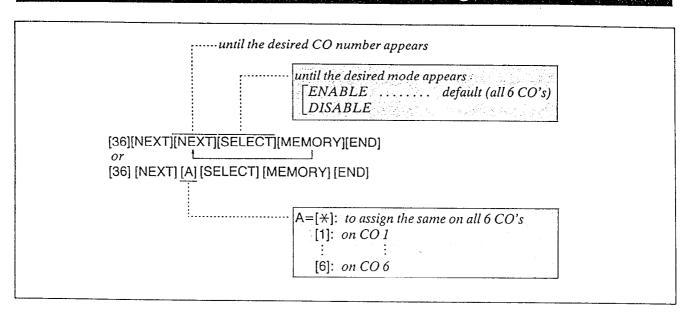

# Description

To detect that an outside party has hung up and then terminate the outside (after a conversation, conference etc.) a CPC signal is needed. CPC signal detection can be removed or added at customer's request.

# Programming

- I. Dial (36).
  "CPC DETECTION" will be displayed.
- 2. Press the NEXT button. "ENTER CO NO" will be displayed.
- 3. Press the NEXT button.
  "CO 1: ENABLE" will be displayed and
  "ENABLE" will blink.
- 4. Press the SELECT button, to alternate between ENABLE and DISABLE to select the desired mode.
- 5. Press the MEMORY button. The LCD will stop blinking.

- 6. Repeat steps 3 to 5, to program the assignment of the other CO's.
- 7. To return to the initial program mode, press the END button.

## **Conditions**

- When you start the programming from step 1, you may dial the desired CO number instead of the NEXT button at step 3.
- The PREV button allows you to go to the previous CO for displaying the calling party control signal selection.

# Programming Table See page 6-20.

# DSS Button Mode

until the desired mode appears

[WITHOUT TRANSFER . . . . . default
WITH TRANSFER

[37] [NEXT] [SELECT] [MEMORY] [END]

## Description

Outside calls can be transferred to any extension manually.

- "WITHOUT TRANSFER" mode you can transfer outside call by pressing the TRANSFER button and then DSS button.
- •"WITH TRANSFER" mode you can transfer outside call by only pressing the DSS button.

# **Programming**

- 1. Dial (37). "DSS BUTTON MODE" will be displayed.
- 2. Press the NEXT button.
  "WITHOUT TRANSFER" will be displayed and blink.
- 3. Press the SELECT button to alternate between "WITHOUT TRANSFER" and "WITH TRANSFER" to select the desired mode.
- 4. Press the MEMORY button. The LCD will stop blinking.
- 5. To return to the initial program mode, press the END button.

## **Conditions**

•Intercom calls can be transferred by pressing the TRANSFER button and then DSS button regardless of the mode setting.

# Programming Table

See page 6-21.

# Transfer Recall Time

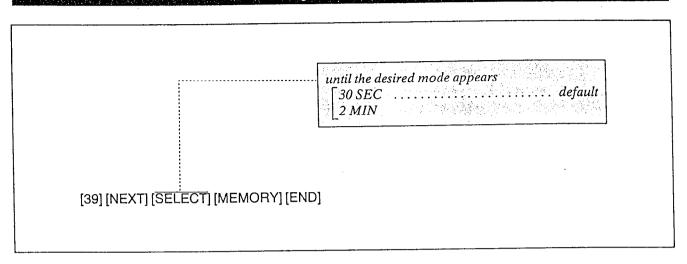

# Description

When a call is transferred to any extension, if other extension does not receive the transferred call within 30 seconds, the call will return to you.

The time may be changed to 2 minutes.

# **Programming**

- 1. Dial (39).
  "XFER RECALL TIME" will be displayed.
- 2. Press NEXT button.
  "30 SEC" will be displayed and blink.
- 3. Press the SELECT button to alternate between "30 SEC" and "2 MIN" to select the desired mode.
- 4. Press the MEMORY button. The LCD will stop blinking.
- 5. To return to the initial program mode, press the END button.

# Programming Table

See page 6-21.

# M3/FWD Selection (for KX-T30850, KX-T61650)

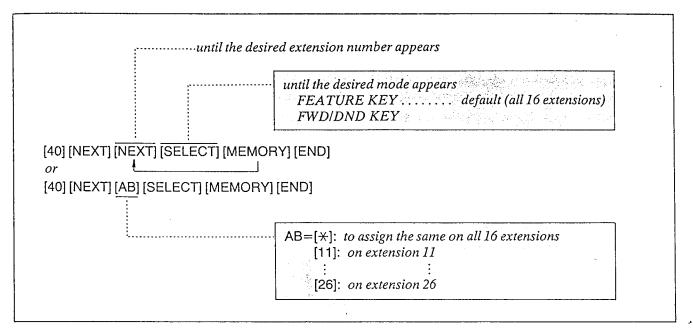

# Description

3 programmable feature (F1, F2, F3) buttons are provided with the proprietary telephones, KX-T61650 and KX-T30850, and only her?" button can be changed from programmable feature button to call forwarding (see page 4-35 for operation)/do not disturb (see page 4-37)/account code (see page 4-25) button.

"FEATURE KEY" mode...

programmable feature function
"FWD/DND KEY" mode...

call forwarding/do not disturb/account

code function

# Programming

- 1. Dial (40).
  "M3/FWD SELECTION" will be displayed.
- 2. Press the NEXT button.
  "ENTER EXT NO" will be displayed.
- 3. Dial the extension number to which the KX-T61650 or KX-T30850 is connected. Example:
  When dialing 20, the LCD will show "20:FEATURE KEY" and the "FEATURE KEY" will blink.

- 4. Press the SELECT button to alternate between FEATURE KEY and FWD/DND KEY to select the desired mode.
- 5. Press the MEMORY button. The LCD will stop blinking.
- 6. To return to the initial program mode, press the END button.
- 7. Repeat steps 1 to 6, to program call forwarding/do not disturb/account code button of the other extensions.

## **Conditions**

- •You may repeat pressing the NEXT button until the extension number to which the KX-T61650 or KX-T30850 is connected is displayed instead of the dialing the extension number at step 3.
- •The PREV button allows you to go to the previous extension for displaying the M3/FWD selection.

# **Programming Table**

See page 6-21.

# DETAILED FEATURE DESCRIPTION AND OPERA-TION FOR EMSS PROPRIETARY TELEPHONE (KX-T61630, KX-T61620, KX-T61650, KX-T30830, KX-T30820, KX-T30850)

To operate this system, after making program changes, set the System Program Switch located on the KX-T61610 (Electronic Modular Switching System) to the SET position.

# To Make Calls

When the unit is unused, the Liquid Crystal Display will show the month, day and the present time.

# Inter Office Calling (Intercom)

## Using the Handset

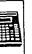

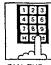

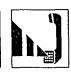

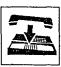

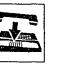

Hands-free SP-PHONE

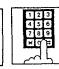

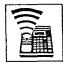

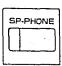

LIFT THE HANDSET

DIAL THE EXTENSION NUMBER (11 through 26)

PRESS 'SP-PHONE"

DIAL THE **EXTENSION** NUMBER (11 through 26)

'SP-PHONE"

- You may press the ICM button instead of the first SP-PHONE button.
- ICM——Intercom
- •CO——Central Office

# Description

Station to station dialing within the KX-T61610 system.

# Operation

## Using the handset

- 1. Lift the handset.
- 2. Dial the extension number (11 through 26).
- 3. Start talking
- 4. Hang up upon completion of the conversation.

## Hands-free

- 1. Press the SP-PHONE or ICM button.
- 2. Dial the extension number (11 through 26).
- 3. Start talking
- 4. Press the SP-PHONE button again after completion of the conversation.

## Conditions

- •When a called party has the KX-T61630/ KX-T30830 equipped with an LCD, the extension number of the calling party will be displayed on the LCD of the called party.
- The extension number of the calling party will be displayed on the LCD of the KX-T61630/ KX-T30830.
- The ICM indicator with be lit green while using the unit.
- The KX-T61650 or KX-T30850 will not function for hands-free mode.

# **Outward Dialing**

## Automatic Line Access

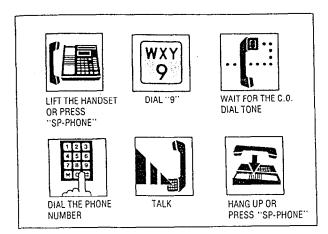

Description

Each extension can automatically select an idle CO (Central Office) line within the KX-T61610.

# Operation

- 1. Lift the handset or press the SP-PHONE button.
- 2. Dial (9).

  Dial tone from CO (Central Office) will be
  - The CO indicator will be lit green at your extension and lit red at other extensions.
- 3. Dial the phone number.
- 4. Start talking.
- 5. Hang up or press the SP-PHONE button upon completion of the conversation.

## **Conditions**

- The 9 dialed, will be displayed on the LCD of the KX-T61630/KX-T30830 and you will hear following.
- Dial tone from the CO: indicates that the CO line is captured.
- Busy tone: indicates that the six CO lines are busy.
- Reorder tone: indicates that the extension is denied access to an outside line.

## Individual Line Access

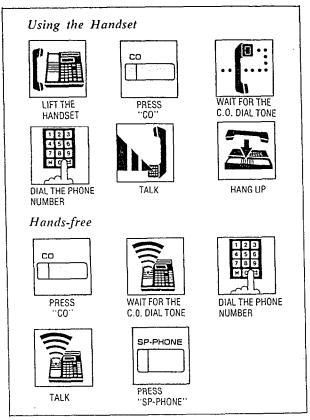

## Description

Any of the 6 CO's may be directly selected.

# Operation

Using the handset

- 1. Lift the handset.
- 2. Press the CO button.

  Dial tone from CO will be heard.
- 3. Dial the phone number.
- 4. Start talking.
- 5. Hang up.

## Hands-free

- 1. Press the CO button.

  Dial tone from CO will be heard.
- 2. Dial the phone number.
- 3. Start talking.
- 4. Press the SP-PHONE button.
- The phone number dialed will be displayed on the LCD of the KX-T61630/KX-T30830.
- You can not use the CO button whose indicator is lit (red) as this CO line is use.
- The KX-T61650 or KX-T30850 will not function for hands-free mode.

# Outward Dialing (cont.)

## ■ Individual Line Access

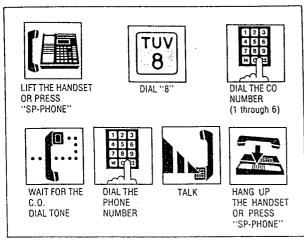

## Description

Any of the 6 CO lines may be selected by dial access.

## **Operation**

- 1. Lift the handset or press the SP-PHONE button.
- 2. Dial (8) and the CO number (1 through 6). Dial tone from the CO (Central Office) will be heard.
- 3. Dial the phone number.
- 4. Start talking.
- 5. Hang up or press the SP-PHONE button.

## **Conditions**

- The phone number dialed will be displayed on the LCD of the KX-T61630/KX-T30830.
- Individual line access codes

Dial 81 for CO 1

Dial 82 for CO 2

Dial 83 for CO 3

Dial 84 for CO 4

Dial 85 for CO 5

Dial 86 for CO 6

■ Each extension can access a new CO line without hanging up.

While having a conversation,

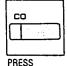

PRESS ANOTHER "CO"

• The original conversation will be terminated and a new CO line will be accessed.

# Speed Dialing

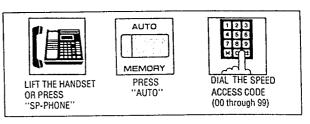

Description

There are 100 memory locations of system speed dialing available.

## Operation

- 1. Lift the handset or press the SP-PHONE button.
- 2. Press the AUTO button.
- 3. Dial the speed access code.
  - You may press the CO button to select the CO line directly after lifting the handset or press the SP-PHONE button.

## Condition

- The dialed number will be displayed on the LCD of the KX-T61630/KX-T30830.
- Continuous use of speed dialing is possible. ex. [AUTO] [0] [0] [AUTO] [0] [1] Chaining together two or more memory locations.
- Combinations of speed dialing, one touch dialing and manual dialing is possible.

# One Touch Dialing

## Programming

- Be sure the handset is in the cradle and the SP-PHONE or MONITOR button is OFF.
- Set the MEMORY switch of the KX-T61630, KX-T61620, KX-T61650, KX-T30830, KX-T30820 or KX-T30850 to "PROGRAM".

## ■ Storage

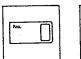

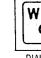

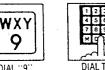

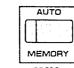

**PRESS** "PROGRAMMABLE FEATURE"

PHONE NUMBER

**PRESS** "MEMORY"

•You may dial 81 through 86 instead of 9. 9 ..... Each extension can automatically select an idle CO line. 81 through 86.. Each extension can select a

9 or 81 through 86 must be dialed for storage.

designated CO line.

## To Correct an Error while Programming

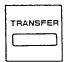

- •After pressing the CLEAR 1 button, reprogram the correct number.
- The TRANSFER button is used as the CLEAR button.

INSTEAD OF

'CLEAR (TRANSFER)" "MEMORY

## ■ To Change a Stored Number

Repeat "Storage" above.

## To Confirm a Stored Number

Repeat programming the same number into the same station.

When the MEMORY button is pressed, a beep will be heard.

•two beeps ..... storage is correct

•one beep ..... storage is incorrect

Repeat the procedure of programming.

## ■ To Erase after Programming

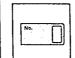

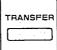

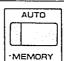

**PRESS** "PROGRAMMABLE FEATURE"

**PRESS** "CLEAR

PRESS "MEMORY"

(TRANSFER)"

• The TRANSFER button is used as the CLEAR button.

After programming all the numbers, return the MEMORY switch to the "SET" position.

## Dialing

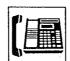

LIFT THE HANDSET OR PRESS 'SP-PHONE"

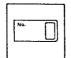

'PRESS **PROGRAMMABLE** 

You may press the CO button to select the CO line directly after lifting the handset or press the SP-PHONE button.

# Description

There are 12 memory locations for automatic dialing available. Up to 32 digits can be stored into each of the 12 memory locations. Pushing the "\*", "#", "-", "FLASH" or "PAUSE" button counts as 1 digit.

 For your convenience, program private phone numbers into the KX-T61630, KX-T61620, KX-T61650, KX-T30830, KX-T30820 or KX-T30850.

# **Programming**

Be sure the handset is in the cradle and the SP-PHONE or MONITOR button is OFF.

- 1. Set the MEMORY switch to "PROGRAM". "PROGRAM MODE" will be displayed.
- 2. Press a programmable feature button. The LCD will show "M01: NOT STORED" when nothing is stored in the programmable feature button "01".

When automatic line access number 9 and the phone number 123-456-7890 has been stored, "M01: -123-456-7890" will be displayed.

3. Enter the line access number.

9: automatic line access number

81: line access number of CO 1

82: line access number of CO 2

83: line access number of CO 3

84: line access number of CO 4

85: line access number of CO 5

- 86: line access number of CO 6
- 4. Enter the phone number.
  - •You may enter punctuations during a phone number.

The SNR button is used as the "-" button.

• To erase a wrong entry, press the CLEAR button.

The TRANSFER button is used as the CLEAR button.

- 5. Press the MEMORY button. The MEMORY indicator will be lit.
- 6. Repeat steps 2 to 5, to program on other programmable feature buttons.
- 7. After programming all the numbers, return the MEMORY switch to the "SET" position. The MEMORY indicator will go out.

## Dialing

- 1. Lift the handset or press the SP-PHONE button.
- 2. Press a programmable feature button.
  - •You may press the CO button to select the CO line directly after lifting the handset or press the SP-PHONE button.

## **Conditions**

- •Use the "⇔", or "⇔" button for scrolling the display from side to side.
- The dialed phone number will be displayed on the LCD of the KX-T61630/KX-T30830.
- The combinations of speed dialing, one-touch dialing and manual dialing is possible.
- The line access number (9 or 81 through 86) should be stored.
- Continuous use of one touch dialing is possible.

## Example:

[01] [02]

In this case, programmable feature button "02" should not include the line access number.

- •When dialing, the pause is automatically entered after line access number (9 or 81 through 86).
- Features that can be accessed by using the dialing button also can be programmed into memory.

Refer to "One Touch Access for System Features" page 4-23.

## Examples:

Automatic line access number 9 and phone number 123-4567 into the programmable feature button "01".

## Programming

Set the MEMORY switch to "PRO-GRAM" position. [01] [9] [123-4567] [MEMORY] Return the MEMORY switch to "SET" position.

## Dialing

Lift the handset. *Dial* [01]

• You may press the CO button to select the CO line directly after lifting the handset.

# **Calling Doorphone**

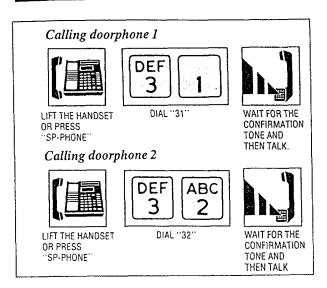

## Description

Up to two doorphones (KX-T30865) can be connected to the KX-T61610.

# Operation

Dialing to the doorphones

- 1. Lift the handset or press the SP-PHONE button.
- 2. Dial (31) for calling doorphone 1.
  Dial (32) for calling doorphone 2.
  "DOOR 1" or "DOOR 2" will be displayed.
- 3. Wait for the confirmation tone and then start talking.
- 4. Hang up or press the SP-PHONE button upon completion of the conversation.

## **Conditions**

• The features, for instance, hold, transfer and so on, can not be activated by the doorphone.

# Distinctive Dial Tone

Description

A distinctive dial tone will be heard from the handset if the extension user has previously activated a special feature.

# Operation

None

## **Conditions**

There are two types of dial tones.

Dial tone 1: ordinary dial tone

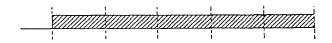

Dial tone 2: when any of the following features is activated:

Do not Disturb.
Dial Call Pickup Deny
Call Forwarding.
Data Line Security.
Background Music

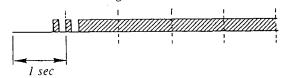

Å

# When a Line is Busy

# Automatic Call Back Busy—(Camp-on)

## Setting

For outside (trunk) calls

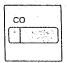

PRESS ..co.

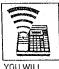

HEAR A BUSY TONE

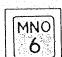

DIAL "6"

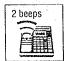

CONFIRMATION TONE OF 2 BEEPS WILL BE HEARD

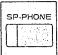

HANG UP OR **PRESS** "SP-PHONE"

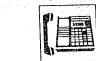

LIFT THE HANDSET OR PRESS "SP-PHONE"

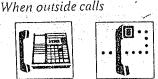

YOU WILL HEAR THE CO DIAL TONE

When hearing a recall for camp-on

When intercom calls

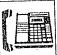

LIFT THE HANDSET OR PRESS 'SP-PHONE"

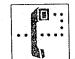

YOU WILL HEAR THE RING BACK TONE

For intercom calls

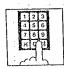

DIAL THE EXTENSION NUMBER (11 through 26)

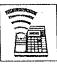

YOUWILL HEAR A BUSY TONE

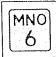

DIAL "6"

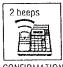

CONFIRMATION TONE OF 2 BEEPS WILL BE HEARD

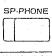

HANG UP OR PRESS "SP-PHONE"

Description

If the intercom extension or outside line you have dialed is busy, you will be automatically called back when the extension or the outside line becomes free using this function. This feature is also known as camp-on.

# **Operation**

button.

Setting

- 1. Lift the handset or press the SP-PHONE
- 2. For intercom calls, dial the extension number. For outside calls, press the CO button.
- 3. Dial (6) after a busy tone is heard.
- 4. Wait for the confirmation tone. "CAMP ON CO" or "CAMP ON EXT" will be displayed.
- 5. Hang up or press the SP-PHONE button. When hearing a recall for camp-on; Lift the handset or press the SP-PHONE
  - When using an intercom call, you will hear the ring back tone.
  - When using an outside call, you will hear the CO dial tone.

## Conditions

- Lifting the handset (or pressing the SP-PHONE button) during the camp-on mode will cause the camp-on feature to be cancelled.
- •An extension may be the recipient of more than one call back busy, the call backs will be executed in the order of their arrival.
- If a call back is not answered at the originating extension within 10 seconds, the call back will be cancelled.

Recall for camp-on

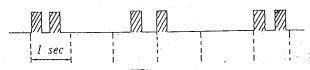

# Busy Station Signaling

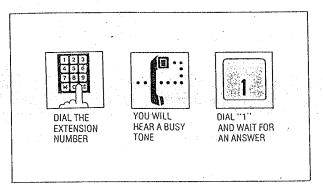

## Description

If the extension you have dialed is busy, you can inform that extension that another intercom call is waiting by three beeps.

For use of this feature, the other extension is required to be set for this feature beforehand in the KX-T61610.

# Operation

- 1. Lift the handset or press the SP-PHONE button.
- 2. Dial the extension number.
- 3. When you will hear a busy tone, dial (1) and wait for an answer.

## **Conditions**

- To answer your signal, see "Call Waiting" on page 4-16.
- If the other party is using data equipment, you may not be able to use this feature.
- If a busy tone is heard after dialing 1, it indicates that the other party has not been set with this feature.

# Last Number Redial

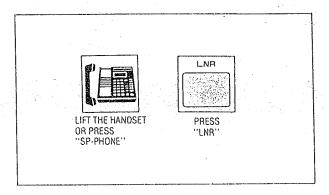

## Description

The last phone number dialed on an outgoing call (CO line) can be redialed.

# Operation

- 1. Lift the handset or press the SP-PHONE button.
- 2. Press the LNR button.
- You may press the CO button to select the CO line directly after lifting the handset or press the SP-PHONE or MONITOR button.

## **Conditions**

- Up to 32 digits can be stored and redialed.

  Pushing the "\times" "\#" or "PAUSE" button counts as 1 digit.
- When calling or while in the conversation mode, pressing the LNR button will cause the redial to operate after about 3 seconds.

# To Receive Calls

## Amswer

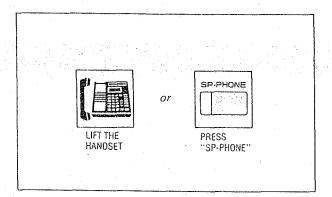

## Operation

Lift the handset or press the SP-PHONE button.

- When the "Automatic Answering Selection" feature has been selected to the "manual" mode in the KX-T61610 and an outside call is received, you must lift the handset and then press the CO button whose indicator is flashing (red color) quickly.
- When receiving an intercom call, you may press the ICM button whose indicator is flashing quickly and talk. (Hands-free mode)
- When receiving an outside call, you may press the CO button whose indicator is flashing red quickly and talk. (Hands-free mode)
- If any incoming calls from the Central Office are received at the same time except preferred CO line, you must lift the handset and then press the CO button whose indicator is flashing (red color) quickly.

## **Conditions**

• If a call reaches through the CO line to which the CO-line number is not assigned, the ICM indicator will flash quickly. And the CO call can be received by pressing the ICM or the SP-PHONE button or lifting the handset.

## Automatic Answer-Intercom

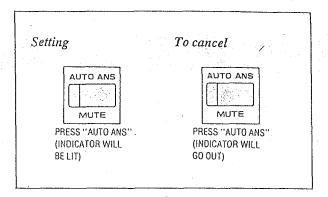

## Description

Allows extension user to answer an intercom call in the automatic hands-free mode without any operation when receiving an intercom call.

# Operation

- 1. For setting, press the AUTO ANS button.
  The AUTO ANS indicator will be lit.
- 2. For cancellation, press the AUTO ANS button again.

  The AUTO ANS indicator will go out.

# Description

- This feature is required to be set beforehand while the unit is not in use.
- The KX-T61650 or KX-T30850 will not function for Automatic Answer.

# Dial Call Pickup

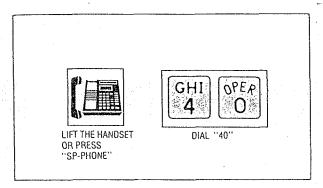

## Description

An extension user can answer any ringing extension within their own pickup group.

# Operation

- 1. Lift the handset or press the SP-PHONE button.
- 2. Dial (40) and wait for the confirmation tone.
- 3. Start talking.

## Conditions

Dial Call Pickup will work for incoming calls (intercom, outside and doorphone) but will

not work for camp-on recall and hold recall.

- If a ringing extension is outside the pickup group or is in the dial call pickup denied mode, then a reorder tone will be heard through the use of this feature.
- Refer to "Dial Call Pickup Group Assignment" on page 3-33.
- Dial Call Pickup can use with the present call placed on hold.

# Directed Call Pickup

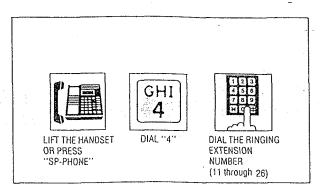

## Description

An extension may answer an incoming call that is ringing at another extension regardless of the pickup group.

# Operation

- I. Lift the handset or press the SP-PHONE button.
- 2. Dial (4) and then the extension number (11 through 26) at which call is ringing.
- 3. Wait for confirmation tone and then start talking.

## Conditions

- •It is possible to answer calls outside your assigned pickup group.
- Directed Call Pickup can use with the present call placed on hold.

## Example:

Mr Brown's extension number is 16. He is now out of the office. Mark receives the call instead of Mr. Brown with the telephone on his desk (extension 15).

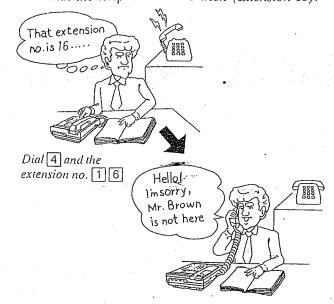

# Call Park Retrieve

To retrieve a parked call at any extension

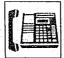

LIFT THE HANDSET OR PRESS "SP-PHONE"

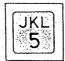

DIAL "5"

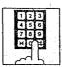

DIAL PARKED EXTENSION NUMBER

# Description

Allows any extension user to retrieve a call (intercom or outside) on hold at any extension.

## Operation

When an intercom or outside call is on hold.

- 1. Lift the handset or press the SP-PHONE button at any extension.
- 2. Dial (5) and the extension number of the phone on which the call is placed on hold. (Connection is now made with the party who was on hold.)
- 3. Wait for the confirmation tone and then start talking.
- Even when several outside calls are placed on hold simultaneously, you can retrieve the desired outside call from another extension as following.
- 1. Dial (58).
- 2. Dial the CO number (1 through 6).

## **Conditions**

- Call park retrieving is possible regardless of the handset position of the phone which has placed the call on hold.
- If the extension that you want to retrieve the call park has several calls on hold, only the last call on hold will be retrieved.

## Example:

Mark is talking with extension 15 on his desk, and then moves to another room placing the call on hold.

He resumes the conversation using another extension.

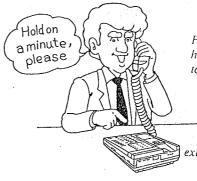

Press the HOLD button. hang up and then go to Mr. Jay's office.

extension 15.

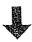

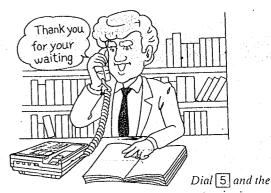

extension number 15 at Mr. Jay's office.

# Doomloom

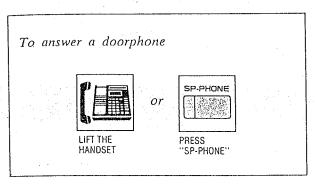

# Operation

Lift the handset or press the SP-PHONE button.

## Conditions

- If calls from doorphones are not answered within 15 seconds, the calls will be cancelled.
- •Ring from doorphone.

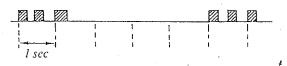

• Each extension has to be programmed for receiving from doorphones. See "Programmable Doorphone" on page 3-32.

# Distinctive Ring Tone

# Description

A different ringing pattern is used to distinguish intercom calls from incoming outside calls.

# Operation

None

## **Conditions**

Automatic ring back for the camp on feature will ring differently from the ringing on intercom, outside, and doorphone calls.

Incoming outside calls (including outside hold recall)

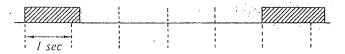

Intercom calls (including intercom hold recall)

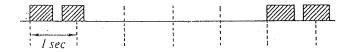

Doorphone calls

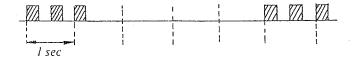

# While Having a Conversation

## To place a call on hold:

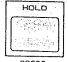

**PRESS** HOLD.

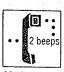

CONFIRMATION TONE OF 2 BEEPS WILL BE HEARD

To retrieve:

(Outside calls on hold)

at the holding extension

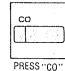

I flashing in green

from another extension

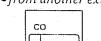

PRESS "CO"

flashing \

in red

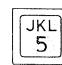

DIAL "5"

(Intercom call on hold) •at the holding extension

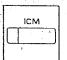

(flashing)

"ІСМ"

•from another extension

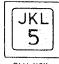

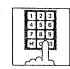

DIAL THE HOLDING EXTENSION NUMBER

Description

If you wish to leave your phone unattended but want the caller you are in conversation with to wait, call hold may be used. Outside or intercom calls may be placed on hold.

Calls on hold can be released by other extensions.

# Operation

- $I.\ You$  are in conversation with an outside or internal party.
- 2. Press the HOLD button. The indicator of CO or ICM button which is on hold will flash slowly (green color). The confirmation tone of 2 beeps will be heard.
- To Retrieve at the holding extension, press the CO or ICM button (flashing green). The indicator light will return to a steady green.
- To Retrieve from another extension,
  - press the CO button (flashing red).

🛮 dial (5) and then the extension (11 through 26) or CO (81 through 86) number of the phone on which the call was placed on hold.

[5] [AB]

L---AB=11 through 26 (extension)

AB=81 through 86 (CO)

- The green flashing indicator at the held extension will turn to red.
- Refer to "Call Park Retrieve" on page 4-11.

## Conditions

- •An Intercom hold can be activated on one extension only.
- An Outside call hold can be activated on six CO's.
- If a call is on hold for more than 30 minutes, a hold time reminder will be sounded and the call will be terminated automatically.

A hold time reminder is sounded through the built-in speaker of the extension.

• Calls on hold will be recalled either after 30 seconds. 1 minute, 1 minute 30 seconds or 2 minutes, once handset is replaced (or the SP-PHONE button is

If hold recall time is set to "DISABLE", it will not be recalled.

Refer to "Hold Recall Time Set" on page 3-46.

- The hold time reminder is activated, even if the hold recall time set is programmed to "DIS-ABLE".
- •When lifting the handset (or press the SP-PHONE button):

before recalling...A dial tone will be heard with the call on hold.

You may dial another phone number.

while recalling...Only the first call on hold will be released and entered into the conversation mode.

# Call on Exclusive Hold

To place a call on exclusive hold:

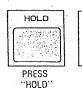

To retrieve:

(Outside calls on hold)

(Intercom call on hold)

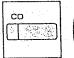

flashing in groups of 2 green

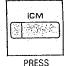

'ICM'

Description

An intercom or outside call placed on exclusive hold can not be released by any extension other than the phone which has placed the call on hold.

PRESS

AGAIN

# Operation

- I. You are in conversation with an outside or internal party.
- 2. Press the HOLD button.

  The indicator of CO or ICM button which is on hold will flash slowly (green color).

  A confirmation tone of 2 beeps will be heard.
- 3. Press the HOLD button, again.
  The indicator will flash in groups of 2 (green color).
- 4. To retrieve, press the ICM button or the CO button whose indicator is flashing in groups of 2 (green color).

  The indicator on the ICM or CO button will return to a steady green.

## Conditions

- •An Intercom hold can be activated on one extension only.
- An Outside call hold can be activated on six CO's.
- If a call is on hold for more than 30 minutes, a hold time reminder will be sounded, and the call will be terminated automatically.

  A hold time reminder is sounded through the built-in speaker of the extension.
- Calls on hold will be recalled either after 30 seconds, I minute, I minute and 30 seconds or 2 minutes, once handset is replaced (or the SP-PHONE button is pressed). If hold recall time set is set to "DISABLE", will not be recalled. Refer to "Hold Recall Time Set" on page 3-46.
- The hold time reminder is activated, even if the hold recall time set is programmed to "DIS-ABLE".
- •When lifting the handset (or press the SP-PHONE button):

before recalling...A dial tone will be heard with the call on hold.

You may dial another phone number.

while recalling... Only the first call on hold will-be released and entered into the conversation mode.

# Conference

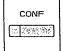

PRESS
"CONF"

A 1st party
is placed on
hold.

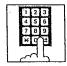

DIAL 2ND PARTY NUMBER

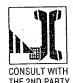

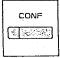

PRESS
"CONF"
(A 3-party conference is now \established.

Description

Allows for up to a three party conference, (2-outside/1-inside) (1-outside/2-inside) or (3-inside).

# Operation

- 1. Press the CONF button, to place the first party on hold.
- 2. Dial the number of the second party.

  If second party does not answer, press the
  CO button of the outside party concerned, or
  the ICM button to return to the first party.
- 3. Press the CONF button.
  A confirmation tone will be heard.
  3 party conference is now established.
  "CONF" will be displayed.
- •You may press the HOLD button instead of the first CONF button.

To terminate conference Replace the handset or press the SP-PHONE button.

•The other two parties will be directly connected together and can converse with each other. (Intercom calls and intercom to outside are OK, outside to outside is not possible.)

To terminate one caller and talk to the other caller.

• If both the conference parties are on the outside:

Press the CO button to talk to the desired party.

• If both the conference parties are on the extension:

Press the ICM button.

You will be connected to the first participant.

• If the conference parties are on the outside and extension:

To talk to the outside party, press the CO button.

To talk to the extension party, press the ICM button.

To leave the other two parties on hold at the same

Press the HOLD button.

• In case the other two parties are on the extension, the other two parties can not be left on hold.

## Conditions

Pressing a CO button which is out of conference, allows you to exit from the conference and to access an outside party and the other parties to be connected together.

If the other-parties are outside ones, they are disconnected

If the other parties are on the outside and extension, they are connected.

 Pressing the ICM button for conference, allows you to exit from the conference and to access an intercom.

# Call Waiting

To terminate the original call and talk to the new caller.

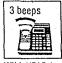

WILL HEAR A **CALL WAITING** TONE

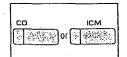

PRESS "CO" OR "ICM WHOSE INDICATOR IS FLASHING QUICKLY

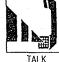

To place the original call on hold and talk to the new caller.

• If both original call and new call are intercom calls:

(The ICM indicator will change lighting into flashing quickly when new call reaches.)

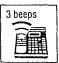

WILL HEAR A **CALL WAITING** 

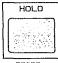

PRESS HOLD. The dial tone is not heard.

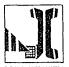

The original

call is now

terminated.

CONSULT WITH THE NEW CALLER WHILE THE ORIGINAL CALL IS ON HOLD

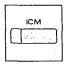

PRESS "ICM" TO TERMINATE THE 2ND CALL AND TO RETURN TO THE ORIGINAL CALL

If original call is CO call, and new call is CO call or intercom call:

If original call is intercom call and new call is CO call:

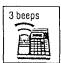

WILL HEAR A CALL WAITING

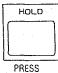

.HOLD. The dial\ tone is \heard.

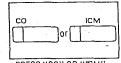

PRESS "CO" OR "FCM" WHOSE INDICATOR IS FLASHING QUICKLY

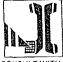

CONSULT WITH THE NEW CALLER WHILE THE ORIGINAL CALL IS ON HOLD

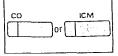

PRESS "CO" or "ICM" WHOSE INDICATOR IS FLASHING SLOWLY TO TERMINATE THE 2ND CALL AND TO RETURN TO THE ORIGINAL CALL

# Description

Call waiting tone during a conversation indicates there is a new incoming CO line call or Intercom call.

This feature is required to be set beforehand in the KX-T61610.

For programming, see page 3-28.

# Operation

To terminate the original call and talk to the new

- 1. You will hear a call waiting tone (3 beeps).
- 2. Press the CO or ICM button whose indicator is flashing quickly. The original call is now terminated.
- 3. Start talking.

To place the original call on hold and talk to the new caller.

• If both original call and new call are intercom calls:

(The ICM indicator will change lighting into flashing quickly when new call reaches.)

- 1. You will hear a call waiting tone (3 beeps).
- 2. Press the HOLD button for placing a conversation on hold.

- Consult with the new caller.
- 4. Press the ICM button to terminate the second call and to return to the original call.
- If original call is CO call, and new call is CO call or intercom call:

If original call is intercom call and new call is CO call:

- 1. You will hear a call waiting tone.
- 2. Press the HOLD button for placing a conversation on hold. .
- 3. Press the CO or ICM button whose indicator is flashing quickly.
- 4. Consult with the new caller.
- 5. Press the CO or ICM button whose indicator is flashing slowly to terminate the second call and to return to the original call.

## **Conditions**

 If a call waiting tone is heard and the CO or ICM indicator does not flash, this tone indicates a call waiting tone by special company service.

In this case, see "Call Waiting-Outside Line" on page 4-24.

# Call Transfer

## To transfer after other extension answers

To transfer without announcing the other extension

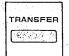

PRESS
"TRANSFER"

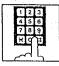

DIAL THE EXTENSION NUMBER

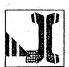

ANNOUNCE AND WAIT FOR AN ANSWER

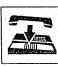

HANG UP OR PRESS ''SP-PHONE''

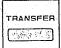

PRESS
"TRANSFER"

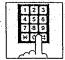

DIAL THE EXTENSION NUMBER

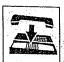

大学のできる。 1985年 1985年 1

HANG UP OR PRESS "SP-PHONE"

## To Retrieve the Call

If the other extension did not receive the transferred call within 30 seconds after the call has been transferred, the call will return to you. In this case:

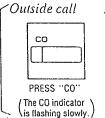

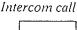

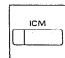

PRESS "ICM"

( The ICM indicator ) is flashing slowly.)

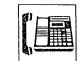

LIFT THE HANDSE OR PRESS "SP-PHONE"

# Description

Outside or intercom calls may be transferred to any extension manually.

# Operation

- 1. You are engaged in a call (outside or intercom).
- 2. Press the TRANSFER button.
- 3. Dial number of extension (11 through 26) to which the call is transferred.
- 4. For Unscreened call transfer, replace the handset or press the SP-PHONE button. For Screened call transfer, wait for new party to answer and announce call, then replace the handset or press the SP-PHONE button.

## To retrieve the Call

If the other extension did not receive the transferred call within 30 seconds after the call has been transferred, the call will return to you. In this case:

Press the CO or ICM button whose indicator is flashing slowly or lift the handset.

To change the party to whom a call is transferred before hanging up

Press the CO or ICM button whose indicator is flashing slowly to retrieve the call, then repeat the procedure of Call Transfer.

## **Conditions**

- Upon recall to the transferring extension, if call is not answered in 30 minutes it will be terminated.
- •When busy, you may access the other extension by dialing I.

  Also you may return to the calling party by pressing the CO or ICM button whose indicator is flashing slowly (green color).
- The time that the call returns to you when the transferred call is not received can be changed 30 seconds into 2 minutes.

  For changing, see page 3-53.

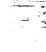

# Call Splitting—Between CO and Intercom

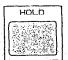

PRESS "HOLD" TO PLACE 1ST PARTY ON HOLD

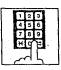

DIAL 2ND PARTY

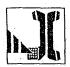

CONSULT WITH THE 2ND PARTY

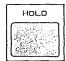

PRESS "HOLD" TO PLACE THE 2ND PARTY ON HOLD

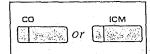

PRESS "CO" OR "ICM" WHOSE INDICATOR IS FLASHING SLOWLY

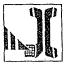

CONSULT WITH THE 1ST PARTY

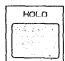

PRESS "HOLD" TO PLACE THE 1ST PARTY ON HOLD

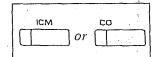

PRESS "ICM" OR "CO" WHOSE INDICATOR IS FLASHING SLOWLY

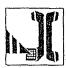

CONSULT WITH THE 2ND PARTY

# Description

Allows an extension user to alternate between a CO party and an Intercom party.

Ą

# Operation

- 1. Press the HOLD button to place the first party on hold.
- 2. Dial the second party.
- 3. Consult with the second party.
- 4. Press the HOLD button to place the second party on hold.
- 5. Press the CO or ICM button whose indicator is flashing slowly.
- 6. Consult with the first party.
- 7. Press the HOLD button to place the first party on hold.

- 8. Press the ICM or CO button whose indicator is flashing slowly.
- 9. Consult with the second party.
- 10. Repeat step 4 to 9.

# **Conditions**

•To release the call splitting mode, press the CO or ICM button without pressing the HOLD button.

Conversation will be terminated and call on hold will be returned to conversation.

FEATURE DESCRIPTION
AND OPERATION

# Call Splitting—Intercom

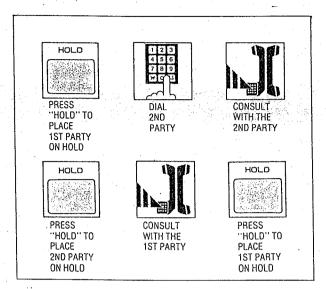

## Description

Allows an extension user to alternate between two intercom parties.

# Operation

- 1. Press the HOLD button to place the first party on hold.
- 2. Dial the second party.
- 3. Consult with the second party.
- 4. Press the HOLD button to place the second party on hold.
- 5. Consult with the first party.
- 6. Press the HOLD button to place the first party on hold.
- 7. Repeat step 3 to 6.

## **Conditions**

To release the call splitting mode, press the ICM button instead of the HOLD button. Conversation will be terminated and call on hold will be returned to conversation.

# **Paging All Extensions**

# To access

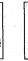

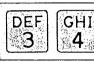

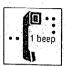

**OR PRESS** "SP-PHONE"

LIFT THE HANDSET

DIAL "34"

CONFIRMATION TONE OF 1 BEEP WILL BE HEARD

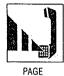

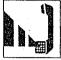

ANSWER AND TALK

Page will be heard only from the built-in speaker of KX-T61630, KX-T61620, KX-T61650, KX-T30830, KX-T30820 or KX-T30850.

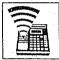

# Description

Allows paging to all extensions.

# **Operation**

To access paging;

- 1. Lift the handset or press the SP-PHONE button.
- 2. Dial (34) and wait for confirmation tone (one beep).

"PAGING (ALL)" will be displayed.

- 3. Start paging.
- 4. Wait for an answer and talk.

## **Conditions**

- •When an extension is in use, that extension cannot gain access to paging.
- •When any extension is using the paging (allextensions, group or external), you cannot access to paging.

# Paging Group

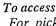

For pickup group 1

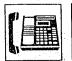

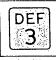

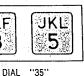

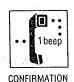

LIFT THE HANDSET OR PRESS 'SP-PHONE"

PAGE

WAIT FOR AN AND TALK

For pickup group 2:

At step 2 above, dial 36 instead of 35.

For pickup group 3:

At step 2 above, dial 37 instead of 35.

For pickup group 4:

At step 2 above, dial 38 instead of 35.

Page will be heard only from the built-in speaker of KX-T61630, KX-T61620, KX-T61650, KX-T30830, KX-T30820

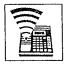

1

## Description

Allows paging to one of four groups.

# Operation

To access paging;

or KX-T30850.

- 1. Lift the handset or press the SP-PHONE button.
- 2. Dial (35) for paging the pickup group 1. Dial (36) for paging the pickup group 2. Dial (37) for paging the pickup group 3. Dial (38) for paging the pickup group 4.
  - The confirmation tone (one beep) will be heard.
  - •"PAGING (GRP 1)", "PAGING (GRP 2)", "PAGING (GRP 3)" or "PAGING (GRP 4)" will be displayed.
- 3. Start paging.
- 4. Wait for an answer and talk.

## **Conditions**

- When an extension is in use, that extension cannot gain access to paging.
- Refer to "Dial Call Pickup Group Assignment" on page 3-33.

# Paging—External

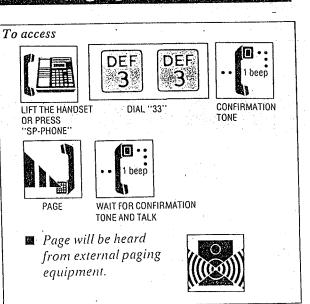

Description

Allows access to external paging equipment.

# Operation

To access external paging;

- 1. Lift the handset or press the SP-PHONE
- 2. Dial (33) and wait for confirmation tone (one beep).
  - "EXTERNAL PAGING" will be displayed.
- 3. Start paging. When the page is answered, one beep will be heard. Start talking.

# Conditions

•If external paging access tone is set to "DIS-ABLE", confirmation tone will not be heard after accessing the external paging.

Refer to "Programmable External Paging Access Tone" on page 3-47.

# Paging And Transfer

## To transfer a call to the paged person

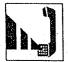

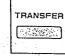

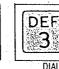

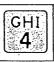

WHILE HAVING PRESS
A CONVERSATION "TRANSFER"

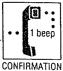

TONE

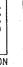

PAGE

WAIT FOR AN ANSWER

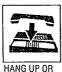

N HANG UP OF PRESS "SP-PHONE

• You may dial 35, 36, 37, 38 or 33 instead of 34.

# Operation

To transfer a call to the paged person;

- 1. You are in conversation.
- 2. Press the TRANSFER button.
- 3. Dial (34) for paging all extensions.
  - Dial (35) for paging group 1.
  - Dial (36) for paging group 2.
  - Dial (37) for paging group 3.
  - Dial (38) for paging group 4.
  - Dial (33) for paging-external.
  - Wait for confirmation tone.
- 4. Start paging.
- 5. Wait for an answer.
- 6. Hang up or press the SP-PHONE button.

# Paging—Answer

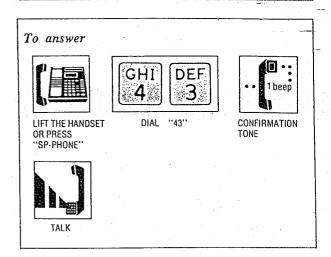

# Description

A page from the built-in speaker or external paging equipment can be answered from any extension.

# Operation

To answer paging;

- 1. Lift the handset or press the SP-PHONE button.
- 2. Dial (43) and wait for confirmation tone (one beep).
- 3. Start talking.

## **Conditions**

•If a call and CO number has been paged and transferred, you may answer by pressing the CO button whose number has been paged and indicator is flashing slowly (red color), instead of dialing 43.

# Use of Other Features

# Background Music

## To enable

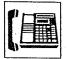

LIFT THE HANDSET OR PRESS "SP-PHONE"

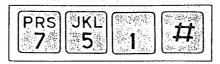

DIAL "751#"

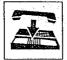

REPLACE THE HANDSET OR PRESS "SP-PHONE"

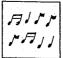

WILL HEAR MUSIC

## To cancel

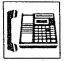

LIFT THE HANDSET OR PRESS "SP-PHONE"

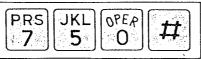

DIAL "750#

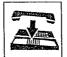

REPLACE THE HANDSET OR PRESS "SP-PHONE"

## Description

Music from an external source (e.g. radio) can be listened to on the built-in speaker of the telephone.

# Operation

## To enable

- 1. Lift the handset or press the SP-PHONE button.
- 2. Dial (751#).

  Wait for confirmation tone.

  "BGM ON" will be displayed.
- 3. Replace handset or press the SP-PHONE button.

  Music will be heard from the speaker.

## To cancel

- 1. Lift the handset or press the SP-PHONE button.
- 2. Dial (750#).

  Wait for confirmation tone.

  "BGM OFF" will be displayed.
- 3. Place the handset back on the cradle or press the SP-PHONE button.

  Music will be stopped.

## **Conditions**

•When listening to the background music, the music will be interrupted by incoming calls, lifting handset or pressing the SP-PHONE button. After completion of the conversation replacing the handset back on the cradle or be pressing of the SP-PHONE button, will resume the background music.

# **Mute Operation**

## To enable

Be sure the SP-PHONE indicator is on.

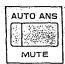

PRESS

• The MUTE indicator will flash.

#### To cancel

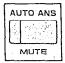

PRESS AGAIN

## Description

Use when you do not want your voice to be heard by the other party.

# Operation

To enable

Be sure the SP-PHONE indicator is on. Press the MUTE button.

• The MUTE indicator will flash.

#### To cancel

Press the MUTE button again.

• The MUTE indicator will go out.

## **Conditions**

 This feature can be activated in speakerphone mode only.

# One Touch Access for System Features

## To Program

Set the MEMORY switch of the KX-T61630, KX-T61620, KX-T61650, KX-T30830, KX-T30820 or KX-T30850 to "PROGRAM".

## Example:

Paging All Extensions (Dial 34).

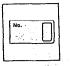

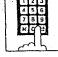

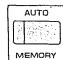

PRESS
"PROGRAMMABLE
FEATURE"

DIAL "34"

PRESS "MEMORY"

After programming all the system features, return the MEMORY switch to "SET".

#### To Access

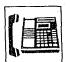

LIFT THE HANDSET OR PRESS "SP-PHONE"

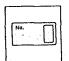

PRESS
"PROGRAMMABLE
FEATURE"

## Description

Features that can be accessed by using the dialing button also can be programmed into memory.

(e.g. Paging All Extensions, Background Music.)

# **Operation**

## To Program

Set the MEMORY switch of the KX-T61630, KX-T61620, KX-T61650, KX-T30830, KX-T30820 or KX-T30850 to "PROGRAM".

## Example:

Paging All Extensions (Dial 34)

- 1. Press the PROGRAMMABLE FEA-TURE button.
- 2. Dial (34).
- 3. Press the MEMORY button.
- •System feature described in the table on page 6-5 can be programmed into memory.

  After programming all the numbers, return the MEMORY switch to "SET".

## To Access

- 1. Lift the handset or press the "SP-PHONE" button.
- 2. Press the PROGRAMMABLE FEA-

# FEATURE DESCRIPTION

# External Feature Access

## Call Waiting-Outside Line

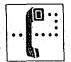

WILL HEAR A CALL WAITING TONE

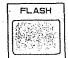

PRESS "FLASH"

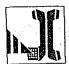

CONSULT WITH THE NEW CALLER WHILE THE ORIGINAL CALL IS ON HOLD

1

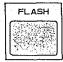

PRESS "FLASH"

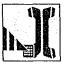

CONSULT WITH
THE ORIGINAL
CALLER WHILE
THE 2ND CALL
IS ON HOLD
(If the calling party on)
hold hangs up, the
line is terminated.

# Description

Allows extension user to access features of the central office or host PBX. (example: call waiting feature can be supplied by central office.)

# Operation

Call Waiting-Outside Line

- 1. While having a conversation, another party calls and a call waiting tone is heard.
- 2. Press the FLASH button.
  - The original call is placed on hold and the new call can be answered.
- 3. Press the FLASH button again.
  - The original caller can be spoken to again and the new call is placed on hold.
  - If the calling party on hold hangs up, the line is terminated.

## Conditions

- The external feature (call waiting) can only be accessed when engaged on an outside call. The above-mentioned example shows you one of the procedures.
- •"Flash" can be stored into memory in the same way as "Storage" on page 4-4.
- •You may access some features of host PBX using the Flash button. If KX-T61610 is connected to host PBX and flash operation is required, follow the procedure of flash operation which is required in the host PBX.

# Account Code

## Forced Mode

Making a Call

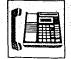

LIFT THE HANDSET OR PRESS "SP-PHONE"

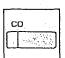

PRESS "CO"

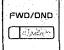

PRESS "FWD/DND" "F3"

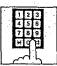

DIAL THE ACCOUNT CODE (Account code is 4 digits.)

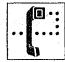

WAIT FOR THE C.O. DIAL TONE

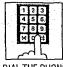

DIAL THE PHONE NUMBER

Receiving a Call

If you want to record a calling party's account code in the SMDR, follow the below-mentioned procedure.

Within 30 seconds of finishing your conversation or while having a conversation,

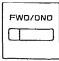

PRESS
"FWD/DND"
"F3"

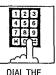

DIAL THE ACCOUNT CODE

 Dialing the account code must be done before hanging up.

## Option Mode

Making or Receiving a Call

If you want to record a calling or called party's account code in the SMDR,
follow the below-mentioned procedure.

Within 30 seconds of finishing your conversation or while having a conversation,

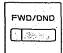

PRESS "FWD/DND" "F3"

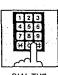

DIAL THE ACCOUNT CODE Account code is 4 digits.

 Dialing the account code must be done before hanging up. Description

This feature gives each message of the SMDR an account code of the called or calling party.

Station Message Detail Recording (SMDR) is cost saving feature that records all incoming and outgoing calls through the CO line.

This feature has two modes "Forced" and "Option".

In the "Forced" mode, the account code must be entered every time the extension user dials. In the "Option" mode, the account code may be entered when a record of the account code is needed.

When setting to the "Forced" mode, see page 3-34.

The programmable feature (F3 only) button of the KX-T61650 or KX-T30850 can also be used for "Account Code" if programming is done beforehand in the KX-T61610.

For programming, see page 3-54.

# Operation

## Forced Mode

---

## ■ Making a Call

- 1. Lift the handset or press the SP-PHONE button.
- 2. Press the CO button.
  The FWD/DND Indicator will flash.
- 3. Press the FWD/DND (or F3) button.
  "ENTER ACCNT CODE" will be displayed. The FWD/DND Indicator will light.
  Intermittent tone is heard.
- 4. Dial the account code.

  Account code must be 4 digits.

  CO dial tone\_will be heard.
- 5. Dial the phone number.
- •You may dial 9 or 81 through 86 instead of pressing the CO button.

## Receiving a call

If you want to record a calling party's account code in the SMDR follow the below-mentioned procedure.

Within 30 seconds of finishing your conversation or while having a conversation,

The FWD/DND Indicator will flash.

- 1. Press the FWD/DND (or F3) button. "ENTER ACCNT CODE" will be displayed. The FWD/DND Indicator will light.
- 2. Dial the account code.

  Account code must be 4 digits.
  - Dialing the account code must be done before hanging up.

## Option Mode

## Making or Receiving a Call

If you want to record a calling or called party's account code in the SMDR, follow the belowmentioned procedure.

Within 30 seconds of finishing your conversation or while having a conversation,

- Press the FWD/DND (or F3) button.
   "ENTER ACCNT CODE" will be displayed. The FWD/DND Indicator will light.
- 2. Dial the account code.

  Account code must be 4 digits.
  - •Dialing the account code must be done before hanging up.

## **Conditions**

- Account code must be required 4 numerical digits except for the # and ★ buttons.
- If you enter the wrong account code, press the FWD/DND button and enter the correct code.
- If account codes are programmed with telephone numbers for one touch dialing or system speed dialing, you need not to dial an account code when making a call. Program as follows.

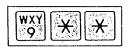

Account code (4 digits)

Telephone number

# DSS Console (KX-T61640)

# DSS (Dinect Station Select) Button

Inter Office Calling (Intercom) PAIR TELEPHONE

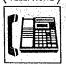

LIFT THE HANDSET OR PRESS "SP-PHONE"

(CONSOLE)

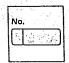

PRESS THE DSS BUTTON

TELEPHONE

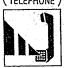

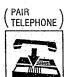

HANG UP OR PRESS
"SP-PHONE"

# Programmable Feature Button

## Programming

- •Be sure the handset is in the cradle and the SP-PHONE button is OFF.
- •Set the MEMORY switch of a pair telephone (KX-T61630, KX-T61620, KX-T61650, KX-T30830, KX-T30820 or KX-T30850) to "PROGRAM".

**Storage** 

# One Touch Dialing

(CONSOLE)

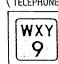

PRESS "PROGRAMMABLE FEATURE"

PAIR TELEPHONE

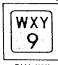

DIAL "9"

( PAIR ( TELEPHONE )

DIAL THE PHONE

NUMBER

PAIR ) TELEPHONE ) AUTO

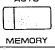

PRESS "MEMORY"

- •You may dial 81 through 86 instead of 9.
- Each extension can automatically select an idle CO line.
- 81 through 86 .. Each extension can select a CO line designated.

9 or 81 through 86 must be dialed for storage.

# One Touch Access for System Features

Example:

Paging All Extensions (Dial 34).

(CONSOLE).

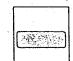

PRESS "PROGRAMMABLE FEATURE"

PAIR TELEPHONE

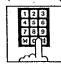

DIAL "34"

PAIR TELEPHONE

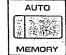

**PRESS** "MEMORY"

# To Correct an Error while Programming

TRANSFER

"CLEAR (TRANSFER)" INSTEAD OF "MEMORY"

- After pressing the CLEAR button, reprogram the correct number.
- The TRANSFER button is used as the CLEAR button.
- To Change a Stored Number

Repeat "Storage" left side.

To Erase after Programming

(CONSOLE)

FEATURE"

TELEPHONE TRANSFER

**PRESS** "PROGRAMMABLE "CLEAR (TRANSFER)" PAIR TELEPHONE ALITO MEMORY

> **PRESS** "MEMORY"

• The TRANSFER button is used as the CLEAR button.

After programming all the numbers, return the MEMORY switch to "SET".

# Dialing

TELEPHONE

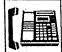

LIFT THE HANDSET OR PRESS 'SP-PHONE"

(CONSOLE)

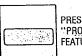

PRESS "PROGRAMMABLE FEATURE"

# Description

- DSS (Direct Station Select) Button: makes the dialing to the extensions very easy. You can reach the extension party by simply pushing the DSS Button.
- Programmable Feature Button: lets you access various features of KX-T61610 and speed dialing using the CO line in addition to the numbers programmed into the KX-T61610's memory.

# Operation

# DSS (Direct Station Select) Button

Inter office Calling (Intercom)

- 1. Lift the handset or press the SP-PHONE button of pair telephone.
- 2. Press the DSS button of Console.
- 3. Start talking.
- 4. Hang up or press the SP-PHONE button upon completion of the conversation.

# Programmable Feature Button

Programming

- •Be sure the handset is in the cradle and the SP-PHONE button is OFF.
- •Set the MEMORY switch of a pair telephone (KX-T61630, KX-T61620, KX-T61650, KX-T30830, KX-T30820 or KX-T30850) to "PROGRAM".

## One Touch Dialing

1. Press a programmable feature button of Console.

- 2. Enter the line access number.
  - 9: automatic line access number

81: line access number of CO1

86: line access number of CO6

- 3. Enter the phone number.
- 4. Press the MEMORY button.
- 5. Repeat steps 1 to 4, to program on other programmable feature button.
- To Confirm a Stored Number

Repeat programming the same number into the same station.

When the MEMORY button is pressed, a beep will be heard.

- two beeps .. storage is correct
- •one beep .. storage is incorrect Repeat the procedure of pro-

gramming.

## One Touch Access for System Features

## Example:

Paging All Extensions (Dial 34)

- I. Press a programmable feature button of Console.
- 2. Dial (34).
- 3. Press the MEMORY button of pair telephone.

# After programming all the numbers, return the MEMORY switch to "SET".

# Dialing

- 1. Lift the handset or press the SP-PHONE button of pair telephone.
- 2. Press the programmable feature button of Console.

## **Conditions**

Refer to "One Touch Dialing" page 4-4 and "One Touch Access for System Features" page 4-23.

# Pulse/Tone Conversion

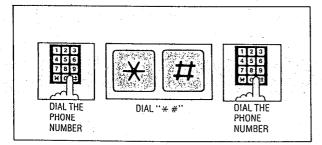

# Description

When the dialing mode is required to change a pulse mode to a tone mode in one dialing sequence, this feature is used.

(e.g. computer-accessed long distance service)

# Operation

- 1. Dial the phone number. (pulse mode)
- 2. Dial (\* #).
- 3. Dial the phone number. (tone mode)

## **Conditions**

 When you dial using this feature, you must use the line set to a pulse mode.
 Phone number after dialing "\* #" will change

to tone mode.

Example: Computer-accessed long distance service

• Local access telephone number of the alternate long distance service company 765-4321, Authorization no.0123456,

Long distance no. 543-210-9876

- Pulse mode is required by local access telephone number of the alternate long distance service company.
- Service of MCI, SPRINT, METRO or other systems is used.

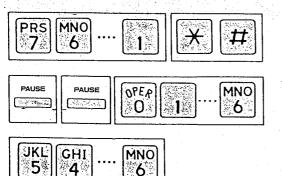

# Time Setting

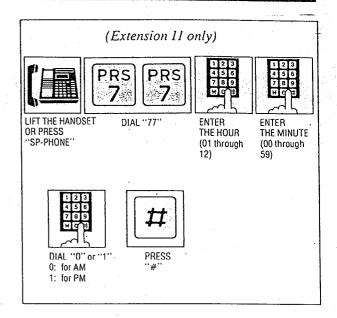

# Description

When the present time is out of order, you can adjust by following procedure.

# Operation

- 1. Lift the handset or press the SP-PHONE button on extension 11.
- 2. Dial (77).
- 3. Enter the hour with 2 digits. (01 through 12)
- 4. Enter the minute with 2 digits. (00 through 59)
- 5. Dial (0) for AM or (1) for PM.
- 6. Press the # button.
- 7. Wait for the confirmation tone.

## **Conditions**

- Instantly after pressing the # button, new time counting will start.
- Time setting is done through extension 11\_only.

# Auto CO Hunting

## Setting

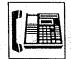

LIFT THE HANDSET OR PRESS "SP-PHONE"

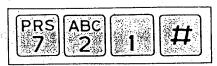

DIAL "721#"

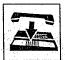

HANG UP OR PRESS "SP-PHONE"

## To cancel

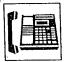

LIFT THE HANDSET OR PRESS "SP-PHONE"

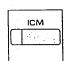

PRESS

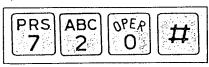

DIAL "720#"

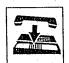

HANG UP OR PRESS "SP-PHONE"

## Dialing through CO line

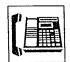

LIFT THE HANDSET OR PRESS "SP-PHONE"

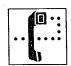

WAIT FOR THE CO. DIAL TONE

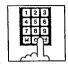

DIAL THE PHONE NUMBER

# Description

Can access any CO line which is not in use directly by picking up the handset or the speakerphone on and tell an extension user which line is accessing by lighting the CO line indicator.

# **Operation**

## Setting

- I. Lift the handset or press the SP-PHONE button.
- 2. Dial (721#)
  "AUTO CO HUNT ON" will be displayed.
- 3. Hang up or press the SP-PHONE button.

## To cancel

- 1. Lift the handset or press the SP-PHONE button.
- 2. Press the ICM button.
- 3. Dial (720#).
  "AUTO CO HUNT OFF" will be displayed.
- 4. Hang up or press the SP-PHONE button.

## Dialing through CO line

- I. Lift the handset or press the SP-PHONE button. Dial tone from CO will be heard.
- 2. Dial the phone number.
- •When you access an extension in the Auto CO Hunting, press the ICM button after lifting the handset or pressing the SP-PHONE button.

## **Conditions**

Standard telephone is not available.

# Flexible CO button

- Be sure the handset is in the cradle and the SP-PHONE button is off.
- •Set the MEMORY switch of the KX-T61630, KX-T61620, KX-T61650, KX-T30830, KX-T30820 or KX-T30850 to "PROGRAM".

## Setting

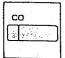

PRESS "CO" WHICH IS CHANGED INTO DIFFERENT CO NUMBER

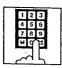

DIAL THE CO NUMBER WHICH IS SET NEWLY (1 through 6)

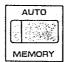

PRESS
"MEMORY"

After programming all CO buttons, return the MEMORY switch to "SET".

## Description

Allows each CO button to change into CO number which is different from printed CO number.

# **Operation**

- •Be sure the handset is in the cradle and the SP-PHONE button is off.
- •Set the MEMORY switch of the KX-T61630, KX-T61620, KX-T61650, KX-T30830, KX-T30820 or KX-T30850 to "PROGRAM".
- 1. Press CO button which is changed into different CO number.
- 2. Dial the CO number which is set newly (1 through 6).
- 3. Press the MEMORY button.
- After programming all CO buttons, return the MEMORY switch to "SET".

# Flexible DSS button

- Be sure the handset is in the cradle and the SP-PHONE button is off.
- Set the MEMORY switch of the KX-T30830 to "PROGRAM".

## Setting

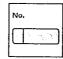

PRESS "DSS"
WHICH IS
CHANGED
INTO
DIFFERENT
EXTENSION
NUMBER

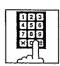

DIAL THE EXTENSION NUMBER WHICH IS SET NEWLY (11 through 26)

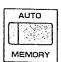

PRESS "MEMORY"

After programming all DSS buttons, return the MEMORY switch to "SET".

# Description

Allows each DSS button to change into extension number which is different from printed extension number.

# Operation

- •Be sure the handset is in the cradle and the SP-PHONE button is off.
- •Set the MEMORY switch of the KX-T30830 to "PROGRAM".
- 1. Press DSS button which is changed into different.
- 2. Dial the extension number which is set newly (11 through 26).
- 3. Press the MEMORY button.
- •After programming all DSS buttons, return the MEMORY switch to "SET".

#### Intercom Alerting Mode

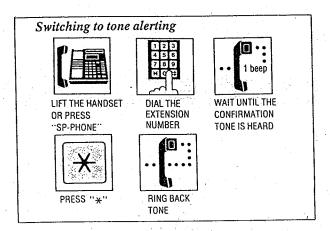

Description

"Voice alerting" (through built-in speaker) that is established at the called party's extension, can be switched to "Tone alerting" (ringing).

This feature is required to be set beforehand in the KX-T61610. For programming, see page 3-31.

#### Operation

- 1. Lift the handset or press the SP-PHONE button.
- 2. Dial the extension number.
- 3. Wait for a confirmation tone after inter office calling.
- Press the \* button.
   The ring back tone will be heard.
   Tone Ringer on the called party's extension will be ready to be activated.

#### Busy Lamp Field

Description

Lamp indicators corresponding to the status of the CO (Central Office) and the ICM (Intercom) buttons.

#### Explanation

• ICM indicator light

| Light                      | Status Status                                                                                                    |  |  |
|----------------------------|----------------------------------------------------------------------------------------------------|--|--|
| off                        | idle                                                                                                    |  |  |
| on                         | •in use for intercom •in use for CO line to which the CO line number is not assigned.                                |  |  |
| slow flashing              | on hold                                                                                                    |  |  |
| flashing in<br>groups of 2 | on exclusive hold                                                                                                    |  |  |
| quick flashing             | •receving an incoming intercom call •receiving an incoming outside call to which the CO line number is not assigned. |  |  |

• CO indicator light

| Light                                       | Status                             |  |
|---------------------------------------------|------------------------------------|--|
| off                                         | idle                               |  |
| on (green color)                            | in use                             |  |
| slow flashing<br>(green color)              | on hold                            |  |
| flashing in<br>groups of 2<br>(green color) | on exclusive hold                  |  |
| on (red color)                              | in use at another extension        |  |
| slow flashing<br>(red color)                | on hold at another<br>extension    |  |
| quick flashing<br>(red color)               | receiving an incoming outside call |  |

#### Power Failure Transfer

Description

In the event of a power failure each CO will be connected to assigned extension.

CO 1 is assigned to extension 11.

CO 2 is assigned to extension 12.

CO 3 is assigned to extension 13.

CO 4 is assigned to extension 14.

CO 5 is assigned to extension 15.

CO 6 is assigned to extension 16.

#### Operation

•If extension 11 through 16 is connected with a KX-T61630 or KX-T30830, the Power failure switch on the KX-T61630 or KX-T30830 must be set to the "ON" position.

If dialing cannot be done, set the Dialing mode switch to other position (TONE or; PULSE).

#### **Conditions**

- •During power outage, all features are lost except for incoming and outgoing CO calls from extensions 11 through 16.
- •If extension 11 through 16 is connected with a KX-T61620, KX-T61650, KX-T30820 or KX-T30850, disconnect the KX-T61620, KX-T61650, KX-T30820 or KX-T30850 and connect a KX-T61630, KX-T30830 or a standard telephone.
- There is no memory loss except for the campon, saved number redial and the last number redial during power failure, memory is protected by 21 day rechargeable battery. Rechargeable battery is good for 5 years.
- The Backup Adaptor (KX-A16) is available as a Back up power supply to the KX-T61610 to operate all the features in the event of power failure. Refer to page 2-15.

Specification of the KX-A16

3 "Sealed lead-acid Batteries" (12 V, 6.5 AH) Backup duration is greater than 4 hours in average usage.

one outside call and one intercom call \
simultaneously in continuous operation.

#### **Duration Time of Call Display**

#### Description

The elapsed time (from dialing to replacing the handset) on originating an outside call will be displayed.

#### Operation

None

#### **Conditions**

- •When intercom calls, the duration time of conversation is not displayed.
- •"DURATION" will be displayed.
- Refer to "Duration Time Count Start Mode" on page 3-35.

#### Lockout

Description

If a handset remains off hook or is disconnected at the other end, a reorder tone will be heard. When "Calling Party Control (CPC) Signal" mode is set to "DISABLE", the reorder tone will not be heard. (see page 3-51.)

#### Operation

None

#### **Conditions**

• The party whose handset remains off-hook will hear a reorder tone to indicate that the call is disconnected.

#### Mixed Station Dialing

Description

Any telephone instrument, whether (KX-T61630, KX-T61620, KX-T61650, KX-T30820, KX-T30830, KX-T30850 for exclusive use), standard rotary phone (10 pps, 20 pps), or standard touch tone phone, may be used as an extension of the KX-T61610.

#### Operation

None

# NO MEERONAIN

#### Station Programming

#### Diakeallagandan

#### Setting

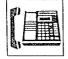

LIFT THE HANDSE OR PRESS "SP-PHONE"

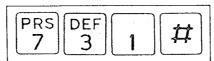

DIAL "731#"

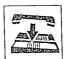

HANG UP OR PRESS "SP-PHONE"

#### To cancel

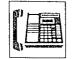

LIFT THE HANDSET OR PRESS "SP-PHONE"

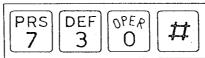

DIAL "730#"

٨

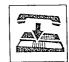

HANG UP OR PRESS "SP-PHONE"

Description

Allows you to prohibit any other extension user from answering calls directed to you.

#### **Conditions**

While your extension is in the "Dial Call Pickup Deny" mode, you can place or receive outside or intercom calls.

#### Operation

- I. Lift the handset or press the SP-PHONE button.
- 2. Dial (731#).

  Wait for a confirmation tone. "C.PICKUP DENY" will be displayed.
- 3. Hang up or press the SP-PHONE button.

#### To cancel.

- 1. Lift the handset or press the SP-PHONE button.
- 2. Dial (730#).

  Wait for a confirmation tone. "C.PICKUP ALLOW" will be displayed.
- 3. Hang up or press the SP-PHONE button.

#### CallForwarding

#### Setting:

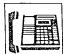

LIFT THE HANDSET OR PRESS "SP-PHONE"

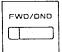

**PRESS** ...FWD.DND, "F3"

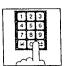

DIAL THE EXTENSION NUMBER

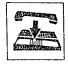

HANG UP OR **PRESS** 'SP-PHONE"

#### To cancel:

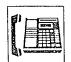

LIFT THE HANDSET OR PRESS SP-PHONE

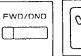

**PRESS** 'FWD DND" "F3"

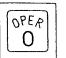

DIAL "0"

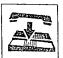

HANG UP OR PRESS 'SP-PHONE"

#### Description

Outside or intercom calls to your extension can be forwarded to another extension automatically, during your absence.

The programmable feature (F3 only) button of the KX-T61650 or KX-T30850 can also be used for "Call Forwarding" if programming is done beforehand in the KX-T61610.

For programming, see page 3-54.

#### **Operation**

To enable

- 1. Lift the handset or press the SP-PHONE button.
- 2. Press the FWD/DND (or F3) button.
- 3. Dial the number of the extension to which the calls are to be forwarded (11 through 26). The indicator light of the FWD/DND button will flash slowly.

A confirmation tone will be heard. "FORWARDING EXT" will be displayed.

4. Replace the handset back on the cradle or press the SP-PHONE button.

To cancel

- $\it I.\, L$ ift the handset or press the SP-PHONE button.
- 2. Press the FWD/DND (or F3) button.

3. Dial (0).

The indicator light of the FWD/DND button will be off.

Confirmation tone will be heard. "FWD/DND CANCEL" will be displayed.

4. Replace the handset back on the cradle or press the SP-PHONE button.

#### Conditions

- Do Not Disturb is cancelled when call forwarding is established.
- •If a call is directed to the forwarding extension, the forwarded extension will ring but the originating extension will not ring.
- Recall for camp-on and Hold recall are not forwarded.

• The tone (busy tone or do not disturb tone etc.) the caller receives depends on the condition of the forwarded extension.

do not disturb tone

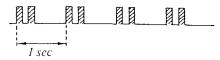

•When an intercom call to the forwarding extension is originated from the forwarded extension, the forwarded extension user will hear a reorder tone.

reorder tone: (two beeps a second)

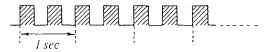

• An extension can not accommodate more than one forwarded extension.

At each time of newly setting "Call Forwarding", a destination (forwarded extension code) will be renewed.

Old entry will be cancelled.

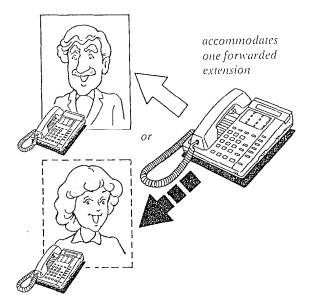

• If extension A is forwarding all calls to extension B and B is forwarding all calls to C, if any extension calls A, they will be connected to C. (If you attempt to forward a call to a forwarding extension, a reorder tone will be heard instead of a confirmation tone to prevent an endless loop.)

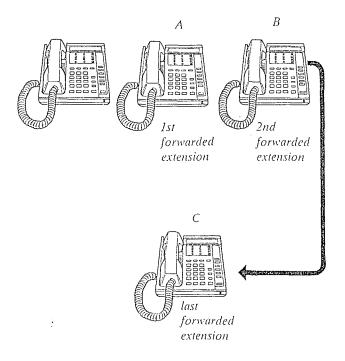

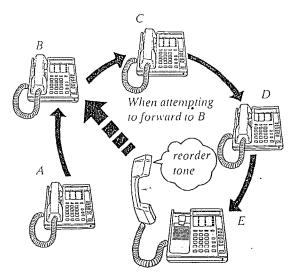

Reorder tone will be produced to prevent an endless loop.

#### Donot Disturb

#### Setting

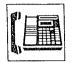

LIFT THE HANDSET OR PRESS "SP-PHONE"

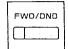

PRESS
"FWD/DND"
"F3"

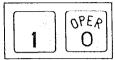

DIAL "10"

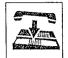

HANG UP OR PRESS "SP-PHONE"

#### To cancel

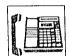

LIFT THE HANDSET OR PRESS "SP-PHONE"

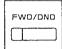

PRESS
"FWD/DNO"
"F3"

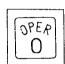

DIAL "0"

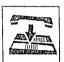

HANG UP OR PRESS
"SP-PHONE"

#### Description

Each extension can be individually programmed from receiving outside or intercomcalls.

The programmable feature (F3 only) button of the KX-T61650 or KX-T30850 can also be used for "Do Not Disturb" if programming is done beforehand in the KX-T61610.

For programming, see page 3-54.

## Operation

- I. Lift the handset or press the SP-PHONE button.
- 2. Press the FWD/DND (or F3) button.
- 3. For setting, dial (10).

The indicator of FWD/DND button will be

"DO NOT DISTURB" will be displayed. Wait for a confirmation tone.

For cancellation, dial (0).

The indicator of the FWD/DND button will go out.

"FWD/DND CANCEL" will be displayed.

4. Hang up or press the SP-PHONE button.

#### **Conditions**

- When "Do not Disturb" is entered, "Call Forwarding" will be cancelled, if entered.
- "Do not Disturb" does not prevent the extension from recalling for on-hold and camp-on.

#### Data Line Security

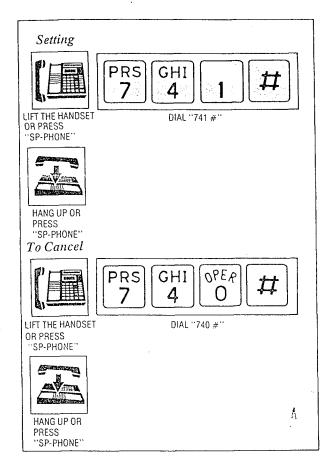

#### Description

This feature provides security when transmitting data through an extension of KX-T61610.

#### Operation

- 1. Lift the handset or press the SP-PHONE button.
- 2. For setting, dial (741#) and wait for a confirmation tone.
  - "DATA MODE ON" will be displayed. For cancellation, dial (740#) and wait for a confirmation tone.
  - "DATA MODE OFF" will be displayed.
- 3. Hang up or press the SP-PHONE button.

#### Conditions -

• The parallel connection of the KX-T61630/ KX-T61620/KX-T61650/KX-T30830/ KX-T30820/KX-T30850 and a data terminal equipment is impossible.

#### Saved Number Redial

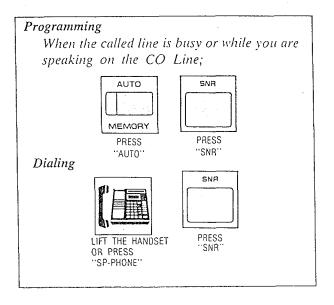

#### Description

The desired phone number on an outgoing call to CO line can be stored and then redialed.

#### Programming

While you are speaking on the CO line or when the called party is busy.

- 1. Press the AUTO button.
- 2. Press the SNR button.
- The phone number can not be stored even if you press the AUTO and SNR buttons after you hang up.

#### Dialing

- I. Lift the handset or press the SP-PHONE button.
- 2. Press the SNR button.
- You may press the CO button to select the CO line directly after lifting the handset or press the SP-PHONE button.

#### **Conditions**

- •Up to 32 digits can be stored and redialed.
- The KX-T61650 or KX-T30850 will not function for Saved Number Redial.

#### Flexible Night Service

(Extension 11 only)

To enable night service: (To disable day service)

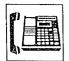

LIFT THE HANDSET OR PRESS "SP-PHONE"

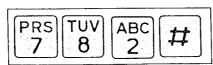

DIAL "782#"

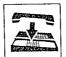

HANG UP OR PRESS "SP-PHONE"

To disable night service: (To enable day service)

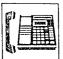

LIFT THE HANDSET OR PRESS "SP-PHONE"

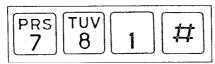

DIAL "781#"

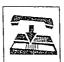

HANG UP OR PRESS "SP-PHONE"

#### Description

Normal system operation is set for day time. Night service allows for the outward dialing and incoming ringing assignments to be rearranged via programming.

Night service is enabled or disabled through extension 11 using this feature, at any time. Without activating this feature, the day/night services are automatically switched at predetermined time (9:00 AM and 5:00 PM for default time) by the internal clock if the Switching Mode (Day/Night Service) is selected to the "AUTO" mode in the KX-T61610. Refer to "Switching Mode (Day/Night Service)" page 3-12 and "Starting time (Day/Night Service)" page 3-13.

#### Operation

- I. Lift the handset or press the SP-PHONE button of extension 11.
- 2. Dial (782#) and wait for a confirmation tone.

Night service is enabled.

"NIGHT MODE" will be displayed.

- 3. To return to day service, dial (781#) and wait for a confirmation tone.
  - "DAY MODE" will be displayed.
- 4. Hang up or press the SP-PHONE button.

When the unit is not in use, the present mode selected will be shown by pressing the #\ button.

#### Station Program Clear

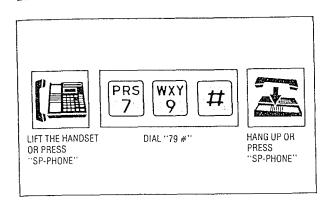

#### Description

Dialing (79 #) will clear the following station programs on an extension.

Background Music
Call Forwarding
Data Line Security
Dial Call Pickup Deny
Do not Disturb
Auto CO Hunting

Á

#### Operation

- 1. Lift the handset or press the SP-PHONE button.
- 2. Dial (79#) and wait for a confirmation tone. "EXT DATA CLEAR" will be displayed.
- 3. Hang up or press the SP-PHONE button.

#### **Conditions**

•If Auto CO Hunting mode is set, you must push the ICM button and then dial 79 #.

## OPERATION FOR A STANDARD TELEPHONE

(rotary and touch tone phones)

#### To Make Calls

#### Inter Office Calling (Intercom)(see page 4-1)

#### **Description**

Station to station dialing within the KX-T61610 svstem.

#### Operation

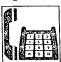

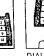

LIFT THE HANDSET

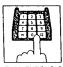

NUMBER (11 through 26)

#### Speed Dialing (see page 4-3)

#### Description

There are 100 memory locations of system speed dialing available.

#### Operation

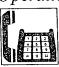

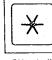

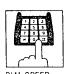

HANDSET

DIAL "\*"

ACCESS CODE (00 through 99)

- There is no need to access a CO line.
- •A rotary phone will not function for speed
- Continuous use of speed dialing is impossible.

#### Onivaral Dalling (stabilize)

#### Automatic Line Access

#### Description

Each extension can automatically select an idle CO (Central Office) line within the KX-T61610.

#### Operation

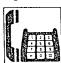

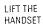

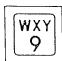

DIAL "9"

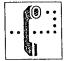

WAIT FOR C.O. DIAL TONE

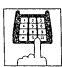

DIAL TELEPHONE NUMBER

## Calling Doomhone (Seepage456)

#### Description

Up to two doorphones (KX-T30865) can be connected to the KX-T61610.

#### Operation

#### Doorphone 1

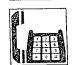

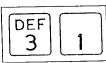

LIFT THE HANDSET

DIAL "31"

#### Individual Line Access

#### Description

Any of the 6 CO lines may be selected by dialing the access code(s).

#### **Operation**

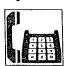

LIFT THE HANDSET

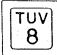

DIAL "8"

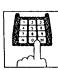

NUMBER (1 through 6)

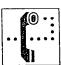

DIAL TONE

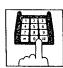

WAIT FOR C.O. DIAL TELEPHONE NUMBER

#### Doorphone 2

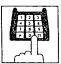

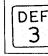

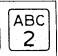

LIFT THE HANDSET

DIAL "32"

#### When a Line is Busy

## Automatic Call Back Busy (Camp-on)

#### Description

If the intercom extension or outside line you have dialed is busy, you will be automatically called back when the extension or the outside line becomes free using this function. This feature is also known as camp-on.

#### Operation

#### For Outside Calls

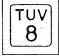

DIAL "8"

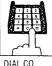

DIAL CO NUMBER (1 through 6)

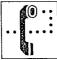

YOU WILL HEAR A BUSY TONE

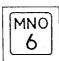

DIAL .. 6.

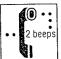

CONFIRMATION TONE

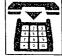

#### For Intercom Calls

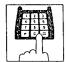

DIAL EXTENSION YOU WILL NUMBER HEAR A BUSY (11 through 26) TONE

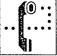

MNO 6

DIAL "6"

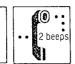

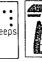

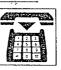

CONFIRMATION TONE

#### When hearing a ring back

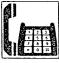

LIFT THE HANDSET

- When using an intercom call, you will hear the ring back tone.
- •When using an outside call, you will hear the dial tone from the CO.
- A call back busy cannot be activated on an extension which has a call on hold.

#### BUSY STATION SUPURITURE GREEN CREEKES

#### Description

If the extension you have dialed is busy, you can inform that extension that another intercom call is waiting by three beeps. For use of this feature, the other extension is required to be set for this feature beforehand in the KX-T61610.

#### **Operation**

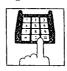

DIAL EXTENSION NUMBER (11 through 26)

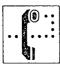

YOU WILL **HEAR A BUSY** TONE

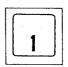

DIAL "1"

• To answer your signal, see "Call Waiting" on page 5-4.

#### A Dan Number Reductive entire (23)

#### Description

The last phone number dialed on an outgoing call (CO line) can be redialed.

#### Operation

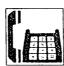

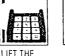

PRESS "#

You may dial "80" instead of pressing the "#" button.

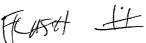

#### To Receive Calls

#### Answer (see page 4-9)

#### Operation

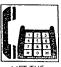

#### Dial Call Pickup (seepage 4-10)

#### Description

An extension user can answer any ringing extension within their own pickup group.

#### *Operation*

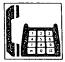

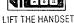

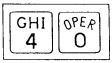

DIAL "40"

#### Directed Call Pickup (see page 4-10)

#### Description

An extension may answer an incoming call that is ringing at another extension regardless of there pickup group.

#### **Operation**

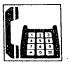

LIFT THE HANDSET

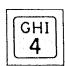

DIAL "4"

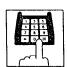

DIAL THE RINGING **EXTENSION NUMBER** (11 through 26)

#### Call Park Retrieve (see page 4-11)

#### Description

Allows extension user to retrieve a call (intercom or outside) on hold at any extension.

#### **Operation**

#### To Park a Call

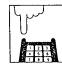

FLASH HOOKSWITCH

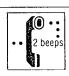

CONFIRMATION TONE

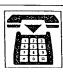

REPLACE HANDSET

• Do not depress hookswitch for more than one second, or party will be disconnected.

#### To Retrieve a Parked Call at Any Other Extension

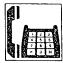

LIFT THE HANDSET

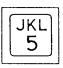

DIAL "5"

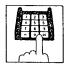

DIAL PARKED EXTENSION NUMBER (11 through 26)

Even when several outside calls are placed on hold simultaneously, you can retrieve the desired outside call from another extension as following.

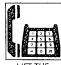

LIFT THE HANDSET

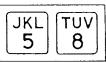

DIAL "58"

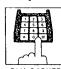

DIAL PARKED CO NUMBER (1 through 6)

# Operation

LIFT THE HANDSET

#### While Having a Conversation

#### Call on Hold (see page 4-13)

#### Description

If you wish to leave your phone unattended but want the caller you are in conversation with to wait, call hold may be used. Intercom and outside calls may be placed on hold.

#### Operation

#### To Place a Call on Hold

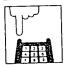

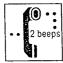

**HOOKSWITCH** 

CONFIRMATION TONE

Do not depress hookswitch for more than one second, or the party will be disconnected.

#### To Cancel

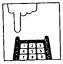

HOOKSWITCH

ń

#### Call Waiting (see page 4-16)

#### Description

Calls waiting tone during a conversation indicates there is a new incoming CO line call or Intercom call.

This feature is required to be set beforehand in the KX-T61610. For programming, see page 3-28.

#### **Operation**

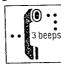

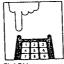

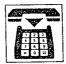

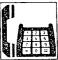

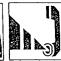

WILL HEAR

CALL WAITING HOOKSWITCH **PUTS 1ST PARTY** ON HOLD

HANG UP

LIFT THE HANDSET

CONSULT NEW CALLER 1ST PARTY ON HOLD

- If you use the hold button of a standard telephone, the above-mentioned feature will not function.
- To terminate the original call and talk to the 2nd call, hang up and then lift the handset. (You need not flash the hookswitch.)

#### Conference (seeming 4) 15

#### Description

Allows for up to a three party conference, (2-outsidel1-inside) (1-outsidel2-inside) or (3inside).

2ND PARTY

1ST PARTY

ON HOLD

#### Operation

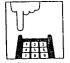

HOOKSWITCH

ON HOLD

**PUTS 1ST PARTY** 

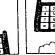

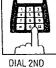

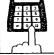

CONSULT WITH FLASH

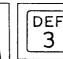

DIAL "3" HOOKSWITCH /3-party conference now established.

#### Call Salitanciae

#### Description

Allows station user to alternate between two parties, either intercom or outside.

#### Operation

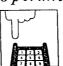

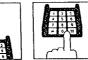

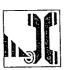

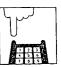

FLASH HOOKSWITCH

PARTY

DIAL SECOND CONSULT 2ND PARTY 1ST PARTY ON HOLD

FLASH HOOKSWITCH

1ST PARTY IN

CONSULTATION

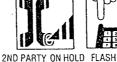

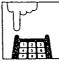

HOOKSWITCH

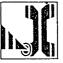

1ST PARTY ON HOLD 2ND PARTY IN CONSULTATION

#### To Hold one Caller and Talk to the Other Caller

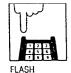

HOOKSWITCH

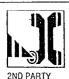

ON HOLD 1ST PARTY IN CONSULTATION

## While Having a Conversation (cont.)

#### Call Transfer (see page 4-17)

#### Description

Outside or intercom calls may be transferred to any extension manually.

#### Operation

#### To Transfer After Other Extension Answers

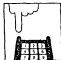

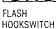

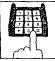

DIAL EXTENSION NUMBER

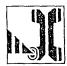

ANNOUNCE AND WAIT FOR AN ANSWER

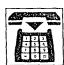

HANGLIP

#### To Transfer without Announcing the Other Extension

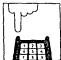

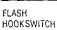

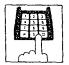

DIAL EXTENSION NUMBER

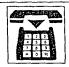

HANG UP

#### To Retrieve the Call

If the other extension did not receive the transferred call within 30 seconds after the call has been transferred, the call will return to you. In this case:

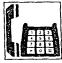

LIFT THE HANDSET

• The time that the call returns to you when the transferred call is not received can be changed 30 seconds into 2 minutes.

For changing, see page 3-53.

## To change the party to whom a call is transferred before hanging up

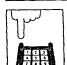

FLASH HOOKSWITCH TO RETRIEVE THE CALL

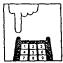

FLASH HOOKSWITCH

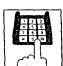

DIAL EXTENSION NUMBER

#### Paging

#### Paging All Extensions (see page 4-19)

#### Description

Allows paging to all extensions.

#### Operation

#### To Access

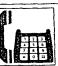

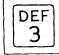

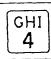

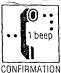

LIFT THE HANDSET

DIAL "34"

CONFIRMATION TONE

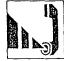

PAGE

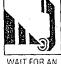

WAIT FOR A ANSWER AND TALK

• Page will be heard only from the built-in speaker of KX-T61630, KX-T61620, KX-T61650, KX-T30830, KX-T30820 or KX-T30850. It will not be heard from the built-in speaker of standard telephone.

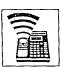

#### Paging (cont.)

#### Paging Group (see page 4-20)

#### Description

Allows paging to one of four groups.

#### Operation

To Access

For Pickup Group 1

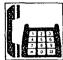

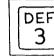

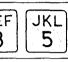

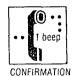

LIFT THE HANDSET

PAGE

DIAL "35"

TONE

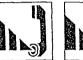

WAIT FOR AN ANSWER AND TALK

- **■** For Pickup Group 2: At step 2 above, dial 36 instead of 35.
- For Pickup Group 3: At step 2 above, dial 37 instead of 35.
- For Pickup Group 4: At step 2 above, dial 38 instead of 35.
- Page will be heard only from the built-in speaker of KX-T61630, KX-T61620, KX-T61650, KX-T30830, KX-T30820 or KX-T30850. It will not be heard from the built-in speaker of standard telephone.

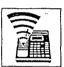

#### Paging-External (see page 4-20)

#### Description

Allows access to external paging equipment.

#### **Operation**

To Access

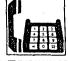

LIFT THE HANDSET

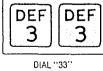

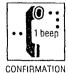

TONE

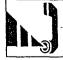

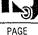

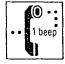

WAIT FOR CONFIRMATION TONE AND TALK OR HANG UP

• Page will be heard from external paging equipment.

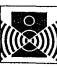

#### Paging And Transfer (see page 4-21)

#### **Operation**

#### To Transfer a Call to the Paged Person

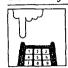

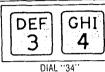

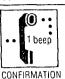

HOOKSWITCH TO PLACE A CALL ON HOLD

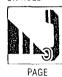

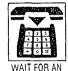

ANSWER

AND HANG UP

 You may dial 35, 36, 37, 38 or 33 instead of 34.

TONE

#### JACTURE AVINVET & See Force 4

#### Description

A page from the built-in speaker or external paging equipment can be answered from any extension.

#### Operation

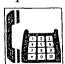

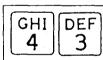

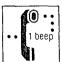

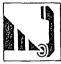

LIFT THE HANDSET

DIAL "43"

CONFIRMATION TONE

TALK

#### Use of Other Features

#### External Feature Access (see page 4-24)

#### Description

Allows extension user to access features of the central office or host PBX. (example: call waiting feature can be supplied by central office.)

- The external feature (call waiting) can only be accessed when engaged on an outside call.
- The following example shows you one of the procedures.

#### Operation

#### Call Waiting-Outside Line

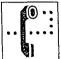

WILL HEAR A CALL WAITING TONE

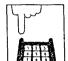

FLASH HOOKSWITCH

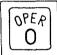

DIAL "0"

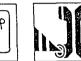

CONSULT WITH THE NEW CALLER WHILE THE ORIGINAL CALL IS ON HOLD

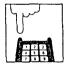

FLASH HOOKSWITCH

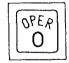

DIAL ..0.,

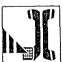

CONSULT WITH
THE ORIGINAL CALLER
WHILE THE 2ND CALL
IS ON HOLD

If the calling party on hold hangs up, the line is terminated.

- Flashing the hookswitch and dialing 0 means flash operation.
- •If KX-T61610 is connected to host PBX and flash operation is required, follow the procedure of flash operation which is required for the host PBX.

#### Intercom Alerting Mode (see page 4-32)

Description

"Voice alerting" (through built-in speaker) that is established at the called party's extension, can be switched to "Tone alerting" (ringing).

- This feature required to be set beforehand in the KX-T61610. For programming, see page
- A rotary phone will not function.

#### Operation

#### Switching to Tone Alerting

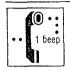

WAIT UNTIL A CONFIRMATION TONE IS HEARD

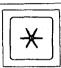

PRESS "\*"

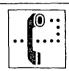

RING BACK TONE

•You should press "\*\*" button within 10 seconds after the dialing.

- -

#### Use of Other Features (cont.)

#### Pulse/Tone Conversion (see page 4-29)

#### Description

When the dialing mode is required to change from the pulse mode to the tone mode in one dialing sequence, this feature is used. (e.g. computer-accessed long distance service)

#### Operation

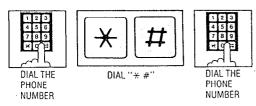

- When you dial using this feature, you must use the line selected in a pulse mode.
- Phone number after dial "\* #" will change to tone mode.
- A rotary phone is not available for the Pulse/Tone Conversion.
- You should press "\*" and "#" buttons within 5 seconds after the number of the long distance service company.

When you use a standard telephone equipped with automatic dialer, be careful the followings:

Example: Computer-accessed long distance service

- Local access telephone number of the alternate long distance service company 765-4321, Authorization no.0123456, Long distance no. 543-210-9876
- Pulse mode is required by local access telephone number of the alternate long distance Service company.
- Service of MCI, SPRINT, METRO or other systems is used.

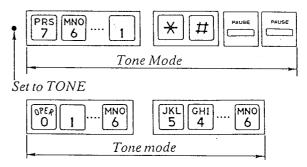

Strand 417 40 26 green

#### Use of Other Features (cont.)

#### Account Code (see page 4-25)

#### Description

This feature gives each message of the SMDR an account code of the called or calling party.

Station Message Detail Recording (SMDR) is cost saving feature that as records all incoming and outgoing calls through the CO line.

This feature has two modes "Forced" and "Option". In the "Forced" mode, the account code must be entered every time the extension user dials. In the "Option" mode, the account code may be entered when a record of the account code is needed. When setting to the "Forced" mode, see page 3-34.

#### Operation

#### Forced Mode

#### Making a Call

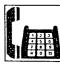

LIFT THE HANDSET

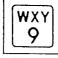

DIAL "9"

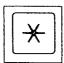

DIAL "X

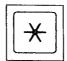

AGAIN Intermittent tone is

heard.

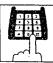

DIAL THE ACCOUNT CODE

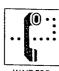

WAIT FOR C.O. DIAL TONE

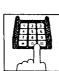

DIAL TELEPHONE NUMBER

Account code is 4 digits.

#### Receiving a Call

If you want to record a calling party's account code in a SMDR, follow the below-mentioned procedure.

Within 30 seconds after calling party hangs up,

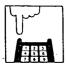

FLASH HOOKSWITCH

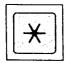

DIAL"\*"

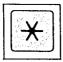

AGAIN

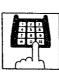

DIAL THE ACCOUNT

• Dialing the account code must be done before hanging up.

#### Option Mode

#### Making or Receiving a Call

If you want to record a calling or called party's account code in a SMDR, follow the belowmentioned procedure.

Within 30 seconds after calling or called party hangs up,

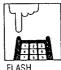

FLASH HOOKSWITCH

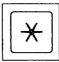

DIAL "\*

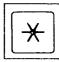

AGAIN

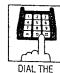

ACCOUNT CODE

Account code is 4 digits.

- Dialing the account code must be done before hanging up.
- You may dial 49 instead of pressing the  $\times$   $\times$  button.
- You may dial 81 through 86 instead of dialing 9.
- •Account code must be 4 numerical digits except for the # and  $\overleftarrow{*}$  buttons.
- If you enter a wrong account code, press the  $\boxed{*}$  button and enter a correct code.

#### Station Programming

■ You may dial "0" instead of pressing the "#" button.

#### Call Forwarding (see page 4-35)

#### Description

All outside or intercom calls to your extension can be forwarded to another extension automatically during your absence.

#### Operation

Setting

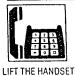

**PRS** 

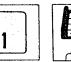

DIAL "71"

DIAL THE EXTENSION NUMBER

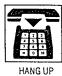

DIAL "#

To Cancel

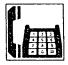

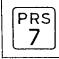

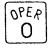

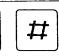

DIAL "70#"

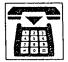

HANG UP

#### Dial Call Pickup Deny (see page 4-34)

#### Description

Allows you to prohibit any other extension user from answering calls directed to you.

#### Operation

Setting

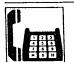

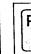

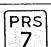

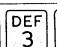

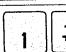

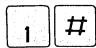

LIFT THE HANDSET

DIAL "731 #"

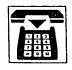

HANG UP

#### To Cancel

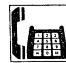

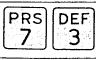

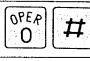

LIFT THE HANDSET

DIAL "730 #"

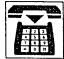

#### **Do not Disturb** (see page 4-37)

#### Description

Each extension can be individually programmed from receiving outside or intercom calls.

#### Operation

Setting

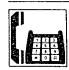

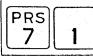

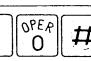

LIFT THE HANDSET

'7110*#* 

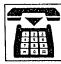

HANG UP

#### To Cancel

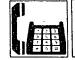

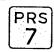

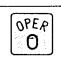

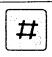

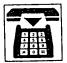

LIFT THE HANDSET

DIAL "70#"

HANG UP

#### Station Programming (cont.)

#### Data Line Security (see page 4-38)

#### Description

This feature provides security when transmitting data through an extension of the KX-T61610. Call waiting or hold time reminder tone from KX-T61610 are prohibited in this mode.

#### **Operation**

Setting

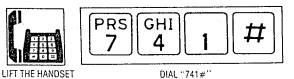

#### To cancel

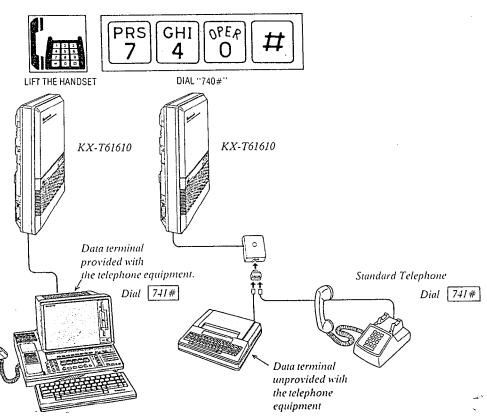

#### Station Program Clear (see page 4-40

#### Description

Dialing (79 #) will clear the following station programs on an extension.

Call Forwarding Data Line Security Dial Call Pickup Deny Do not Disturb Pickup Dial (enable mode)

#### Operation

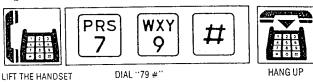

• This mode cannot prevent external call waiting tone from coming into KX-T61610 system. We recommend that this mode is established on a line which has no special telephone company services.

#### Pickup Dial

#### Description

Picking up the handset automatically dials a programmed phone number.

#### Operation

To Program

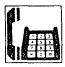

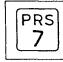

MNO

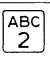

LIFT THE

HANDSET

DIAL "762"

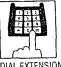

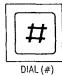

DIAL EXTENSION NUMBER

•You may dial CO number (9 or 81 through) 86) instead of extension number.

To Enable or Disable

To enable pickup dial

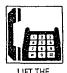

HANDSET

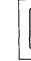

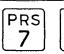

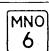

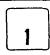

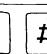

DIAL "761#"

To disable pickup dial

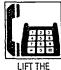

HANDSET

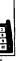

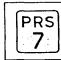

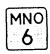

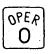

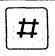

DIAL "760#"

#### To Dial

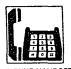

PICKUP HANDSET FOR 4-SECONDS

If the "Pickup Dial" feature does not work, hang up for over 1 second, and lift the handset again.

- •A rotary phone is not available for Pickup Dial.
- Dialing (speed dialing and manual dialing) is possible within 3 seconds.
- •When you program an outside dialing, enter line access number, [\*][\*], account code, and then the desired number.
- The pickup dial will not be activated by picking up handset during a hold or when receiving a call.
- •You can not dial "0" instead of pressing the "#" button.

## TROUBLESHOOTING

### During Installation

| PROBLEM                                                                                                    | PROBABLE CAUSE                                                                                                    | POSSIBLE SOLUTION                                                                                                    |  |
|----------------------------------------------------------------------------------------------------|----------------------------------------------------------------------------------------------------|----------------------------------------------------------------------------------------------------|--|
| Extension does not operate.                                                                                                    | Bad connection between the system and extension                                                                            | Take that extension and plug it into the same extension port using a short telephone cord.  If telephone does not work, connection between the system and the extension must be repaired. |  |
|                                                                                                    | The system program switch of the KX-T61610 is set to PROGRAM.                                                              | Set to SET except when programming.                                                                                                    |  |
|                                                                                                    | A telephone with an A-Al relay is connected.                                                                               | Use a 2 wires cord. Set the A-AI relay switch of the telephone to OUT or OFF.                                                                                                    |  |
|                                                                                                    | Bad extension                                                                                                    | Take that extension and plug it into another extension port that is working. If the telephone does not work, replace the phone.                                                           |  |
| Improper reset operation                                                                                                    |                                                                                                    | Press the Reset Button.                                                                                                    |  |
| Call is disconnected during connection operation.                                                                                          | Instantaneous drop of DC voltage from Central Office (or host PBX) when in operation (connection between C.O. and system.) | Program for a no CPC signal (CPC means Calling Party Control) Set the calling party control signal to "DISABLE". Refer to page 3-51.                                                      |  |
| Noise in external paging                                                                                                    | Induced noise on the wire between the System and the Amplifier.                                                            | Use a shielded cable as the connection wire between the System and Amplifier. A short shielded cable is recommended.                                                                      |  |
| Volume distortion from external music source                                                                                               | Excessive input level from external music source                                                                           | Decrease the Output level of the external music source by using the Volume Control on the music source.                                                                                   |  |
| Speed dialing or One Touch<br>Dialing does not function.                                                                                   | Bad programming                                                                                                    | Enter the line access code (9 or 81 through 86) into programming.                                                                                                    |  |
| A dial tone (short tone continuously) was heard and telephone line hung up at once when accessing an outside during the speakerphone mode. | The host PBX may have caused the line to hang up when the KX-T61610 was connected to it.                                   | Use the handset instead of the speakerphone.                                                                                                    |  |

#### **During Connection**

#### 1. Connection between the Central Office and the KX-T61610

| PROBLEM                                       | CAUSE                                                 | SOLUTION                                                                          |
|-----------------------------------------------|-------------------------------------------------------|-----------------------------------------------------------------------------------|
| Cannot make or receive calls on the CO lines. | CO lines are connected to the H/L.  CO line KX-T61610 | Reconnect the CO lines to the T/R of the telephone jack using 2-conductor wiring. |

## 2. Connection between the KX-T61610 and the extensions (KX-T61630, KX-T61620, KX-T30820 and KX-T30830)

| PROBLEM                                                                                                    | CAUSE                                                           | SOLUTION                                                                            |
|----------------------------------------------------------------------------------------------------|-----------------------------------------------------------------|-------------------------------------------------------------------------------------|
| Cannot make calls when the SP-Phone button on the KX-T61620 (and KX-T61630, KX-T30820, KX-T30830) is pressed. The SP-Phone indicator does not light. | The T/R is connected to the H/L.  H T R R L KX-T61610 extension | Use the correct cord (inner 2 wires are for T/R and the outer 2 wires are for H/L). |

#### 3. Connection between the KX-T61610 and a standard telephone (with no polarity)

| PROBLEM                                       | CAUSE                                                             | SOLUTION                                                                                                    |
|-----------------------------------------------|-------------------------------------------------------------------|----------------------------------------------------------------------------------------------------|
| When the handset is lifted, nothing is heard. | The T/R is connected to the H/L.  H  T  R  L  KX-T61610 extension | Use the correct cord (inner 2 wires are for T/R).  *If a telephone equipped with an A-A1 relay is connected to the KX-T61610, set the A-A1 relay switch of the telephone to OFF. |

#### 4. Connection between the KX-T61610 and a standard telephone that is polarity sensitive

| PROBLEM                                               | CAUSE                                                                | SOLUTION                            |
|-------------------------------------------------------|----------------------------------------------------------------------|-------------------------------------|
| Dial tone cannot be heard when the handset is lifted. | The "T" is connected to the "R".  H  T  R  R  L  KX-T61610 extension | Reverse the connections of the T/R. |

#### **During Operation**

| PROBLEM                                                               | PROBABLE CAUSE                                                                                                    | POSSIBLE SOLUTION                                                                                                    |  |
|-----------------------------------------------------------------------|----------------------------------------------------------------------------------------------------|----------------------------------------------------------------------------------------------------|--|
| Extension does not operate.                                           | The Power failure switch of the KX-T61630 or KX-T30830 is set to ON.                                                                                                    | Set the Power failure switch to OFF.                                                                                                    |  |
| When using the speakerphone mode, nothing is heard.                   | The HANDSET/ HEADSET selector of the KX-T61630 or KX-T30830 is set to the "HEADSET" position.                                                                                                    | When the headset is not used, set the HANDSET/HEADSET selector to the "HANDSET" position                                                                                                    |  |
| The unit does not ring.                                               | Ringer Volume Selector is set to "OFF".                                                                                                    | Set to "HIGH" or "LOW".                                                                                                    |  |
| During a power interruption, extensions 11 through 26 do not operate. | <ul> <li>The Power failure switch of the KX-T61630 or KX-T30830 is set to OFF.</li> <li>The dialing mode (tone or pulse) is improper.</li> <li>KX-T61620, KX-T61650, KX-T30850 is connected.</li> </ul> | <ul> <li>Set the Power failure switch to ON.</li> <li>Set the Tone/Pulse switch to the other position.</li> <li>Disconnect KX-T61620, KX-T61650, KX-T30820 or KX-T30850 and connect the KX-T61630, KX-T30830 or a standard telephone.</li> </ul> |  |

#### Reset Button

If the system is not operating properly, use the Reset Button.

- Before using the Reset Button, try the system feature again which does not work several times to confirm there definitely is a problem.
- Pressing the Reset button will cause the followings.
- 1. Camp-on to be cleared.
- 2. Last number redial to be cleared.
- 3. Saved number redial to be cleared.
- 4. Calls on hold are terminated.
- 5. Calls on exclusive hold are terminated.
- 6. Calls in progress are terminated.

Data that is stored in memory other than above mentioned will not be cleared by use of the Reset Button. Note

If the system does not operate properly, push the Reset Button.

If there still is no difference, switch the power off and on again after 5 minutes. If the system still does not work, switch the power off.

The following extensions will be directly connected to each of the central office lines (C.O.).

Extension 11...C.O.1

Extension 12...C.O.2

Extension 13...C.O.3

Extension 14...C.O.4

Extension 15...C.O.5

Extension 16...C.O.6

If the KX-A16 is connected to the system, switch off the power of the KX-A16.

#### DTMF Receiver Check

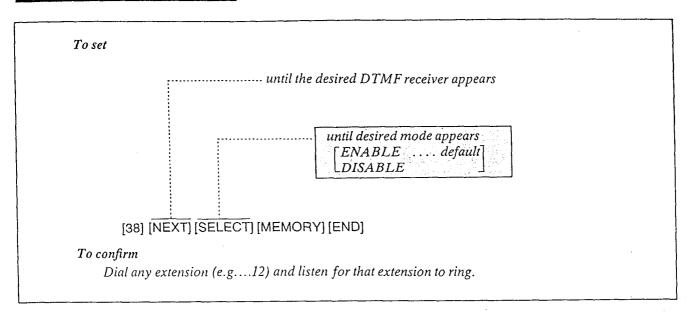

#### Description

DTMF (Dual Tone Multi Frequency) Receiver enables tone telephones to dial within the system.

To check the DTMF Receivers, activate the DTMF Receivers one at a time and confirm if the receiver can receive tone signals.

## Operation at Extension 11 To Remove DTMF Receiver 2:

- 1. Set the System Program Switch to the PROGRAM position.
- 2. Dial (38) to enter the DTMF mode. "DTMF RECVER SEL" will be displayed.
- 3. Press the NEXT button, twice.
  "DTMF 1: ENABLE" and then
  "DTMF 2: ENABLE" will be displayed.
- 4. Press the SELECT button to change to DISABLE.
  "DTMF 2: DISABLE" will be displayed.
- 5. Press the MEMORY button.
- 6. Press the END button to return to the initial program mode.
- 7. Set the System Program Switch to the SET position.

#### Confirmation of DTMF Receiver 1:

- 1. Set the DIALING MODE (located on the rear of KX-T61630) switch to the TONE position.
- 2. Set the POWER FAILURE (located on the rear of KX-T61630) switch to the ON position.
- 3. Dial the extension number (e.g....12).
- 4. If DTMF Receiver is bad, do the following procedure for removing the DTMF Receiver after the next step on this section.
- 5. Set the POWER FAILURE Switch to the OFF position.

To check DTMF Receiver 2, remove DTMF Receiver 1 and confirm that DTMF Receiver 2 is good by the procedures of "Fo Remove DTMF Receiver 1" and "Confirmation of DTMF Receiver 2".

#### **Conditions**

•"DISABLE" can not be established on both DTMF Receivers 1 and 2, at the same time.

## Table of System Features

The following system features can be programmed into memory.

| Dial Plan Code                                                   | System Features                              |
|------------------------------------------------------------------|----------------------------------------------|
| Extension no.<br>(11 through 26)                                 | Individual Inter Office Calling              |
| DEF 1 Or DEF ABC 2                                               | Calling Doorphone 1 or Doorphone 2           |
| DEF DEF 3                                                        | Paging—External                              |
| DEF GHI 4                                                        | Paging All Extensions                        |
| DEF JKL 3 FMNO 6 ,                                               | Paging Group 1, 2, 3 or 4                    |
| Toef Pas or Tuy 8                                                |                                              |
| CHI OTES                                                         | Dial Call Pickup                             |
| Extension no. (11 through 26)                                    | Directed Call Pickup                         |
| CHI DEF 3                                                        | Paging Answer                                |
| Extension no. (11 through 26)  Or  JKL 5 8  CO no. (1 through 6) | Call Park Retrieve                           |
| MNO<br>6                                                         | Camp-on                                      |
| PRS 0°60 ##                                                      | Cancelling Call Forwarding or Do Not Disturb |
| PRS 1 Extension no. (11 through 26)                              | Call Forwarding                              |
| PRS 1 1 OFFE #                                                   | Do Not Disturb                               |
| PRS ABC 1 ##                                                     | Auto CO Hunting                              |
| PRS ABC OFFE OF ##                                               | Cancelling Auto CO Hunting                   |
| PRS DEF OFF #                                                    | Cancelling Dial Call Pickup Deny .           |
| PRS DEF 7 3 1 #                                                  | Dial Call Pickup Deny                        |
| PRS JKL of #                                                     | Cancelling Background Music                  |
| PRS JKL 1 #                                                      | Background Music                             |
| PRS TUV 1 #                                                      | Flexible Night Service—Day Mode              |
| PRS TUV ABC #                                                    | Flexible Night Service—Night Mode            |

#### LIST OF TONES

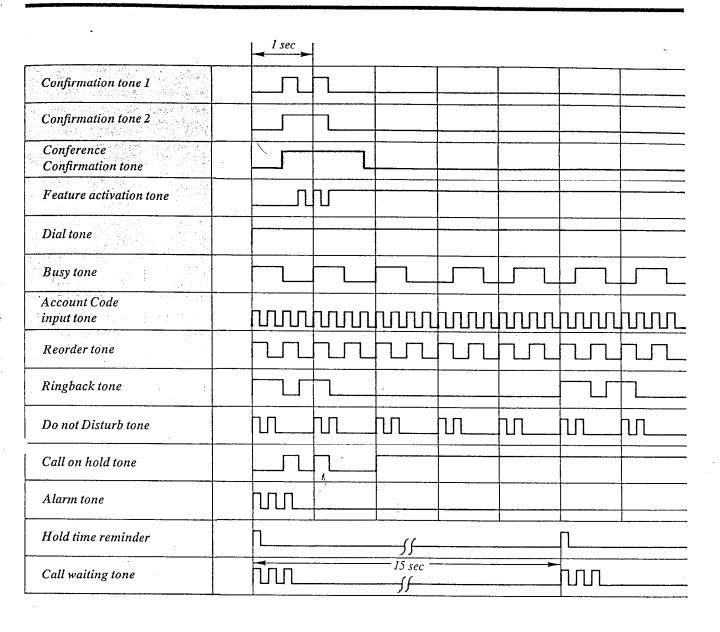

#### LIST OF RING TONES

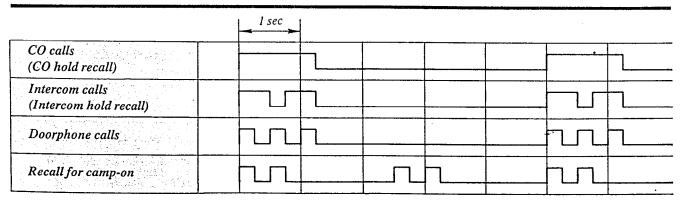

## **SPECIFICATION**

| 9. SMDR Interface RS-232C  (Station Message Detail Recording) Detail Recording Detail Recording Detail Recording Detail Recording Detail Recording Calling Number, Calling Time, Account Code  Characteristics  1. Station Loop Limit KX-T61630/KX-T61620/KX-T61650/KX-T30830/KX-T30820/KX-T30850 40 ohms Standard Telephone 600 ohms including set Doorphone 20 ohms  2. Minimum Leak Resistance 15,000 ohms 3. Maximum Number of Station Instruments per Line 1 (KX-T61630, KX-T61620, KX-T61650, KX-T30830, KX-T30820)  KX-T30850)  or 6/Ringing group (Standard telephone)                                                                                                    | General Description                               |                                                       |                                                                                                    |
|----------------------------------------------------------------------------------------------------|---------------------------------------------------|-------------------------------------------------------|----------------------------------------------------------------------------------------------------|
| 2. Control Method Stored Program CPU: 8 bits CPU, 4 bits CPU Control ROM: 64 KB, Control RAM: 16 KB 3. Switching Space Division CMOS Crosspoint Switch 4. Power Supplies Primary Secondary Station Supply Volt: -26 V, Circuit Volt: +5 V, ±7 V, ±15 V, -26 V Power Failure •6 outsides assigned to stations (1 through 6)power failure transfer •5 ystem operation for 4 hours by optional Backup Adaptor.  5. Dialing Outward Internal Dial Pulse 10PPS Tone Dial Internal Dial Pulse 10PPS Tone Dial Mode Conversion OP-DTMF, DTMF-DP 4 7. Connector Station Paging Output External Music Input External Music Input External Music Input Fin Jack (RCA JACK) Paging Output External Music Input External Music Input Fin Jack (RCA JACK) Paging Output External Music Input Fin Jack (RCA JACK) Paging Output External Music Input Fin Jack (RCA JACK) Paging Output External Music Input Fin Jack (RCA JACK) Paging Output External Music Input Fin Jack (RCA JACK) Paging Output External Music Input Fin Jack (RCA JACK) Paging Output External Music Input Fin Jack (RCA JACK) Fin Jack (RCA JACK) Fin Jack (RCA JACK) Paging Output Fin Jack (RCA JACK) Fin Jack (RCA JACK) Fi    | 1. Capacity                                       | ,,,,,,,,,,,,,,,,,,,,,,,,,,,,,,,,,,,,,,,               | •                                                                                                    |
| 3. Switching Space Division CMOS Crosspoint Switch 4. Power Supplies Primary AC 120 V 60 Hz Secondary Station Supply Volt: -26 V, Criculi Volt: +5 V, ±7 V, ±15 V, -26 V Power Failure •6 outsides assigned to stations (1 through 6)power failure transfer •5 ystem operation for 4 hours by optional Backup Adaptor.  5. Dialing Outward Dial Pulse 10PPS Tone Dial Internal Dial Pulse 10PPS, 20PPS Tone Dial Mode Conversion DP-DTMF, DTMF-DP  6. Intercom paths 4 7. Connector Outsides (CO) Modular Jack (RJ-11) Station Modular Jack (RG-11) External Music Input Pin Jack (RCA) ACK) External Music Input External Music Input External Music Input Pin Jack (RCA)  8. EXT Connection Cable I pair wire (Standard Telephone) 2 pair wire (KX-T61630/KX-T30820/KX-T30850)  9. SMDR Interface RS-232C (Station Message Output Equipment Printer, Data Terminal Data, Time, Ext. Number, CO Number Calling Number, Calling Time, Account Code  Characteristics  1. Station Loop Limit KX-T61630/KX-T61620/KX-T30820/KX-T30820/KX-T30830/KX-T30820/KX-T30820/KX-T30830/KX-T30820/KX-T30830/KX-T30820/KX-T30830, KX-T30830/KX-T30830/KX-T308    | 2. Control Method                                 | Stored Program CPU: 8                                 | bits CPU, 4 bits CPU<br>4 KB, Control RAM: 16 KB                                                                  |
| Power Failure •6 outsides assigned to stations (1 through 6)power failure transfer  • System operation for 4 hours by optional Backup Adaptor.  5. Dialing Outward Dial Pulse 10PPS Tone Dial Internal Dial Pulse 10PPS, 20PPS Tone Dial Mode Conversion DP-DTMF, DTMF-DP  6. Intercom paths 4  7. Connector Outsides (CO) Modular Jack (RJ-11) Station Paging Output Pin Jack (RCA JACK) External Music Input diameter)  8. EXT Connection Cable 1 pair wire (Standard Telephone) 2 pair wire (Standard Telephone) Detail Recording Detail Recording Detail Recording Detail Recording Detail Recording Calling Number, Calling Time, Account Code  Characteristics  1. Station Loop Limit KX-T61630/KX-T61620/KX-T30850/ KX-T30830/KX-T30820/KX-T30850/ KX-T30830/KX-T30820/KX-T30820/KX-T30850/ Standard Telephone Doorphone 20 ohms  2. Minimum Leak Resistance 15,000 ohms 3. Maximum Number of Station Instruments per Line 1 (KX-T61630, KX-T61620, KX-T61650, KX-T30830, KX-T30850) or Glininging group (Standard telephone)                                                                                                    | 3. Switching                                      | Space Division CMOS C<br>Primary                      | rosspoint Switch AC 120 V 60 Hz Station Supply Volt: -26 V,                                                       |
| 5. Dialing Outward Tone Dial Pulse 10PPS Tone Dial Internal Dial Pulse 10PPS, 20PPS Tone Dial Mode Conversion DP-DTMF, DTMF-DP  6. Intercom paths 4 7. Connector Outsides (CO) Modular Jack (RI-II) Modular Jack Paging Output Pin Jack (RCA JACK) External Music Input Interce (RX-T61630/KX-T61620/KX KX-T30830/KX-T30820/KX-T30850)  9. SMDR Interface RS-232C Printer, Data Terminal Detail Recording Detail Recording Detail Recording Calling Number, Calling Time, Account Code  Characteristics  1. Station Loop Limit KX-T61630/KX-T61620/KX-T61650/KX-T30850 40 ohms Standard Telephone Doorphone Doorphone Doorphone 20 ohms  2. Minimum Leak Resistance 15,000 ohms  Modular Jack (RI-II) Modular Jack (RI-II) Mod |                                                   | failure t<br>• System (                               | es assigned to stations (1 through 6)power<br>cansfer<br>operation for 4 hours by optional Backup                 |
| Internal  Mode Conversion  Mode Conversion  Dial Pulse Tone Dial  DP-DTMF, DTMF-DP  A  Intercom paths  A  Intercom paths  A  Intercom paths  A  Intercom paths  A  Intercom paths  External Music (CO)  Station Paging Output External Music Input diameter)  External Music Input A  B  EXT Connection  Cable  I pair wire (Standard Telephone) 2 pair wire (KX-T61630/KX-T61620/KX-T30820/KX-T30820/KX-T30 | 5. Dialing                                        | •                                                     | Dial Pulse 10PPS                                                                                                  |
| 6. Intercom paths 4 7. Connector Outsides (CO) Modular Jack (RJ-11) Station Modular Jack (RCA JACK) Paging Output Pin Jack (RCA JACK) External Music Input two-conductors Jack (MINI JACK %4 in diameter)  8. EXT Connection Cable 1 pair wire (Standard Telephone) 2 pair wire (KX-T61630/KX-T61620/KX-KX-T30820/KX-T30820/KX-T30850)  9. SMDR Interface RS-232C Station Message Output Equipment Detail Recording Date, Time, Ext. Number, CO Number Calling Number, Calling Time, Account Code  Characteristics  1. Station Loop Limit KX-T61630/KX-T61620/KX-T61650/ KX-T30830/KX-T30820/KX-T30850 40 ohms Standard Telephone 600 ohms including set Doorphone 20 ohms  2. Minimum Leak Resistance 15,000 ohms 3. Maximum Number of Station Instruments per Line 1 (KX-T61630, KX-T61620, KX-T61650, KX-T30830, KX-T30820)  KX-T30850) or 6/Ringing group (Standard telephone)                                                                                                    |                                                   | Internal                                              | Dial Pulse 10PPS, 20PPS                                                                                           |
| 7. Connector Outsides (CO) Station                                                                                                    | 6. Intercom paths                                 |                                                       | DP-DTMF, DTMF-DP                                                                                                  |
| 8. EXT Connection . Cable   1 pair wire (Standard Telephone)   2 pair wire (KX-T61630/KX-T61620/KX-X-T30830/KX-T30820/KX-T30850)   2 SMDR . Interface   RS-232C   (Station Message   Detail Recording   Detail Recording   Detail Recording   Date, Time, Ext. Number, CO Number   Calling Number, Calling Time, Account   Code    Characteristics                                                                                                    |                                                   | Outsides (CO)<br>Station<br>Paging Output             | Modular Jack<br>Pin Jack (RCA JACK)                                                                               |
| 9. SMDR Interface RS-232C  (Station Message Detail Recording) Detail Recording Printer, Data Terminal Date, Time, Ext. Number, CO Number Calling Number, Calling Time, Account Code  Characteristics  1. Station Loop Limit KX-T61630/KX-T61620/KX-T61650/KX-T30830/KX-T30820/KX-T30850 40 ohms Standard Telephone 600 ohms including set Doorphone 20 ohms  2. Minimum Leak Resistance 15,000 ohms 3. Maximum Number of Station Instruments per Line 1 (KX-T61630, KX-T61620, KX-T61650, KX-T30830, KX-T30850) or 6/Ringing group (Standard telephone)                                                                                                    | 8. EXT Connection                                 |                                                       | diameter)<br>1 pair wire (Standard Telephone)<br>2 pair wire (KX-T61630/KX-T61620/KX-T61650                       |
| Characteristics  1. Station Loop Limit                                                                                                    | Station Message                                   | Output Equipment                                      | RS-232C<br>Printer, Data Terminal<br>Date, Time, Ext. Number, CO Number,<br>Calling Number, Calling Time, Account |
| KX-T30830/KX-T30820/KX-T30850 40 ohms Standard Telephone 600 ohms including set Doorphone 20 ohms  2. Minimum Leak Resistance15,000 ohms 3. Maximum Number of Station Instruments per Line1 (KX-T61630, KX-T61620, KX-T61650, KX-T30830, KX-T30820  KX-T30850) or 6/Ringing group (Standard telephone)                                                                                                    | Characteristics                                   |                                                       | Couc                                                                                                    |
| Instruments per Line                                                                                                    |                                                   | KX-T30830/KX-T3082<br>Standard Telephone<br>Doorphone | 10/KX-T30850 40 ohms<br>600 ohms including set                                                                    |
| 6/Ringing group (Standard telephone)                                                                                                    | 3. Maximum Number of Station Instruments per Line |                                                       | 51620, KX-T61650, KX-T30830, KX-T30820 or                                                                         |
|                                                                                                    |                                                   | 6/Ringing group (Stand                                |                                                                                                    |
| Ringing group (4 groups)                                                                                                    |                                                   | Ringing group (4                                      |                                                                                                    |
| Ext. 11, 15, 19, 23 Ext. 12, 16, 20                                                                                                    |                                                   | Ext. 11,                                              | 15, 19, 23 Ext. 12, 16, 20, 24                                                                                    |

|    | [Dat. 13, 17, 21, 25]                      |
|----|--------------------------------------------|
| 4. | Ring Voltage                               |
| 5. | Primary Power                              |
| 6. | Central Office Loop Limit1600 ohms maximum |
| 7. | Environmental Requirements                 |
| 8. | Hookswitch Flash Timing Range204–1000 msec |

# TELEPHONE COMPANY and F.C.C. REQUIREMENTS AND RESPONSIBILITIES

In compliance with the requirements of Part 68 of the F.C.C. Rules and Regulations for connection of terminal system (this device is classified as terminal system) to the telephone network and for your convenience, the following information is presented:

## 1. Notification to the Telephone Company

Customers connecting terminal equipment to the telephone network shall, upon request of the Telephone Company, inform the Telephone Company of the particular line(s) to which such connection is made, the F.C.C. registration number and (see label on bottom of unit.) ringer equivalence number of the registered terminal equipment.

The REN is useful to determine the quantity of devices you may connect to your telephone line and still have all of those devices ring when your telephone number is called. In most, but not all areas, the sum of the REN's of all devices connected to one line should not exceed five (5.0). To be certain of the number of devices you may connect to your line, as determined by the REN, you should contact your local telephone company to determine the maximum REN for your calling area.

# 2. Direct connection to A Party-line or Coin-operated Telephone Line is Prohibited

## 3. Incidence of Harm to The Telephone lines

Should Terminal Equipment cause harm to the Telephone Network, the Telephone Company shall, where practical, notify the customer that temporary discontinuance of service may be required. However, where prior notice is not practical, the Telephone Company may temporarily discontinue service forthwith, if such action is reasonable in the circumstances. In case of such unnotified temporary discontinuance of service, the Telephone Company shall:

- (a) Promptly notify the customer of such temporary discontinuance of service.
- (b) Afford the customer the opportunity to correct the situation which gave rise to the temporary discontinuance.
- (c) Inform the customer of the right to bring a complaint to the Commission pursuant to the procedures set out in Subpart E of Part 68 of FCC Telephone Equipment Rules.

## 4. Compatibility of The Telephone Network and Terminal Equipment

(a) Availability of telephone interface information.

Technical information concerning interface parameters and specifications not specified in FCC Rules, including the number of Ringers which may be connected to a particular telephone line, which is needed to permit Terminal Equipment to operate in a manner compatible with Telephone Company communications facilities, shall be provided by the Telephone Company upon customer's request.

(b) Changes in Telephone Company Communications Facilities, Equipment, Operations and Procedures.

The Telephone Company may make changes in its communications facilities, equipment, operations or procedures, where such action is reasonably required in the operation of its business and is not inconsistent with the rules and regulations in FCC Part 68 of the FCC Rules and Regulations. If such changes can be reasonably expected to render any customer Terminal Equipment incompatible with Telephone Company Communications Facilities, or require modification or alteration of such Terminal Equipment, or otherwise materially affect its use or performance, the customer shall be given adequate notice in writing, to allow the customer an opportunity to maintain uninterrupted service.

#### **OTHERS**

- Keep the unit away from heating appliances and electrical noise generating devices such as fluorescent lamps, motors and television. These noise sources can interfere with the performance of the EASA-PHONE.
- This unit should be kept free of dust, moisture, high temperature and vibration, and should not be exposed to direct sunlight.
- Never attempt to insert wires, pins, etc. into the vents or other holes of this unit.
- •If there is trouble, disconnect the unit from the telephone line. Plug the telephone directly into the telephone line. If the telephone operates properly, do not reconnect the unit to the line until the trouble has been repaired by an authorized Panasonic Factory Service Center. If the telephone does not operate properly, chances are that the trouble is in the telephone system, and not in the unit.
- Do not use benzine, thinner, or similar solvents. Do not use abrasive powder to clean the cabinet. Wipe it with a soft cloth.

"WARNING—This equipment generates, uses, and can radiate radio frequency energy and if not installed and used in accordance with the instructions manual, may cause interference to radio communications. It has been tested and found to comply with the limits for a Class A computing device pursuant to Subpart J of Part 15 of FCC Rules, which are designed to provide reasonable protection against such interference when operated in a commercial environment. Operation of this equipment in a residential area is likely to cause interference in which case the user at his own expense will be required to take whatever measures may be required to correct the interference."

WARNING: TO PREVENT FIRE OR SHOCK HAZARD, DO NOT EXPOSE THIS PRODUCT TO RAIN OR MOISTURE.

#### LIMITED WARRANTY

Panasonic Company or Panasonic Sales Company (collectively referred to as "PANASONIC") will repair this product with new or rebuilt parts, free of charge, in the U.S.A. or Puerto Rico for one (1) year from the date of original purchase in the event of a defect in materials or workmanship.

Batteries (if included)—New rechargeable batteries in exchange for defective rechargeable batteries for ten (10) days from the date of original purchase. Non-rechargeable batteries are not warranted.

Carry-in or mail-in service in the U.S.A. can be obtained during the warranty period from a Matsushita Services Company (MSC) Factory Servicenter listed in the Servicenter Directory. Or call 1-800-447-4700, toll free, to locate an authorized MSC Servicenter. Carry-in or mail-in service in Puerto Rico can be obtained during the warranty period by calling the telephone numbers listed in the Servicenter Directory (see page 6-11).

This warranty is extended only to the original purchaser. A purchase receipt or other proof of date of original purchase will be required before warranty performance is rendered.

This warranty only covers failures due to defects in materials or workmanship which occur during normal use. It does not cover damage which occurs in shipment or failures which are caused by products not supplied by Panasonic Company, Panasonic Sales Company or failures which result from accident, misuse, abuse, neglect, mishandling, misapplication, alteration, faulty installation, modification, or service by anyone other than a MSC Factory Servicenter or authorized MSC Servicenter or damage that is attributable to acts of God.

5

#### LIMITS AND EXCLUSIONS

There are no express warranties except as listed above.

PANASONIC COMPANY AND PANASONIC SALES COMPANY SHALL NOT BE LIABLE FOR INCIDENTAL OR CONSEQUENTIAL DAMAGES RESULTING FROM THE USE OF THIS PRODUCT, OR ARISING OUT OF ANY BREACH OF THIS WARRANTY.

ALL EXPRESS AND IMPLIED WARRANTIES, INCLUDING THE WAR-RANTIES OF MERCHANTABILITY AND FITNESS FOR A PARTICULAR PURPOSE, ARE LIMITED TO THE APPLICABLE WARRANTY PERIOD SET FORTH ABOVE.

Some states do not allow the exclusion or limitation of incidental or consequential damages, or limitations on how long an implied warranty lasts, so the above exclusions or limitations may not apply to you.

This warranty gives you specific legal rights and you may also have other rights which vary from state to state.

If a problem with this product develops during the warranty period, you may contact your dealer or Servicenter. If the problem is not handled to your satisfaction, then write to the Consumer Affairs Division at the company address indicated on the back cover.

#### SERVICENTER LIST

To locate an Authorized Servicenter in Your Area within the Continental U.S.A.

#### DIAL TOLL FREE: 1-800-447-4700 24 Hours a Day, 7 Days a Week

Requests for assistance in obtaining repairs or technical information... contact any one of the following Service Administration offices:

#### **NORTHEAST**

2250 Cabot Blvd., West Langhome, PA 19047 215-741-0676

Covers:

CT, DE, ME, MD, MA, NH, NJ, NY, PA, RI, VT, VA, DC, WV, Eastern OH

#### MIDWEST

1703 N.Randell Road, Elgin, IL 60123 708-468-5454

Covers:

IL, IN, IA, KS, KY, MI, MN, MO, NE, ND, SD, WI, Western OH

#### WESTERN

6550 Katella Avenue Cypress, CA 90630 714-895-7438

Covers:

AK, AZ, CA, CO, ID, MT, NV, NM, OR, UT, WA, WY

#### SOUTHERN

1854 Shackle-Ford Court, Suite 105 Norcross, GA 30093

404-717-6860

Covers: AL, AR, FL, GA, LA, MS, NC, SC, TN, TX, OK

Consumers requiring product information or operating assistance with a consumer product should contact:

CONSUMER AFFAIRS DEPARTMENT 2F-3

50 Meadowland Parkway, Secaucus, N.J. 07094 (201) 348-9090

#### Service in Puerto Rico MATSUSHITA ELECTRIC OF PUERTO RICO, INC.

Panasonic Sales Company/Factory Servicenter San Gabriel Industrial Park 65th Infantry Avenue KM 9.5

Carolina, Puerto Rico 00630 809-750-5135

## Service in the Continental U.S.A.... Factory Servicenters

#### MATSUSHITA SERVICES COMPANY

Division of Matsushita Electric Corporation of America 50 Meadowland Parkway, Secaucus,

New Jersey 07094

4245 International Blvd

Suite F

Norcross, GA 30093 (404) 717-6480 2250 Cabot Blvd., West Langhome, PA 19047 215-741-0676

Santa Fe Springs, CA 90670 213-921-8248 (mail-in service only)

13535 Marquaret Ave.,

## **Panasonic**

# **Phone Number Directory**

#### ► TELEPHONE NUMBER ◀

| СО | TEL NO. | NOTE | со | TÉL NO. | NOTE |
|----|---------|------|----|---------|------|
| 1  |         |      | 4  |         |      |
| 2  |         |      | 5  |         |      |
| 3  |         |      | 6  |         |      |

#### ► EXTENSION NUMBER ◀

| No. | NAME NOTE | No. | NAME NOTE |
|-----|-----------|-----|-----------|
| 11  |           | 19  |           |
| 12  |           | 20  |           |
| 13  |           | 21  |           |
| 14  |           | 22  |           |
| 15  |           | 23  |           |
| 16  |           | 24  |           |
| 17  |           | 25  |           |
| 18  |           | 26  |           |

#### ► SPEED DIALING ◀

| P OF LLL | DIALING |         |      |      |         |
|----------|---------|---------|------|------|---------|
| CODE     | NAME    | TEL NO. | CODE | NAME | TEL NO. |
| 00       |         |         | 16   |      |         |
| 01       |         |         | 17   |      |         |
| 02       |         |         | 18   |      |         |
| 03       |         |         | 19   |      |         |
| 04       |         |         | 20   |      |         |
| 05       |         |         | 21   |      |         |
| 06       |         |         | 22   |      |         |
| 07       |         |         | 23   |      |         |
| 08       |         |         | 24   |      |         |
| 09       |         |         | 25   |      |         |
| 10       |         |         | 26   |      |         |
| 11       |         |         | 27   |      | دين     |
| 12       |         |         | 28   |      |         |
| 13       |         |         | 29   |      |         |
| 14       |         |         | 30   |      |         |
| 15       |         |         | 31   |      |         |

## **Panasonic**

#### ► SPEED DIALING ◀

| CODE | NAME | TEL NO. | CODE | N | AME | TEL NO. |
|------|------|---------|------|---|-----|---------|
| 32   |      |         | 66   |   |     |         |
| 33   |      |         | 67   |   |     |         |
| 34   |      |         | 68   |   |     |         |
| 35   |      |         | 69   |   |     |         |
| 36   |      |         | 70   |   |     |         |
| 37   |      |         | 71   |   |     |         |
| 38   |      |         | 72   |   |     |         |
| 39   |      |         | 73   |   |     |         |
| 40   |      |         | 74   |   |     |         |
| 41   |      |         | 75   |   |     |         |
| 42   |      |         | 76   |   |     |         |
| 43   |      |         | 77   |   |     |         |
| 44   |      |         | 78   |   |     |         |
| 45   |      |         | 79   |   |     |         |
| 46   |      |         | 80   |   |     |         |
| 47   |      |         | 81   |   |     |         |
| 48   |      |         | 82   |   |     |         |
| 49   |      |         | 83   |   |     |         |
| 50   |      |         | 84   |   |     |         |
| 51   |      |         | 85   |   |     |         |
| 52   |      |         | 86   |   |     |         |
| 53   |      |         | 87   |   |     |         |
| 54   |      |         | 88   |   |     |         |
| 55   |      |         | 89   |   |     |         |
| 56   |      |         | 90   |   |     |         |
| 57   |      |         | 91   |   |     |         |
| 58   |      |         | 92   |   |     |         |
| 59   |      |         | 93   |   |     |         |
| 60   | _    |         | 94   |   |     |         |
| 61   |      |         | 95   |   |     |         |
| 62   |      |         | 96   |   |     |         |
| 63   |      |         | 97   |   |     |         |
| 64   |      |         | 98   |   |     |         |
| 65   |      |         | 99   |   |     |         |

## PROGRAMMING TABLE

| TO SET                                   | PROGRAM<br>ADDRESS   | STEP                                                                                                    | S REQUIR                                        | ED TO (                                                | CHANC                          | GE PROGI                   | RAM            |           |   |  |  |
|------------------------------------------|----------------------|----------------------------------------------------------------------------------------------------|-------------------------------------------------|--------------------------------------------------------|--------------------------------|----------------------------|----------------|-----------|---|--|--|
| Date and Time<br>Setting                 | [00]                 | [NEXT] [A] [ $\diamondsuit$ ] [SELECT] $\vdots$ $year$ $\vdots$ $year$                                                                                                    | ][➪][B][➪][SE<br>onth — day                     | LECT] [द)] [<br>Lday of the<br>week                    |                                | [�] [SELECT]<br>minute     | MEMO           | RY) [END] |   |  |  |
| System Speed<br>Dialing Entry            | [01]<br>or<br>[AUTO] | [NEXT] [AB] [CD] [phone number] [MEMORY] [END]  [9]: automatic line access number  [81] through [86]: outside line access number  speed access code [00 through 99]  There is the phone number directory on page 6-12. |                                                 |                                                        |                                |                            |                |           |   |  |  |
| DSS Console<br>Assignment                | [02]                 | [NEXT] [AB] [\$\times] [CD] [\$\times\$ To                                                                                                    | ] [EF] [➪] [GH] [                               | MEMORY]<br>Telephone e<br>2 extension i<br>on number p | [END]<br>extension r<br>number | number paired<br>console I | with cons      | ole 2     |   |  |  |
|                                          |                      | Extension number  Extension number                                                                                                    | Console 1  Console 2                            |                                                        |                                | with console 1             |                |           |   |  |  |
| CO Connection<br>Assignment              | [03]                 | [NEXT] [NEXT] [SELECT] [MEMORY] [END]  CONNECTINO CONNECT until the desired CO number appears                                                                                                    |                                                 |                                                        |                                |                            |                |           |   |  |  |
|                                          |                      | CO (s) Connect No connect                                                                                                    | Default all CO's ×                              | :1                                                     | 2                              | To make progr              | am change<br>4 | 5         | 6 |  |  |
| Dial Mode (Tonel<br>Pulse) Selection     | [04]                 | [NEXT] [NEXT] [SELEC                                                                                                    | T] [MEMORY] [E<br>TONE/PULS<br>I the desired CO | E                                                      | ears                           |                            |                |           |   |  |  |
|                                          |                      |                                                                                                    | Default                                         |                                                        |                                | To make progra             | am change      |           |   |  |  |
|                                          |                      | CO(s)                                                                                                    | all CO's                                        | I                                                      | 2                              | 3                          | 4              | 5         | 6 |  |  |
|                                          |                      | Tone (DTMF) mode Pulse mode                                                                                                    | ×                                               |                                                        |                                |                            |                |           |   |  |  |
| Switching Mode<br>(Day/Night<br>Service) | [05]                 | [NEXT] [SELECT] [MEM                                                                                                    |                                                 |                                                        | ·                              |                            |                | •         |   |  |  |
|                                          |                      | Manual<br>Automatic                                                                                                    | Default<br>×                                    | Tom                                                    | ake progran                    | n change                   |                |           |   |  |  |
| Starting Time<br>(Day!Night<br>Service)  | [06]                 | L-mini                                                                                                    | SELECT] [MEM<br>ue AM/F<br>e for day service    |                                                        |                                |                            |                |           |   |  |  |
|                                          |                      |                                                                                                    |                                                 |                                                        |                                |                            |                |           |   |  |  |
|                                          |                      |                                                                                                    | Default                                         | Ton                                                    | nake progra                    | m change                   |                |           | • |  |  |
|                                          |                      | Day Plan<br>Night plan                                                                                                    | Default<br>9:00 AM<br>5:00 PM                   | Ton                                                    | nake progra                    | m change                   |                |           |   |  |  |

| TO SET                                                                    | ADDRESS | and the series                                                                                                    | STEPS                                                                                                    | KL                                | υŲυ            | IKI                                              | . עצ         | 000                                              | <i>H</i> | INC         | iE l         | PRC          | )GI         | RAN.         | 1                                                |                                              |                                                  |              |                                                  |
|---------------------------------------------------------------------------|---------|----------------------------------------------------------------------------------------------------|----------------------------------------------------------------------------------------------------|-----------------------------------|----------------|--------------------------------------------------|--------------|--------------------------------------------------|----------|-------------|--------------|--------------|-------------|--------------|--------------------------------------------------|----------------------------------------------|--------------------------------------------------|--------------|--------------------------------------------------|
| Flexible Day<br>Outward Dialing                                           | [07]    | [NEXT] [NEXT                                                                                                    | ] [CE] [MEM                                                                                                    | IORY                              | '] [EN         | D)                                               |              |                                                  |          |             |              |              |             |              |                                                  |                                              |                                                  |              |                                                  |
| Assignment                                                                |         | l                                                                                                    | - until the des                                                                                                    |                                   |                | sion r                                           | umh          | r ann                                            | ears     |             |              |              |             |              |                                                  |                                              |                                                  |              |                                                  |
|                                                                           |         |                                                                                                    |                                                                                                    |                                   |                |                                                  |              | rupp                                             |          |             |              |              |             |              |                                                  |                                              |                                                  |              |                                                  |
|                                                                           |         |                                                                                                    | Default                                                                                                    |                                   | -;-            |                                                  | 7.1          | 15                                               |          | o mak<br>17 | e prog<br>18 | 19           | nange<br>20 | 21           | 22                                               | 23                                           | 24                                               | 25           | 76                                               |
|                                                                           |         | Extensions                                                                                                    | all extensions                                                                                                    | 11                                | 12             | 13                                               | 14           | 15                                               | 16       | 1/          | 10           | 19           | 20          | 21           | 22                                               | 23                                           |                                                  | 25           | 26                                               |
|                                                                           |         | CO 1                                                                                                    | ×                                                                                                    |                                   |                |                                                  |              |                                                  | -+       |             |              |              |             |              |                                                  |                                              |                                                  | ├            |                                                  |
|                                                                           | !       | CO 2<br>CO 3                                                                                                    | ×                                                                                                    |                                   |                |                                                  |              |                                                  |          |             |              |              |             |              |                                                  | -                                            |                                                  | <del> </del> | $\vdash$                                         |
|                                                                           | ļ       | CO 4                                                                                                    | ×                                                                                                    |                                   |                |                                                  |              |                                                  |          |             |              | -            |             |              |                                                  |                                              |                                                  | <del> </del> |                                                  |
|                                                                           |         | CO 5                                                                                                    | - x                                                                                                    |                                   |                |                                                  |              |                                                  |          |             |              |              |             |              |                                                  |                                              |                                                  | -            |                                                  |
|                                                                           |         | CO 6                                                                                                    | ×                                                                                                    |                                   | -              |                                                  |              |                                                  |          |             |              |              |             | _            |                                                  |                                              |                                                  | <b>†</b>     | $\vdash$                                         |
|                                                                           |         |                                                                                                    |                                                                                                    |                                   | ا۔ ۔۔۔۔۔۔ا<br> |                                                  |              |                                                  |          |             |              |              |             |              |                                                  |                                              |                                                  |              |                                                  |
| Flexible Night<br>Outward Dialing<br>Assignment                           | [08]    | [NEXT] [NEX                                                                                                    | [CE] [MEN<br>LC<br>until the desir                                                                                                    | O nu                              | mber           |                                                  | ımber        | appe                                             | ars      |             |              |              |             |              |                                                  |                                              |                                                  |              |                                                  |
|                                                                           |         |                                                                                                    | Default                                                                                                    |                                   |                |                                                  |              |                                                  |          | o mak       | e proj       | ram c        | hang        | е            |                                                  |                                              |                                                  |              | ]                                                |
|                                                                           |         | Extensions                                                                                                    | all extensions                                                                                                    | 11                                | 12             | 13                                               | 14           | 15                                               | 16       | 17          | 18           | 19           | 20          | . 21         | 22                                               | 23                                           | 24                                               | 25           | 26                                               |
|                                                                           |         | CO 1                                                                                                    | ×                                                                                                    |                                   |                |                                                  |              |                                                  |          |             |              |              |             |              |                                                  | <u>                                     </u> |                                                  | 1            | ļ                                                |
|                                                                           |         | CO 2                                                                                                    | ×                                                                                                    |                                   |                |                                                  |              |                                                  |          |             |              |              |             | ļ            |                                                  | <b> </b>                                     | <u> </u>                                         | <del> </del> | ļ                                                |
|                                                                           |         | CO3                                                                                                    | ×                                                                                                    |                                   | · ·            |                                                  | <b></b>      |                                                  |          |             |              |              |             | <del> </del> |                                                  | ļ                                            |                                                  |              |                                                  |
|                                                                           |         | CO 4                                                                                                    | ×                                                                                                    |                                   |                |                                                  | ļ            |                                                  |          |             |              |              | -           | <del> </del> |                                                  |                                              |                                                  |              | ├                                                |
|                                                                           |         | CO 5                                                                                                    | ×                                                                                                    |                                   |                |                                                  |              |                                                  |          |             |              |              |             | <del> </del> |                                                  |                                              |                                                  | +            | <del> </del>                                     |
|                                                                           |         | 1 200                                                                                                    |                                                                                                    |                                   |                |                                                  |              |                                                  |          |             |              |              | <u> </u>    |              | <u> </u>                                         | 1                                            |                                                  |              |                                                  |
| Flexible Day<br>Ringing<br>Assignment                                     | [09]    | [NEXT] [NEXT] [CE] [MEMORY] [END]  CO number  until the desired extension number appears  Default  To make program change |                                                                                                    |                                   |                |                                                  |              |                                                  |          |             |              |              |             |              |                                                  |                                              |                                                  |              |                                                  |
|                                                                           |         |                                                                                                    | Default                                                                                                    |                                   | 1              |                                                  | T            | 1                                                |          |             |              | ř            |             |              | 1 22                                             | T 22                                         | T 3.4                                            | 7 25         | 7.6                                              |
|                                                                           | j       | Extensions                                                                                                    | all extensions                                                                                                    | 11                                | 12             | 13                                               | 14           | 15                                               | 16       | 17          | 18           | 19           | 20          | 21           | 22                                               | 23                                           | 24                                               | 25           | 26                                               |
|                                                                           |         | COI                                                                                                    | ×                                                                                                    |                                   |                |                                                  | -            | -                                                |          |             |              |              | -           | ┼            | -                                                | ┼                                            | ├                                                | +            | +                                                |
|                                                                           |         | CO 2                                                                                                    | ×                                                                                                    |                                   |                | <del> </del>                                     | ┼            |                                                  |          |             |              | <del> </del> |             | +            | <del> </del>                                     | +                                            | ┼                                                | +            | <del> </del>                                     |
|                                                                           |         | CO 4                                                                                                    | ×                                                                                                    | ├─                                |                |                                                  | +            | <del> </del>                                     |          | _           |              |              | +           | -            | <b>-</b>                                         | +                                            | <del>                                     </del> |              | <del>                                     </del> |
|                                                                           |         | CO 5                                                                                                    | ×                                                                                                    |                                   | ├              | <del>                                     </del> | <del> </del> | +                                                |          |             | <u> </u>     | <del> </del> | $\vdash$    | +            |                                                  | +                                            | <del>                                     </del> | +            | 1                                                |
|                                                                           | - 1     | CO 6                                                                                                    | ×                                                                                                    |                                   | <del> </del>   |                                                  | 1            | <del>                                     </del> |          | <u> </u>    |              | <b></b> -    |             | <del> </del> | <del>                                     </del> | $\top$                                       |                                                  |              |                                                  |
| Flexible Night Ringing Assignment  [10] [NEXT] [NEXT] [CE] [MEMORY] [END] |         |                                                                                                    |                                                                                                    |                                   |                |                                                  |              |                                                  |          |             |              |              |             |              |                                                  |                                              |                                                  |              |                                                  |
| Ringing                                                                   | [10]    | (NEXT) [NEX                                                                                                    | CO                                                                                                    | num                               | ber            |                                                  | ı num        | ber ap                                           | pear.    |             | ike pr       | oeram        | chan        |              |                                                  |                                              |                                                  |              |                                                  |
| Ringing                                                                   | [10]    | (NEXT) [NEX                                                                                                    | CO                                                                                                    | num<br>esired                     | ber            |                                                  |              |                                                  | pear.    |             | ike pr       | ogram<br>19  |             |              | 22                                               | 23                                           | 24                                               | 25           | 26                                               |
| Ringing                                                                   | [10]    | (NEXT) [NEXT]                                                                                                    | L CO until the d Default                                                                                                    | num<br>esired                     | ber<br>l exte  | nsion                                            |              |                                                  |          | To mo       |              | <del></del>  |             |              | 22                                               | 23                                           | 24                                               | 25           | 26                                               |
| Ringing                                                                   | [10]    | [NEXT] [NEX                                                                                                    | L CO until the d Default all extensions                                                                                                    | num<br>esired                     | ber<br>l exte  | nsion                                            |              |                                                  |          | To mo       |              | <del></del>  |             |              | 22                                               | 23                                           | 24                                               | 25           | 26                                               |
| Ringing                                                                   | [10]    | [NEXT] [NEX                                                                                                    | Default all extensions                                                                                                    | num<br>esired                     | ber<br>l exte  | nsion                                            |              |                                                  |          | To mo       |              | <del></del>  |             |              | 22                                               | 23                                           |                                                  | 25           | 26                                               |
| Ringing                                                                   | [10]    | Extensions CO I CO 2 CO 3 CO 4                                                                                            | Default all extensions                                                                                                    | num<br>esired                     | ber<br>l exte  | nsion                                            |              |                                                  |          | To mo       |              | <del></del>  |             |              | 22                                               | 23                                           |                                                  | 25           | 26                                               |
| Ringing                                                                   | [10]    | Extensions CO 1 CO 2 CO 3 CO 4 CO 5                                                                                       | Default all extensions                                                                                                    | num<br>esired                     | ber<br>l exte  | nsion                                            |              |                                                  |          | To mo       |              | <del></del>  |             |              | 22                                               | 23                                           |                                                  | 25           | 26                                               |
| Ringing                                                                   | [10]    | Extensions CO I CO 2 CO 3 CO 4                                                                                            | Default all extensions                                                                                                    | num<br>esired                     | ber<br>l exte  | nsion                                            |              |                                                  |          | To mo       |              | <del></del>  |             |              | 22                                               | 23                                           |                                                  | 25           | 26                                               |
| Ringing                                                                   |         | Extensions CO1 CO2 CO3 CO4 CO5 CO6                                                                                        | Default all extensions                                                                                                    | num<br>esired<br>11               | lexte          | 13<br>  13<br>                                   | 14           | 15                                               | 16       | To ma       |              | <del></del>  |             |              | 22                                               | 23                                           |                                                  | 25           | 26                                               |
| Ringing Assignment  Toll Restriction—                                     |         | Extensions CO1 CO2 CO3 CO4 CO5 CO6                                                                                        | Default all extensions                                                                                                    | num<br>esired<br>11               | lexte          | 13<br>  13<br>                                   | 14           | 15                                               | 16       | To ma       |              | 19           |             |              | 222                                              | 23                                           |                                                  | 25           | 26                                               |
| Ringing Assignment  Toll Restriction—                                     |         | Extensions CO1 CO2 CO3 CO4 CO5 CO6                                                                                        | Default all extensions                                                                                                    | num desired 111 111 CLA CLA e des | lexte          | 13                                               | 14           | 15                                               | 16       | To ma       | 18           | 19           | 20          |              |                                                  | 23                                           |                                                  | 25           | 26                                               |
| Ringing Assignment  Toll Restriction—                                     |         | Extensions CO 1 CO 2 CO 3 CO 4 CO 5 CO 6  [NEXT] [NEXT]                                                                   | L CO  until the d  Default all extensions  X  X  X  X  X  (T) [SELECT]  L until the                                                                                                    | num lesired 11 11 CLA e des       | ber dexte      | 13 13 V) [EN                                     | ND]          | 15                                               | 16       | To ma       | 18           | make         | prog        | 21           |                                                  |                                              |                                                  |              | 25   26                                          |
| Ringing Assignment  Toll Restriction—                                     |         | Extensions CO 1 CO 2 CO 3 CO 4 CO 5 CO 6  [NEXT] [NEXT] Extensions Class 1 (all of                                        | L CO  until the d  Default all extensions  X  X  X  X  X  X  In the default And the default And the def | num esired 111 11 IMEN CLA e des  | ber l exte     | 13 13 V) [EN                                     | ND]          | 15                                               | 16       | To ma       | 70           | 19<br>make   | prog        | 21           | ange                                             |                                              |                                                  |              |                                                  |
| Ringing Assignment  Toll Restriction—                                     |         | Extensions CO 1 CO 2 CO 3 CO 4 CO 5 CO 6  [NEXT] [NEXT] Extensions Class 1 (all a Class 2 (toll                           | Default all extensions                                                                                                    | num esired 111 11 IMEN CLA e des  | ber l exte     | 13 13 V) [EN                                     | ND]          | 15                                               | 16       | To ma       | 70           | 19<br>make   | prog        | 21           | ange                                             |                                              |                                                  |              |                                                  |
| Ringing Assignment  Toll Restriction—                                     |         | Extensions CO 1 CO 2 CO 3 CO 4 CO 5 CO 6  [NEXT] [NEXT] Extensions Class 1 (all a Class 2 (toll                           | L CO  until the d  Default all extensions  X  X  X  X  X  (T) [SELECT]  L until the                                                                                                    | num esired 111 11 IMEN CLA e des  | ber l exte     | 13 13 V) [EN                                     | ND]          | 15                                               | 16       | To ma       | 70           | 19<br>make   | prog        | 21           | ange                                             |                                              |                                                  |              |                                                  |

| TO SET                                                     | ADDRESS |                                                                           |               | 3 A    | LQU               | ///         |              | 10       | CH    | AIVC     | GE P     | 100    | rKA.   | VI     |         |      |    |
|------------------------------------------------------------|---------|---------------------------------------------------------------------------|---------------|--------|-------------------|-------------|--------------|----------|-------|----------|----------|--------|--------|--------|---------|------|----|
| Toll Restriction—  <br>Area Code<br>Selection              | [12]    | [SELECT]—<br>[NEXT] [AB] [C] [MEMO<br>——————————————————————————————————— | ORY]<br>ode n | vith 3 | digits            | ber         |              |          |       |          |          |        |        | ,      |         |      |    |
|                                                            |         |                                                                           | Γ             |        |                   |             |              |          | Me    | mory loc | ation nu | mber   |        |        |         |      |    |
|                                                            |         |                                                                           | 0             | 0      | 01                |             | 02           | 0.       | 3     | 04       | 05       |        | 06     | 07     | 08      | 0    | 9  |
|                                                            |         | Area code entry                                                           | <u> </u>      |        |                   | <u> </u>    |              | <u> </u> |       |          | <u> </u> |        |        |        |         |      |    |
| Programmable<br>Toll Prefix                                | [13]    | [NEXT] [SELECT] [MEI                                                      |               | WI     | THOU              | T I         | T-           | <b>.</b> |       |          |          |        | 1      |        |         |      |    |
|                                                            |         | With 1                                                                    |               |        | Default<br>×      |             | <del> </del> | 10       | make  | program  | change   |        | }      |        |         |      |    |
|                                                            |         | Without 1                                                                 |               |        |                   |             |              |          |       |          |          |        | ]      |        |         |      |    |
| Programmable<br>Operator Call                              | [14]    | [NEXT] [NEXT] [SELEC                                                      | E             | ENA I  | BLE/D             | ISA         | BLE          | er ap    | pears | 3        |          |        |        |        |         |      |    |
|                                                            |         | Extensions all extens                                                     |               | ,,     | Lin               | 7.2         | 7.7          | 15       |       | To make  |          |        |        | T 22 T | 22   24 | 1 25 | 26 |
|                                                            |         | Extensions all extens Enable × Disable                                    | ions          | 11     | 12                | 13          | 14           | 15       | 16    | 17       | 18 19    | 20     | 21     | 22     | 23 24   | 25   | 26 |
| Programmable<br>Directory<br>Assistance                    | [15]    | [NEXT] [SELECT] [ME                                                       |               |        | ND]               | T/RI        | ESTR         | ICT      |       |          |          |        |        |        |         |      |    |
|                                                            |         |                                                                           |               |        | Defaul            | t           |              | То       | make  | progra   | n chang  | ?      |        |        |         |      |    |
|                                                            |         | No restrict Restrict                                                      |               |        | ×                 |             |              |          |       |          |          |        | -      |        |         |      |    |
| Automatic<br>Answering<br>(Automaticl<br>Manual) Selection | [16]    | [NEXT] [NEXT] [SELE                                                       | <del></del> , | A UT   | OANS              | SWE         | $R/M_Z$      |          |       |          |          |        |        |        |         |      |    |
| manualy servenon                                           |         | Defau                                                                     | ılt           |        |                   |             |              |          |       | To mak   | progra   | n chan | ge     |        |         |      |    |
|                                                            |         | Extensions all extens                                                     | sions         | 11     | 12                | 13          | 14           | 15       | 16    | 17       | 18 1     | 20     | 21     | 22     | 23 24   | 25   | 26 |
|                                                            |         | Manual                                                                    |               |        |                   |             |              |          |       |          |          |        |        |        |         |      |    |
| Host PBX Access<br>Codes Assignment                        | [17]    | [NEXT] [NEXT] [AD                                                         |               | up to  | four o<br>desired | utsia<br>CO | num          | bers o   | арреа |          |          | ximun  | n of 2 | digits |         |      | -  |
|                                                            |         | 3 4                                                                       | -             |        |                   |             |              |          |       |          |          |        |        |        |         |      |    |
|                                                            |         | 5 6                                                                       | -             |        |                   |             |              |          |       |          |          |        | 4      |        |         |      |    |

| Preferred CO Line                       | (40)          | INIEVE INIEV                | LICEL ECT                             | INACEN                   | ODV               | I CENI       | ח          |          |          |         |            |          |                   |          |            |          |              |           |              |            |            |          |
|-----------------------------------------|---------------|-----------------------------|---------------------------------------|--------------------------|-------------------|--------------|------------|----------|----------|---------|------------|----------|-------------------|----------|------------|----------|--------------|-----------|--------------|------------|------------|----------|
| Assignment                              | [18]          | [NEXT] [NEXT]               | [][SELECT]                            | [MFW                     | 10HY]<br>10h      | ne)/(        | սյ<br>CO 1 | '/CC     | 2/0      | 03      | co.        | 4/CC     | 5/C               | 06       | i          |          |              |           |              |            |            |          |
|                                         |               | !                           | until the d                           |                          |                   |              |            |          |          |         |            |          |                   |          |            |          |              |           |              |            |            |          |
|                                         |               |                             | Default                               | T-                       |                   |              |            |          |          | 7       | o ma       | ke pro   | gram              | cha      | nge        |          |              |           |              |            |            |          |
|                                         |               | Extensions                  | all extension                         | 11                       | 12                | 13           | 14         |          | 15       | 16      | 17         | 18       | 19                | _ 2      | 20         | 21       | 22           | 23        | 24           | 2          | 5          | 26       |
|                                         |               | • • • • (none)              | ×                                     |                          | <u> </u>          | ļ            | —          | $\perp$  |          |         |            |          | <u> </u>          | -        |            |          |              | <u> </u>  | <del> </del> | 4          |            |          |
|                                         |               | CO 1                        |                                       |                          | <del></del>       | <del> </del> | +-         | - -      | -        |         |            |          |                   | +        |            |          |              | -         | +            | +          |            |          |
|                                         |               | CO 2<br>CO 3                |                                       |                          | +                 | -            | +          | +        | $\dashv$ |         |            |          | <u> </u>          | +        | _          |          |              |           |              | 1          | $\dashv$   |          |
|                                         |               | CO4                         |                                       |                          |                   |              |            |          |          |         |            |          |                   | $\perp$  |            |          |              |           |              |            |            |          |
|                                         |               | CO 5                        |                                       |                          |                   | ļ            | ╄.         | $\perp$  |          |         |            | <u> </u> | <u> </u>          | -        |            |          |              | -         | -            |            | -          |          |
|                                         |               | CO 6                        | l                                     |                          | <u> </u>          | .1           | J          | Ц        |          |         |            | i        | J                 |          |            |          | ,            | <u> </u>  | 1            |            |            |          |
| Programmable                            | r401          |                             | 7/05/ 507                             |                          | 7 .               |              |            |          |          |         |            |          |                   |          |            |          |              |           |              |            |            |          |
| Call Waiting                            | [19]          | [NEXT] [NEX                 |                                       |                          |                   |              |            | rı r     | vr       | OM      | <i>c</i> o | OF       |                   | T        | O E E      |          | 2 A2         | JIE V     | T (          | 127        | <i>c</i> o | OM       |
|                                         |               |                             |                                       | EXT.                     | , .               |              |            |          |          |         | CO.        | OFF      | 'IEA              | 1        | OFF        | ,        | <i>J-</i> 01 | VIEA      | 10           | )[V,       | CO.        | ·ON      |
|                                         |               |                             | until the d                           |                          |                   |              | ıunı       | oer a    | ірре     | ars     |            | - T      |                   |          |            |          |              |           |              |            |            |          |
|                                         |               | Extensions                  |                                       |                          | Defaul<br>extensi |              | 11         | 12       | 13       | 14      | 15         |          |                   |          | gram<br>19 |          | 1ge<br>21    | 22        | 23           | 24         | 25         | 26       |
|                                         |               | EXTOFF, (                   | CO-OFF                                | an                       | ×                 | 0/15         | 11         | 12       | 13       | 17      | 15         | 10       | 17                | 70       | 17         | 20       | 21           |           | 23           |            | 23         | 20       |
|                                         |               | EXTON, C                    |                                       |                          |                   |              |            |          |          |         |            |          |                   |          |            |          |              |           |              |            |            |          |
|                                         |               | EXTOFF, (                   |                                       |                          |                   |              |            |          |          |         |            |          |                   |          |            |          |              |           |              |            |            | ļ        |
|                                         |               | EXTON, C                    | O-ON                                  |                          |                   | l            |            |          |          | <u></u> |            |          |                   |          | L          | <u> </u> |              |           |              |            |            | <u> </u> |
| Delayed Ringing                         | [20]          | [NEXT] [NEX                 | T] [AF] [M                            | ЕМОР                     | 3Y] [E            | ND]          |            |          |          |         |            |          |                   |          |            |          |              |           |              |            |            |          |
| Assignment                              |               |                             | until the                             |                          |                   |              |            |          |          | pars    |            |          |                   |          |            |          |              |           |              |            |            |          |
|                                         |               |                             | Default                               | desire                   | u exie            | 113101       | LILLII     | ribe     | upp      |         |            | ake pr   | ograi             | m ch     | ange       |          |              |           |              |            |            |          |
|                                         |               | Extensions                  | all extension                         | ıs 11                    | 12                | 13           | 1          | 4        | 15       | 16      | 17         | 18       | <del></del>       |          | 20         | 21       | 22           | 25        | 2            | 4          | 25         | 26       |
|                                         |               | • • • (none)                | ×                                     |                          | 1                 |              |            |          |          |         |            |          |                   |          |            |          |              |           | $oxed{\Box}$ | $\Box$     |            |          |
|                                         |               | CO I                        |                                       |                          |                   |              |            |          |          |         | ļ          | <u> </u> |                   | _ _      |            |          | ↓            |           | _            | $\perp$    |            |          |
|                                         |               | CO2                         | <u> </u>                              |                          |                   | _            |            |          |          |         | <u> </u>   | -        | +-                |          |            |          | -            |           | +-           | -          |            |          |
|                                         |               | CO 3                        | -                                     |                          |                   | +            |            | $\dashv$ |          |         | -          | +-       | ╁                 | $\dashv$ |            |          | +            | +         | +            |            |            |          |
|                                         |               | COS                         |                                       |                          | -                 | +            |            | 十        |          |         |            |          |                   | 1        |            |          |              |           |              |            |            |          |
|                                         |               | CO 6                        |                                       |                          |                   |              |            |          |          |         | Τ          |          |                   |          |            |          |              | <u>_L</u> |              |            |            | <u> </u> |
| Delayed Ringing                         | [21]          | [NEXT][SEL                  | ECT][MEM                              | ORY][I                   | END]              |              |            |          |          |         |            |          |                   |          |            |          |              |           |              |            |            |          |
| Count Selection                         |               |                             | AF                                    | TER 1                    | RINC              | G/AF         | TER        | 2 P      | RING     | GS/A    | FTE        | R 3 I    | RIN               | GS/.     | AFT        | ER       | 4 RI         | NGS       |              |            |            |          |
|                                         |               |                             |                                       | Defa                     | ult               |              |            | 7        | o ma     | ke pr   | ogran      | char     | ge                |          |            |          |              |           |              |            |            |          |
|                                         |               | After 1 ring                |                                       |                          |                   |              |            |          |          |         |            |          |                   |          |            |          |              |           |              |            |            |          |
|                                         |               | After 2 rings               |                                       | ×                        |                   | _            |            |          |          |         |            |          |                   |          |            |          |              |           |              |            |            |          |
|                                         |               | After 3 rings After 4 rings |                                       |                          | <del></del>       |              |            |          | —        |         |            |          |                   |          |            | i        |              |           |              |            |            |          |
| T. A A Laustin a                        | <del></del> - | \ \                         | ··· · · · · · · · · · · · · · · · · · |                          |                   |              |            |          |          |         |            |          |                   |          |            |          |              |           |              |            |            |          |
| Intercom Alerting Mode                  | [22]          | [NEXT] [NEX                 |                                       |                          |                   |              |            |          |          |         |            |          |                   |          |            |          |              |           |              |            |            |          |
| ,,,,,,,,,,,,,,,,,,,,,,,,,,,,,,,,,,,,,,, |               | 1                           | L until th                            | - TON                    |                   |              |            |          |          |         | • •        |          |                   |          |            |          |              |           |              |            |            |          |
|                                         |               |                             | Default                               | e desii                  | eu exi            | e/1310       | m nu       | ino      | er ap    | pear    |            | ake p    |                   |          | hana       |          |              |           | -            |            |            |          |
|                                         |               | Extensions                  | all extension                         | ns 1                     | 1 12              | 2 1.         | 3          | 14       | 15       | 16      |            |          | _                 | 19       | 20         | 21       | 22           | 2 7 2     | 3 2          | 24         | 25         | 26       |
|                                         |               | Tone call                   | ×                                     |                          |                   |              |            |          |          |         |            |          |                   |          |            |          |              |           |              |            |            |          |
|                                         |               | Voice call                  |                                       |                          |                   | $\bot$       | $\Box$     |          |          |         |            |          | $oldsymbol{\bot}$ | $\Box$   |            |          |              |           |              | $_{\perp}$ |            |          |
| Programmable                            | [22]          | [NEXT] [NE                  | VTI I CELEO                           | T) (A 4 5                | MOD               | V1 (E        | יחא        |          |          |         |            |          | د خب              |          |            |          |              |           |              |            |            |          |
| Doorphone _                             | [23]          | [MEXI][ME                   |                                       | 1) (ME<br>D- <i>PH</i> ( |                   |              |            |          | • (de    | ny th   | he rin     | gine     | )                 |          |            |          |              |           |              |            |            |          |
|                                         |               |                             | until the                             |                          |                   |              |            |          |          |         |            | . 0      |                   |          |            |          |              |           |              |            |            |          |
|                                         |               |                             | Default                               | <del></del>              |                   |              |            |          |          |         |            | nake j   | rogr              | am c     | hang       | e        |              |           |              |            |            |          |
|                                         |               | Extensions                  | all extensi                           | ns 1                     | 1   12            | 2 1          | 3          | 14       | 15       | 16      |            |          | <del>-</del> -    | 19       | 20         | 21       | 2.           | 2 2       | 23           | 24         | 25         | 26       |
|                                         |               | Doorphone                   |                                       |                          |                   | $\bot$       |            |          |          |         | I          | $\Box$   |                   |          |            |          | _[_          |           | $\perp$      |            |            | 4_       |
|                                         | 1             | Doorphone                   | 2 ×                                   | - 1                      | ł                 | - 1          | - 1        |          | ı        | 1       | - 1        | - 1      | - 1               |          | i          | i        | - 1          | -1        |              |            |            |          |
|                                         |               | Deny the                    | <del></del>                           |                          |                   |              | _          |          | -        | ╁       |            |          | +                 |          |            | ┪        |              |           |              | i          |            |          |

| Did Call Picking   Group Assignment   Gold   NEXT    NEXT   | TO SET        | PROGRAM<br>ADDRESS |               | STEI                                  | PS R     | EQ       | UIR           | RED     | TO                  | Ch       | IAΛ   | <i>IGE</i> | PR             | OG.   | RA.       | M                                       |     |          |      |       |
|----------------------------------------------------------------------------------------------------|---------------|--------------------|---------------|---------------------------------------|----------|----------|---------------|---------|---------------------|----------|-------|------------|----------------|-------|-----------|-----------------------------------------|-----|----------|------|-------|
| Definit                                                                                                    |               | [24]               | į             | dial the pickup group number          |          |          |               |         |                     |          |       |            |                |       |           |                                         |     |          |      |       |
| Extension                                                                                                    |               | •                  |               |                                       | 1        |          |               |         |                     |          | Го та | ke pro     | eram e         | hange | ,         | • • • • • • • • • • • • • • • • • • • • |     |          |      | ——— Ì |
| Croup 1   X                                                                                                    |               |                    | Extensions    |                                       | 11       | 12       | 13            | 14      | 15                  |          |       |            |                |       |           | 22                                      | 23  | 24       | 25   | 26    |
|                                                                                                    | §             |                    | Group 1       | ×                                     |          |          |               |         |                     |          |       |            |                |       |           |                                         |     |          |      |       |
| Account Code   Input Mode   [25]                                                                                                    |               |                    | Group 2       |                                       |          |          |               |         |                     |          |       |            |                |       |           |                                         |     |          |      |       |
| Account Code   [25]                                                                                                    |               |                    | Group 3       |                                       | <u> </u> |          | _             |         |                     |          | ļ     |            |                |       |           |                                         |     |          |      |       |
| Input Mode   [25]                                                                                                    |               |                    |               |                                       |          | <u> </u> | <u> </u>      | <u></u> |                     |          |       |            |                |       |           | <u> </u>                                |     | <u> </u> |      |       |
| Extensions   all extensions   11   12   13   14   15   16   17   18   10   20   21   22   23   24   25   26   6pto   27   6pto   28   28   28   29   29   24   25   26   29   29   24   25   26   20   20   20   20   20   20   20                                                                                                    |               | [25]               | [NEXT] [NEX   |                                       | OPTI     | ON/F     | ORC           | CED     | ber ap <sub>l</sub> | pear.    | 5     |            |                | _     |           |                                         |     |          |      |       |
| Duration Time   Count Start Mode   [26]                                                                                                    |               |                    |               |                                       |          |          | _             |         |                     |          | To me |            | <del></del>    |       |           |                                         |     |          |      |       |
| Duration Time   Count Start Mode   [26]                                                                                                    |               | İ                  |               |                                       | 11       | 12       | 13            | 14      | 15                  | 16       | 17    | 18         | 19             | 20    | 21        | 22                                      | 23  | 24       | 25   | 26    |
| Count Start Mode                                                                                                    |               |                    | 1             | ×                                     |          |          |               |         |                     |          |       |            |                |       |           |                                         |     |          |      |       |
|                                                                                                    |               | [26]               |               |                                       |          |          | erė)          | D DIA   | 1/100               | C 4 E    | TED   | DIA        | ,              |       | -         |                                         |     |          |      | _     |
| Instantly   SS after dial   X   S after dial   X   S after dial   X |               |                    |               | INSTAL                                |          |          | <i>। । ∟।</i> | (DIZ    |                     |          |       |            |                |       | 7         |                                         |     |          |      |       |
| SS after dial   X                                                                                                    |               |                    | Instantly     |                                       | De       | jaun     |               |         | 10 n                | іаке ј   | rogra | m cha      | nge            |       | 1         |                                         |     |          |      |       |
| Communication   Parameters                                                                                                    |               |                    | 5S after dial |                                       |          | ×        |               |         |                     |          |       |            |                |       |           |                                         |     |          |      |       |
| Communication   Parameters                                                                                                    | SMDR          | ļ                  | (Carriage ret | urn for a new                         | lide)    |          |               |         |                     |          |       |            |                |       |           |                                         |     |          |      |       |
| CR+LF                                                                                                    | Communication | [27]               | [NEXT][SELI   | ECT][MEMOI                            | RΫ́      |          |               | :       |                     |          |       |            |                |       |           |                                         |     |          |      |       |
| CR   (Baud rate)   [NEXT] SELECT] MEMORY]   110B/150B/300B/600B/1200B/2400B/4800B/9600B                                                                                                    |               |                    |               |                                       | Defau    | lt       |               |         | To ma               | ke pr    | ogram | chang      | ze             |       | ]         |                                         |     |          |      |       |
| [NEXT][SELECT][MEMORY]  110B/150B/300B/600B/1200B/2400B/4800B/9600B    Default                                                                                                    |               |                    |               |                                       | ×        |          |               |         |                     |          |       |            |                |       |           |                                         |     |          |      |       |
| Default To make program change  (Word length)  [NEXT][SELECT][MEMORY]  7 BITS/8 BITS  Default To make program change  7 BITS × 8 BITS  (Parity)  [NEXT][SELECT][MEMORY]  NONE/MARK/SPACE/EVEN/ODD    None   Mark   Space   Even   Odd     Default   X       Default   X       None   Mark   Space   Even   Odd     Default   X       Default   X       Def      |               |                    | [NEXT][SEL    |                                       |          | 00B/0    | 600B/         |         |                     |          |       |            |                | ····  |           |                                         |     |          |      |       |
| To make program change   (Word length)    7 BITS/8 BITS                                                                                                    |               |                    | Default       |                                       |          |          |               | 1101    | 3 1                 | 50B      | 30    | 00B        | 6001           | 3 1   |           | 24                                      | 00B | 4800     | OB 9 | 0600B |
| [NEXT][SELECT][MEMORY]  Default To make program change  7 BITS ×  8 BITS  (Parity)  [NEXT][SELECT][MEMORY]  NONE/MARK/SPACE/EVEN/ODD    None Mark Space Even Odd     Default ×                                                                                                    |               |                    |               | gram change                           |          |          |               |         |                     |          |       |            |                |       |           | 1                                       |     |          |      |       |
| Default   To make program change     7 BITS                                                                                                    |               |                    | (Word length  | 1)                                    |          |          |               |         |                     |          |       |            |                |       |           |                                         |     |          |      |       |
| Default   To make program change                                                                                                    |               |                    | [NEXT][SEL    | ЕСТ][МЕМО                             | RY]      |          |               |         |                     |          |       |            |                |       |           |                                         | •   |          |      |       |
| TBITS   X                                                                                                    |               |                    |               | 7 BITS                                | 3/8 BI   | TS       |               |         |                     | <u> </u> |       |            |                |       | _         |                                         |     |          |      |       |
| (Parity) [NEXT][SELECT][MEMORY]  NONE/MARK/SPACE/EVEN/ODD    None   Mark   Space   Even   Odd     Default   X                                                                                                    |               |                    | 7.0176        |                                       |          | lt       | 4             |         | To mo               | ke pr    | ogran | ı chan     | ge             |       | -         |                                         |     |          |      |       |
| [NEXT][SELECT][MEMORY]  NONE/MARK/SPACE/EVEN/ODD    None   Mark   Space   Even   Odd     Default   X                                                                                                    |               |                    |               |                                       | ^        |          | $\pm$         |         |                     |          |       |            |                |       | _         |                                         |     |          |      |       |
| None Mark Space Even Odd Default ×                                                                                                    |               | _                  | (Parity)      |                                       |          |          |               |         |                     |          |       |            |                |       | *         |                                         |     |          |      |       |
| Default ×                                                                                                    |               |                    |               | · · · · · · · · · · · · · · · · · · · |          | K/SF     | ACE           | :/EVE   | :N/OL               | )D       |       |            |                |       |           |                                         |     |          |      |       |
| Default ×                                                                                                    |               |                    |               |                                       |          |          | No            | ne      | Mark                | C.       | nare  | F          | <del>,, </del> | 044   | ٦.        |                                         |     |          | •    |       |
|                                                                                                    |               |                    | Default       |                                       |          | _        | 1,101         | -       |                     | 1 31     | ,uce  | Eve        | +              | Vuu   | $\exists$ |                                         |     |          |      |       |
|                                                                                                    |               |                    | To make pro   | gram change                           |          |          |               |         |                     |          |       |            |                |       |           |                                         |     |          |      |       |

| TO SET                       | PROGRAM<br>ADDRESS |                                       | JIEI J REQUI        | KED I U CIII                   | ANGE PROGRAM       |   |
|------------------------------|--------------------|---------------------------------------|---------------------|--------------------------------|--------------------|---|
| MDR Communication Parameters |                    | (Stop bit length)<br>[NEXT][SELECT][M | EMORY)              |                                |                    |   |
|                              |                    |                                       | BIT/2 BITS          |                                |                    |   |
|                              |                    |                                       | Default             | To make progr                  | am change          |   |
| ļ                            |                    | 1 BIT                                 | ×                   | 20 78.                         |                    |   |
|                              |                    | 2 BITS                                |                     |                                |                    |   |
|                              | 1                  | (Page length)                         |                     |                                |                    |   |
|                              |                    | [NEXT][ <u>AB]</u> [MEMO              | RY]                 |                                |                    |   |
|                              |                    | L4                                    | through 99 lines    |                                |                    |   |
|                              |                    |                                       | Default             | To make prog                   | ram change         |   |
|                              |                    | Lines per page                        | 66                  |                                |                    |   |
|                              |                    | (Skip perforation)                    |                     |                                |                    |   |
|                              |                    | [NEXT][AB][MEMO                       | RY][END]            |                                |                    |   |
|                              |                    | L                                     | through 95 lines    |                                | ·                  |   |
|                              |                    |                                       | Default             | To make prog                   | ram change         |   |
|                              |                    | Skipping lines                        | 0                   |                                |                    |   |
| System Data                  |                    | •SYSTEM PARA                          |                     |                                |                    |   |
| Dump                         |                    | •SPEED DIAL                           |                     |                                |                    |   |
|                              |                    | •ALL PARA                             |                     |                                |                    |   |
|                              |                    | •STOP OUTPUT                          |                     |                                |                    | • |
|                              | [28]               | [NEXT][SELECT][N                      | MEMORY][END]        |                                |                    |   |
|                              |                    |                                       |                     | ARA/CO PARA/E<br>A/STOP OUTPUT | XT PARAISPEED DIAL |   |
|                              |                    | •CO PARA                              |                     |                                |                    |   |
|                              |                    | INEXTISELECTION                       | MEMORY][A][END]     | ·                              |                    |   |
|                              | 1                  | [142,41][022231][                     | <u> </u>            | l CO number                    |                    |   |
|                              |                    |                                       | until the CO PARA a |                                |                    |   |
|                              |                    |                                       |                     | •                              |                    |   |
|                              |                    | •EXT PARA                             |                     |                                |                    |   |
|                              |                    | [NEXT][SELECT][                       | MEMORY][AB][END]    |                                |                    |   |
|                              |                    |                                       | <sup>1</sup> dia    | al extension number            | •                  | • |
| •                            |                    | İ                                     | until the EXT PARA  | appears                        |                    |   |
| SMDR Incoming/               |                    |                                       |                     |                                | •                  |   |
| Outgoing Selection           | [29]               | [NEXT][SELECT][                       | MEMORY][NEXT][SI    | ELECT][MEMORY                  | ][END]             |   |
|                              |                    | 01                                    | UTGOING: ONIOF      | FINCOMIN                       | NG: ON/OFF         |   |
| ı                            |                    |                                       |                     | Outgoing                       | Incoming           |   |
|                              | ,                  | 1 1                                   |                     |                                |                    |   |
| -                            |                    |                                       |                     | ON OFF                         | ON OFF             |   |
|                              |                    | Default  To make program ch           |                     | ON OFF ×                       | ON OFF             |   |

| TO SET                                         | PROGRAM<br>ADDRESS | ST                       | EPS RE                   | QU              | IRE     | $ZD^{'}Z$    | ro c        | HA    | NO   | јЕ I   | PRC         | OGR    | AM ·        |          |   |   |
|------------------------------------------------|--------------------|--------------------------|--------------------------|-----------------|---------|--------------|-------------|-------|------|--------|-------------|--------|-------------|----------|---|---|
| Hold Time                                      | [30]               | [NEXT] [SELECT] [M       | EMORY] [E                | ND]             |         |              |             |       |      |        |             |        |             |          |   |   |
| Reminder                                       |                    | <del></del>              | MIN/2 MII                |                 | 19 M.   | IN           |             |       |      |        |             |        |             |          |   |   |
|                                                |                    |                          |                          |                 |         |              | mii         | iutes |      |        |             |        |             |          |   |   |
|                                                |                    |                          |                          | 1               | 2       | 3            | 4           | 5     | 6    | 7      | 8           | 9      |             |          |   |   |
|                                                |                    | Default  To make program | change                   | <b>-</b>        |         | ×            |             |       |      |        |             |        |             |          |   |   |
|                                                |                    | 10 make program          | Lnunge                   | L               |         | L            |             | i     |      | L      |             |        |             |          |   |   |
| Hold Recall Time<br>Set                        | [31]               | [NEXT] [SELECT] [M       | EMORY] [8<br>80 SEC/1 M  |                 | 5 MI    | N/2 M        | IIN/DI      | SA B  | LE   |        |             |        |             |          |   |   |
|                                                |                    |                          | 30 se                    | conds           | 1 m     | inute        | 1 min       |       | 2 mi | nutes  | dis         | able   |             |          |   |   |
|                                                |                    | Default                  |                          | ×               |         |              | 30 300      | 1.43  |      |        | -           |        |             |          |   |   |
|                                                |                    | To make program char     | ige                      |                 |         |              |             |       |      |        |             |        |             |          |   |   |
| Programmable<br>External Paging<br>Access Tone | [32]               | [NEXT] [SELECT] [M       | EMORY] [ENABLE/L         | DISA            | BLE     |              | To make     | prog  | ram  | chang  | e           |        |             |          |   |   |
|                                                |                    | Enable<br>Disable        | ×                        |                 |         |              |             |       |      |        |             |        |             |          |   |   |
| Programmable secret Speed Dial                 | [33]               | [NEXT] [SELECT] [M       | IEMORY][<br>SECRETI      | END]<br>SECF    | RET     |              |             |       |      |        |             |        |             |          |   |   |
|                                                |                    |                          |                          | Defa            | ult     |              | To          | nake  | prog | ram ch | ange        |        | ]           |          |   |   |
|                                                | }                  | No secret Secret         |                          | ×               |         |              |             |       |      |        |             |        | ļ           |          |   |   |
|                                                | l                  | Secret                   |                          |                 |         |              |             |       |      |        |             |        | ]           |          |   |   |
| Hookswitch Flash<br>Timing                     | [34]               |                          | i300 N<br>util the desir | AS/600<br>ed CC | o MS    | /900         |             |       | • =  |        |             |        |             |          |   |   |
|                                                |                    | 00/1                     | Defau                    |                 | -       |              |             | 2     |      |        | ake pi<br>3 | ogram  | change<br>4 | 5        |   | 6 |
|                                                |                    | CO(s) 300 msec           | all CO                   | · s             | -       | 1            |             |       |      | •      |             | +-     | 4           | J        |   |   |
|                                                |                    | 600 msec                 | ×                        |                 | +       |              | -           |       |      |        |             | +      |             |          |   |   |
|                                                |                    | 900 msec                 |                          |                 |         |              |             |       |      |        |             |        |             |          |   |   |
| Disconnect Time                                | [35]               | [NEXT] [NEXT] [SEL       | LECT] [MEI               | SEC/4           | .0 SE   | $\epsilon c$ | pears       |       |      |        |             |        |             |          |   |   |
|                                                | ļ                  |                          | Defau                    |                 |         |              |             |       |      |        |             | rogram | change      |          |   |   |
|                                                |                    | CO(s)                    | all CC                   | )'s             | +-      | 1            |             | 2     |      |        | 3           | -      | 4           | 5        |   | 6 |
| ļ                                              |                    | 1.5 sec<br>4.0 sec       | <del> ^</del>            | <del></del>     | +       |              | $\dashv$    |       |      |        |             | +-     |             |          | + |   |
| Calling Party<br>Control (CPC)<br>Signal       | [36]               | [NEXT] [NEXT] [SE        | EN                       | ABL.            | E/DI.   | SAB.         |             |       |      |        | -           |        |             |          |   |   |
| -                                              | -                  | unii                     | the desired              |                 | Tumo    | ver ap       | peurs       |       |      | Ton    | naker       | rogran | change      |          |   |   |
|                                                |                    | CO(s)                    | all Co                   |                 | +       | 1            | <del></del> | 2     |      | T      | 3           | 1      | 4           | 5        |   | 6 |
|                                                |                    | Enable                   | ×                        |                 | $\perp$ |              |             |       |      |        |             |        |             |          |   |   |
|                                                |                    | Disable                  |                          |                 |         |              | $\Box$      |       |      |        |             |        |             | <u> </u> |   |   |

| TO SET                     | PROGRAM<br>ADDRESS | STEPS REQUIRED TO CHANGE PROGRAM                                                                                        |
|----------------------------|--------------------|----------------------------------------------------------------------------------------------------|
| DSS Button<br>Mode         | [37]               | [NEXT] [SELECT] [MEMORY] [END]  WITHOUT TRANSFER/WITH TRANSFER                                                          |
|                            |                    | Default To make program change  Without transfer ×  With transfer                                                       |
| DTMF Receiver<br>Check     | [38]               | [NEXT] [SELECT] [MEMORY] [END]  ENABLE/DISABLE  until the desired DTMF receiver appears  Default To make program change |
|                            |                    | DTMF receiver         1, 2         1         2           Enable         ×            Disable                            |
| Transfer<br>Recall<br>Time | [39]               | [NEXT] [SELECT] [MEMORY] [END]  30 SEC/2 MIN  Default To make program change  30 sec × 2 min                            |
| M3/FWD<br>Selection        | [40]               | [NEXT][NEXT][SELECT][MEMORY][END]FEATURE KEY/FWD, DND KEY                                                               |
| Station Program<br>Clear   | [98]               | [NEXT][MEMORY][END]                                                                                                    |
| System Clear               | [99]               | [NEXT][MEMORY][END]                                                                                                    |

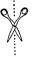

## TO MAKE CALLS • Inter office calling: extension no.

· Outward dialing

Automatic line access: 9 phone no.

• Individual line access: 8 CO no. phone no.

 Speed dialing: ★ speed access no. (A rotary phone will not function this mode.)

 Calling doorphone For doorphone 1: 3 1 For doorphone 2: 3 2

## WHEN ALINE IS BUSY

• Automatic call back busy: [6]

Busy station signaling: [1]

• Last number redial: # or 8 0

## TO RECEIVE CALLS

• Dial call pickup: 4 0

• Directed call pickup: 4 extension no.

• Call park retrieve: 5 extension no.

## WHIDDHIANN(GY CONVERSATIO

• Call on hold: Flash hookswitch

Call splitting: Flash hookswitch

 Conference: Consult with 2nd party while 1st party is on hold

Flash hookswitch 3

• Call waiting: Flash hookswitch Hang up

Lift handset

• Call transfer: Flash hookswitch extension no.

Quick Reference Card for Standard Telephone

## TO MAKE CALLS

• Inter office calling: extension no.

Outward dialing

• Automatic line access: 9 phone no.

• Individual line access: 8 CO no. phone no.

 Speed dialing: ★ speed access no. (A rotary phone will not function this mode.)

Calling doorphone

For doorphone 1: 3 1

For doorphone 2: 3 2

## WHEN A LINE IS BUSY

• Automatic call back busy: 6

Busy station signaling: 1

• Last number redial: # or 80

## TO RECEIVE CALLS

● Dial call pickup: 4 0

Directed call pickup: 4 extension no.Call park retrieve: 5 extension no.

## WHILE HAVING A <u>CONVERSATION</u>

• Call on hold: Flash hookswitch

• Call splitting: Flash hookswitch

 Conference: Consult with 2nd party while 1st party is on hold

Flash hookswitch 3

• Call waiting: Flash hookswitch Hang up

Lift handset

Flash hookswitch extension no. Call transfer:

Quick Reference Card for Standard Telephone

TO MAKE CALLS

• Inter office calling: extension no.

Outward dialing

Automatic line access: 9 phone no.

• Individual line access: 8 CO no. phone no.

• Speed dialing: \* speed access no. (A rotary phone will not function this mode.)

 Calling doorphone For doorphone 1: 3 1

For doorphone 2: 32

## WHEN A LINE IS BUSY

• Automatic call back busy: 6

• Busy station signaling: 1

• Last number redial: # or 8 0

## TO RECEIVE CALLS

• Dial call pickup: [4] 0

Directed call pickup: 4 extension no.Call park retrieve: 5 extension no.

## WHIRDHIAMING. GONAY BRAY, VII (O) N

Call on hold: Flash hookswitch

Call splitting: Flash hookswitch

Conference: Consult with 2nd party while

1st party is on hold

Flash hookswitch 3

• Call waiting: Flash hookswitch Hang up

Lift handset

• Call transfer: Flash hookswitch extension no.

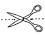

## Quick Reference Card for Standard Telephone

## TO MAKE CALES

• Inter office calling: extension no.

· Outward dialing

• Automatic line access: 9 phone no.

◆Individual line access: 8 CO no. phone no.

Speed dialing: \* speed access no.

(A rotary phone will not function this mode.)

Calling doorphone

For doorphone 1: 3 1

For doorphone 2: 3 2

## WHEN A TUNE IS BUSY

◆Automatic call back busy: 6

Busy station signaling: [1]

• Last number redial: # or 8 0

## TO RECEIVE CALLS

Dial call pickup: 4 0

• Directed call pickup: 4 extension no.

• Call park retrieve: 5 extension no.

## WHITE CHANNES **CONVERSATION**

• Call on hold: Flash hookswitch

 Call splitting: Flash hookswitch Conference: Consult with 2nd party while

1st party is on hold

Flash hookswitch 3

Call waiting: Flash hookswitch Hang up

\_ift handset

• Call transfer: Flash hookswitch extension no.

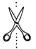

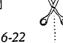

## **USE OF OTHER FEATURES**

- Paging all extensions: 3 4
- Paging group: 3 5
- Paging-external: 333
- Paging answer: 4 3
- External feature access: Flash hookswitch 0
- •Intercom alerting mode: Hear 1 beep | \* (A rotary phone will not function this mode.)

## STATION PROGRAMMING

You may dial "0" instead of pressing the "#" button.

- Call forwarding
  - Setting: 7 1 extension no. #
  - To cancel: [7] [0] #
- Dial call pickup deny
  - Setting: [7] [3] [1] #
  - To cancel: 7 3 0 #
- Do not disturb
  - Setting. 7 1 1 0 #
  - *To cancel*: [7] [0] #
- Data line security
  - Setting: [7] 4 [1] #
  - To cancel: 7 4 0 #
- •Station programming clear: 7 9 #

## **USE OF OTHER FEATURES**

- Paging all extensions: 3 4
- Paging group: [3] 5
- Paging-external: [3] [3]
- Paging answer: 4 3
- External feature access: Flash hookswitch 0
- ●Intercom alerting mode: [Hear 1 beep] | ★ (A rotary phone will not function this mode.)

## STATION PROGRAMMING

You may dial "0" instead of pressing the "#" button.

- Call forwarding
- Setting: 7 1 extension no. #
- To cancel: | 7 | 0 | # |
- Dial call pickup deny
  - Setting: 7 3 1 #
- To cancel: 7 3 0 #
- Do not disturb
  - Setting: [7] [1] [0] #
- To cancel: 7 0 #
- Data line security
- Setting: [7] 4 [1] #
- To cancel: 7 4 0 #
- •Station programming clear: 7 9 #

## USE OF OTHER FEBRUARIES.

- Paging all extensions: 3 4
- Paging group: 3 5
- Paging-external: [3] [3]
- Paging answer: 4 3
- External feature access: Flash hookswitch 0
- (A rotary phone will not function this mode.)
- Intercom alerting mode: Hear 1 beep | ★

## STATION PROGRAMMING

You may dial "0" instead of pressing the "#" button.

- Call forwarding
  - Setting: 7 1 extension no. #
- To cancel: [7] 0 #
- Dial call pickup deny
  - Setting: [7] [3] [1] # • To cancel: [7] [3] [0] #
- Do not disturb
- Setting: 7 1 1 0 #
- *To cancel*: [7] [0] #
- Data line security • Setting: [7] 4 1 #
- To cancel: 7 4 0 #
- •Station programming clear: 7 9 #

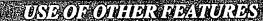

- Paging all extensions: 3 4
- Paging group: 3 5
- Paging-external: [3]
- ◆ Paging answer: 4 3
- External feature access: [Flash hookswitch][0]
- Intercom alerting mode: Hear 1 beep | ★ (A rotary phone will not function this mode.)

## STATION PROGRAMMING

You may dial "0" instead of pressing the "#" button.

- Call forwarding
  - Setting: 7 1 extension no. #
- To cancel: [7] 0 #
- Dial call pickup deny
  - •Setting: [7] [3] [1] #
- To cancel: 7 3 0 #
- Do not disturb
  - Setting: 7 1 1 0 #
  - To cancel: |7 |0 |#
- Data line security
  - Setting: 7 4 1 #
- To cancel: [7] [4] [0] #
- •Station programming clear: 7.9 #

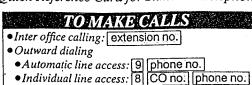

•Speed dialing: 💥 speed access no. (A rotary phone will not function this mode.)

 Calling doorphone For doorphone 1: 3 1 For doorphone 2: 3 2

## WHEN A LINE IS BUSY

• Automatic call back busy: 6 Busy station signaling: [1]

• Last number redial: # or 8 0

## TO RECEIVE CALLS

Dial call pickup: 4 0

Directed call pickup: 4 extension no.

• Call park retrieve: 5 extension no.

## WHILE HAVING A CONVERSATION

• Call on hold: Flash hookswitch Call splitting: Flash hookswitch

· Conference: Consult with 2nd party while 1st party is on hold

Flash hookswitch 3

• Call waiting: Flash hookswitch Hang up

Lift handset

• Call transfer: Flash hookswitch extension no.

## Quick Reference Card for Standard Telephone

## TO MAKE CALLS.

• Inter office calling: extension no.

Outward dialing

• Automatic line access: 9 phone no.

• Individual line access: 8 CO no. phone no.

 Speed dialing: \* speed access no. (A rotary phone will not function this mode.)

Calling doorphone

For doorphone 1: 3 1 For doorphone 2: 32

## WHEN A LINE IS BUSY

• Automatic call back busy: 6

• Busy station signaling: 1 • Last number redial: # or 80

## TO RECEIVE CALLS

Dial call pickup: 4 0

Directed call pickup: 4 extension no.

Call park retrieve: 5 extension no.

## WHILE HAVING A CONVERSATION

Call on hold: Flash hookswitch

Call splitting: Flash hookswitch

• Conference: Consult with 2nd party while 1st party is on hold

Flash hookswitch 3

• Call waiting: Flash hookswitch Hang up

Lift handset

• Call transfer: Flash hookswitch extension no.

## Quick Reference Card for Standard Telephone

## TO MANAGE CANDES • Inter office calling: extension no.

Outward dialing

• Automatic line access: 9 phone no.

• Individual line access: 8 CO no. phone no.

 Speed dialing: ★ speed access no. (A rotary phone will not function this mode.)

 Calling doorphone For doorphone 1: 3 1

For doorphone 2: [3][2]

## WHEN A LINE IS BUSY

• Automatic call back busy: 6

• Busy station signaling: [1]

● Last number redial: # or 8 0

## TO RECEIVE CALLS

Dial call pickup: 4 0

• Directed call pickup: 4 extension no.

• Call park retrieve: 5 extension no.

# CONVERSATION

• Call on hold: Flash hookswitch

Call splitting: Flash hookswitch

 Conference: Consult with 2nd party while 1st party is on hold Flash hookswitch 3

• Call waiting: Flash hookswitch Hang up

Lift handset

Call transfer: Flash hookswitch extension no.

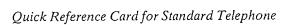

## TO MAKE CALLS

• Inter office calling: extension no.

Outward dialing

• Automatic line access: 9 phone no.

• Individual line access: 8 CO no. phone no.

Speed dialing: ★ speed access no.

(A rotary phone will not function this mode.)

Calling doorphone

For doorphone 1: 3 1 For doorphone 2: 32

## WHEN A LINE IS BUSY

● Automatic call back busy: [6]

Busy station signaling: 1

Last number redial: # or 8 0

## TO RECEIVE CALLS

• Dial call pickup: 4 0

• Directed call pickup: 4 extension no.

• Call park retrieve: 5 extension no.

## WHILE HAVING A **CONVERSATION**

• Call on hold: Flash hookswitch

• Call splitting: Flash hookswitch

 Conference: Consult with 2nd party while 1st party is on hold

Flash hookswitch 3

Flash hookswitch Hang up • Call waiting:

Lift handset

Call transfer: Flash hookswitch extension no.

## USE OF OTHER FEATURES

- Paging all extensions: 3 4
- Paging group: [3] [5]
- Paging-external: [3] [3]
- Paging answer: 4 3
- External feature access: Flash hookswitch 0
- Intercom alerting mode: Hear 1 beep 🗙
- (A rotary phone will not function this mode.)

## STATION PROGRAMMING

You may dial "0" instead of pressing the "#" button.

- Call forwarding
  - Setting: 7 1 extension no. #
  - To cancel: [7] 0 | # |
- Dial call pickup deny
  - Setting: [7] [3] [1] #
- To cancel: 7 3 0 #
- Do not disturb
  - Setting: 7 1 1 0 #
  - To cancel: | 7 | 0 | # |
- Data line security
  - Setting: [7] 4] 1] #
  - To cancel: 7 4 0 #
- •Station programming clear: 7 9 #

## USE OF OTHER FEATURES

- Paging all extensions: 3 4
- Paging group: 3 5
- Paging-external: 3 3
- Paging answer: 4 3
- External feature access: Flash hookswitch 0
- Intercom alerting mode: Hear 1 beep | ★ (A rotary phone will not function this mode.)

## STATION PROGRAMMING

You may dial "0" instead of pressing the "#" button.

- Call forwarding
  - Setting: 7 1 extension no. #
  - To cancel: [7] 0 #
- Dial call pickup deny
  - Setting: 7 3 1 #
- To cancel: 7 3 0 #
- Do not disturb
  - Setting: 7 1 1 0 #
  - To cancel: 7 0 #
- Data line security
- Setting: 7 4 1 #
- To cancel: [7] [4] [0] #
- Station programming clear: [7] 9 #

## CANTURE COLLECTION OF COLLECTION OF COLLECTI

- Paging all extensions: 3 4
- Paging group: 3 5
- Paging-external: [3][3] ● Paging answer: 4 3
- External feature access: Flash hookswitch 0
- Intercom alerting mode: Hear 1 beep 🛪
- (A rotary phone will not function this mode.)

## • Paging all extensions: 3 4

- Paging group: 3 5 • Paging-external: [3][3]
- Paging answer: 4 3
- External feature access: Flash hookswitch 0
- Intercom alerting mode: Hear 1 beep | ★ (A rotary phone will not function this mode.)

## *STATIONEROGRAMMING*

You may dial "0" instead of pressing the "#" button.

- Call forwarding
  - Setting: [7] 1 extension no. [#]
- To cancel: 7 0 #
- Dial call pickup deny
- •Setting: [7] [3] [1] #
- To cancel: 7 3 0 #
- Do not disturb
  - Setting: [7] [1] [0] #
  - To cancel: [7] [0] #
- Data line security
- Setting: [7] 4 1] #
- To cancel: 7 4 0 #
- •Station programming clear: 7 9 #

TONDO DO THE DISTRIBUTION

## STATION PROGRAMMING

You may dial "0" instead of pressing the "#" button.

- Call forwarding
  - Setting: 7 1 extension no. #
  - To cancel: 7 0 #
- Dial call pickup deny
  - Setting: [7] [3] [1] [#]
- To cancel: [7] [3] [0] # -
- Do not disturb
- Setting: 7 1 1 0 #
- To cancel: 7 0 #
- Data line security
  - Setting: 7 4 1 # To cancel: 7 4 0 #
- •Station programming clear: 7 9 #

; .....;

## • Inter office calling: extension no.

Outward dialing

Automatic line access: 9 phone no.

• Individual line access: 8 CO no. phone no.

 Speed dialing: ★ speed access no. (A rotary phone will not function this mode.)

 Calling doorphone For doorphone 1: [3] 1 For doorphone 2: [3] [2]

## WHEN A LINE IS BUSY

• Automatic call back busy: 6

■ Busy station signaling: [1]

• Last number redial: # or 8 0

## TORDODIVE CAUS

Dial call pickup: 4 0

Directed call pickup: [4] [extension no.]

• Call park retrieve: 5 extension no.

## WHIDDHAVINGA CONVERSATION

• Call on hold: Flash hookswitch

 Call splitting: Flash hookswitch
 Conference: Consult with 2nd party while 1st party is on hold

Flash hookswitch 3

• Call waiting: Flash hookswitch Hang up

Lift handset

• Call transfer: Flash hookswitch extension no.

## Quick Reference Card for Standard Telephone

## TOMAKIE GALLES

• Inter office calling: extension no.

Outward dialing

• Automatic line access: 9 phone no.

• Individual line access: 8 CO no. phone no.

Speed dialing: ★ speed access no.

(A rotary phone will not function this mode.)

Calling doorphone

For doorphone 1: [3] [1]

For doorphone 2: [3] [2]

#### WHEN AUDIO SBUSY

Automatic call back busy: 6

Busy station signaling: 1

• Last number redial: # or 8 0

#### TO RECEIVE CALLS

• Dial call pickup: 40

Directed call pickup: 4 extension no.

Call park retrieve: 5 extension no.

## WHILEHAVINGA

• Call on hold: Flash hookswitch

• Call splitting: Flash hookswitch

• Conference: Consult with 2nd party while 1st party is on hold

Flash hookswitch 3

• Call waiting: Flash hookswitch Hang up

Lift handset

Call transfer: Flash hookswitch extension no.

## Quick Reference Card for Standard Telephone

## TO MAKE CALLS

• Inter office calling: extension no.

Outward dialing

• Automatic line access: 9 phone no. • Individual line access: 8 CO no. phone no.

Speed dialing: \* speed access no.

(A rotary phone will not function this mode.)

Calling doorphone

For doorphone 1: 3 1

For doorphone 2: 32

## WHEN A LINE IS BUSY

• Automatic call back busy: 6

Busy station signaling: [1]

Last number redial: # or 8 0

## TORECEIVE CALLS

● Dial call pickup: 4 0

• Directed call pickup: 4 extension no.

• Call park retrieve: 5 extension no.

## WHILE HAVING A (CONAUDICESAVILONA

• Call on hold: Flash hookswitch

• Call splitting: Flash hookswitch

• Conference: Consult with 2nd party while 1st party is on hold

Flash hookswitch 3

Call waiting: Flash hookswitch | Hang up

Lift handset

• Call transfer: Flash hookswitch extension no.

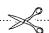

## Quick Reference Card for Standard Telephone

## TO MAKE CALLS

• Inter office calling: extension no.

Outward dialing

• Automatic line access: 9 phone no. • Individual line access: 8 CO no. phone no.

Speed dialing: ★ speed access no.

(A rotary phone will not function this mode.)

Calling doorphone

For doorphone 1: 3 1

For doorphone 2: [3] [2]

## WHEN A LINE IS BUSY

Automatic call back busy: [6]

Busy station signaling: 1

Last number redial: # or 8 0

#### TO RECEIVE CALLS

●Dial call pickup: 4 0

Directed call pickup: 4 extension no.

• Call park retrieve: 5 extension no.

## *WHILE HAVING A*

Call on hold: Flash hookswitch

Call splitting: Flash hookswitch

 Conference: Consult with 2nd party while 1st party is on hold

Flash hookswitch 3

• Call waiting: Flash hookswitch Hang up

Lift handset

Call transfer: Flash hookswitch extension no.

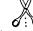

• Paging-external: 33

• Paging answer: 4 3

• External feature access: Flash hookswitch 0

●Intercom alerting mode: Hear 1 beep 🗙 (A rotary phone will not function this mode.)

## STATION PROGRAMMING

You may dial "0" instead of pressing the "#" button.

Call forwarding

• Setting: 7 1 extension no. #

To cancel: [7] 0 #

• Dial call pickup deny

• Setting: 7 3 1 #

● To cancel: 730 #

Do not disturb

• Setting: 7 1 1 0 # • To cancel: 7 0 #

Data line security

• Setting: [7] [4] [1] #

• To cancel: 7 4 0 #

•Station programming clear: 7 9 #

## STATION PROGRAMMING

• External feature access: Flash hookswitch 0

(A rotary phone will not function this mode.)

●Intercom alerting mode: Hear 1 beep 🛪

You may dial "0" instead of pressing the "#" button.

Call forwarding

• Setting: [7] [1] [extension no.] #

• To cancel: [7] [0] #

• Paging all extensions: 3 4

• Paging group: 3 5

• Paging-external: 333

• Paging answer: 4 3

 Dial call pickup deny • Setting: 7 3 1 #

• To cancel: 7 3 0 #

• Do not disturb

• Setting: 7 1 1 0 # ● To cancel: 7 0 #

Data line security

• Setting: [7] [4] [#]

• To cancel: 7 4 0 #

•Station programming clear: 7 9 #

## USBOEOUHDRADDATURDS

• Paging all extensions: [3] [4]

• Paging group: [3] [5]

• Paging-external: 33 • Paging answer: 4 3

• External feature access: [Flash hookswitch] [0]

● Intercom alerting mode: Hear 1 beep | ★ (A rotary phone will not function this mode.)

## STATION PROGRAMMING

You may dial "0" instead of pressing the "#" button.

Call forwarding

• Setting: 7 1 extension no. #

To cancel: 7 0 #

• Dial call pickup deny • Setting: 731#

• To cancel: [7] [3] [0] #

• Do not disturb

• Setting: 7 1 1 0 #

● To cancel: | 7 | 0 | # |

• Data line security

• Setting: [7] 4 1] # To cancel: 7 4 0 #

•Station programming clear: 7 9 #

## 

• Paging all extensions: 3 4

• Paging group: 3 5

• Paging-external: 333 • Paging answer: 4 3

• External feature access: [Flash hookswitch] [0]

●Intercom alerting mode: Hear 1 beep 🛨 (A rotary phone will not function this mode.)

## STATION PROGRAMMING

You may dial "0" instead of pressing the "#" button.

• Call forwarding

• Setting: 7 1 extension no. #

• To cancel: 7 0 #

Dial call pickup deny

• Setting: 7 3 1 #

● To cancel: 7 3 0 #

• Do not disturb

• Setting: 7 1 1 0 #

● To cancel: 7 0 #

Data line security

• Setting: 741#

• To cancel: [7]4 0 #

●Station programming clear: 7 9 #

|   | 1 _        |   |
|---|------------|---|
| 9 | • 9        | • |
| 7 | $\swarrow$ |   |
| 1 | Ź          |   |
| V | : 1        |   |

## TO MAKE CALLS

- Inter office calling: extension no.
- Outward dialing
- Automatic line access: 9 phone no.
  Individual line access: 8 CO no. phone no.
- Speed dialing: \* speed access no. (A rotary phone will not function this mode.)
- Calling doorphone For doorphone 1: 31 For doorphone 2: 32

## WHEN A LINE IS BUSY

- Automatic call back busy: 6
- Busy station signaling: 1
- Last number redial: # or 8 0

## TO RECEIVE CALLS

- Dial call pickup: 4 0
- Directed call pickup: 4 extension no.
- Call park retrieve: 5 extension no.

## WHILEHAVINGA CONVERSATION

- Call on hold: Flash hookswitch
- Call splitting: Flash hookswitch
   Conference: Consult with 2nd party while
- 1st party is on hold
  - Flash hookswitch 3
- Call waiting: Flash hookswitch Hang up Lift handset
- Call transfer: Flash hookswitch extension no.

## Quick Reference Card for Standard Telephone

## TO MAKE CALLS

- Inter office calling: extension no.
- Outward dialing
  - Automatic line access: 9 phone no.
  - Individual line access: 8 CO no. phone no.
- Speed dialing: ★ speed access no. (A rotary phone will not function this mode.)
- Calling doorphone
  - For doorphone 1: 3 1
  - For doorphone 2: 32

## WHEN ALINE IS BUSY

- Automatic call back busy: 6
- Busy station signaling: 1
- Last number redial: # or 8 0

## TORECEIVE CALLS

- Dial call pickup: 4 0
- Directed call pickup: 4 extension no.
- Call park retrieve: 5 extension no.

## WHILE HAVING A

- Call on hold: Flash hookswitch
- Call splitting: Flash hookswitch
- Conference: Consult with 2nd party while
  - - 1st party is on hold
- Flash hookswitch 3 Call waiting: Flash hookswitch Hang up
  - Lift handset
- Call transfer: Flash hookswitch extension no.

## Quick Reference Card for Standard Telephone

## TO MAKE CALLS

- Inter office calling: extension no.
- Outward dialing
- Automatic line access: 9 [phone no.]
   Individual line access: 8 [CO no.] phone no.
- Speed dialing: ★ speed access no.
- (A rotary phone will not function this mode.)
- Calling doorphone
  - For doorphone 1: 3 1
  - For doorphone 2: 3 2

## WHEN A LINE IS BUSY

- Automatic call back busy: 6
- Busy station signaling: 1
- Last number redial: # or 8 0

## TO RECEIVE CALLS

- Dial call pickup: 4 0
- Directed call pickup: 4 extension no.
  Call park retrieve: 5 extension no.

## WHILEHAVINGA CONVERSATION

- Call on hold: Flash hookswitch
- Call splitting: Flash hookswitch
- Conference: Consult with 2nd party while
  - 1st party is on hold
  - Flash hookswitch 3
- · Call waiting: Flash hookswitch Hang up
  - Lift handset
- Call transfer: Flash hookswitch extension no.

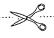

## Quick Reference Card for Standard Telephone

## TO MAKE CALLS

- Inter office calling: extension no. Outward dialing
- Automatic line access: 9 phone no.
- Individual line access: 8 CO no. phone no.
- Speed dialing: ★ speed access no.
- (A rotary phone will not function this mode.)
- Calling doorphone
  - For doorphone 1: [3] [1]
  - For doorphone 2: 3 2

## WHENAVUNEASBUSY

- Automatic call back busy: 6
- Busy station signaling: 1
- Last number redial: # or 8 0

## TO RECEIVE CALLS

- Dial call pickup: 40
- Directed call pickup: 4 extension no.
- Call park retrieve: 5 extension no.

#### WHILE HAVING A CONVERSATION

- Call on hold: Flash hookswitch
- Call splitting: Flash hookswitch
- Conference: Consult with 2nd party while 1st party is on hold
  - Flash hookswitch 3
- Call waiting: Flash hookswitch Hang up
  - Lift handset
- Call transfer: Flash hookswitch extension no.

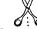

## USE OF OTHER FEATURES

- Paging all extensions: 3 4 Paging group: 3 5
- Paging-external: [3] [3]
- Paging answer: 4 3
- External feature access: Flash hookswitch 0
- Intercom alerting mode: Hear 1 beep | \* (A rotary phone will not function this mode.)

## STATION PROGRAMMING

You may dial "0" instead of pressing the "#" button.

- Call forwarding
- Setting: 7 1 extension no. #
- To cancel: [7] [0] #
- Dial call pickup deny
- Setting: [7] [3] [1] #
- To cancel: [7] [3] [0] #
- Do not disturb
  - Setting: 7 1 1 0 #
  - To cancel: 7 0 #
- Data line security
  - Setting: 7 4 1 #
  - To cancel: 7 4 0 #
- ●Station programming clear: [7] [9] #

## USE OF OTHER FEATURES

- Paging all extensions: 3 4
- Paging group: 3 5
- Paging-external: 33
- Paging answer: 43
- External feature access: Flash hookswitch 0
- •Intercom alerting mode: Hear 1 beep (A rotary phone will not function this mode.)

## STATION PROGRAMMING

You may dial "0" instead of pressing the "#" button.

- Call forwarding
  - Setting: 7 1 extension no. #
  - To cancel: [7] 0 #
- Dial call pickup deny
- Setting: [7] [3] [1] #
- To cancel: 7 3 0 #
- Do not disturb
  - Setting: 7 1 1 0 #
  - To cancel: | 7 | 0 | # |
- Data line security
  - Setting: 7 4 1 #
  - To cancel: 7 4 0 #
- Station programming clear: [7] [9] #

## USE OF OTHER FEATURES

- Paging all extensions: 3 4
- Paging group: 3 5
- Paging-external: 33
- Paging answer: [4] [3]
- External feature access: Flash hookswitch 0
- Intercom alerting mode: [Hear 1 beep] \*
- (A rotary phone will not function this mode.)

## STATION PROGRAMMING

You may dial "0" instead of pressing the "#" button.

- Call forwarding
  - Setting: 7 1 extension no. #
- To cancel: [7] [0] #
- Dial call pickup deny
- Setting: [7] [3] [1] # • To cancel: [7] [3] [0] #
- Do not disturb
  - Setting: 7 1 1 0 #
- To cancel: |7 |0 |#|
- Data line security
  - Setting: 7 4 1 #
  - To cancel: 7 4 0 #
- ◆Station programming clear: [7] [9] #

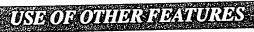

- Paging all extensions: 3 4
- Paging group: [3] [5]
- Paging-external: [3] [3]
- Paging answer: 4 3
- External feature access: Flash hookswitch 0
- ●Intercom alerting mode: Hear 1 beep 🛪 (A rotary phone will not function this mode.)

## STATION PROGRAMMING

You may dial "0" instead of pressing the "#" button.

- Call forwarding
  - Setting: 7 1 extension no. #
- To cancel: [7] [0] #
- Dial call pickup deny
- Setting: 7 3 1 #
- To cancel: [7] 3 0 #
- Do not disturb
  - Setting: 7 1 1 0 #
- To cancel: 7 0 #
- Data line security
- Setting: 7 4 1 #
- To cancel: 7 4 0 #
- ●Station programming clear: [7] 9 [#]

# ELECTRONIC MODULAR SWITCHING SYSTEM KX-T61610

# Installation and Operation Manual for Added and Changed Features

Please read this Manual first and then another Installation Manual for programming.

This manual is available for KX-T61610 which has the mark 3 on the plate as shown below.

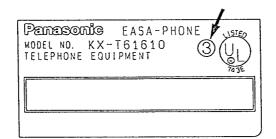

#### Note:

- 1. For KX-T7020, 7030, 7050 and 7130, press the "STORE" key instead of "MEMORY" key.
- 2. For KX-T7020, 7030, 7050 and 7130, press the "AUTO ANSWER" key instead of "AUTO ANS" key.
- 3. For the Features of Flexible keys, refer to this manual.
- 4. Extension 11 should be connected to KX-T61630, 30830, 7030 and 7130 for programming system data.
- 5. All the programming procedures described in the Installation Manual have been modified. Delete step 2 "Press the NEXT button" from every feature of the programming in another Installation Manual. For further detail, see page 3 of this manual. This manual describes the revised procedures from which step 2 has already been deleted.

# System Component

|                       | Model No.                                                                                                    | Description                                                                                                    |
|-----------------------|----------------------------------------------------------------------------------------------------|----------------------------------------------------------------------------------------------------|
| Service unit          | KX-T61610                                                                                                    | Electronic Modular Switching System                                                                                                    |
| Telephone             | KX-T61620<br>KX-T61630<br>KX-T61650<br>KX-T30820<br>KX-T30830<br>KX-T30850<br>KX-T7020<br>KX-T7030<br>KX-T7050<br>KX-T7130 | EMSS Proprietary Telephone EMSS Proprietary Telephone with LCD EMSS Proprietary Telephone EMSS Proprietary Telephone EMSS Proprietary Telephone with LCD EMSS Proprietary Telephone EMSS Proprietary Telephone EMSS Proprietary Telephone EMSS Proprietary Telephone with LCD EMSS Proprietary Telephone EMSS Proprietary Telephone |
| Optional<br>equipment | KX-T61640<br>KX-T7040<br>KX-T30860D<br>KX-T30865<br>KX-T30866<br>KX-T30890<br>KX-A16                                       | DSS Console DSS Console Doorphone Adaptor Doorphone Door Opener Adaptor Headset System Back-up Unit                                                                                                    |

# TABLE OF CONTENTS

| Example of Programming                                                                 | 3    |
|----------------------------------------------------------------------------------------|------|
| Added Features                                                                         |      |
| <connection></connection>                                                              |      |
| The Parallel Connection of the Proprietary Telephone                                   | 6    |
| and the Standard Telephone                                                             | 7    |
| Connection of the Optional Door Opener Adaptor (KX-T30866)                             | /    |
| < Program >                                                                            | 0    |
| Standard Telephone Connection with Proprietary Telephone                               | 8    |
| F1/SAVE Selection (for KX-T61650, KX-T30850, KX-T7020, KX-T7030, KX-T7050)             | 9    |
| Programmable Executive Override                                                        | 10   |
| Automatic Designated CO Line Access                                                    | 11   |
| Programmable Call Waiting Tone                                                         | 12   |
| Door Opener Assignment                                                                 | 13   |
| Carrier Codes Assignment                                                               | 14   |
| < Detailed Features >                                                                  |      |
| Automatic Redial                                                                       | 15   |
| Flexible CO Button                                                                     | 15   |
| Flexible MESSAGE (Message Waiting) Button (for KX-T7020, KX-T7030, KX-T7050, KX-T7130) | 17   |
| Flexible DSS Button (for KX-T30830)                                                    | 18   |
| Flexible DSS Button (for DSS Console KX-T61640, KX-T7040)                              | 19   |
| Executive Override                                                                     | 20   |
| Door Opener                                                                            | 21   |
| Electronic Station Lock                                                                | 22   |
| Changed Features                                                                       |      |
| <program></program>                                                                    | 2.4  |
| Revision List                                                                          | 24   |
| System Speed Dialing—Class Assignment                                                  | 26   |
| Toll Restriction—Class Assignment                                                      | 27   |
| Toll Restriction—Denied Code Assignment                                                | 29   |
| Toll Restriction—Exceptional Code Assignment                                           | 30   |
| System Data Dump                                                                       | 31   |
| Station Message Detail Recording (SMDR)  Incoming/Outgoing Selection                   | 33   |
| Hold Recall Time Set                                                                   | 34   |
| Canceled Features                                                                      |      |
| Cancellation List                                                                      | 35   |
| Programming Table                                                                      | . 30 |

## Desample of Perogrammus

All the programming procedures described in the Installation Manual have been modified. Delete step 2; "Press the NEXT button" from every feature of the programming in another Installation Manual. See the example below—the portion that should be deleted is shown shaded.

This manual describes the revised procedures from which step 2 has already been deleted, as "Revision" below.

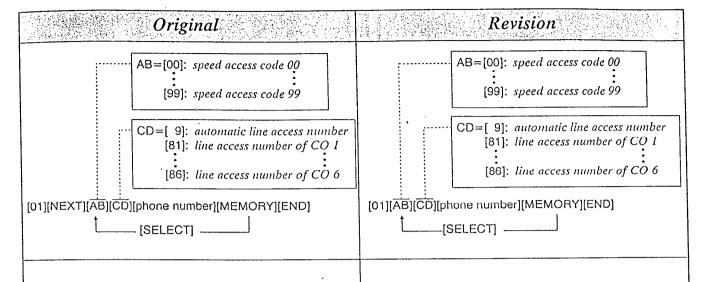

- 1. Dial (01) or press the AUTO button to go into the speed dialing entry mode.

  "SPEED DIALING" will be displayed.
- 2. Press the NEXT button.
  "ENTER SPEED CODE" will be displayed.
- 3. Dial (00 through 99) or press the NEXT button, for speed access code entry.
- 4. Enter the line access number.
- 5. Enter the phone number.
- 6. Press the MEMORY button.
  The memory indicator will be lit.
- 7. To program desired speed access code, press the SELECT button and then dial the speed access code.

To advance to the next speed access code, press the NEXT button.

To return to the previous speed access code, press the PREV button.

- 8. Repeat steps 4 to 7.
- 9. To exit from speed dialing entry, press the END button.

- 1. Dial (01) or press the AUTO button to go into the speed dialing entry mode. "ENTER SPEED CODE" will be displayed.
- 2. Dial (00 through 99) or press the NEXT button, for speed access code entry.
- 3. Enter the line access number.
- 4. Enter the phone number.
- 5. Press the MEMORY button.
  The memory indicator will be lit.
- 6. To program desired speed access code, press the SELECT button and then dial the speed access code.

To advance to the next speed access code, press the NEXT button.

To return to the previous speed access code, press the PREV button.

- 7. Repeat steps 3 to 6.
- '8. To exit from speed dialing entry, press the END button.

When the System Program Switch on the KX-T61610 is set to the PROGRAM position, the operation of the KX-T7030 and the KX-T7130 connected to extension 11 will change as follows.

## KX-T7030

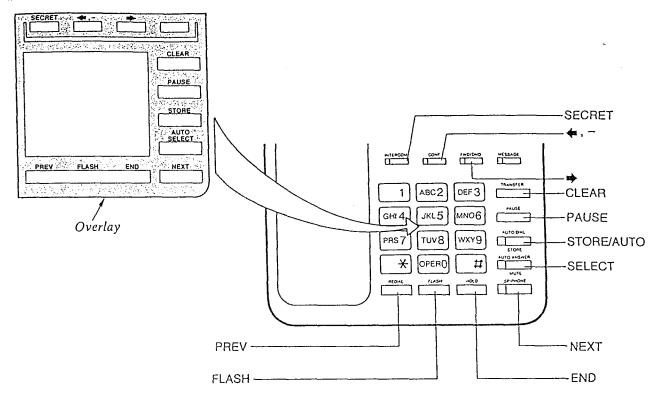

#### KX-T7130

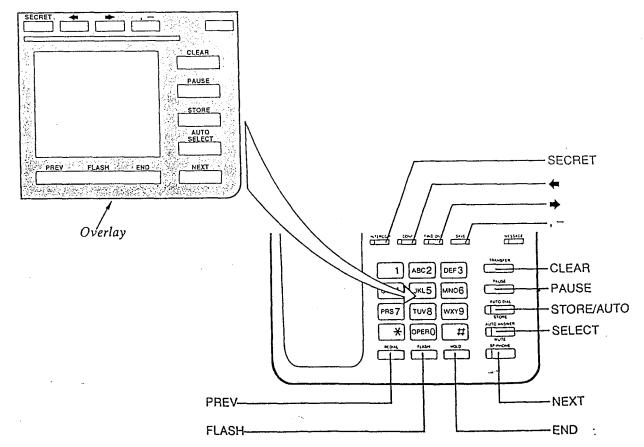

# Added Features

# Tipe Parmile (Connection of the Proprietor) Telephone and the Standard Telephone

- Any extension can be connected in parallel with the proprietary telephone and the standard telephone.
- In the event of a power failure, CO 1 through CO 6 can be accessed using the standard telephones that are connected in parallel with proprietary telephones to extension numbers 11 through 16 respectively.
- If the extension receives a call, a ringing will be heard from the proprietary telephone and the standard telephone. You can answer the call by using either the proprietary telephone or the standard telephone.
- An answering machine, a facsimile, a MODEM (personal computer) etc. can be connected instead of the standard telephone.
- You can program that the standard telephone will not work. For programming, refer to the "Standard Telephone Connection with Proprietary Telephone" on page 8 in this manual.

#### Note:

- The LCD on the proprietary telephone will show you the standard telephone is used.
- The following features will not work by the standard telephone connected in parallel with the proprietary telephone.

Call splitting

External feature access

Conference

Pickup dialing

Account code input

- The standard telephone connected in parallel with the proprietary telephone will not make a call in the following cases;
  - —The proprietary telephone is set to BGM mode.
  - —The proprietary telephone is receiving the paging through the built-in-speaker.
  - The proprietary telephone is set to PROGRAM-MING mode.
- The standard telephone connected in parallel with the proprietary telephone will not ring in the following cases;
  - -The proprietary telephone is set to Automatic Answer-Intercom.
  - -The proprietary telephone is set to Voice alerting mode.

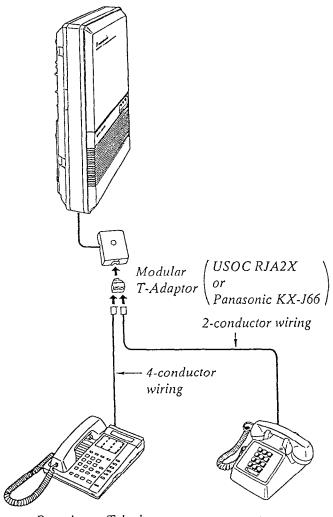

Proprietary Telephone

| KX-T7020 | KX-T7030 | KX-T7050 | KX-T7130

> KX-T30830 KX-T30820

KX-T30850

KX-T61630

KX-T61620 KX-T61650 Standard Telephone

## Connection of the Optional Door Opener Adaptor (KX-T30866)

For installing the Door Opener, use the Optional Door Opener Adaptor (KX-T30866).

- 1. Wiring conneciton from the Door Opener
  - 1) Loosen the screw and remove the cover.

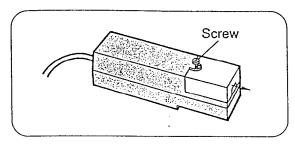

(2) Loosen the screws.

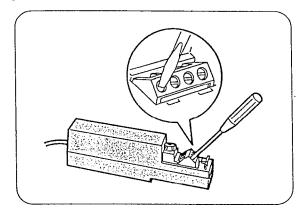

③ Insert the wires coming from the door openers in the direction of the arrows and tighten the screws, then secure the cords with the cord strap (included).

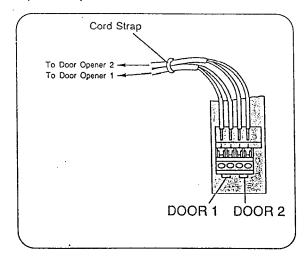

4 Put the cover in position and tighten the screw.

2. Insert the door opener adaptor.

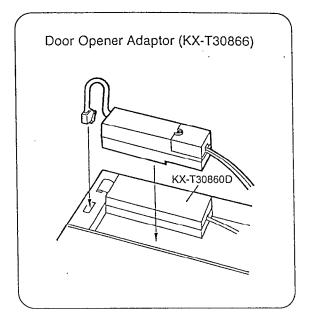

Block Diagram

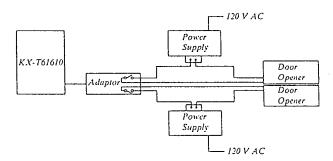

#### Note:

- Power Supply, Door Opener and Wiring are not included of the Door Opener Adaptor, KX-T30866.
- For wiring, it is recommended to use AWG22 twisted wire or thicker wire.
- The relay contact is able to operate with MAX 50V AC, 1A or MAX 30V DC, 1A.

## Standard Telephone Connection with Proprietary Telephone

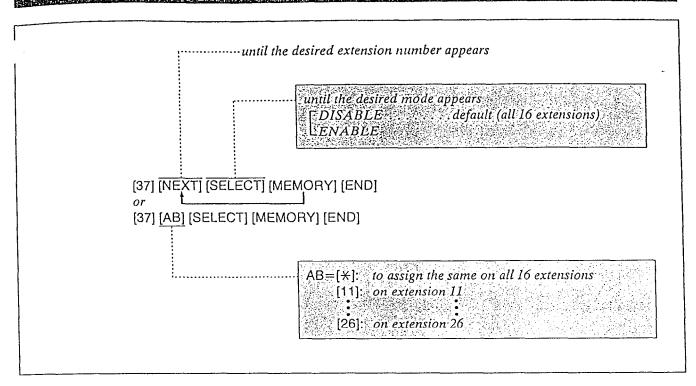

## Description

You can select whether the standard telephone which is connected in parallel with the proprietary telephone works or not.

ENABLE.... The standard telephone works.

DISABLE.... The standard telephone does not work.

## Programming

- 1. Dial (37).
  "ENTER EXT NO" will be displayed.
- 2. Press the NEXT button until the desired extension number appears.
  "11:DISABLE" will be displayed and "DISABLE" will blink.
- 3. Press the SELECT button to alternate between ENABLE and DISABLE and select the desired mode.
- 4. Press the MEMORY button.
- 5. Repeat steps 2 to 4 to program the assignment of the other extensions.

6. To return to the initial programming mode, press the END button.

## **Conditions**

- If you start the programming from step 1, you may dial the desired extension number instead of NEXT button at step 2.
- The PREV button allows you to return to the previous extension.
- When a call reaches to the KX-T30830 and KX-T61630, two types of ring will sound. We recommend you to select DISABLE by programming if you do not use the standard telephone that is connected in parallel.

Programming Table
See page 42.

## EI/SAVE Selection (for KX=161650, KX=130850, KX=17020, KX=17030, KX=17050)

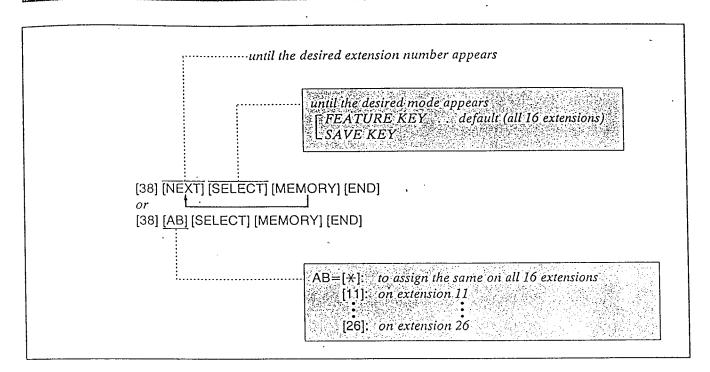

## Description

The SAVE button is not provided with KX-T61650, KX-T30850, KX-T7020, KX-T7030 and KX-T7050.

F1 button can be changed from programmable feature button to SAVE button.

"FEATURE KEY" mode ...

programmable feature function "SAVE KEY" mode ... SAVE function

## Programming

1. Dial (38).

"ENTER EXT NO" will be displayed.

- 2. Press the NEXT button.
  - "11: FEATURE KEY" is displayed and the "FEATURE KEY" will blink.
- 3. Press the SELECT button to alternate between FEATURE KEY and SAVE KEY and select the desired mode.

- 4. Press the MEMORY button.
- 5. Repeat steps 2 to 4, to program SAVE button of the other extensions.
- 6. To return to the initial programming mode, press the END button.

#### **Conditions**

- •You may dial the desired extension number which needs SAVE button instead of NEXT button at step 2.
- The PREV button allows you to go the previous extension for displaying the FI/SAVE selection.

Programmable Table
See page 42.

## Programmable Exceptive Overrule

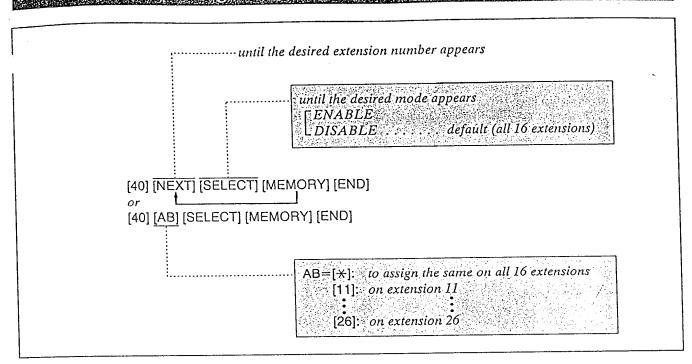

## Description

Through programming, you can select which extension may barge in another extension that is in conversation with an outside party.

## Programming

- I. Dial (40).
  "ENTER EXT NO" will be displayed.
- 2. Press the NEXT button.
  "11:DISABLE" will be displayed and "DIS-ABLE" will blink.
- 3. Press the SELECT button to alternate between ENABLE and DISABLE and select the desired mode.
- 4. Press the MEMORY button.
   The LCD will stop blinking.
- 5. Repeat steps 2 to 4 to program the assignment of the other extensions.
- 6. To return to the initial programming mode, press the END button.

## **Conditions**

- If you start the programming from step 1, you may dial the desired extension number instead of NEXT button at step 2.
- The PREV button allows you to return to the previous extension for displaying the Executive Override selection.

Programming Table
See page 42.

## Automatic Designated CO Line Access

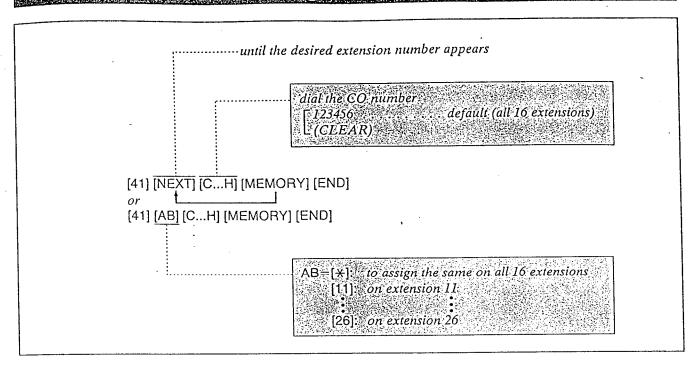

## Description

Through programming, you can select which CO Line is accessed automatically when you dial 9 to use the "Automatic Line Access" feature or you use the "Auto CO Hunting" feature.

## Programming

- 1. Dial (41).
  "ENTER EXT NO" will be displayed.
- 2. Press the NEXT button.
  "11:CO 123456" will be displayed and
  "123456" will blink.
- 3. Dial the CO Numbers to be entered.

  To cancel the entered CO Number, press the CLEAR button.
- 4. Press the MEMORY button.
   The LCD will stop blinking.
- 5. Repeat steps 2 to 4 to program the assignment of the other extensions.
- 6. To return to the initial programming mode, press the END button.

## **Conditions**

- When you start the programming from step 1, you may dial the desired extension number instead of NEXT button at step 2.
- The PREV button allows you to go to the previous extension for displaying the CO assignment.

Programming Table

## Programmable Call Waiting Tone

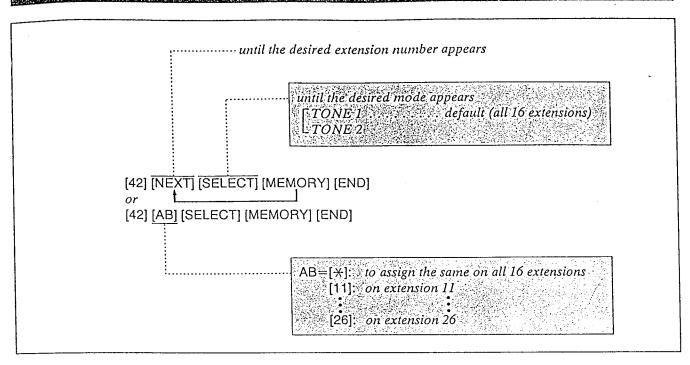

## Description

Through programming, you can change the Call Waiting Tone from Tone I to Tone 2 shown below to prevent the user from missing the tone. Tone I is heard from the handset receiver of the standard telephone and the built-in speaker of the proprietary telephone.

Tone 2 is heard only from the built-in speaker of the proprietary telephone when you have another call.

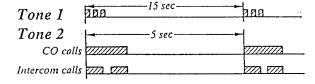

## Programming

- 1. Dial (42).
  "ENTER EXT NO" will be displayed.
- 2. Press the NEXT button.
- 3. Press the SELECT button to alternate between "TONE 1" and "TONE 2" and select the desired tone.
- 4. Press the MEMORY button.
   The LCD will stop blinking.

- 5. Repeat steps 2 to 4 to program the assignment of the other extensions.
- 6. To return to the initial programming mode, press the END button.

## **Conditions**

- As for the KX-T61650 and KX-T30850, Tone 2 is heard from both the handset receiver and the built-in speaker while having a conversation.
- Call Waiting feature should be programmed "ON" beforehand. Refer to page 3-28 in another INSTALLATION MANUAL for the programming.
- •When you start the programming from step 1, you may dial the desired extension number instead of NEXT button at step 2.
- The PREV button allow you to go to the previous extension for displaying the Call Waiting mode.
- For operation, see page 4-16 "Call Waiting" in another Installation Manual.

## Programming Table

## Door Overer Assignment

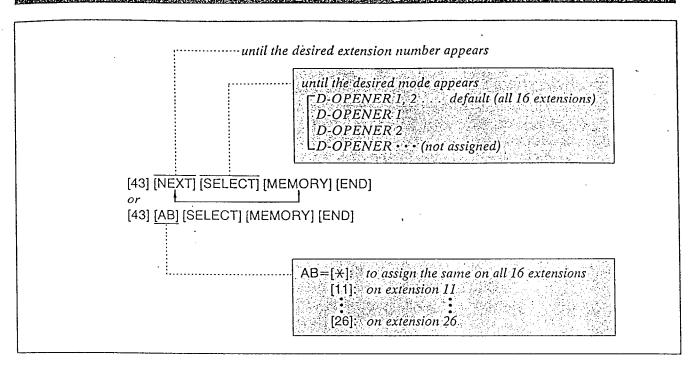

## Description

Allows each extension to be programmed for unlocking the door. Up to 2 Door Openers can be connected to the system.

## Programming

- Dial (43).
   "ENTER EXT NO" will be displayed.
- 2. Press the NEXT button.
  "11:D-OPENER 1, 2" will be displayed and
  "1, 2" will blink.
- 3. Keep pressing the SELECT button until the desired combination of door openers is displayed.
- 4. Press the MEMORY button. The LCD will stop blinking.
- 5. Repeat steps 2 to 4 to program the combination of the other extensions.
- 6. To return to the initial programming mode, press the END button.

## **Conditions**

- When you start the programming from step 1, you may dial the desired extension number instead of NEXT button at step 2.
- The PREV button allows you to go to the previous extension for displaying the door opener assignment.

#### Example:

To allow extension 12 to open the D-OPENER 2.
[43] [12] [SELECT] [SELECT] [MEMORY]
[END]

• For installation and operation of the Door Opener, see pages 7 and 21.

## Programming Table

## Carrier Codes Assignment

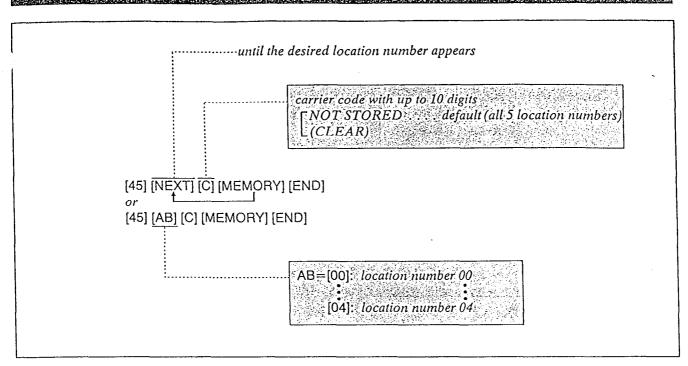

## Description

Through programming, up to 5 carrier codes to access OCC (other common carrier), etc. can be assigned.

When a phone number which has an assigned carrier code is dialed, Toll Restriction check starts from the number that is dialed after the carrier code.

## Programming

- 1. Dial (45).
  "ENTER CODE NO" will be displayed.
- 2. Dial (00 through 04) or press the NEXT button.

Example:

When dial (00) or press the NEXT button.

- •The LCD will show "00:NOT STORED" when nothing is stored in location number "00". When the carrier code 10222 has been stored, "00:10222" will be displayed.
- 3. Enter the carrier code with up to 10 digits.
  - To erase a wrong entry, press the CLEAR button.
- 4. Press the MEMORY button.
  - The memory indicator will be lit.

5. To advance to the next location number, press the NEXT button.

To return to the previous location number, press the PREV button.

To go to a desired location number, press the SELECT button and then dial the number.

- 6. Repeat steps 3 to 5.
- 7. To return to the initial programming mode, press the END button.

#### Condition

•"\" substitutes for any numbers.

## Programming Tables

## Automaile Redini

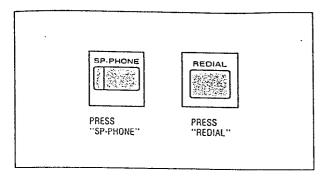

## Description

The last phone number dialed on an outgoing call to CO line can be redialed up to 15 times. This feature is available for only KX-T7020, KX-T7030, KX-T7050 and KX-T7130.

## Operation

- 1. Press the SP-PHONE button.
- 2. Press the REDIAL button.

You may press the CO button to select the CO line directly after pressing the SP-PHONE button.

#### **Conditions**

- To cancel automatic redialing, press the FLASH button.
- Pressing the REDIAL or SAVE button allows you to:
- Redial once when using the handset.
- Redial up to 15 times within 10 minutes when using the Redial feature with the SP-PHONE button.

## Plexible COBallon

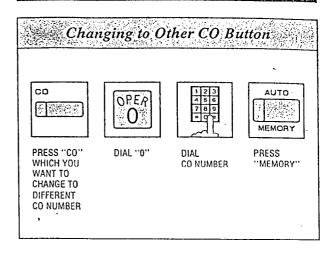

## Description

Allows each CO button number to be changed to a different CO number.

## Operation

- Be sure the handset is on the cradle and the SP-PHONE button is off.
- Set the MEMORY switch of the proprietary telephone to "PROGRAM".
- 1. Press the CO button which you want to change to a different CO number.

  When pressing CO 1 button, "CO 1" will be displayed.
- 2. Dial (0). "CO" will be displayed.
- 3. Dial the new CO number (1 through 6). When dialing (2), "CO 2" will be displayed.
- 4. Press the MEMORY button.
- After programming, return the MEMORY switch to the "SET" position.

## **Conditions**

If you program the same CO number as another CO button, the original one will be cleared.

• Initial assignment (default) for the flexible buttons is as follows:

| torio is as joing irui |                  |
|------------------------|------------------|
| CO1 buttonCO1          | CO7 buttonDSS11  |
| CO2 buttonCO2          | CO8 buttonDSS12  |
| CO3 buttonCO3          | CO9 buttonDSS13  |
| CO4 buttonCO4          | CO10 buttonDSS14 |
| CO5 buttonCO5          | CO11 buttonDSS15 |
| CO6 buttonCO6          | CO12 buttonDSS16 |

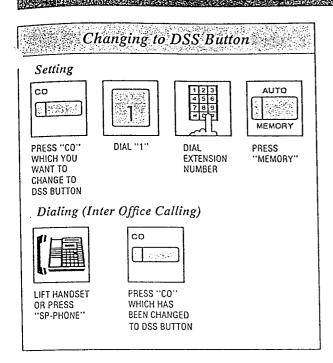

## Description

Allows each CO button to change to a DSS (Direct Station Selection) button. DSS button can be used instead of dialing an extension number.

## Operation

#### Setting

- Be sure the handset is on the cradle and the SP-PHONE button is off.
- Set the MEMORY switch of the proprietary telephone to "PROGRAM".
- Press the CO button which you want to change to a DSS button.
   When pressing the CO 1, "CO 1" will be displayed.
- 2. Dial (1).
  "EXT" will be displayed.
- 3. Dial the extension number (11 through 26). When dialing (11), "EXT 11" will be displayed.
- 4. Press the MEMORY button.
  - After programming, return the MEMORY switch to the "SET" position.

## Dialing (Inter Office Calling)

- 1. Lift the handset or press the SP-PHONE button.
- 2. Press the CO button which has been changed to DSS button.

## Condition

If you program the same extension number as another CO or DSS button, the original one will be cleared.

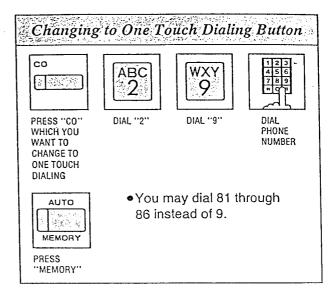

## Description

Allows each CO button to be used as a one touch dialing memory location. Up to 16 digits can be stored in each CO button.

- Be sure the handset is on the cradle and the SP-PHONE button is off.
- Set the MEMORY switch of the proprietary telephone to "PROGRAM".
- 1. Press the CO button which you want to use as a one touch dialing memory location.

  When pressing CO 1 button, "CO 1" will be displayed.
- 2. Dial (2).
- 3. Dial (9).
  - You may dial 81 through 86 instead of 9 to select the desired trunk.
- 4. Dial the phone number.
- 5. Press the MEMORY button.
  - After programming, return the MEMORY switch to the "SET" position.

## DicylleMESSACE (MessageWaiting) Button (for KXC17020-KXC17080, KXC17050-KXC17180)

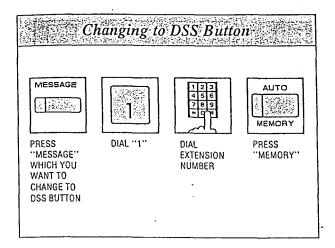

## Description

Allows the MESSAGE button to change to a DSS (Direct Station Selection) button.

## Operation

Setting

- Be sure the handset is on the cradle and the SP-PHONE button is off.
- Set the MEMORY switch of the proprietary telephone to "PROGRAM".
- 1. Press the MESSAGE button to change to a DSS button.
- 2. Dial (1).
- 3. Dial the new extension number (11 through 26).
- 4. Press the MEMORY button.
  - After programming, return the MEMORY switch to the "SET" position.

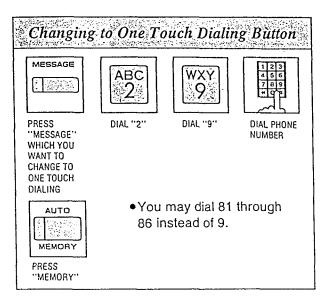

## Description

Allows the MESSAGE button to be used as a one touch dialing memory location. Up to 16 digits can be stored in the MESSAGE button.

- Be sure the handset is on the cradle and the SP-PHONE button is off.
- Set the MEMORY switch of the proprietary telephone to "PROGRAM".
- 1. Press the MESSAGE button to change to a one touch dialing button.
- 2. Dial (2).
- 3. Dial (9).
  - You may dial 81 through 86 instead of 9 to select the desired trunk.
- 4. Dial the phone number.
- 5. Press the MEMORY button.
  - After programming, return the MEMORY switch to the "SET" position.

## Flexible DSS Bitton (for KX€130830)

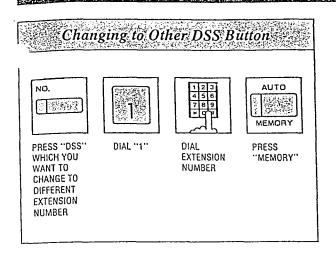

## Description

Allows each DSS button to change to an extension number which is different from the default extension number.

## Operation

## Setting

- Be sure the handset is on the cradle and the SP-PHONE button is off.
- Set the MEMORY switch to "PROGRAM".
- 1. Press the DSS button which you want to change to a different extension number.
- 2. Dial (1).
- 3. Dial the new extension number (11 through 26).
- 4. Press the MEMORY button.
  - After programming, return the MEMORY switch to the "SET" position.

## Condition

If you program the same extension number as another CO or DSS button, the original one will be cleared.

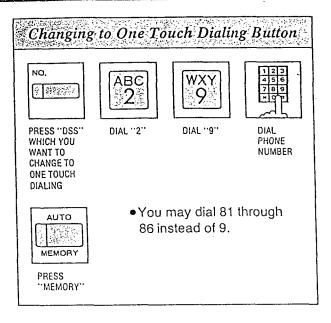

## Description

Allows each DSS button to be used as a one touch dialing memory location. Up to 16 digits can be stored in each DSS button.

- Be sure the handset is on the cradle and the SP-PHONE button is off.
- Set the MEMORY switch to "PROGRAM".
- 1. Press the DSS button which you want to use as a one touch dialing memory location.
- 2. Dial (2).
- 3. Dial (9).
  - You may dial 81 through 86 instead of 9 to select the desired trunk.
- 4. Dial the phone number.
- 5. Press the MEMORY button.
  - After programming, return the MEMORY switch to the "SET" position.

## IMASTREIDSSEBUTION (PONDSS/CONSTILETO/SCIVIVEDETO/SERVED)

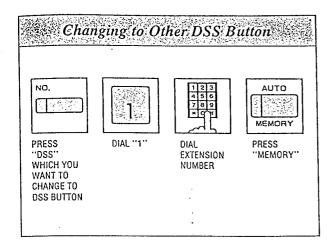

## Description

Allows each DSS button to change to an extension number which is different from the default extension number.

## Operation

- Be sure the handset is on the cradle and the SP-PHONE button is off.
- Set the MEMORY switch of the paired telephone to "PROGRAM".
- 1. Press the DSS button to change to a DSS button of the console.
- 2. Dial (1).
- 3. Dial the desired extension number (11 through 26).
- 4. Press the MEMORY button.
- After programming, return the MEMORY switch to the "SET" position.
- DSS console and the paired proprietary telephone should be preprogrammed. For programming, see page 3-8 in another Installation Manual.

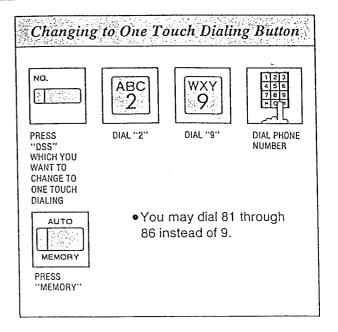

## Description

Allows each DSS button to be used as a one touch dialing memory location.

Up to 16 digits can be stored in each DSS button.

- Be sure the handset is on the cradle and the SP-PHONE button is off.
- Set the MEMORY switch of the paired telephone to "PROGRAM".
- 1. Press the DSS button which you want to change to one touch dialing memory location.
- 2. Dial (2).
- 3. Dial (9).

  You may dial 81 through 86 instead of 9 to select the desired trunk.
- 4. Dial the phone number.
- 5. Press the MEMORY button.
- After programming, return the MEMORY switch to the "SET" position.

## Dreguine Override

## To barge in:

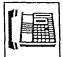

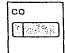

LIFT HANDSE OR PRESS "SP-PHONE"

PRESS "CO"
WHOSE INDICATOR
IS RED

## Description

Allows an extension user to barge in an engaged conversation for the following reasons: To establish Conference mode or to receive calls that another extension has answered.

## Operation

To Establish the Conference Mode

- 1. Lift the handset or press the SP-PHONE button.
- 2. Press the CO button whose indicator is red. A 3 party conference is now established and you can barge in the conversation. "CONF" will be displayed.
- 3. Start talking.
- 4. Hang up or press the SP-PHONE button.

  The other two parties will be directly connected together and can converse with each other.

Call Transfer using "Executive Override"

- Press the CO button.
   You have barged in the conversation.
- The Call Transfer will be completed when the extension user who received the call hangs up.

## **Conditions**

- How to use the Camp-on feature when "Executive Override" is enabled at your extension. You can use the Camp-on feature without barging in the conversation.
- 1. Dial the busy CO line number (81 through 86) whose indicator is red instead of pressing the CO button.
- 2. Dial (6).
- 3. Hang up or press the SP-PHONE button. You will be automatically called back when the CO line becomes free.
- Only one party can barge in a conversation.
- You can not barge in the extension which is in dialing.
- You can not barge into conversations between inside parties.
- This feature is not available for use with standard single line telephones.
- See page 10 for programming.

## Door Opener

When the Door Opener is used with a Doorphone to unlock the Door Opener: While talking with the visitor through the doorphone;

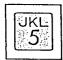

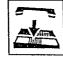

DIAL "5"

HANG UP OR PRESS "SP-PHONE"

The Door Opener 1 or 2 will be unlocked corresponding to the Doorphone 1 or 2.

When the Door Opener is used with an extension to unlock the Door Opener: Hang up after confirming the call then;

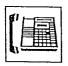

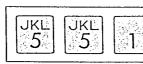

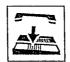

LIFT HANDSET OR PRESS "SP-PHONE"

DIAL "551"

HANG UP OR PRESS
"SP-PHONE"

For Door Opener 2, dial "552" instead of "551".

## Description

You can easily unlock the door for about 5 seconds by dialing a proper code. Up to two Door Openers can be connected to the system. See page 13 for programming.

## Operation.

When the Door Opener is used with a Doorphone to unlock the Door Opener while talking with the visitor through the Doorphone:

#### 1. Dial (5).

The confirmation tone will be heard. The Door Opener 1 or 2 corresponding to the Doorphone 1 or 2 will be switched "ON" to unlock the door.

2. Hang up or press the SP-PHONE button.

When the Door Opener is used with an extension, to unlock the Door Opener, hang up after confirming the call then:

- I. Lift the handset or press the SP-PHONE button.
- 2. Dial (551 (or 552)).

  The Door Opener 1 (or 2) will be switched "ON" to unlock the door.
- 3. Hang up or press the SP-PHONE button.

#### **Conditions**

The door is unlocked for about 5 seconds. When the power failure occurs, the Door Opener will be switched "OFF" and the door will not be unlocked.

To unlock the door for more than 5 seconds, dial (5), (551) or (552) again, and the door will be unlocked

For installation of Door Opener, see page 7.

A busy extension will not hear the call waiting tone for a doorphone call.

If you use a standard telephone to unlock the Door Opener while talking through the Doorphone, first flash the hookswitch before step 1.

#### Dikanonia Station Lock

#### To lock

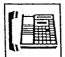

LIFT HANDSET OR PRESS "SP-PHONE"

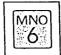

DIAL "6"

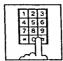

DIAL LOCK CODE (000 through 999)

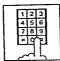

DIAL LOCK CODE AGAIN

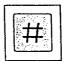

DIAL "#"

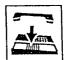

HANG UP OR PRESS "SP-PHONE"

#### To unlock

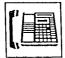

LIFT HANDSET OR PRESS "SP-PHONE"

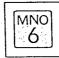

DIAL "6"

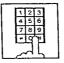

DIAL LOCK CODE (000 through

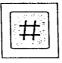

DIAL "#"

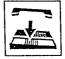

HANG UP OR PRESS "SP-PHONE"

#### To confirm the lock code (extension 11 only)

- Be sure the handset is in the cradle and the SP-PHONE button is off.
- Set the MEMORY switch of the KX-T61630 to "PROGRAM".

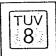

DIAL "8"

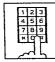

DIAL THE EXTENSION NUMBER (11 through 26) LOCK CODE WILL BE DISPLAYED

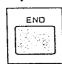

PRESS "END"

• You may use the NEXT or PREVIOUS button instead of dialing the Extension Number.

After confirming all the codes, return the MEMORY switch to "SET".

#### Description

Locking an extension prohibits another user from dialing on an outside line until unlocked. Even the emergency call can not be dialed. The followings are possible at the locked extension.

Receiving an outside call
Dialing and receiving an intercom call
Call pick up
Dialing and receiving a doorphone call
Dialing a door opener, etc.

#### Operation

#### To lock

- 1. Lift the handset or press the SP-PHONE button.
- 2. Dial (6).
- 3. Dial the lock code.

  Lock code must be 3 digits (000 through 999).
- 4. Dial the same lock code again.
- 5. Dial (#).
  "ID CODE SET" will be displayed.
- 6. Hang up or press the SP-PHONE button.

#### To unlock

- 1. Lift the handset or press the SP-PHONE button.
- 2. Dial (6).
- 3. Dial the lock code.
- 4. Dial (#).
  "ID CODE RESET" will be displayed.
- 5. Hang up or press the SP-PHONE button.

#### **Conditions**

- When dialing to an outside line using a locked extension, reorder tone will be heard.
- Lock code must be 3 numerical digits except the "#" and "\*\*" buttons.
- •If you use a standard telephone; To lock, dial (0) instead of (#) at step 5. To unlock, dial (0) instead of (#) at step 4.

#### Note:

To operate features after setting "Auto CO Hunting", press the ICM button instead of lifting the handset at step 1. This is because lifting the handset causes the line to be connected to a CO line.

# Changed Features

The listed features and the features on the following pages 26 through 34 are revised. Please confirm and change them.

| Pages of the In-<br>stallation Manual | Titles of features                                                     | Contents                              | Original .              | Revision                             |
|---------------------------------------|------------------------------------------------------------------------|---------------------------------------|-------------------------|--------------------------------------|
| 3-8                                   | DSS Console Assignment                                                 | Program address                       | 02                      | 03                                   |
| 3-25                                  | Automatic Answering<br>(Automatic/Manual) Selection                    | Program address                       | 16                      | .27                                  |
| 3-26                                  | Host PBX Access Codes<br>Assignment                                    | Program address                       | 17                      | 14                                   |
| 3-27                                  | Preferred CO Line<br>Assignment                                        | Program address                       | 18                      | 15                                   |
| 3-28                                  | Programmable Call Waiting                                              | Program address                       | 19                      | 16                                   |
| 3-29                                  | Delayed Ringing Assignment                                             | Program address                       | 20                      | 17                                   |
| 3-30                                  | Delayed Ringing Count<br>Selection                                     | Program address                       | 21                      | 18                                   |
| 3-31                                  | Intercom Alerting Mode                                                 | Program address                       | 22                      | 19                                   |
| 3-32                                  | Programmable Doorphone                                                 | Program address                       | 23                      | 20                                   |
| 3-33                                  | Dial Call Pickup Group<br>Assignment                                   | Program address                       | 24                      | 21                                   |
| 3-34                                  | Account Code Input Mode                                                | Program address                       | 25                      | 22                                   |
| 3-35                                  | Duration Time Count Start<br>Mode                                      | Program address                       | 26                      | 23                                   |
| 3-36                                  | Station Message Detail<br>Recording (SMDR)<br>Communication Parameters | Program address                       | 27                      | 24                                   |
| 3-47                                  | Programmable External<br>Paging Access Tone                            | Program address                       | 32                      | 29                                   |
| 3-48                                  | Programmable Secret Speed<br>Dial                                      | Program address                       | 33                      | 30                                   |
| 3-49                                  | Hookswitch Flash Timing                                                | Program address                       | 34                      | 31                                   |
| 3-50                                  | Disconnect Time                                                        | Program address                       | 35                      | 32                                   |
| 3-51                                  | Calling Party Control (CPC)<br>Signal                                  | Program address                       | 36                      | 33                                   |
| 3-52                                  | DSS Button Mode                                                        | Program address                       | 37                      | 34                                   |
| 3-53                                  | Transfer Recall Time                                                   | Program address                       | 39                      | · 36                                 |
|                                       |                                                                        | Title                                 | M3                      | F3                                   |
| 3-54                                  | M3/FWD Selection                                                       | Program address                       | 40                      | 39                                   |
|                                       | (for KX-T30850, KX-T61650)                                             | Available propri-<br>etary telephones | KX-T61650,<br>KX-T30850 | KX-T7050,<br>KX-T61650,<br>KX-T30850 |

(cont.)

| Pages of the In-<br>stallation Manual; | Titles of features     | Contents        | Original                                   | Revision                                            |
|----------------------------------------|------------------------|-----------------|--------------------------------------------|-----------------------------------------------------|
| 4-13                                   | Call on Hold           | Recall time     | 30s, 1min, 1min<br>& 30s, 2min,<br>Disable | 30s, 1min,<br>2min, 3min,<br>4min, 5min,<br>Disable |
| 4-14                                   | Call on Exclusive Hold | Recall time     | 30s, 1min, 1min<br>& 30s, 2min,<br>Disable | 30s, 1min,<br>2min, 3min,<br>4min, 5min,<br>Disable |
| 6-4                                    | DTMF Receiver Check    | Program address | 38                                         | 35                                                  |

#### The disallowed combinations of SMDR Communication Parameters. (Page 3-40)

| parity         | word length | stop bit length |
|----------------|-------------|-----------------|
| mark           | 8           | 2               |
| space          | 8           | 1               |
| space<br>space | 8           | 2               |
| none           | 7           | 1               |
| even           | 8           | . 2             |
| odd            | 8           | 2               |

#### System Speed Dialing—Class Assignment

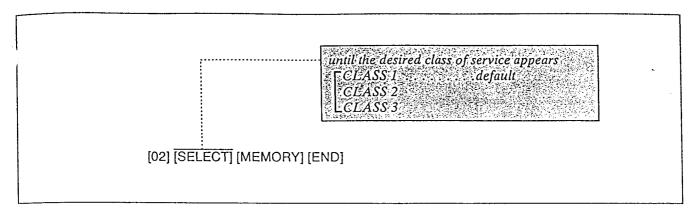

#### Description

You can select the class service which is free from the speed dialing toll restriction.

#### Programming

- 1. Dial (02). "CLASS 1" will be displayed and blink.
- 2. Keep pressing the SELECT button until the desired class is displayed.
- 3. Press the MEMORY button.
- 4. To return to the initial programming mode, press the END button.

#### **Conditions**

If you set boundaries to CLASS 2, the system will allow system speed dialing on service class 1 and class 2, but restrict on service class 3 according to the toll restriction checking.

Refer to page 27.

|         |     |         | peed Dialin<br>Class Assign |         |
|---------|-----|---------|-----------------------------|---------|
|         |     | class 1 | class 2                     | class 3 |
| Service | /I  | A       | A                           | A       |
| class   | ે 2 | T       | A                           | A       |
|         | ∂3  | T       | T                           | A       |

A: Allowed

T: Toll Restriction check

Programming Table
See page 36.

#### Toll Restriction—Class Assignment

The selective use of this feature permits restricted dialing to specific stations. A class of service can be assigned to a particular station which prohibits or limits that station's dialing ability.

The followings are the available 3 classes of service.

- 1. Service class I will allow all calls.
- 2. Service class 2 will deny 10 codes programmed as a denied code (location 00~09) except 20 codes programmed as an exceptional code (location 00~19).
- 3. Service class 3 will deny 20 codes programmed as a denied code (location 00~19) except 10 codes programmed as an exceptional code (location 00~09).

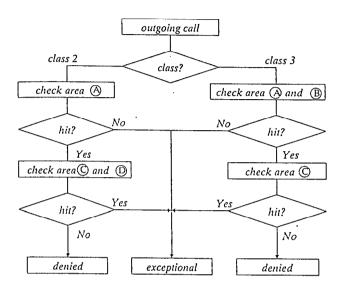

Denied Code Assignment

Code Dial Number

00

10

19

Exceptional Code Assignment

Code Dial Number

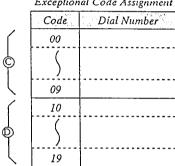

The following should be set.

- "Toll Restriction—Class Assignment" on page 28.
- "Toll Restriction—Denied Code Assignment" on page 29.
- "Toll Restriction—Exceptional Code Assignment" on page 30.
- "System Speed Dialing—Class Assignment" on page 26.

#### Example:

#### <Application>

| Service Class | Denied Dial<br>Number      | Exceptional Dial Number |
|---------------|----------------------------|-------------------------|
| 2             | 011××××<br>1×××××          | 1800***<br>1201***      |
| 3             | 011****<br>0*****<br>1**** | 1800×××                 |

#### < Programming >

 CODE
 ENTRY DIAL NO.

 00
 011\*\*\*\*

 01
 1\*\*\*\*\*\*

 02
 03

 04
 05

 06
 07

0\*\*\*\*

08 09 10

Denied Code Assignment

| ****                  |
|-----------------------|
| ENTRY DIAL NO.        |
| 1800 <del>*</del> * * |
| • •                   |
|                       |
|                       |
|                       |
|                       |
|                       |
|                       |
|                       |
|                       |
| 1201×××               |
|                       |
|                       |
|                       |
|                       |
|                       |
|                       |
|                       |
| • •                   |
|                       |
|                       |

Exceptional Code Assignment

#### Toll Restriction—Class Assignment (cont.)

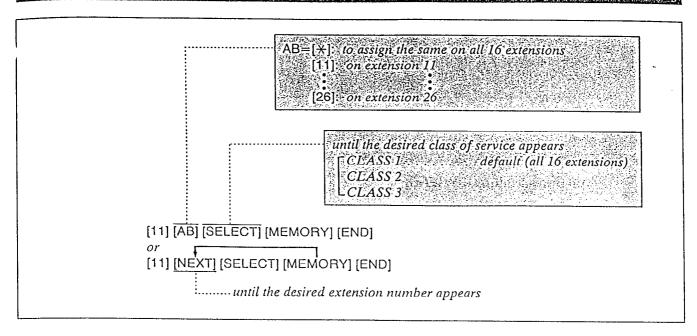

#### Description

Toll restriction can help eliminate phone calls abuse and control cost.

There are three classes of service available for each extension.

#### **Programming**

- 1. Dial (11).
  "ENTER EXT NO." will be displayed.
- 2. Press the NEXT button.
  "11: CLASS 1" will be displayed and "1" will blink.
- 3. Keep pressing the SELECT button until the desired class is displayed.
- 4. Press the MEMORY button.
- 5. Repeat steps 2 to 4, to program the assignment of the other extensions.
- 6. To return to the initial programming mode, press the END button.

#### **Conditions**

- When you start the programming from step 1, you may dial the desired extension number instead of NEXT button at step 2.
- The PREV button allows you to go to the previous extension for displaying the service class assignment.

Programming Table
See page 37.

### Toll Restriction—Denied Code Assignment

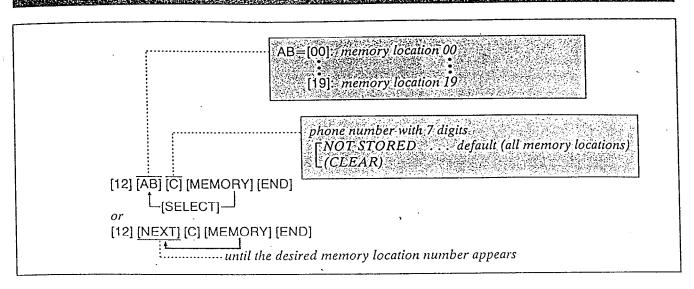

#### Description

For Service Class 2 or 3 (see "Toll Restriction") up to 10 or 20 phone numbers can be selected for use in toll dialing.

Phone numbers programmed will be denied. All extensions programmed for Service Class Selections shall be assigned to the same denied code assignment plan.

Memory locations 00~09 are restricted by classes 2 and 3.

Memory locations 10~19 are restricted by only class 3.

#### Programming

- 1. Dial (12).
  "ENTER CODE NO." will be displayed.
- 2. Dial the memory location number (00 through 19) or press the NEXT button. Example:

When dial (00) or press the NEXT button;

—When nothing is stored in memory location number "00", "00:NOT STORED" is displayed.

—When the dial number  $1 \times \times \times \times \times$  has been stored, "00:1 $\times \times \times \times \times$ " will be displayed.

- 3. Dial the 7-digit phone number.
  - To erase a wrong entry, press the CLEAR button.
- 4. Press the MEMORY-button.
  - The MEMORY indicator will be lit.

5. To advance to the next memory location number, press the NEXT button.

To return to the previous memory location number, press the PREV button.

To go to a desired memory location number, press the SELECT button and dial the memory location number.

- 6. Repeat steps 3 to 5.
- 7. To return to the initial programming mode, press the END button.

#### **Conditions**

- Each phone number should consist of 7 digits.
- •"\times" substitutes for any numbers, see the following example.

#### Example:

To deny extension 14 to have access to the phone number 09 and 8 in the service class 2.

Step 1...[11] [14] [SELECT] [MEMORY] [END]

Step 2...[12] [NEXT] [09\*\*\*\*

[MEMORY] [NEXT] [8\*\*\*\*\*] [MEMORY] [END]

09\*\*\*...disables the phone numbers which start with 09.

8\*\*\*\*...disables the phone numbers which have 8 on the first digit.

Programming Table
See page 37.

#### Toll Restriction—Exceptional Code Assignment

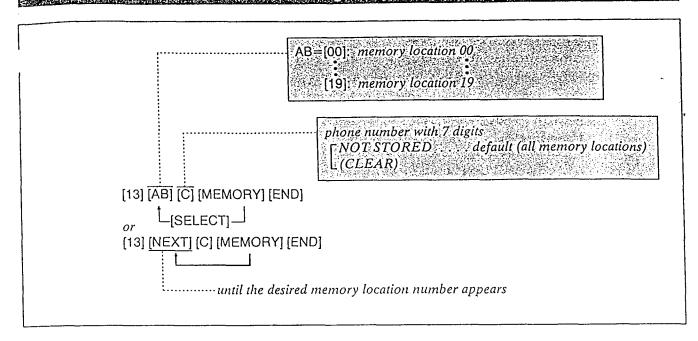

#### Description

Through programming, the desired extensions will be allowed to dial the phone numbers which are restricted by "Denied Code Assignment". For service Class 2 or 3, up to 10 or 20 phone numbers can be selected.

Memory locations 00-09 are not restricted by classes 2 and 3.

Memory locations 10-19 are not restricted by only class 2.

#### Programming

- 1. Dial (13).
  "ENTER CODE NO." will be displayed.
- 2. Dial the memory location number (00 through 19) or press the NEXT button.
- 3. Dial the 7-digit phone number.
  - To erase a wrong entry, press the CLEAR button.
- 4. Press the MEMORY button.
  - The MEMORY button indicator will be lit.
- 5. To advance to the next memory location number, press the NEXT button.
  To go to a desired memory location number, press the SELECT button and dial the memory location number.

- 6. Repeat steps 3 to 5.
- 7. To return to the initial programming mode, press the END button.

#### **Conditions**

- Each phone number should consist of 7 digits.
- "X" substitutes for a number.

Programming Table
See page 38.

#### System Data Dump

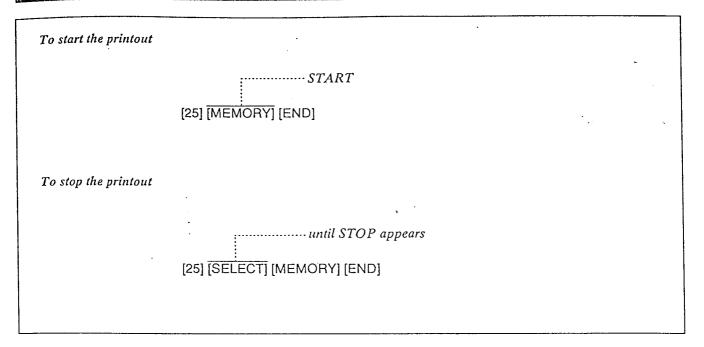

#### Description

The following printout is available.
System parameters
CO parameters
Extension parameters
DSS Console
System Speed Dialing

#### Operation

To start the printout;

- 1. Dial (25).
  "START" will be displayed and blink.
- 2. Press the MEMORY button.
- 3. To return to the initial programming mode, press the END button.

To stop the printout;

- 1. Dial (25).
  "START" will be displayed and blink.
- 2. Keep pressing the SELECT button until "STOP" is displayed.
- 3. Press the MEMORY button.
- 4. To return to the initial programming mode, press the END button.

## Programming Table

See page 40.

Description

Five contents are printable. They are (1) System parameters (2) CO parameters (3) Extension parameters. (4) DSS Console and (5) System Speed Dialing.

For further details, refer to the following Program address numbers and titles of the features.

- (1) System Parameters
  - [00] Date and Time Setting
  - [02] System Speed Dialing—Class Assignment
  - [03] DSS Console Assignments
  - [05] Switching Mode (Day/Night)
  - [06] Starting Time (Day/Night)
  - [12] Toll Restriction—Denied Code Assignment
  - [13] Toll Restriction—Exceptional Code Assignment
  - [18] Delayed Ringing Count Selection
  - [20] Doorphone
  - [21] Call Pickup Group Assignment
  - [23] Duration Time Count Start Mode
  - [24] SMDR (Station Message Detail Recording) parameters
  - [26] SMDR Incoming/Outgoing Selection
  - [28] Hold Recall Time Set
  - [29] External Paging Access Tone
  - [30] Secret Speed Dial
  - [34] DSS Button Assignment
  - [36] Transfer Recall Time
  - [45] Carrier Codes Assignment
  - (2) CO Parameters
    - [04] Dial Mode (TonelPulse) Selection
    - [14] Host PBX Access Code
    - [31] Hookswitch Flash Time
    - [32] Disconnect Time
    - [33] Calling Party Control (CPC) Signal
  - (3) Extension Parameters

Type: Proprietary telephone or Standard telephone

- [07] Flexible Day Outward Dialing Assignment
- [08] Flexible Night Outward Dialing Assignment
- [09] Flexible Day Ringing Assignment
- [10] Flexible Night Ringing Assignment
- [11] Toll Restriction—Class Assignment
- [15] Preferred CO Line Assignment
- [16] Call Waiting
- [17] Delayed Ringing Assignment
- [19] Intercom Alerting Mode
- [22] Account Code Input Mode
- [27] Automatic Answering Selection
- [37] Standard Telephone Connection with Proprietary Telephone

- [40] Executive Override
- [41] Automatic Designated CO Line Access
- [42] Call Waiting Tone
- [43] Door Opener Assignment
- [PF] Feature Button Assignment
- [CO] CO Button Assignment
- [MW] Message Waiting Button Assignment .
- (4) DSS Console
  - [PF] Feature Button Assignment
  - [DS] DSS Button Assignment
- (5) System Speed Dialing
  - [01] System Speed Dialing Entry

#### Note:

• For the programming address [38] F1/SAVE Selection and [39] F3/FWD Selection, see the [PF] 01 and [PF] 03 of Extension Parameters. If KX-T30830 is connected to an extension, (3) Extension parameters, [CO] CO Button Assignment 01 through 12 show the following button assignment:

| [CO]01 CO1  | [CO]08 DSS4 |
|-------------|-------------|
| [CO]02 CO2  | [CO]09 DSS5 |
| [CO]03 CO3  | [CO]10 DSS6 |
| [CO]05 DSS1 | [CO]11 DSS7 |
| [CO]06 DSS2 | [CO]12 DSS8 |
| [CO107 DSS3 |             |

# Station Message Detail Recording (SMDR) Incoming/Outgoing Selection

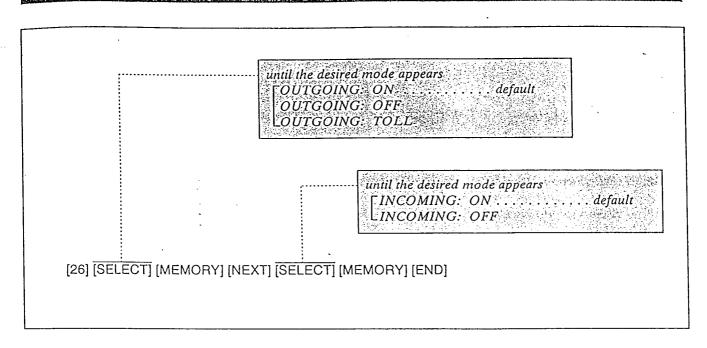

#### Description

It is possible to print either outgoing outside calls, or outgoing outside toll calls, and/or incoming outside calls.

OUTGOING: ON...to print all outgoing outside calls.

OUTGOING: OFF...to stop printing

OUTGOING: TOLL...to print only outgo-

ing outside toll calls

INCOMING: ON...to print incoming out-

side calls

INCOMING: OFF...to stop printing

• When "OUTGOING: TOLL" is selected, outgoing outside calls to the phone numbers which are programmed in "Toll Restriction Denied Code Assignment" on page 29 are printed out.

#### Programming

1. Dial (26).

"OUTGOING: ON" will be displayed and the "ON" will blink.

- 2. Press the SELECT button to alternate between the "ON", "OFF" and "TOLL" and select the desired mode.
- 3. Press the MEMORY button. The LCD will stop blinking.
- 4. Press the NEXT button.
  "INCOMING: ON" will be displayed and the "ON" will blink.
- 5. Press the SELECT button to alternate between "ON" and "OFF" and select the desired mode.
- 6. Press the MEMORY button. The LCD will stop blinking.
- 7. To return to the initial programming mode, press the END button.

Programming Table
See page 41.

#### Hold Recall Time Set

|                         | until the desired time appears:  [30]SEC default  [1:MIN]  2:MIN  3:MIN  4:MIN  5:MIN  DISABLE |
|-------------------------|------------------------------------------------------------------------------------------------|
| [28] <u>[SELECT]</u> [N | MEMORY] [END]                                                                                  |

#### Description

This will inform you that you keep holding the line by ringing, after the time passes.

#### Programming

- 1. Dial (28).
  "TIME: 30 SEC" will be displayed and
  "30 SEC" will blink.
- 2. Keep pressing the SELECT button until the desired time is displayed.
- 3. Press the MEMORY button.
- 4. To return to the initial programming mode, press the END button.

Example: 2 minutes=[28] [SELECT] [SELECT] [MEMORY] [END]

Programming Table
See page 41.

# Canceled Features

The listed features are canceled from KX-T61610.

| Pages of Installation Manual | Program Address | Title                             |
|------------------------------|-----------------|-----------------------------------|
| 3-1                          | 98              | Station Program Clear             |
| 3-10                         | 03              | CO Connection Assignment          |
| 3-22                         | 13              | Programmable Toll Prefix          |
| 3-23                         | 14              | Programmable Operator Call        |
| 3-24                         | 15              | Programmable Directory Assistance |
| 3-45                         | 30              | Hold Time Reminder                |

## PROGRAMMING TABLE

| TO SET                                  | PROGRAM<br>ADDRESS | STEPS REQUIRED TO CHANG                                                                                                    | GE PROGRAM                         |
|-----------------------------------------|--------------------|----------------------------------------------------------------------------------------------------|------------------------------------|
| Date and Time<br>Setting                | [00]               | [A] [ ] [SELECT] [ ] [B] [ ] [SELECT] [ ] [C] [ ] [D] [ ] [SELECT] [ ] [ ] [ ] [ ] [ ] [ ] [ ] [ ] [ ] [                                            | ECT] [MEMORY] [END]                |
| System Speed                            | [01]               | [AB] [CD] [phone number] [MEMORY]                                                                                                    |                                    |
| Calling Entry                           | [AUTO]             | [9]: automatic line access number [81] through [86]: outside line access number speed access code (00 through 99)                                   |                                    |
| System Speed Dialing—Class              | [02]               | [SELECT] [MEMORY] [END]until the desired boundary class appears                                                                                     |                                    |
| Assignment                              |                    | Default To make a ch                                                                                                    | hange                              |
|                                         |                    | CLASS 1 × CLASS 2 CLASS 3                                                                                                    |                                    |
| DSS Console<br>Assignment               | [03]               | [AB] [⇔] [CD] [⇔] [EF] [⇔] [GH] [MEMORY] [END] Telephone extension number  Console 2 extension number paired with conso  Console 1 extension number | -                                  |
|                                         |                    | Console 1 Telephone paired wi                                                                                                    | ith console !                      |
|                                         |                    | Console 2 Telephone paired w.                                                                                                    | rith console 2                     |
|                                         |                    | Extension number                                                                                                    |                                    |
| (Tone/Pulse)<br>Selection               | [04]               | CO(s)   all CO's   1   2                                                                                                    | ake program change 3 4 5 6         |
| Switching Mode<br>(Day/Night Service)   | [05]               | [SELECT] [MEMORY] [END] MANIAUTO                                                                                                    |                                    |
|                                         |                    |                                                                                                    | am change                          |
| Starting Time<br>(Day/Night Service)    | [06]               | 1                                                                                                    | teAM/PM e for night service (hour) |
|                                         |                    | Night plan 5:00 PM                                                                                                    |                                    |
| Flexible Day Outward Dialing Assignment | [07]               | [NEXT] [CH] [MEMORY] [END] CO numberuntil the desired extension number appears                                                                      |                                    |
| riosignment                             |                    |                                                                                                    | •                                  |
| 1 issignment                            |                    | Default To make pr                                                                                                    | rogram change                      |
| Tissigninen.                            |                    | Default                                                                                                    |                                    |
| Tissigniten                             |                    | Default   To make pr<br>  Extensions   all extensions   11   12   13   14   15   16   17   18                                                       |                                    |
| <i>Tissigninen</i>                      |                    | Default                                                                                                    |                                    |

|          | TO SET                                      | PROGRAM<br>ADDRESS | S'                 | TEI                                              | $PS^*R$                 | EQ         | ÜI     | RE           | D           | TC           | ) C          | HA          | N        | GE          | PI       | <i>RO</i> ( | GR       | AA       | 1            |          |                                                  |
|----------|---------------------------------------------|--------------------|--------------------|--------------------------------------------------|-------------------------|------------|--------|--------------|-------------|--------------|--------------|-------------|----------|-------------|----------|-------------|----------|----------|--------------|----------|--------------------------------------------------|
| 0        | exible Night<br>utward Dialing<br>ssignment | [80]               | [NEXT] [CH]        | [MEN                                             | ]<br>MORY] [<br>CO numb | END<br>ber | 1      |              |             |              |              |             |          |             |          |             |          |          |              |          |                                                  |
| ^        |                                             |                    | tuntil t           |                                                  |                         |            | n nu   | nber         | арре        | ars          |              |             |          |             |          |             |          |          |              |          | ı                                                |
|          |                                             |                    |                    | De                                               | fault                   |            |        |              |             |              | T            | make        | pro      | gram (      | chang    | e           |          |          |              |          |                                                  |
|          |                                             |                    | Extensions         |                                                  | ensions                 | 11         | 12     | 13           | 14          | 15           | 16           | 17          | 18       | 19          | 20       | 21          | 22       | 23       | 24           | 25       | 26                                               |
|          |                                             |                    | CO I               |                                                  | ×                       |            |        |              |             |              |              |             |          |             |          | -           |          |          |              |          |                                                  |
|          |                                             |                    | CO 2               |                                                  | ×                       | _          |        |              |             |              | -            |             |          |             |          |             |          |          |              |          |                                                  |
|          |                                             |                    | CO 3               |                                                  | ×                       |            |        |              |             |              |              | $\dashv$    |          |             |          |             |          |          |              |          |                                                  |
|          |                                             |                    | COS                |                                                  | ×                       | _          |        |              |             |              |              |             |          |             |          |             |          |          |              |          |                                                  |
|          |                                             |                    | CO 6               |                                                  | ×                       | <u> </u>   |        |              |             | l,,_         | <u></u>      |             |          | L           |          | 11          |          | <u> </u> | L            |          |                                                  |
| R        | lexible Day<br>linging<br>sssignment        | [09]               | [NEXT] [CH         | the de                                           | CO num<br>sired ex      | ber        |        | mbei         | r aj p      | ears         |              |             |          |             |          |             |          |          |              |          |                                                  |
| -        |                                             | -                  |                    |                                                  | efault                  | ļ          | 1      | 1            | 1           | 1            |              | o mak       |          |             |          |             | 22       | 1 22     | 136          | 1 25     | 1 36                                             |
|          |                                             | 1 .                | Extensions<br>CO 1 | allex                                            | tensions                | 11         | 12     | 13           | 14          | 15           | 16           | 17          | 18       | 19          | 20       | 21          | 22       | 23       | 24           | 25       | 26                                               |
| 1        |                                             |                    | CO 2               | <del>                                     </del> | ×                       |            | +      |              | <b> </b>    |              | 1            |             |          | 1           | 1        | 1           |          |          |              |          |                                                  |
|          |                                             | ł                  | CO 3               | ļ                                                | ×                       | 1          |        |              |             |              |              |             |          |             |          |             |          |          |              |          |                                                  |
|          |                                             |                    | CO 4               |                                                  | ×                       |            |        |              |             |              |              | ļ           |          |             | ļ        |             | ļ        | ـــــ    |              | <u> </u> | <del>                                     </del> |
|          |                                             |                    | CO 5               | <b>.</b>                                         | ×                       | -          | ┼—     | <del>}</del> |             | <del> </del> | -            | -           | <u> </u> | -           | ┼-       |             |          | +        | <del> </del> | -        | <del>                                     </del> |
| <u> </u> |                                             |                    | CO 6               | <u> </u>                                         | <u>×</u>                | <u> </u>   |        | <u> </u>     | <del></del> |              |              | <del></del> |          | <del></del> |          |             | <u> </u> |          |              | .1       |                                                  |
|          | Flexible Night<br>Ringing Assignment        | [10]               | [NEXT] [CF         | •••••                                            | CO nui                  | nber       |        | umbe         | er apj      | pears        | ;            |             |          |             |          |             |          |          |              |          |                                                  |
| 1        |                                             |                    |                    |                                                  | efault                  |            |        |              |             |              |              | То та       | ke pr    | ogran       | chai     | nge         |          |          | .,           |          | <del>,                                    </del> |
| Ì        |                                             | Ì                  | Extensions         | all e                                            | xtensions               | 11         | 12     | 13           | 14          | 15           | 16           | 17          | 18       | 19          | 20       | 21          | 22       | 23       | 24           | 25       | 26                                               |
|          |                                             |                    | CO 1               |                                                  | ×                       |            |        |              | -           | -            |              |             | -        |             | -        | +           | +        | +        | +-           | -        | ╫┈╢                                              |
|          |                                             | İ                  | CO 3               | $\vdash$                                         | ×                       | +-         | +      | -            | +           | +            | +            | +           | +-       | +           | +-       | +           | +        | -        | +            | +        | 1                                                |
|          |                                             |                    | CO 4               |                                                  | ×                       |            |        |              |             |              |              |             |          |             |          |             |          |          | 1            |          |                                                  |
|          |                                             |                    | CO 5               |                                                  | ×                       |            |        | ļ            |             | 1_           |              | <u> </u>    | 1        | 4_          |          | 4           | -        | $\bot$   | 1-           | _        |                                                  |
| L        |                                             | ļ                  | CO 6               | <u>.l</u>                                        | ×                       |            | Ш.     | <u>.l.</u>   |             | <u></u>      |              |             | <u> </u> |             | <u> </u> |             | 1        | <u> </u> | <u> </u>     |          |                                                  |
| - 1      | Toll Restriction—<br>Class Assignment       | [11]               | [NEXT] [SEL        | ·                                                | ·CLASS                  | S 1/2/     | 3      |              | er ap       | pear         | s            |             |          |             |          |             |          |          |              |          |                                                  |
|          |                                             |                    |                    |                                                  | Default                 |            |        |              |             |              |              | To me       | _        |             |          |             |          |          |              |          |                                                  |
|          |                                             |                    | Extensions         | all                                              | extension               | s 1.       | 1 12   | 13           | 14          | 1 1.         | 5 10         | 17          | 12       | 3 19        | 20       | 0 21        | 2        | 2 2.     | 2.           | 4 25     | 26                                               |
|          | •                                           |                    | Class 1 Class 2    | +                                                | ×                       | +-         |        | +            | +           |              |              | +           |          | +           | +        |             | +        |          | +            | +        | +-                                               |
|          |                                             |                    | Class 3            | +                                                |                         |            | +-     | +            | +           | +            | _            | +           | +-       | +           | +        | $\dashv$    | +        | 1        | $\top$       | 工        |                                                  |
| -        | <b>7</b> 11 D                               |                    | <del> </del>       |                                                  | 00007                   |            |        |              |             |              |              |             |          |             |          |             |          |          |              |          |                                                  |
| 1        | Toll Restriction— Denied Codes Assignment   | [12]               | [NEXT] [C] [       | -phon                                            | i <mark>e n</mark> umb  | er wi      |        |              |             | mbe          | <b>r</b> app | ears        |          |             |          |             |          |          |              |          |                                                  |
|          | Ü                                           | }                  |                    |                                                  |                         |            |        |              |             |              |              | ory lo      | atio     | num         | ber      |             |          |          |              | ···      |                                                  |
|          |                                             |                    |                    |                                                  |                         | 90         |        | •            | 01          |              |              |             | 02       |             | Τ_       | 0.          | 3        |          |              | 04       |                                                  |
|          | •                                           |                    |                    |                                                  |                         |            |        |              |             |              |              |             |          |             |          |             | •        |          |              |          |                                                  |
|          |                                             |                    |                    | 1                                                |                         | 05         |        |              | 06          |              | +            |             | 07       |             | +-       | 0           | 8        |          |              | 09       |                                                  |
|          |                                             |                    | Phone num          | ıber                                             |                         |            |        |              |             |              |              |             |          |             |          |             |          |          |              |          |                                                  |
|          |                                             |                    | entry              |                                                  |                         | 10         |        | <i>'</i>     | 11          |              |              |             | 12       |             |          | 1           | 3        |          |              | 14       |                                                  |
|          |                                             |                    |                    |                                                  |                         |            |        |              |             |              |              |             |          |             | د نسه    |             |          |          |              |          |                                                  |
| ļ        |                                             | İ                  |                    |                                                  |                         | 15         | $\neg$ |              | 16          | ·            |              |             | 17       |             |          |             | 8        |          |              | 19       |                                                  |
|          | •                                           |                    | 11                 |                                                  |                         |            |        |              |             |              | 1            |             |          |             |          |             |          |          |              |          |                                                  |
| l        |                                             |                    |                    |                                                  | L                       |            |        |              |             |              |              |             |          |             | <u></u>  |             |          |          | <u></u>      |          |                                                  |

|                                                     | PROGRAM<br>ADDRESS: | $i_{ij} = STE$                                                                                                    | EPS R        | EQU     | JII    | REI    | $\mathbf{D}[I]$ | <b>'</b> O, | CE          | IA      | NG       | E      | PR       | 00    | $R_{\perp}$ | M        |          |      |    |  |  |  |
|-----------------------------------------------------|---------------------|----------------------------------------------------------------------------------------------------|--------------|---------|--------|--------|-----------------|-------------|-------------|---------|----------|--------|----------|-------|-------------|----------|----------|------|----|--|--|--|
| Toll Restriction—<br>Exceptional Code<br>Assignment | [13]                | [NEXT] [C] [MEMO                                                                                                    | e number     | with 7  |        |        | ımbe            | r apį       | pears       |         |          |        |          |       |             |          |          |      |    |  |  |  |
|                                                     |                     |                                                                                                    |              |         |        |        |                 | Men         | nory l      | ocatio  | n nun    | nber   |          |       |             |          |          |      |    |  |  |  |
|                                                     |                     |                                                                                                    | 00           |         |        | 01     |                 | 4           |             | 02      |          | $\bot$ |          | 03    |             |          | 04       |      |    |  |  |  |
|                                                     |                     |                                                                                                    | 05           |         |        | 00     | <u></u>         |             |             | 07      |          |        |          | 08    | <u> </u>    |          | 09       | )    |    |  |  |  |
|                                                     |                     | Phone number entry                                                                                                   | 10           | ·       |        | 1.     | !               |             |             | 12      |          |        |          | 13    |             |          | 1-       | i    |    |  |  |  |
|                                                     |                     |                                                                                                    | 15           |         |        | 1      | 5               |             |             | 17      |          |        |          | 18    |             |          | 1        | 9    |    |  |  |  |
| HOST PBX Access<br>Codes Assignment                 | [14]                | [NEXT] [AD] [M                                                                                                    | ···Up to fe  | our out | side a |        |                 | es ea       | ıch w       | ith a   | max      | imur   | n of 2   | ? dig | its         |          |          |      |    |  |  |  |
|                                                     |                     | CO<br>1                                                                                                    | uesireu C    |         |        |        |                 | ess ca      | odes o      | f the l | host P   | BX     |          |       |             |          |          |      |    |  |  |  |
|                                                     |                     | 3 4                                                                                                    |              |         |        |        |                 |             |             |         |          |        |          |       |             |          |          |      |    |  |  |  |
|                                                     |                     | 5 6                                                                                                    |              |         |        |        |                 |             |             |         |          |        |          |       |             |          |          |      |    |  |  |  |
| Preferred CO Line<br>Assignment                     | [15]                | [NEXT] [SELEC                                                                                                    |              | ione)/( | CO 1.  | ICO .  |                 |             | O 410       | CO 5    | ICO      | 6      |          |       |             |          |          |      |    |  |  |  |
|                                                     | į                   |                                                                                                    | Default      |         |        |        |                 |             | T           | o mak   | e pro    | gram   | chang    | e     |             |          |          |      |    |  |  |  |
|                                                     |                     |                                                                                                    | ll extension | s 11    | 12     | 13     | 14              | 15          | 16          | 17      |          | 19     | 20       | 21    | 22          | 23       | 24       | 25   | 26 |  |  |  |
|                                                     |                     | CO 1                                                                                                    |              |         |        |        |                 |             |             |         |          |        | <u> </u> |       |             |          |          |      |    |  |  |  |
|                                                     |                     | CO 2<br>CO 3                                                                                                    |              |         |        |        |                 |             |             |         |          |        |          |       |             |          |          |      |    |  |  |  |
|                                                     | ļ                   | CO 4                                                                                                    |              | -       | _      | _      |                 |             | ļ           |         | <u> </u> |        | ļ        |       | <u> </u>    | <u> </u> | <u> </u> |      | ļ  |  |  |  |
|                                                     |                     | CO 6                                                                                                    |              |         |        |        |                 |             |             |         |          |        |          |       |             |          |          |      |    |  |  |  |
| Programmable Call<br>Waiting                        | [16]                | [NEXT] [SELECT] [MEMORY] [END]  EXTOFF, CO-OFF/EXTON, CO-OFF/EXTOFF, CO-ONuntil the desired extension number appears |              |         |        |        |                 |             |             |         |          | -ONI   | EXT      | :ON   | i, C(       | 0-01     |          |      |    |  |  |  |
|                                                     |                     |                                                                                                    |              | Defaul  |        | ·····  |                 |             | <del></del> | r       | o mal    | e pro  | gram     | cher  | 00          |          |          |      |    |  |  |  |
|                                                     |                     | Extensions                                                                                                    | al           | extensi |        | 11     | 12   1          | 3 1         | 4 15        |         |          |        | 19       |       | 21 .        | 22   2   | 23   2-  | 1 25 | 26 |  |  |  |
|                                                     |                     | EXTOFF, CO                                                                                                    |              | ×       |        |        |                 | Ţ           |             |         |          |        |          |       |             |          |          |      |    |  |  |  |
|                                                     |                     | EXTON, CO-                                                                                                    |              |         |        | $\Box$ |                 |             |             |         | $\bot$   |        |          |       | $\bot$      | $\perp$  |          | ——   | 4  |  |  |  |
|                                                     |                     | EXTOFF, CO                                                                                                    | au I         |         | ŀ      |        | 1               | - 1         | 1           |         | 1        | 1      |          |       | - 1         | i        | 1        | 1    | 1  |  |  |  |

|                                      | ADDRESS | ٥.                                                                                                    | TEPS                                                                                                    | REQ                                                                                                    | JUI                                     | KE              | $D_{\parallel}$ | 10                                     | Cr.                                                                                                    | IAI          | ٧G          | ر دیر،     |             |          |          | 7.1Y     |          | 464          | 2014     |
|--------------------------------------|---------|----------------------------------------------------------------------------------------------------|----------------------------------------------------------------------------------------------------|----------------------------------------------------------------------------------------------------|-----------------------------------------|-----------------|-----------------|----------------------------------------|----------------------------------------------------------------------------------------------------|--------------|-------------|------------|-------------|----------|----------|----------|----------|--------------|----------|
| Delayed Ringing<br>Assignment        | [17]    | [NEXT] [AF]                                                                                                    | MEMORY                                                                                                    | () [ENC                                                                                                    | )]<br>                                  | o r             |                 |                                        |                                                                                                    | -            |             |            |             |          |          |          |          |              |          |
|                                      |         | until ti                                                                                                    |                                                                                                    |                                                                                                    |                                         |                 | appe            | ars                                    |                                                                                                    |              |             |            |             |          |          |          |          |              |          |
|                                      |         |                                                                                                    | Default                                                                                                    | -                                                                                                    | <del></del>                             |                 |                 |                                        | $\overline{}$                                                                                                    | make p       |             |            |             |          |          |          | . 1      |              |          |
|                                      |         | Extensions                                                                                                    | all extensio                                                                                                    | ns   11                                                                                                    | 12                                      | 13              | 14              | 15                                     | 16                                                                                                    | 17   1       | 8           | 19         | 20 .        | 21 .     | 22       | 23       | 24       | 25           | 26       |
|                                      |         | ···· (none)                                                                                                    | ×                                                                                                    |                                                                                                    |                                         |                 |                 |                                        |                                                                                                    |              | -           | $\dashv$   |             | -+       | $\dashv$ |          |          |              |          |
|                                      |         | CO 1                                                                                                    |                                                                                                    |                                                                                                    |                                         | $\vdash$        |                 |                                        |                                                                                                    |              |             |            | $\dashv$    |          |          | $\dashv$ | -        |              | $\dashv$ |
|                                      |         | CO 2                                                                                                    |                                                                                                    |                                                                                                    | +                                       |                 |                 |                                        |                                                                                                    |              |             | $\neg$     |             |          | T        | _        |          |              |          |
|                                      |         | CO 4                                                                                                    |                                                                                                    |                                                                                                    | <del> </del>                            |                 |                 |                                        |                                                                                                    |              |             |            |             | _ -      |          |          |          |              |          |
|                                      |         | CO 5                                                                                                    |                                                                                                    |                                                                                                    |                                         |                 |                 |                                        |                                                                                                    |              |             |            |             |          |          |          |          |              |          |
|                                      |         | CO 6                                                                                                    |                                                                                                    |                                                                                                    |                                         |                 |                 |                                        |                                                                                                    |              |             |            |             |          |          |          |          |              |          |
| Delayed Ringing<br>Count Selection   | [18]    | [SELECT] [ME                                                                                                    | MORY] [E                                                                                                    | END]<br>ER 1 R                                                                                                    | ING                                     | AFTE            | :R 2            | RING                                   | SIAI                                                                                                    | TER          | 3 R         | ING        | SIAF        | TEF      | R 4 R    | INC      | GS       |              |          |
| •                                    |         |                                                                                                    |                                                                                                    | L                                                                                                    | efault                                  |                 |                 | 7                                      | o mak                                                                                                    | e prog       | gram        | chan       | ge          |          | _        |          |          |              |          |
|                                      |         | After 1 ring                                                                                                    |                                                                                                    |                                                                                                    |                                         |                 |                 |                                        |                                                                                                    |              |             |            |             |          | $\dashv$ |          |          |              | ļ        |
|                                      |         | After 2 rings                                                                                                    |                                                                                                    | <u></u>                                                                                                    | ×                                       |                 |                 |                                        |                                                                                                    |              |             |            |             |          | -{       |          |          |              | ļ        |
| 1                                    |         | After 3 rings                                                                                                    |                                                                                                    |                                                                                                    |                                         |                 |                 |                                        |                                                                                                    |              |             |            |             |          | $\dashv$ |          |          |              |          |
|                                      |         | After 4 rings                                                                                                    |                                                                                                    | <u> </u>                                                                                                    |                                         |                 |                 |                                        |                                                                                                    |              |             |            |             |          |          |          |          |              |          |
| Intercom Alerting<br>Mode            | [19]    | [NEXT] [SELE                                                                                                    | ΤΟ <i>λ</i>                                                                                                    | 'E CA                                                                                                    | LL/V                                    | OICE            |                 |                                        |                                                                                                    |              |             |            |             |          |          |          |          |              | ·        |
|                                      | ,       |                                                                                                    | Defaul                                                                                                    |                                                                                                    |                                         |                 | ·               | ,                                      |                                                                                                    | make         | Y           |            | Y           |          |          |          | ,        | T            |          |
|                                      |         | Extensions                                                                                                    | all extensi                                                                                                    | ons: 1                                                                                                    | 1   12                                  | 13              | 14              | 15                                     | 16                                                                                                    | 17           | 18          | 19         | 20          | 21       | 22       | 23       | 24       | 25           | 26       |
|                                      |         | Tone call                                                                                                    | ×                                                                                                    | _                                                                                                    |                                         | ļ               | _               | $\square$                              |                                                                                                    |              |             |            |             |          |          |          |          | <del> </del> | $\vdash$ |
|                                      |         | Voice call                                                                                                    | J                                                                                                    | L_                                                                                                    |                                         | <u> </u>        | <u></u>         | نـــــــــــــــــــــــــــــــــــــ |                                                                                                    |              |             | 1          |             |          |          | <u> </u> | <u> </u> | <u> </u>     | <u></u>  |
| Doorphone                            |         |                                                                                                    |                                                                                                    |                                                                                                    |                                         |                 |                 |                                        |                                                                                                    |              |             |            |             |          |          |          |          |              |          |
| Soorphone                            | [20]    | 1 '                                                                                                    | the desired                                                                                                    | HONE<br>d exten                                                                                                    | 1, 2/                                   | 1/2 • •         |                 |                                        |                                                                                                    |              |             |            | -hono       |          |          |          |          |              |          |
| Doorphone                            | [20]    | ·····until                                                                                                    | the desired                                                                                                    | HONE<br>d exten                                                                                                    | 1, 21<br>sion n                         | 1/2 • •<br>umbe | r app           | pears                                  | To                                                                                                    | o make       | ~           |            |             |          | 22       | 23       | 24       | 25           | 26       |
| Doorphone                            | [20]    | Extensions                                                                                                    | the desired  Default  all extense                                                                                                    | HONE<br>d exten                                                                                                    | 1, 2/                                   | 1/2 • •<br>umbe |                 | pears                                  | To                                                                                                    |              | e pros      | gram<br>19 | chang<br>20 | e 21     | 22       | 23       | 24       | 25           | 26       |
| Doorphone                            | [20]    | Extensions Doorphone I                                                                                                    | the desired  Default  all extens                                                                                                    | HONE<br>d exten                                                                                                    | 1, 21<br>sion n                         | 1/2 • •<br>umbe | r app           | pears                                  | To                                                                                                    | o make       | ~           |            |             |          | 22       | 23       | 24       | 25           | 26       |
| Boorphone                            | [20]    | Extensions Doorphone 1 Doorphone 2                                                                                                    | the desired  Default  all extense                                                                                                    | HONE<br>d exten                                                                                                    | 1, 21<br>sion n                         | 1/2 • •<br>umbe | r app           | pears                                  | To                                                                                                    | o make       | ~           |            |             |          | 22       | 23       | 24       | 25           | 26       |
| Boorphone                            | [20]    | Extensions Doorphone I                                                                                                    | the desired  Default  all extens                                                                                                    | HONE<br>d exten                                                                                                    | 1, 21<br>sion n                         | 1/2 • •<br>umbe | r app           | pears                                  | To                                                                                                    | o make       | ~           |            |             |          | 22       | 23       | 24       | 25           | 26       |
| Dial Call Pickup<br>Group Assignment | [21]    | Extensions Doorphone 1 Doorphone 2 Deny the ringing                                                                                                    | D-P the desired Defaut all extense  ×                                                                                                    | HONE d exten t fons   I fons   I fons   | E 1, 2/1 sion n                         | 1/2 · · · umbe  | 14              | pears 15                               | 76<br>16                                                                                                    | o make       | 18          | 19         | 20          | 21       | 22       | 23       | 24       | 25           | 26       |
| Dial Call Pickup                     |         | Extensions Doorphone 1 Doorphone 2 Deny the ringing  [NEXT] [A[                                                                                            | D-P the desired Defaut all extense  X D] [MEMO] the desired the desire                                                                                                    | HONE d exten for from I fons I fons I | E 1, 2/<br>sion n                       | 1/2 · · · umbe  | 14              | ber pears                              | 76<br>16                                                                                                    | o make       | 18          | 19         | chan        | 21       |          |          |          |              |          |
| Dial Call Pickup                     |         | Extensions Doorphone 1 Doorphone 2 Deny the ringing                                                                                                    | D-P the desired all extens.  X X D] [MEMO the desired the desired all extens.                                                                                                    | HONE d exten for from I fons I fons I | E 1, 2/<br>sion n                       | 1/2 · · · umbe  | 14              | ber pears                              | 76<br>16                                                                                                    | o make<br>17 | e pro       | 19         | chan        | 21<br>ge |          |          |          |              |          |
| Dial Call Pickup                     |         | Extensions Doorphone I Doorphone 2 Deny the ringing  [NEXT] [A[ until  Extensions Pickup Group I                                                           | D-P the desired Defaut all extense  X D] [MEMO] the desired the desire                                                                                                    | HONE d exten for from I fons I fons I | E 1, 2/<br>sion n                       | 1/2 · · · umbe  | 14              | ber pears                              | 76<br>16                                                                                                    | o make<br>17 | e pro       | 19         | chan        | 21<br>ge |          |          |          |              |          |
| Dial Call Pickup                     |         | Extensions Doorphone I Doorphone 2 Deny the ringing  [NEXT] [A[ until  Extensions Pickup Group I Pickup                                                    | D-P the desired all extens.  X X D] [MEMO the desired the desired all extens.                                                                                                    | HONE d exten for from I fons I fons I | E 1, 2/<br>sion n                       | 1/2 · · · umbe  | 14              | ber pears                              | 76<br>16                                                                                                    | o make<br>17 | e pro       | 19         | chan        | 21<br>ge |          |          |          |              |          |
| Dial Call Pickup                     |         | Extensions Doorphone I Doorphone 2 Deny the ringing  [NEXT] [A[until  Extensions Pickup Group 1 Pickup Group 2                                             | D-P the desired all extens.  X X D] [MEMO the desired the desired all extens.                                                                                                    | HONE d exten for from I fons I fons I | E 1, 2/<br>sion n                       | 1/2 · · · umbe  | 14              | ber pears                              | 76<br>16                                                                                                    | o make<br>17 | e pro       | 19         | chan        | 21<br>ge |          |          |          |              |          |
| Dial Call Pickup                     |         | Extensions Doorphone I Doorphone 2 Deny the ringing  [NEXT] [A[ until  Extensions Pickup Group I Pickup                                                    | D-P the desired all extens.  X X D] [MEMO the desired the desired all extens.                                                                                                    | HONE d exten for from I fons I fons I | E 1, 2/<br>sion n                       | 1/2 · · · umbe  | 14              | ber pears                              | 76<br>16                                                                                                    | o make<br>17 | e pro       | 19         | chan        | 21<br>ge |          |          |          |              |          |
| Dial Call Pickup                     |         | Extensions Doorphone 1 Doorphone 2 Deny the ringing  [NEXT] [A[unting Extensions Pickup Group 1 Pickup Group 2 Pickup                                      | D-P the desired all extens.  X X D] [MEMO the desired the desired all extens.                                                                                                    | HONE d exten for from I fons I fons I | E 1, 2/<br>sion n                       | 1/2 · · · umbe  | 14              | ber pears                              | 76<br>16                                                                                                    | o make<br>17 | e pro       | 19         | chan        | 21<br>ge |          |          |          |              |          |
| Dial Call Pickup                     |         | Extensions Doorphone 1 Doorphone 2 Deny the ringing  [NEXT] [A[unting Extensions Pickup Group 1 Pickup Group 2 Pickup Group 3                              | D-P the desired all extens.  X X D] [MEMO the desired the desired all extens.                                                                                                    | HONE d exten for from I fons I fons I | E 1, 2/<br>sion n                       | 1/2 · · · umbe  | 14              | ber pears                              | 76<br>16                                                                                                    | o make<br>17 | e pro       | 19         | chan        | 21<br>ge |          |          |          |              |          |
| Dial Call Pickup                     | [21]    | Extensions Doorphone 1 Doorphone 2 Deny the ringing  [NEXT] [A[untin  Extensions Pickup Group 1 Pickup Group 2 Pickup Group 3 Pickup Group 4               | D-P the desired  Defaut all extens:  X  X  D] [MEMO  Office desired  Defaut all extens:  X  A  Defaut A  Defaut A  D | HONE d extended from the second second secon | 11 12 1 1 1 1 1 1 1 1 1 1 1 1 1 1 1 1 1 | roup numbe      | r app           | 15   15   15   15   15   15   15   15  | 76   16   T   16   T | o make<br>17 | e pro       | 19         | chan        | 21<br>ge |          |          |          |              |          |
| Dial Call Pickup<br>Group Assignment | [21]    | Extensions Doorphone 1 Doorphone 2 Deny the ringing  [NEXT] [A[untin  Extensions Pickup Group 1 Pickup Group 2 Pickup Group 3 Pickup Group 4               | D-P the desired Defaut all extens  X  D] [MEMO] Under the desired Defaut all extens X  Defaut And Defaut And D | RY] [Eithe pick dextern lt ions   It ions   It | 11 12 1 1 1 1 1 1 1 1 1 1 1 1 1 1 1 1 1 | roup numbe      | r app           | 15   15   15   15   15   15   15   15  | T6   16   16   16   16   16   16   16                                                                                                    | o make       | 18 e pro 18 | gram 19    | chan, 20    | 21 ge 21 |          |          |          |              |          |
| Dial Call Pickup<br>Group Assignment | [21]    | Extensions Doorphone 1 Doorphone 2 Deny the ringing  [NEXT] [A[ until  Extensions Pickup Group 1 Pickup Group 2 Pickup Group 3 Pickup Group 4  [NEXT] [SEI | D-P the desired Defaut all extens  X D] [MEMO] Undial the desire A Defaut all extens A Defaut all extens A Defaut befaut all extens A Defaut all extens A Defaut befaut befaut Defaut A Defaut A | RY] [Eithe pick dextending the pick dextending lithings]                                                                                                    | ND] ND] Skup g sision I                 | 112 · · · umbe  | numurer ap      | 15   15   15   15   15   15   15   15  | T6 16 16 16 16 16 16 16 16 16 16 16 16 16                                                                                                    | o make       | e pra<br>18 | gram 19    | chan,       | ge 21    | 22       | 23       |          | 1 25         | 26       |
| Dial Call Pickup<br>Group Assignment | [21]    | Extensions Doorphone 1 Doorphone 2 Deny the ringing  [NEXT] [A[untin  Extensions Pickup Group 1 Pickup Group 2 Pickup Group 3 Pickup Group 4               | D-P the desired Defaut all extens  X  D] [MEMO] Under the desired Defaut all extens X  Defaut And Defaut And D | RY] [Eithe pick dextending the pick dextending lithings]                                                                                                    | 11 12 1 1 1 1 1 1 1 1 1 1 1 1 1 1 1 1 1 | 112 · · · umbe  | numurer ap      | 15   15   15   15   15   15   15   15  | T6 16 16 16 16 16 16 16 16 16 16 16 16 16                                                                                                    | o make       | 18 e pro 18 | gram 19    | chan,       | ge 21    | 22       | 23       |          |              | 26       |

| TO SET                            | PROGRAM<br>ADDRESS | STEPS                                                          | REQ                                                                                | QUIRE         | ED TO                                            | CHA       | NGE       | E PRO         | OGR.        | 4M    |         |
|-----------------------------------|--------------------|----------------------------------------------------------------|------------------------------------------------------------------------------------|---------------|--------------------------------------------------|-----------|-----------|---------------|-------------|-------|---------|
| Duration Time<br>Count Start Mode | [23]               | [SELECT] [MEMORY] [END] INSTANTLYISS AFTER DIALIIOS AFTER DIAL |                                                                                    |               |                                                  |           |           |               |             |       |         |
|                                   |                    |                                                                | De                                                                                 | efault        | 7                                                | o make pr | ogram cha | inge          |             |       |         |
|                                   |                    | Instantly                                                      |                                                                                    |               |                                                  |           |           |               |             |       |         |
|                                   |                    | 5S after dial                                                  |                                                                                    | ×             |                                                  |           |           |               |             |       | `       |
| CMDP                              | 10.43              | 10S after dial                                                 | !!                                                                                 |               |                                                  |           |           |               |             |       |         |
| SMDR Communication Parameters     | [24]               | (Carriage return for a ne [SELECT] [MEMORY] : CR + LF/CR       | w iine)                                                                            |               |                                                  |           |           |               |             |       |         |
|                                   |                    |                                                                | D                                                                                  | efault        |                                                  | o make pi | ogram ch  | ange          |             |       |         |
|                                   |                    | CR+LF                                                          | ļ                                                                                  | ×             |                                                  |           |           |               |             |       |         |
|                                   |                    | L CR                                                           | L,                                                                                 |               |                                                  |           |           | <del></del>   |             |       |         |
|                                   |                    |                                                                | (Baud rate) [NEXT] [SELECT] [MEMORY] : 110B/150B/300B/600B/1200B/2400B/4800B/9600B |               |                                                  |           |           |               |             |       |         |
|                                   |                    |                                                                |                                                                                    | 110B          | 150B                                             | 300B      | 600B      | 1200B         | 2400B       | 4800B | 9600B   |
|                                   |                    | Default                                                        |                                                                                    |               | ļ                                                | <b> </b>  |           | ×             | <b> </b>    | ļ     | <b></b> |
|                                   | ĺ                  | To make program change                                         |                                                                                    |               | <u>L</u>                                         | l         | L         | i             | <u></u>     | L     | l       |
|                                   |                    | (Word length) [NEXT] [SELECT] [MEN 7 BI                        | TS/8 BI                                                                            |               | <sub>1</sub>                                     |           |           |               | <del></del> |       |         |
|                                   |                    | 7.0476                                                         |                                                                                    | Default       |                                                  | To make p | rogram ch | ange          |             |       |         |
|                                   |                    | 7 BITS<br>8 BITS                                               | <del> </del> -                                                                     | ×             |                                                  |           |           | <del></del> . |             |       |         |
|                                   |                    | [NEXT] [SELECT] [MEI                                           | MORY]<br>V <i>EIMA</i>                                                             | RKISPAC       |                                                  | 1         |           | ····          |             |       |         |
|                                   |                    | Default                                                        |                                                                                    | None          | Mark<br>×                                        | Space     | Eve       | n C           | Odd         |       |         |
|                                   | 1                  | To make program change                                         | <br>!                                                                              |               |                                                  |           |           |               |             |       |         |
|                                   |                    | (Stop bit length) [NEXT] [SELECT] [MEI : 1 BI  1 BIT 2 BITS    | T/2 BI                                                                             |               |                                                  | To make j | program c | hange         |             |       |         |
|                                   |                    | (Page length) [NEXT] [AB] [MEMOR'4 throu                       | igh 99 l                                                                           |               |                                                  | W.        |           |               |             |       |         |
|                                   |                    | Lines per page                                                 | -                                                                                  | Default<br>66 | <del>                                     </del> | To make   | program c | hange         |             |       |         |
|                                   |                    | (Skip perforation) [NEXT] [AB] [MEMOR'                         | ugh 95 i                                                                           | D]            | T                                                | To make   | program c | -hanee        |             |       |         |
|                                   |                    | Skipping lines                                                 |                                                                                    | 0             |                                                  |           |           | a             |             | •     |         |
| System Data Dump                  | [25]               | •START OUTPUT [MEMORY] [END] :START                            |                                                                                    |               |                                                  | STOP O    | [][MEM    |               |             | rs    |         |

| SMDR Incoming/                  | [26]                                             | [SELECT] [MEM           | EPS R              | XT) [SEL      | ECT         | [MEMO       | RY] [E       | ND]       |           |        |             |             |          |
|---------------------------------|--------------------------------------------------|-------------------------|--------------------|---------------|-------------|-------------|--------------|-----------|-----------|--------|-------------|-------------|----------|
| Outgoing Selection              |                                                  | L.OUTGOING              | G: ONIOF           | F/TOLL:       | 17          | ICOMI.      | NG: (        | DNIC      | FF        |        |             | _           |          |
|                                 |                                                  |                         |                    |               | <del></del> | Outgoin     | -            |           |           | Incom  |             |             |          |
|                                 |                                                  | Default                 |                    | $\frac{0}{1}$ | <u>N</u>    | OFF         | 7            | OLL       | 01<br>  × |        | OFF         |             | •        |
|                                 |                                                  | To make program         | change             |               | <u>`</u>    |             |              |           |           |        |             | -           |          |
| Automatic                       |                                                  |                         |                    |               |             |             |              |           |           |        |             |             |          |
| Answering                       | [27]                                             | [NEXT] [SELEC           | T] [MEMOI          | RY) [END      | ]           |             |              |           |           |        |             |             |          |
| (Automaticl                     |                                                  |                         | ····AUTO .         |               |             |             |              |           |           |        |             | •           |          |
| Manual) Selection               |                                                  | ·····until the          | e desired ex       | tension n     | umbe        | r appear    | rs           |           |           |        |             |             |          |
|                                 |                                                  | Extensions : a          | Default            | r             | 7-:-        | <del></del> |              | T         | ke progra |        |             |             |          |
|                                 | ļ                                                | Automatic               | ll extensions<br>× | 11 12         | 13          | 14 1        | 5   16       | 17        | 18 1      | 9 20   | 21          | 22   23   2 | 24 25 26 |
|                                 |                                                  | -Manual                 |                    |               | 1           |             |              | $\dagger$ |           |        | 1-1         |             | -        |
| Hold Recall Time                | [28]                                             | [ŞELECT] [MEN           | IORY] [EN          | D]            |             | ,           |              |           |           |        |             |             |          |
| Set                             |                                                  | . : 30SE                | C/I MIN/2          | MINI3 N       | 11N/4       | MINI5       | MINI.        | DISA      | BLE       |        |             |             |          |
|                                 |                                                  |                         |                    | 30 secon      | is I        | minute      | 2 min        | utes      | 3 minus   | es 4   | minute:     | s 5 minutes | Disable  |
|                                 |                                                  | Default To make prograr |                    | · ×           |             |             | ļ            |           |           |        |             | <u> </u>    | _        |
| D 11                            | <del>                                     </del> |                         |                    | <u> </u>      |             |             | <u> </u>     |           |           |        |             |             |          |
| Programmable<br>External Paging | [29]                                             | [SELECT] [MEN           |                    |               |             |             |              |           |           |        |             |             |          |
| Access Tone                     |                                                  |                         |                    | Default       |             | l           | Ton          | ale n     | rogram c  | hanae  |             |             |          |
|                                 |                                                  | Enable                  |                    | ×             |             |             | 10 11        | ince p    | rogram c  | nange  |             | _           |          |
|                                 |                                                  | Disable                 |                    |               |             |             |              |           |           |        |             |             |          |
| Programmable                    | [30]                                             | [SELECT] [MEN           | IORY] [EN          | D]            |             |             |              |           |           |        |             |             |          |
| Secret Speed Dial               |                                                  | : NO .                  | SECRETIS.          | ECRET         |             |             |              |           |           |        |             |             |          |
|                                 |                                                  |                         |                    | Default       |             |             | Ton          | nake p    | rogram c  | hange  |             |             |          |
|                                 |                                                  | No secret Secret        |                    | ×             |             | ļ           |              |           |           |        |             |             |          |
| Hookswitch Flash                | <del>-</del>                                     |                         |                    |               |             | 1           |              |           |           |        |             |             |          |
| Timing                          | [31]                                             | [NEXT] [SELEC           | TIMEMO             | RYITENE       | )1          |             |              |           |           |        |             |             |          |
| •                               | ` '                                              | 1                       | 300 N              | 1S/600 M      | Š1900       |             |              |           |           |        |             |             |          |
|                                 |                                                  | · until th              | e desired C        | O numbe       | r app       | ears        |              |           |           |        |             |             |          |
|                                 |                                                  |                         |                    | Default       |             |             |              |           | To make   | progra | m chan      | ge          |          |
|                                 |                                                  | CO(s) 300 msec          |                    | ll CO's       |             | 1           | 2            |           | 3         |        | 4           | 5           | 6        |
|                                 |                                                  | 600 msec                |                    | ×             | -           |             | <u> </u>     |           |           |        | <del></del> |             |          |
|                                 |                                                  | 900 msec                |                    |               | +-          |             |              |           |           |        |             |             | _        |
| Disconnect Time                 |                                                  |                         |                    |               |             |             |              |           |           |        |             |             |          |
|                                 | [32]                                             | [NEXT] [SELEC           | T] [MEMO           | RY] [END      | j           |             |              |           |           |        |             |             |          |
|                                 |                                                  | : 1.5 SEC/4.0 SEC       |                    |               |             |             |              |           |           |        |             |             |          |
|                                 |                                                  | until th                | e desired C        | O numbe       | r app       | ears        |              |           |           |        |             |             |          |
|                                 |                                                  |                         |                    | Default       | _ _         |             |              |           | To make   | progra | m chan      | ge          |          |
|                                 |                                                  | CO(s)<br>1.5 sec        |                    | ill CO's<br>× | +           |             | 2            | <u> </u>  | 3         |        | 4           | 5           | 6        |
|                                 |                                                  | 4.0 sec                 |                    |               | -           |             | -            |           |           |        |             |             |          |
| Calling Party                   | <b></b>                                          |                         |                    |               |             |             | <del></del>  |           |           |        |             | <del></del> |          |
| Control (CPC)                   | [33]                                             | [NEXT] [SELEC           | I<br>CTI IMEMO     | RYLIEN        | )1          |             |              |           |           |        |             |             |          |
| Signal                          |                                                  | i                       | ···· ENAB          | LE/DISA       | BLE         |             |              |           |           |        |             | •           |          |
|                                 |                                                  | · · · · · · until th    | e desired C        | O numbe       | r app       | ears-       |              |           |           |        |             |             |          |
|                                 |                                                  |                         |                    | Default       |             | ``          |              |           | To make   | progra | m chan      | ige         |          |
|                                 |                                                  | CO(s)                   |                    | ill CO's      | $\bot$      | , 1         | 2            |           | 3         |        | 4           | 5           | 6        |
|                                 | -                                                | Enable<br>Disable       |                    | ×             | - -         |             | <del> </del> |           | ļ         |        |             |             |          |
|                                 | 1                                                |                         |                    |               | !           |             |              |           | 11        | 1      | -4-3        |             |          |

| TO SET                                                   | PROGRAM<br>ADDRESS | STEPS REQUIRED TO CHANGE PROGRAM                                                                                                    |  |  |  |  |  |  |
|----------------------------------------------------------|--------------------|----------------------------------------------------------------------------------------------------|--|--|--|--|--|--|
| DSS Button Mode                                          | [34]               | [SELECT] [MEMORY] [END] :WITHOUT TRANSFER/WITH TRANSFER                                                                                                    |  |  |  |  |  |  |
|                                                          |                    | Default To make program change                                                                                                    |  |  |  |  |  |  |
|                                                          |                    | Without transfer ×                                                                                                    |  |  |  |  |  |  |
| D. C. L. C. D                                            |                    | With transfer                                                                                                    |  |  |  |  |  |  |
| DTMF Receiver<br>Check                                   | [35]               | [NEXT] [SELECT] [MEMORY] [END] ENABLE/DISABLE until the desired DTMF receiver appears                                                                                                    |  |  |  |  |  |  |
|                                                          |                    | Default To make program change                                                                                                    |  |  |  |  |  |  |
|                                                          |                    | DTMF receiver                                                                                                    |  |  |  |  |  |  |
|                                                          |                    | Enable   X   Disable                                                                                                    |  |  |  |  |  |  |
| Transfer Recall<br>Time                                  | [36]               | [SELECT] [MEMORY] [END] : 30 SECI2 MIN                                                                                                    |  |  |  |  |  |  |
|                                                          |                    | Default To make program change                                                                                                    |  |  |  |  |  |  |
|                                                          |                    | 30 seconds ×                                                                                                    |  |  |  |  |  |  |
| 0. 1. 177.                                               |                    | 2 minutes                                                                                                    |  |  |  |  |  |  |
| Standard Telephone Connection with Proprietary Telephone | [37]               | [NEXT] [SELECT] [MEMORY] [END] : ENABLEIDISABLE : until the desired extension number appears                                                                                                    |  |  |  |  |  |  |
|                                                          |                    | Default To make program change                                                                                                    |  |  |  |  |  |  |
|                                                          | İ                  | Extensions         all extensions         11         12         13         14         15         16         17         18         19         20         21         22         23         24         25         26           Disable         ×                  20         21         22         23         24         25         26 |  |  |  |  |  |  |
|                                                          |                    | Enable                                                                                                    |  |  |  |  |  |  |
| FI/SAVE Selection                                        | [38]               | [NEXT] [SELECT] [MEMORY] [END]  FEATURE KEYISAVE KEY until the desired extension number appears                                                                                                    |  |  |  |  |  |  |
|                                                          |                    | Default To make program change                                                                                                    |  |  |  |  |  |  |
|                                                          |                    | Extensions all extensions   11   12   13   14   15   16   17   18   19   20   21   22   23   24   25   26                                                                                                    |  |  |  |  |  |  |
|                                                          |                    | Save key                                                                                                    |  |  |  |  |  |  |
| F3/FWD Selection                                         | [39]               | [NEXT] [SELECT] [MEMORY] [END]  FEATURE KEYIFWD, DND KEY until the desired extension number appears                                                                                                    |  |  |  |  |  |  |
|                                                          |                    | Default To make program change                                                                                                    |  |  |  |  |  |  |
|                                                          |                    | Extensions all extensions 11 12 13 14 15 16 17 18 19 20 21 22 23 24 25 26  Feature key ×                                                                                                    |  |  |  |  |  |  |
|                                                          |                    | FWDIDND key                                                                                                    |  |  |  |  |  |  |
| Programmable<br>Executive Override                       | [40]               | [NEXT] [SELECT] [MEMORY] [END]  ENABLE/DISABLE  until the desired extension number appears                                                                                                    |  |  |  |  |  |  |
|                                                          | *                  | Default To make program change                                                                                                    |  |  |  |  |  |  |
|                                                          |                    | Extensions         all extensions         11         12         13         14         15         16         17         18         19         20         21         22         23         24         25         26           Disable         ×                                                                                       |  |  |  |  |  |  |
|                                                          |                    | Enable                                                                                                    |  |  |  |  |  |  |

| TO SET                              | PROGRAM<br>ADDRESS | STEPS REQUIRED TO CHANGE PROGRAM                                                                                                    |  |  |  |  |  |
|-------------------------------------|--------------------|----------------------------------------------------------------------------------------------------|--|--|--|--|--|
| Automatic Designated CO Line Access | [41]               | NEXT] [CH] [MEMORY] [END]  dial the CO number until the desired extension number appears                                                                                                    |  |  |  |  |  |
|                                     |                    | Default To make program change                                                                                                    |  |  |  |  |  |
|                                     | 1                  | Extensions         all extensions         11         12         13         14         15         16         17         18         19         20         21         22         23         24         25         26           CO 1         × <td< td=""></td<> |  |  |  |  |  |
|                                     |                    | CO 2                                                                                                    |  |  |  |  |  |
|                                     |                    | CO 5 · X                                                                                                    |  |  |  |  |  |
| Programmable Call<br>Waiting Tone   | [42]               | [NEXT] [SELECT] [MEMORY] [END]  TONE 1/TONE 2  multi the desired extension number appears                                                                                                    |  |  |  |  |  |
|                                     | İ                  | Default To make program change                                                                                                    |  |  |  |  |  |
|                                     |                    | Extensions all extensions 11 12 13 14 15 16 17 18 19 20 21 22 23 24 25 26  Tone 1 ×                                                                                                    |  |  |  |  |  |
|                                     |                    | Tone 2                                                                                                    |  |  |  |  |  |
| Door Opener<br>Assignment           | [43]               | [NEXT] [SELECT] [MEMORY] [END]  D-OPENER 1, 2111 · · · (not assigned)  until the desired extension number appears                                                                                                    |  |  |  |  |  |
|                                     |                    | Default To make program change                                                                                                    |  |  |  |  |  |
|                                     | 1                  | Extensions all extensions 11 12 13 14 15 16 17 18 19 20 21 22 23 24 25 26                                                                                                    |  |  |  |  |  |
|                                     |                    | not assigned                                                                                                    |  |  |  |  |  |
|                                     |                    | Door opener 1   X   Door opener 2   X                                                                                                    |  |  |  |  |  |
| Carrier Codes                       | [45]               | [NEXT] [C] [MEMORY] [END]                                                                                                    |  |  |  |  |  |
| Assingment                          |                    | carrier code with up to 10 digitsuntil the desired locaiton number appears                                                                                                    |  |  |  |  |  |
|                                     |                    | location number carrier code                                                                                                    |  |  |  |  |  |
|                                     |                    | 00 01                                                                                                    |  |  |  |  |  |
|                                     |                    | 01 02                                                                                                    |  |  |  |  |  |
|                                     |                    | 03                                                                                                    |  |  |  |  |  |
|                                     |                    | 04                                                                                                    |  |  |  |  |  |
| System Clear                        | [99]               | [MEMORY] [END]                                                                                                    |  |  |  |  |  |

Panasonic Company

Division of Matsushita Electric Corporation of America

One Panasonic Way, Secaucus, New Jersey 07094

Panasonic Company (West) of America

Division of Matsushita Electric Corporation of America

6550 Katella Avenue, Cypress, California 90630

Panasonic Sales Company ("PSC")

Division of Matsushita Electric of Puerto Rico, Inc.

San Gabriel Industrial Park, 65th Infantry Avenue, KM 9.5, Carolina, P.R. 00630

# STATION USER GUIDE

For touch tone and rotary telephone

## **Panasonic**

EASA-PHONE

KX-T61610

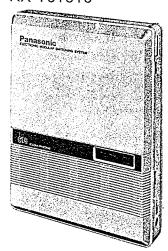

See this Station User Guide when you use a touch tone or rotary telephone as an extension.

**Basic Operation** 

## Contents

| Basic Operation                                         |    | Ī |
|---------------------------------------------------------|----|---|
| Quick Reference Card To Make Calls Inter Office Calling | 2  |   |
| (Intercom)                                              | 6  |   |
| Outward Dialing                                         | 6  |   |
| Speed Dialing                                           | 7  |   |
| Calling Doorphone                                       | 7  |   |
| When a Line is Busy                                     |    |   |
| Automatic Call Back Busy                                |    |   |
| (Camp-on)                                               | 8  |   |
| Busy Station Signaling                                  | 9  |   |
| Last Number Redial                                      | 9  |   |
| To Receive Calls                                        |    |   |
| Answer                                                  | 10 |   |
| Dial Call Pickup                                        | 10 |   |
| Directed Call Pickup                                    | 10 |   |
| Call Park Retrieve                                      | 11 |   |
| Doorphone                                               | 11 |   |
| While Having a Conversation                             | n  |   |
| Call on Hold                                            | 12 |   |
| Call Splitting                                          | 12 |   |
| Conference                                              | 13 |   |
| Call Waiting                                            | 13 |   |
| Call Transfer                                           | 14 |   |

#### **Detailed Operation**

| Use of Other Features   |    |
|-------------------------|----|
| Paging All Extensions   | 15 |
| Paging Group            | 15 |
| Paging-External         | 16 |
| Paging and Transfer     | 16 |
| Paging-Answer           | 17 |
| Intercom Aierting Mode  | 17 |
| External Feature Access | 18 |
| Pulse/Tone Conversion   | 19 |
| Account Code            | 20 |
| Station Programming     |    |
| Call Forwarding         | 22 |
| Dial Call Pickup Deny   | 23 |
| Do not Disturb          | 24 |
| Data Line Security      | 25 |
| Pickup Dial             | 26 |
| Station Program Clear   | 28 |

## **Quick Reference Card**

| <b>P</b>               |                                                                           | TO MAKE CALLS                                        |
|------------------------|---------------------------------------------------------------------------|------------------------------------------------------|
|                        | <ul><li>Lift the handset first.</li><li>After finishing your co</li></ul> | nversation, hang up the handset.                     |
|                        | INTER OFFICE<br>CALLING<br>(Intercom)                                     | Dial extension number (11 through 26)                |
|                        | OUTWARD DIALING Automatic Line Access                                     | Dial phone number                                    |
| <br> <br> <br>         | Individual Line Access                                                    | Tuv Dial CO number Dial phone number .               |
| s position             | SPEED DIALING (A rotary phone will not function.)                         | Dial speed access code (00 through 99)               |
| - Detach this position | CALLING<br>DOORPHONE                                                      | For doorphone 1 For doorphone 2  DEF 3 1 OEF 3 ABC 2 |

| ( W                                                 | HEN A LINI                        | E IS BUS            | SY       |                 |                    |
|-----------------------------------------------------|-----------------------------------|---------------------|----------|-----------------|--------------------|
| AUTOMATIC CALL BACK BUSY (campon) For outside calls | Tuv Dial CO<br>8 number           | Hear a<br>busy tone | MNO<br>6 |                 | Hang up<br>handset |
| For intercom calls                                  | Dial Extension number             | Hear a<br>busy tone | MNO<br>6 | hear 2<br>beeps | Hang up<br>handset |
| BUSY STATION<br>SIGNALING                           | Dial Extension number             | Hear a<br>busy tone |          |                 |                    |
| LAST NUMBER<br>REDIAL                               | Lift handset<br>●You may dial ''8 | #<br>30" instead o  | f press  | ing the "       | #"button.          |

|                         | TO RECEI     | VE CALLS                           |
|-------------------------|--------------|------------------------------------|
| ANSWER                  | Lift handset |                                    |
| DIAL CALL PICKUP        | Lift handset | GHI OPER O                         |
| DIRECTED CALL<br>PICKUP | Lift handset | CHI Dial ringing extension number  |
| CALL PARK<br>RETRIEVE   | Lift handset | JKL Dial parked 5 extension number |
|                         | Lift handset | JKL TUV Dial parked 5 CO number    |

| CALL ON HOLD   | HAVING A CONVERSATION Hear 2                                                                                                    |
|----------------|----------------------------------------------------------------------------------------------------|
| To hold        | Flash hookswitch beeps                                                                                                    |
| To cancel      | Flash hookswitch                                                                                                    |
| CALL SPLITTING | Flash Dial 2nd hookswitch party •To alternate, flash the hookswitch repeatedly                                                                                                    |
| CONFERENCE     | Flash Dial 2nd Consult with hookswitch party 2nd party                                                                                                    |
|                | Flash DEF 3                                                                                                    |
| CALL WAITING   | Hear a call Flash Hang up Lift waiting tone hookswitch handset handset  Original call will be placed on hold and the new caller can be spoken with.  To terminate the original call and talk to the 2nd party, hang up and then lift the handset. (You need not flash the hookswitch.) |

#### To Make Calls

#### Inter Office Calling (Intercom)

Station to station dialing within the KX-T61610 system.

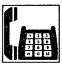

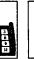

LIFT THE HANDSET

DIAL EXTENSION NUMBER (11 through 26)

#### **Outward Dialing**

Each extension can automatically select an idle CO (Central Office) line within the KX-T61610.

#### **■** Automatic Line Access

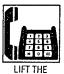

HANDSET

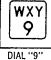

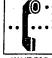

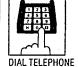

NUMBER

WAIT FOR C.O. DIAL TONE

An alternative method is to dial 8 and the CO number. The system will access individually any of the 6 CO's.

#### **■** Individual Line Access

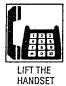

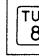

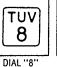

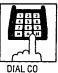

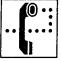

NUMBER (1 through 6)

WAIT FOR C.O. DIAL TONE

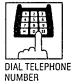

# Basic Operation

#### **Speed Dialing**

There are 100 memory locations of system speed dialing available.

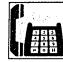

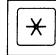

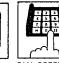

HANDSET

PRESS "\*"

DIAL SPEED ACCESS CODE (00 through 99)

•There is no need to access a CO line.

- A rotary phone will not function for speed dialing.
- · Continuous use of speed dialing is impossible.

#### **Calling Doorphone**

Up to two doorphone (KX-T30865) can be connected to the KX-T61610.

#### **■** Doorphone 1

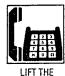

HANDSET

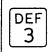

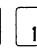

DIAL "31"

#### **■** Doorphone 2

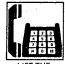

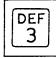

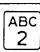

HANDSET

DIAL "32"

#### When a Line is Busy

#### Automatic Call Back Busy (Camp-on)

If the intercom extension or outside line you have dialed is busy, you will be automatically called back when the extension or the outside line becomes free using this function.

This feature is also known as camp-on.

#### For outside calls

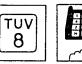

DIAL "8"

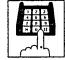

DIAL CO NUMBER (1 through 6)

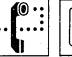

YOU WILL HEAR A BUSY TONE

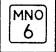

DIAL "6"

**Basic Operation** 

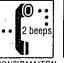

CONFIRMATION

#### For intercom calls

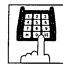

EXTENSION NUMBER (11 through 26)

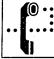

YOU WILL **HEAR A BUSY** TONE

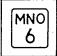

DIAL "6"

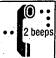

CONFIRMATION TONE OF 2 BEEPS WILL **BE HEARD** 

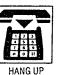

#### When hearing a ring back

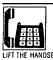

•When intercom calls, you will hear the ring back tone.

•When outside calls, you will hear the dial tone from CO.

•Call back busy cannot be activated on an extension which has a call on hold.

• If you make or receive a call during the camp-on mode, the camp-on mode will be cancelled.

-8-

**-7-**

#### To Receive Calls

#### **Busy Station Signaling**

If the extension you have dialed is busy, you can inform that extension that another intercom call is waiting by three beeps. For use of this feature, the other extension is required to be set for this feature beforehand in the KX-T61610.

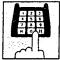

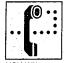

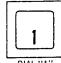

NUMBER (11 through 26)

DIAL EXTENSION YOU WILL **HEAR A BUSY** TONE

•To answer, see "Call Waiting" on page 13.

#### **Last Number Redial**

The last phone number dialed on an outgoing call (CO line) can be redialed.

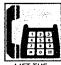

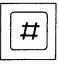

**HANDSET** 

PRESS "#"

You may dial "80" instead of pressing the "#" button.

#### **Answer**

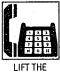

HANDSET

#### Dial Call Pickup

Through the use of this feature, an extension user can answer any ringing extension within their own pickup group.

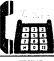

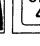

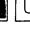

OPER GHI

HANDSET

DIAL "40"

#### **Directed Call Pickup**

An extension may answer an incoming call that is ringing at another extension regardless of the pickup group.

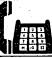

LIFT THE HANDSET

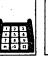

DIAL "4"

GHI

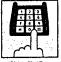

DIAL THE RINGING **EXTENSION** NUMBER (11 through 26)

**Basic Operation** 

#### **Call Park Retrieve**

Allows extension user to retrieve a call (intercom or outside) on hold at any extension.

Doorphone

#### ■ To Park a call

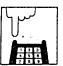

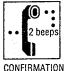

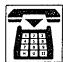

HOOKSWITCH

TONE

REPLACE HANDSET

 Do not depress the hookswitch for more than one second, or the party will be disconnected.

#### ■ To Retrieve a Parked Call at Any Other Extension

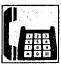

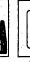

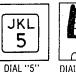

LIFT THE HANDSET

**EXTENSION** NUMBER

• Even when several outside calls are placed on hold simultaneously, you can retrieve the desired outside call from another extension as following.

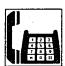

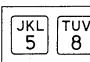

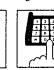

LIFT THE HANDSET

DIAL "58"

DIAL PARKED CO NUMBER (1 through 6)

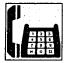

LIFT THE HANDSET

- · If calls from doorphones are not answered within 15 seconds, the call will be cancelled.
- Each extension has to be programmed for receiving from doorphones. See "Programmable Doorphone" on page 3-32 in the Installation Manual.

#### While having a conversation

#### Call on Hold

If you wish to leave your phone unattended but want the caller you are in conversation with to wait, call on hold may be used. Intercom and outside calls may be placed on hold.

#### ■ To Place a Call on Hold

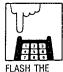

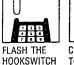

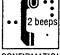

CONFIRMATION TONE OF 2 **BEEPS WILL BE** HEARD

• Do not depress the hookswitch for more than one second, or the party will be disconnected.

#### ■ To Cancel

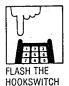

#### Call Splitting

Allows the station user to alternate between two parties, either intercom or outside.

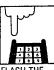

FLASH THE HOOKSWITCH

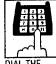

DIAL THE SECOND PARTY

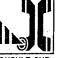

CONSULT 2ND PARTY 1ST PARTY ON HOLD

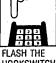

HOOKSWITCH

**Basic Operation** 

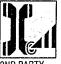

2ND PARTY ON HOLD 1ST PARTY IN CONSULTATION

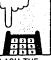

FLASH THE HOOKSWITCH

1ST PARTY

ON HOLD 2ND PARTY IN CONSULTATION

-11-

#### Conference

Allows for up to a three party conference, (2-outside/ 1-inside), (1-outside/ 2-inside) or (3-inside).

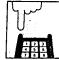

HOOKSWITCH 2ND PARTY PLACES 1ST PARTY ON HOLD

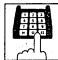

THE 2ND PARTY

HOOKSWITCH

DEF 3

DIAL "3" (3-party conference) now established.

#### To Hold one Caller and Talk to the Other Caller

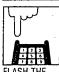

HOOKSWITCH

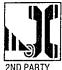

2ND PARTY ON HOLD 1ST PARTY IN CONSULTATION

#### **Call Waiting**

Call Waiting Tone during a conversation indicates there is a new incoming outside call or intercom call.

This feature is required to be set beforehand in the KX-T61610. For programming, see page 3-28 in installation manual.

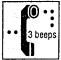

WILL HEAR CALL WAITING TONE

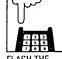

FLASH THE HOOKSWITCH PLACES 1ST PARTY ON HOLD

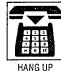

HANDSET

CONSULT NEW PARTY ON HOLD

• If you use the hold button of a standard telephone, the abovementioned feature will not function.

 To terminate the original call and return to the 2nd call, hang up and then lift the handset. (You need not flash the hookswitch.)

#### Call Transfer

Outside or intercom calls may be transferred to any extension manually.

#### ■ To Transfer After the Other Extension **Answers**

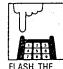

HOOKSWITCH

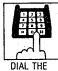

**EXTENSION** NUMBER

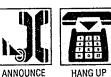

**Basic Operation** 

#### ■ To Transfer without Announcing to the other Extension

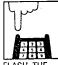

DIAL THE HOOKSWITCH **EXTENSION** 

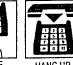

AND WAIT 3

FOR AN ANSWER

#### ■ To Retrieve the Call

NUMBER

If the other extension did not receive the transferred call within 30 seconds after the call has been transferred, the call will return to you. In this case:

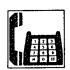

#### ■ To Change the Party to Whom a Call is Transferred before Hanging up

Flash the hookswitch to retrieve the call, then repeat the procedure of Call Transfer.

#### **Paging All Extensions**

Allows paging to all extensions.

#### ■ To Access

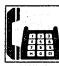

DEF GHI 3 DIAL "34"

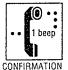

HANDSET

TONE OF 1 BEEP WILL BE HEARD

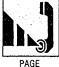

WAIT FOR AN ANSWER AND TALK

Page will be heard only from the built-in speaker of KX-T61630, KX-T61620, KX-T61650, KX-T30830, KX-T30820 or KX-T30850. It will not be heard from the built-in speaker of standard telephone.

#### **Paging Group**

Allows paging to one of four groups.

#### **■** To Access

For Pickup Group 1

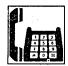

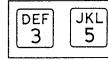

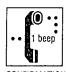

LIFT THE HANDSET

DIAL "35"

CONFIRMATION

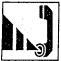

PAGE

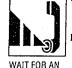

ANSWER

AND TALK

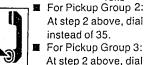

- At step 2 above, dial 36 instead of 35. For Pickup Group 3: At step 2 above, dial 37
- instead of 35. For Pickup Group 4: At step 2 above, dial 38 instead of 35.
- · Page will be heard only from the built-in speaker of KX-T61630, KX-T61620, KX-T61650, KX-T30830, KX-T30820 or KX-T30850. It will not be heard from the built-in speaker of standard telephone.

-15-

#### Paging-External

Allows access to external paging equipment.

#### To Access

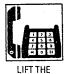

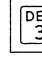

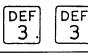

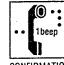

DIAL "33"

HANDSET

CONFIRMATION TONE

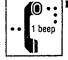

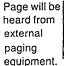

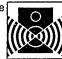

PAGE

WAIT FOR CONFIRMATION TONE AND TALK OR HANG UP

**Paging and Transfer** 

#### ■ To Transfer a Call to the Paged Person

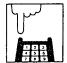

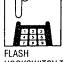

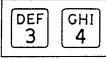

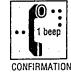

DIAL "34"

TONE

HOOKSWITCH TO PLACE A CALL ON HOLD

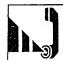

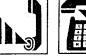

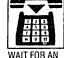

**ANSWER** 

AND HANG UP

may dial 35, 36, 37, 38 correct pickup group.

 At step 2 above, you or 33 instead of 34 for the

#### Paging-Answer

A page from built-in speaker or external paging equipment can be answered from any extension.

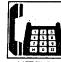

HANDSET

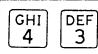

DIAL "43"

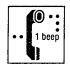

CONFIRMATION TONE OF 1 BEEP WILL BE HEARD

#### Intercom Alerting Mode

"Voice alerting" (through built-in speaker) that is established at the called party's extension, can be switched to "Tone alerting" (ringing).

 This feature is required to be set beforehand in the KX-T61610. For programming, see page 3-31 in installation manual.

#### ■ Switching to Tone Alerting

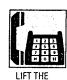

HANDSET

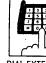

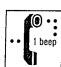

NUMBER

DIAL EXTENSION WAIT UNTIL A CONFIRMATION (11 through 26) TONE IS HEARD

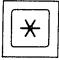

PRESS "\*"

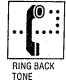

• A rotary phone will not function with this feature.

• Press the "X" button within 10 seconds after the dialing.

#### **External Feature Access**

Allows the extension user to access features of the central office or host PBX. (e.g. CALL WAITING FEATURE can be supplied by the Central Office.)

•The external feature (call waiting) can only be accessed when engaged on an outside call.

•The following example shows you one of the procedures.

#### ■ Call Waiting—Outside Line

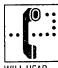

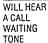

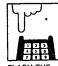

FLASH THE HOOKSWITCH

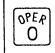

DIAL "0"

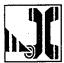

**CONSULT WITH** THE NEW CALLER WHILE THE **ORIGINAL CALL** IS ON HOLD

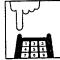

FLASH THE HOOKSWITCH

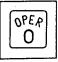

DIAL "0"

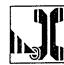

**CONSULT WITH** THE ORIGINAL CALLER WHILE THE 2ND CALL IS ON HOLD

If the calling party on hold hangs up, the line is terminated.

- Flashing the hookswitch and dialing "0" means flash operation.
- If the KX-T61610 is connected to a host PBX and a flash operation is required, follow the procedure of flash operation which is required for the host PBX.

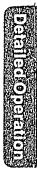

#### **Pulse/Tone Conversion**

If the dialing mode is required to change from the pulse mode to the tone mode in one dialing sequence, this feature is used.

(e.g. computer-accessed long distance service)

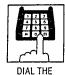

 $\times$ # DIAL "\* #"

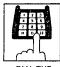

DIAL THE PHONE NUMBER

- PHONE NUMBER
- •When you dial using this feature, you must use the line selected in the pulse mode.
- Phone number after dialing "\* #" will be changed to the lone mode.
- A rotary phone will not function with this feature.
- •Press the "\*" and "#" buttons within 5 seconds after the number of the long distance service company.
- If you use a standard telephone equipped with automatic dialer, be careful of the following: Example: Computer-accessed long distance service
  - •Local access telephone number of the alternate long distance service company 765-4321, Authorization no. 0123456, Long distance no. 543-210-9876
  - Pulse mode is required by local access telephone number of the alternate long distance service company.
  - Service of MCI, SPRINT, METRO or other systems is used.

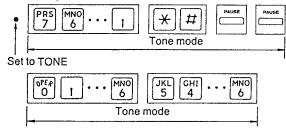

-19-

#### **Account Code**

This feature gives each message of the SMDR an account code of the called or calling party. (Station Message Detail Recording—SMDR is cost saving feature that records all incoming and outgoing calls through the CO line.) This feature has two modes "Forced" and "Option". In the

"Forced" mode, the account code must be entered every time the extension user dials. In the "Option" mode, account code may be entered when a record of the account code is needed. When setting to the "Forced" mode, see page 3-34 in INSTALLATION

MANUAL.

#### **Forced Mode**

#### Making a Call

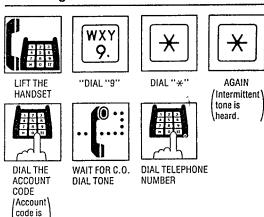

- Account code must be required 4 numerical digits except for the # and \* buttons.
- You may dial 81 through 86 instead of dialing 9.

#### ■ Receiving a Call

If you want to record a calling party's account code in the SMDR, follow the below-mentioned procedure. Within 30 seconds after calling party hangs up,

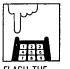

4 digits.

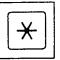

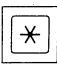

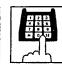

FLASH THE HOOKSWITCH

DIAL "\*"

CODE

 Dialing the account code must be done before hanging up.

-20-

DIAL THE **AGAIN** ACCOUNT If you want to record a calling or called party's account code in the SMDR, follow the belowmentioned procedure.

Within 30 seconds after calling or called party hangs

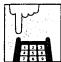

HOOKSWITCH

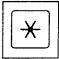

DIAL "\*"

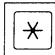

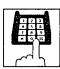

DIAL THE ACCOUNT CODE /Account\ code is 4 digits.

- Dialing the account code must be done before hanging up.
- ●You may dial 49 instead of pressing the 🛪 🛪 button.
- Account code must be 4 digits.
- •If you enter a wrong account code, press the 🛪 button and enter the correct code.

You may dial "0" instead of pressing the "#" button.

#### **Call Forwarding**

Intercom or outside calls to your extension can be automatically forwarded to any extension within the system.

#### ■ Setting

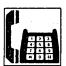

LIFT THE HANDSET

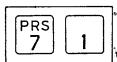

DIAL "71"

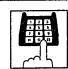

DIAL THE EXTENSION NUMBER

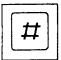

DIAL "#"

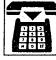

#### **■** To Cancel

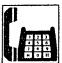

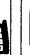

LIFT THE HANDSET

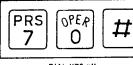

DIAL "70#"

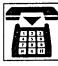

HANG UP

### Dial Call Pickup Deny

Allows you to prohibit any other extension user from answering calls directed to you.

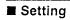

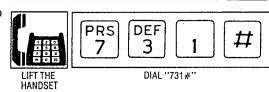

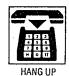

■ To Cancel

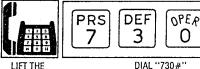

LIFT THE HANDSET

DIAL "730#"

0

#

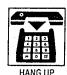

Do not Disturb

Each extension can be individually programmed from receiving outside or intercom calls.

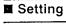

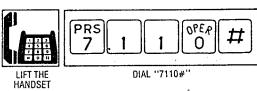

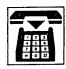

■ To Cancel

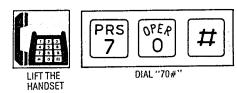

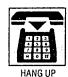

#### **Data Line Security**

This feature provides security when transmitting data through an extension of the KX-T61610. Call waiting tones or hold time reminder tone from the KX-T61610 are prohibited in this mode.

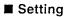

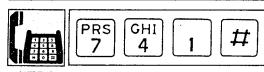

LIFT THE HANDSET

DIAL "741#"

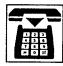

HANG UP

#### ■ To Cancel

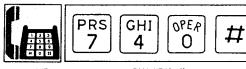

LIFT THE HANDSET

DIAL "740#"

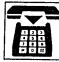

#### Pickup Dial

Picking up the handset automatically dials a programmed phone number.

#### ■ To Program

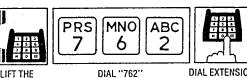

HANDSET

DIAL EXTENSION NUMBER

•You may dial CO number

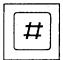

DIAL "#"

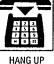

(9 or 81 through 86) instead of extension number.

■ To Enable or Disable

#### To enable pickup dial

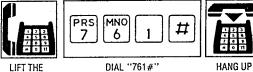

HANDSET

#### To disable pickup dial

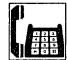

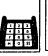

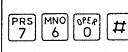

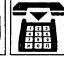

LIFT THE HANDSET

DIAL "760#"

HANG UP

■ To Dial

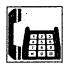

If the "Pickup Dial" feature did not work, hang up for over 1 second, and lift the handset again.

PICKUP HANDSET FOR 4-SECONDS

- Dialing (speed dialing and manual dialing) is possible within 3 seconds.
- When you program for an outside call, enter the line access number, [\*] [\*], account code, and then the desired number.
- The pickup dial will not be activated by picking up the handset during a hold or when receiving a call.
- A rotary phone is not available for Pickup Dial.
- You can not dial "0" instead of pressing the "#" button.

#### **Station Program Clear**

Dialing (79#) will clear station programs on that extension.

 The following feature can be canceled.
 Call Forwarding
 Data Line Security
 Dial Call Pickup Deny
 Do not Disturb
 Pickup Dial (Enable mode)

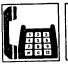

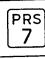

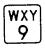

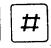

LIFT THE HANDSET

DIAL "79#"

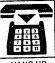

HANG (

- •If the dial tone (continuous tone) changes to a reorder tone (intermittent tone) or a mistake is made, hang up and start again.
- •Various activation tones and Ringing will be heard. (Refer to page 6-6 in INSTALLATION MANUAL.)
- If your phone has a FLASH button, depress it instead of flashing the hookswitch.

### Contents

| Absent messages capability                      |
|-------------------------------------------------|
| Auto Answering Selection (CO)9                  |
| 얽                                               |
| Auto call-back busy (Camp On)2                  |
| Auto Central Office (CO) line hunting7          |
| utomatic re                                     |
| ground                                          |
| Busy station signalling6                        |
| Call Door box / Door Opener 7                   |
| pickup (fro                                     |
| Call splitting8                                 |
| าg programท                                     |
| Camping onto a busy extension line2             |
| ging.                                           |
| Data Line Security15                            |
|                                                 |
| DSS console operation                           |
|                                                 |
| and Mesage buttons                              |
| Change CO button to DSS/RLF                     |
| CO button to One Touch Dial                     |
| Resetting Message Button6                       |
| tion button                                     |
| clusive b                                       |
|                                                 |
| Intercom alerting (station setting) [K&Konin 14 |
| Last number redial11                            |
| Locking your station (Electronically)           |
| Message button programming [म्हरू விர6          |
| Message waiting setting11                       |
| Mode Check15                                    |
| One touch dial buttons4                         |
| aging                                           |
| aging All                                       |
| Paged call pickup                               |
|                                                 |
| Speed dialling2                                 |
| Time / Day Display toggle15                     |
| I ransferring calls4                            |

# Panasonic

## KX-T7000 User Guide

For KX-T308/616/1232

This system installed by

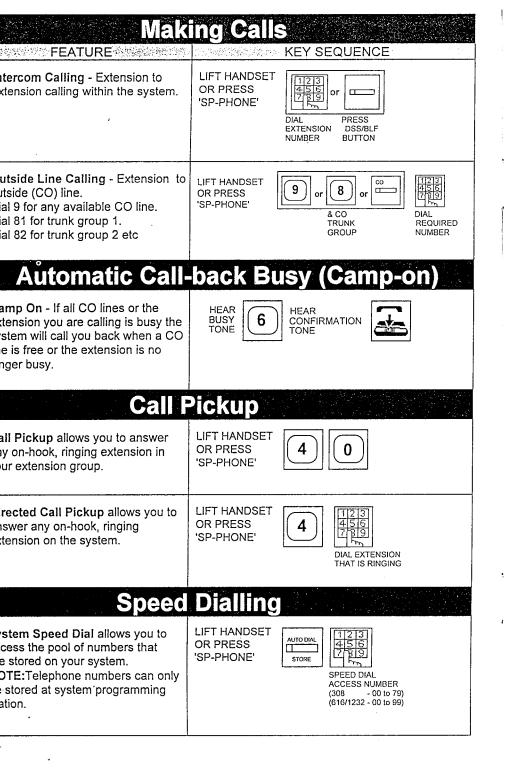

### KEY SEQUENCE FEATURE

Paging - External Your facility must be equipped with an external paging system(s).

### 308/616

LIFT HANDSET OR PRESS 'SP-PHONE'

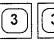

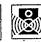

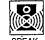

1232

LIFT HANDSET OR PRESS 'SP-PHONE'

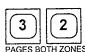

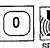

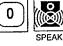

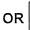

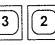

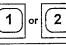

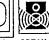

### Paging All Extensions or Group

Your system must be programmed for different paging zones for this feature.

See Installation manual for default setting and programming instructions.

### 308

LIFT HANDSET OR PRESS 'SP-PHONE'

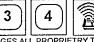

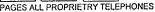

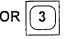

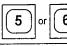

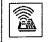

PAGES GROUP #1 or #2

### 616

LIFT HANDSET OR PRESS 'SP-PHONE'

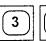

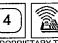

PAGES ALL PROPRIETARY TELEPHONES

OR

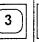

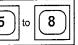

### 1232

LIFT HANDSET OR PRESS 'SP-PHONE'

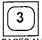

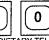

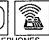

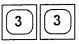

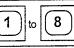

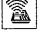

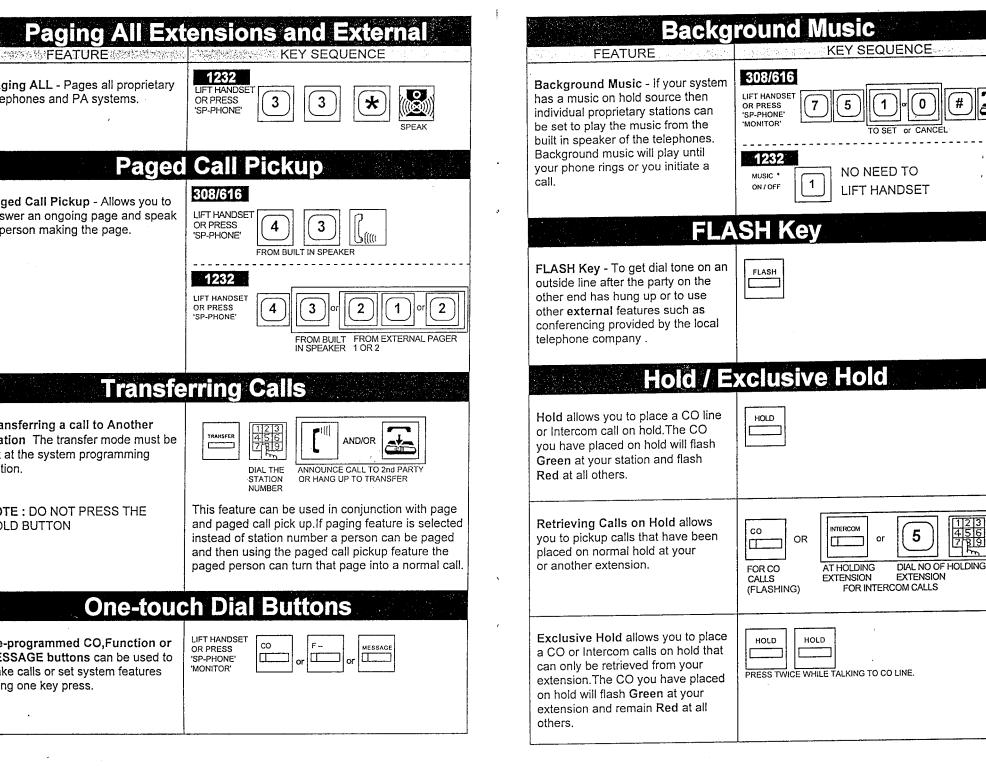

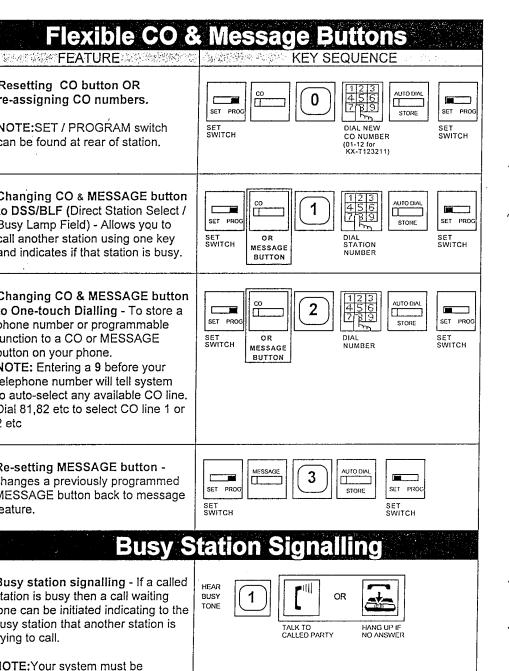

rogrammed to allow you to use

nis feature.

### Do Not Disturb

### **FEATURE**

KEY SEQUENCE

Do Not Disturb feature will stop your station ringing on incoming calls.Intercom dial tone will beep twice when you pick up to remind you that this feature is set.

NOTE:If your station does not have a FWD/DND button then F3 can be programmed to perform this function. See Installation manuals.

### 308/616

LIFT HANDSET OR PRESS 'SP-PHONE' 'MONITOR'

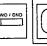

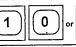

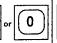

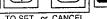

### 1232

LIFT HANDSET OR PRESS 'SP-PHONE' 'MONITOR'

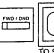

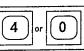

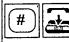

### **Auto CO Hunting**

Auto-CO Hunting Your proprietary station can be set to automatically select a free CO line when you pick up the handset or press SP-PHONE.

NOTE: After setting this feature you must press the INTERCOM button to access other system features (eg to cancel feature)

### 308/616

LIFT HANDSET OR PRESS 'SP-PHONE' 'MONITOR'

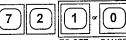

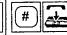

### 1232

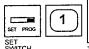

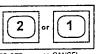

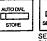

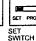

### **Automatic Answer Intercom**

Automatic answer mode allows you to choose between answering intercom calls by lifting handset or automatically answering using the SP-PHONE facility

NOTE: This feature is not available on KX-T7050/55

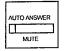

If LED is OFF the station will ring on receiving intercom call.

If LED is ON the station will become

If LED is ON the station will become active on receiving an intercom call.

WARNING: The caller can now hear you!

### **Doorbox & Door Opener**

Answering Doorbox #1 or #2

LIFT HANDSET OR PRESS 'SP-PHONE'

7

### **Doorbox & Door Opener (cont)** KEY SEQUENCE FEATURE 308/616 lling Doorbox #1 or #2 - To LIFT HANDSET eak to someone through a OR PRESS orbox without them pressing the 'SP-PHONE' or phone button first. 1232 LIFT HANDSET OR PRESS 'SP-PHONE' #1 or #2 ening Door #1 or #2 while eaking to the doorbox -5 our system must be equipped with orbox(s) and door opener for WHILE TALKING TO DOORBOX. s feature.) tivating door opener #1 or #2 LIFT HANDSET OR PRESS hout talking to door phone. 'SP-PHONE' 'MONITOR' DIAL TO OPEN DOOR #1 OR #2 **Call Splitting** LIFT HANDSET Il Splitting Intercom Calls -OR PRESS ows you to switch between two 'SP-PHONE' erent intercom conversations. PRESS TO MAKE **PLACES** MAKE 1st PARTY 1st PARTY 2nd PARTY SIMAP BETWEEN ON HOLD **PARTY 1 & 2** II Splitting Between CO & HOLD HOLD INTERCOM ercom - allows you to switch ween a CO line and intercom call. PRESS FLASHING BUTTON PLACES MAKE TO SWAP BETWEEN CALLS 2nd PARTY 18t PARTY 2nd PARTY REPEAT STEP 3 S 4 TO SWAP ONHOLD ON HOLD SETWEEN 24.13

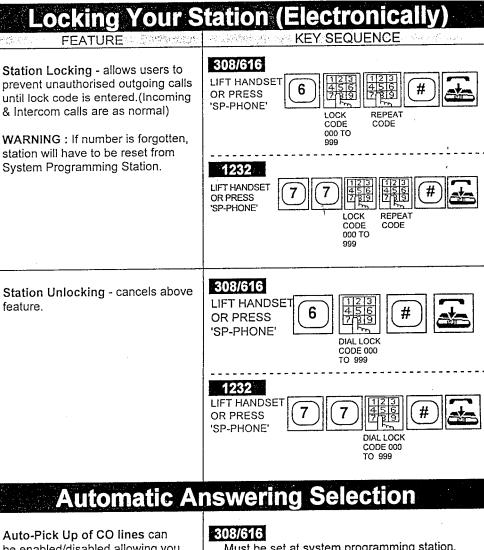

Auto-Pick Up of CO lines can be enabled/disabled allowing you to choose if you wish incoming CO calls to be answered on picking up handset/SP-PHONE or by first pressing the flashing CO button.

NOTE:Your extension must be programmed to receive CO calls. SET / PROGRAM switch can be found at the rear of the station.

Must be set at system programming station.
See Installation manuals

### 1232

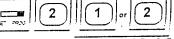

70 0.848LE 0# EN48LE

5.ET

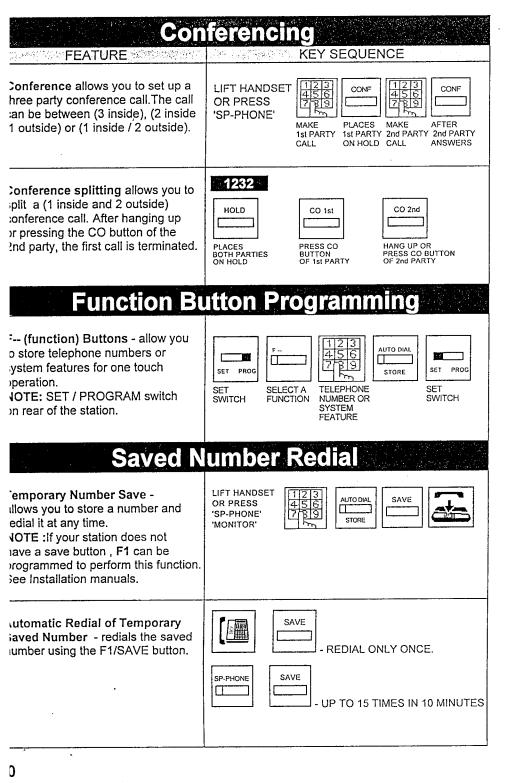

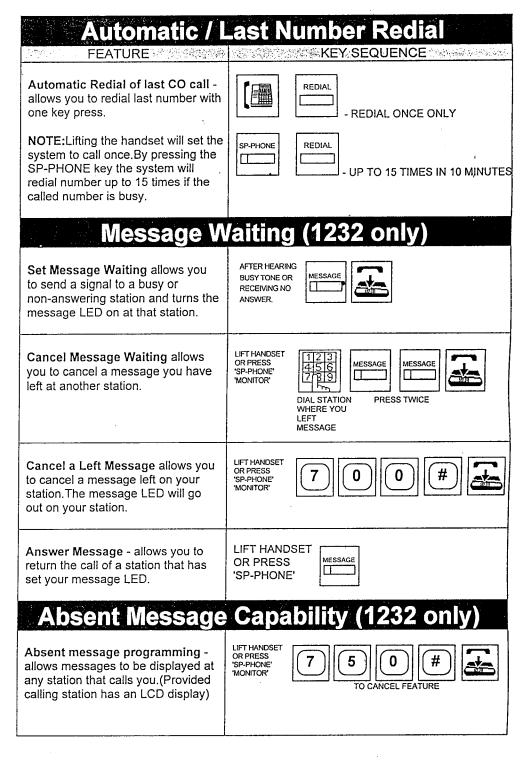

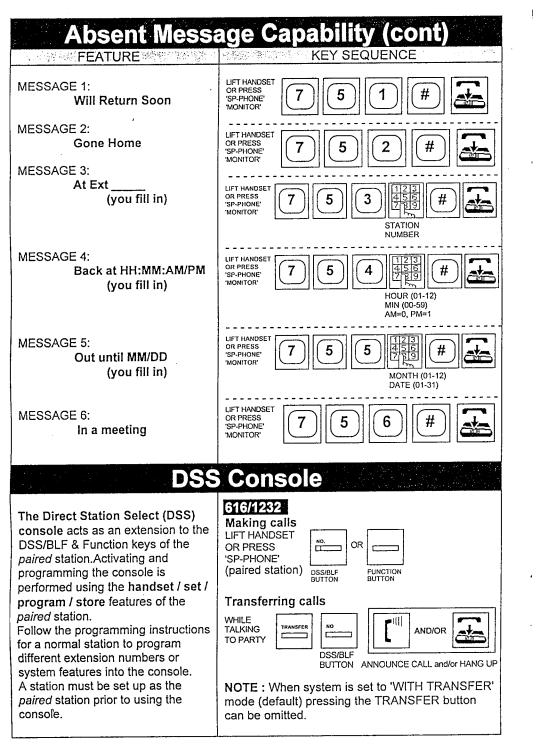

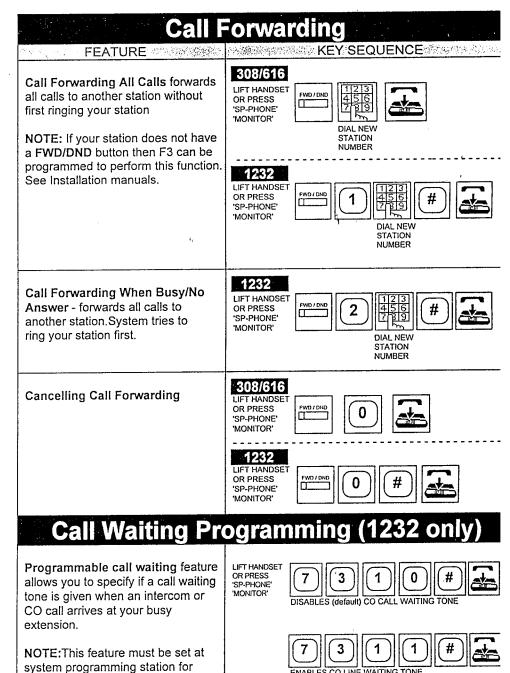

308/616 systems. See installation

manuals.

Something the second of the second of the se

### Call Waiting Programming (1232 cont)

OR PRESS 'SP-PHONE' 'MONITOR'

Programmable call waiting feature allows you to specify if a call waiting tone is given when an intercom or CO call arrives at your busy extension.

LIFT HANDSET

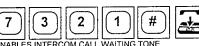

ENABLES INTERCOM CALL WAITING TONE

### Station Program Clear

Allows you to reset the following programmable features.

- 1) Absent message capability
- 2) Auto CO hunting
- 3) Automatic answer selection
- 4) Background music
- 5) Call forwarding
- 6) Call waiting tone selection
- 7) CO line ringing selection
- 8) Data line security
- 9) Dial call pickup deny
- 10) Do not disturb
- 11) F3 Button mode
- 12) Intercom alerting mode
- 13) Message waiting

### 308/616

LIFT HANDSET OR PRESS 'SP-PHONE' 'MONITOR'

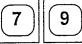

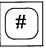

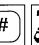

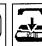

Clears features: 2,4,5,8,9 and 10

### 1232

LIFT HANDSET OR PRESS 'SP-PHONE' 'MONITOR'

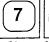

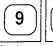

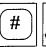

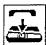

Clears features: 1,4,5,10 and 13

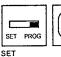

SWITCH

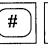

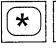

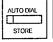

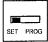

SET SWITCH

Clears features :2,3,6,7,11 and 12

### Intercom Alerting Mode (1232)

Intercom Alerting Mode allows you to set your station to receive voice alerts rather than tone (ringing) alert.Caller must then announce call rather than the station ringing.

NOTE: This feature must be set at the system programming station for the 308/616 systems.

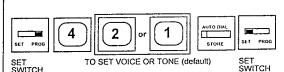

### **Data Line Security** KEY SEQUENCE

**FEATURE** 

Data Line Security prohibits signals being sent to your station that may corrupt data which may be currently being sent through vour extension.

### 308/616

LIFT HANDSET OR PRESS 'SP-PHONE' 'MONITOR'

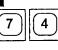

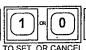

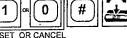

1232

LIFT HANDSET 'SP-PHONE' 'MONITOR'

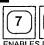

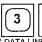

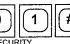

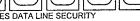

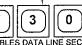

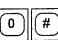

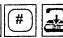

### **Mode Check**

Mode Check indicates at proprietary stations (with LCD) if your system is in DAY or NIGHT mode

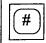

**NB: DO NOT LIFT HANDSET** OR PRESS SP-PHONE

### Time / Day Toggle

Time / Day toggle changes proprietary stations (with LCD) from DAY / TIME to DAY / DATE setting.

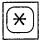

**NB: DO NOT LIFT HANDSET** OR PRESS SP-PHONE

# Panasonic KX-T7130 Phone When Used With KX-T30810 and KX-T61610 Phone Systems

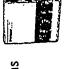

| đ  |
|----|
| č  |
| Ξ  |
| Ŧ  |
| 'n |
|    |

| 44. |
|-----|
| 75  |
| 50  |
| Q   |
| Δ.  |

### **Making Calls**

Press the

SP-PHONE button or lift the handset. You will hear Intercom Dial Tone.

| Feature Description                                            | Operation Procedures                                                                                                    |
|----------------------------------------------------------------|----------------------------------------------------------------------------------------------------|
| Intercom Calling Station to station calling within the system. | I. While listening to Intercom Dial Tone (see above) Dial the extension number or press the DSS/BLF key for the party you want. (See Programming DSS/BLF Keys on Page 10).  2. If you have initiated this call with the Speakerphone, you may now continue it hands free or pickup the handset. |
| Outside Line Calling Station to                                | 1. While listening to Intercom Dial Tone                                                                                                    |

outside CO (Telephone Company Central Office line) calling.

(see above) Dial any available line that you are allowed to use. (You can also Dial "81" for line #1; "82 for line #2, etc.) OR

2. Press

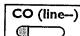

(Use of CO Buttons does not require pressing SP-PHONE button first. Just pressing the CO Button will automatically turn on the Speaker Phone feature.)

- 3. Dial the Phone Number you want.
- 4. If you have initiated this call with the Speakerphone, you may now continue it hands free or pickup the handset.

Camping onto CO Line

I. If all available lines are in use, dial

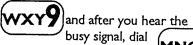

2. Hang up and the system will call you back when a line is available.

KX-T7130 when used with 308 & 616

| Pa                                                                                                    | ging                                                                                                    |  |
|----------------------------------------------------------------------------------------------------|----------------------------------------------------------------------------------------------------|--|
| Feature Description                                                                                                    | Operation Procedures                                                                                                    |  |
| Paging (Through Public Address<br>System)                                                                                                 | 1. Lift OR SP-PHONE Handset Press                                                                                                    |  |
|                                                                                                    | 2. Dial DEF 3 DEF 3                                                                                                    |  |
|                                                                                                    | 3. Make Announcement.                                                                                                    |  |
| Paging (Through telephone speakers) and Paging to Zones (Your phone system must be programmed for different Paging Zones for this feature | 1. Lift OR Press SP-PHONE                                                                                                    |  |
|                                                                                                    | 2. Dial (DEF 3) GHI 4                                                                                                    |  |
| to work)                                                                                                    | to page all phones or Dial "35" to<br>page phones in Paging Zone #1;<br>Dial "36" to page phones in Pickup<br>Group #2; Dial "37" to page phones<br>in Pickup Group #3; Dial "38" to<br>page phones in Pickup Group #4 |  |
|                                                                                                    | 3. Make Announcement.                                                                                                    |  |
| Page Call Pickup Allows any phone to answer an ongoing page and turns the page into an intercom call.                                     | I. Lift while page is Handset in progress                                                                                                    |  |
|                                                                                                    | 2. Dial <b>GHI 4 DEF 3</b>                                                                                                    |  |
|                                                                                                    | 3. Talk to person who made page.                                                                                                    |  |
| Paging with Transfer to send an outside line call to any extension which answers a page.                                                  | I. While talking on an outside line or intercom call press TRANSFER                                                                                                    |  |
| 2. Dial the Paging Code for the Zone you wish or the Public Address System                                                                |                                                                                                    |  |
| 3. Make Announcement telling desired party to "Dial 43" DO NOT HANG UP (the paging function will remain active).                          | 4. When any party picks up an extension and dials 43, they will be connected and the intercom call will disconnect the page. When you hang up, the holding line will be transferred to them.                           |  |

### Transfer, Background Music, Flash **Operation Procedures** Feature Description TRANSFER AN OUTSIDE I. Having placed or answered a call on an outside line that you wish to LINE TO A SINGLE-LINE PHONE (one w/o line keys) transfer: or another Multi-Line Key 2. Press the TRANSFER button. telephone. DO NOT PRESS THE BUTTON or 3. Dial the Extension Number of the party you wish to transfer the 4. Announce the call to the party when they pick up or just: 5. Hang Up, the call will transfer. I. Pick up the handset SP-PHONE **Background Music** or press If your phone system has music on hold, that music can be pro-2. Dial: grammed to play from the monitor speaker. 3. To turn Background Music off dial: PRS 7 JKL 5 ) **OPER 0** 4. Hang up. The FLASH Key 1. Press FLASH To get dialtone on an outside line you are using again after the party on the other end has hung up, or to use features such as Call Waiting or Conference Calling provided by the local Telephone Company on an outside line. KX-T7130 when used with 308 & 616

### **Busy Station Signalling** Operation Procedures Feature Description 1. Dial the Intercom Extension as **Busy Station Signalling** you would normally. If you hear a To signal another station on the interecom when that station is Busy Signal, then busy, initiating a Call Waiting Tone 2. Dial at the busy station. (Your phone system must be programmed to 3. Called extension will hear Call allow your extension this feature.) Waiting Tone (See Call Waiting below) **Call Waiting** To drop the call you are on and I. When you hear 3 Beeps during a take the Call Waiting: conversation, press INTERCOM Your phone system can be if it is flashing quickly programmed to allow incoming CO (line--) outside calls or intercom calls to OR the signal you while you are on the that is flashing quickly phone. This is NOT Telephone 2. The original call you were on will be Company Call Waiting on your phone terminated, you will now be conline, it is on your phone system only. nected to the call that was waiting. For use of Telephone Company Call Waiting (see FLASH on page #11). I. When you hear 3 Beeps during a To place the Original Call on Hold and talk to the Call Waiting: conversation, press HOLD then the: If the Call Waiting and the Original Call are both Intercom Calls. 2. CO (line--) INTERCOM INTERCOM button will flash quickly. button which is flashing quickly. If the Original Call is a CO call and the Call Waiting is an Intercom Call or a CO call, the INTERCOM

will flash quickly.

button or the

CO (line--)

### Paging to Zones, Auto CO Hunting Operation Procedures Feature Description 1. Pick up the handset Auto CO Hunting SP-PHONE Your phone can be programmed or press to automatically select a free CO line 2. Dial as soon as you pick up the handset PRS 7 ABC 2 or press the **SP-PHONE** button. 3. Hang up. Feature is now active. NOTE: You must now press INTERCOM to access other system features INTERCOM Cancelling Auto CO Hunting: I. Press 2. Dial PRS 7 OPER 0 3. Hang up. Feature is now inactive. Hold, Exclusive Hold 1. While using an outside line, press Hold the **HOLD** key 2. The CO line you have placed on hold will flash in green on your phone and flash in red on all other phones that share that line. I. While using an outside line, press **Exclusive Hold** the HOLD key TWICE To place an outside line on hold in such a way that your phone will be the only extension which 2. The CO line you have placed on can then retrieve the held call. hold will flash in green on your phone and remain solid red on all other phones that share that line.

KX-T7130 when used with 308 & 616

| Doorbox, D                                                                                                    | oor Opener                                                                                                    |  |  |
|----------------------------------------------------------------------------------------------------|----------------------------------------------------------------------------------------------------|--|--|
| Feature Description                                                                                                    | Operation Procedures                                                                                                    |  |  |
| Calling Doorbox #1 or #2 To speak to someone through a doorbox without them pressing the Doorbox Button first. (Your phone system must be equipped with Doorboxes for this feature to work.)                                                                                   | I. Pick up the handset or press SP-PHONE  2. Dial DEF 3  to call Doorbox #1; Dial "32" to call Doorbox #2.                                |  |  |
| Opening Door #1 or #2 (Your phone system must be equipped with Doorboxes and Door Opening Equipment for this feature to work)                                                                                                    | 1. WHILE SPEAKING TO Doorbox 2. Dial JKL 5 3. Hang up. Door will now open.                                                                |  |  |
| To Open Door #1 or #2 without speaking to doorbox (Your phone system must be equipped with Door Opening Equipment for this feature to work.)                                                                                                    | 1. Pick up the handset or press  2. Dial "551" for Door #1 or "552" for Door #2; Hang up: door will open.                                 |  |  |
| Electronic Station Lock                                                                                                    |                                                                                                    |  |  |
| Locking your extension prevents your phone from being used for OUTGOING CO CALLS until the LOCK CODE is entered. WARNING: If you forget the Lock Code you use, you will have to get the code from Station #11 (Incoming Calls and Intercom Calls are still allowed as normal.) | I. Pick up the handset or press  2. Dial MNO6 then ANY 3-digit code from "000" to "999"  3. Dial the SAME CODE again and then dial up. ## |  |  |
| To Unlock your Extension:                                                                                                    | 1. Pick up the handset or press  2. Dial MNO6  3. Dial the SAME CODE again and then dial # and hang up                                    |  |  |

KX-T7130 when used with 308 & 616

### Answering Calls at Other Phones

Feature Description

Operation Procedures

### Dialed Call Pickup

To intercept any call ringing at another telephone in your area. (THE RINGING PHONE MUST BE RINGING ON-HOOK (handset hung-up) NOT RINGING WITH A **CALL-WAITING TONE!)** 

I. Lift Handset, or press SP-PHONE then

2. Dial

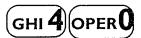

3. This will answer any ringing phone in your area. NOTE: Dialing 40 will answer any Incoming CO Ringing. To answer a specific extension use the "Directed Call Pickup" feature as described below.

### **Directed Call Pickup**

To intercept any call ringing at a specific other telephone in your area. (THE RINGING PHONE MUST BE RINGING ON-HOOK (handset hung-up) NOT RINGING WITH A CALL-WAITING TONE!)

I. Lift Handset, or press SP-PHONE then

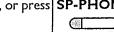

2. Dial

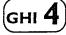

3. Dial the EXTENSION NUMBER of the ringing phone which you wish to intercept.

### **Setting System Clock**

### Sets the time for the phone system

NOTE: This feature only operates from station #11.

I. Lift Handset, or press SP-PHONE then

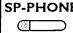

2. Dial

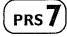

PRS 7

3. Enter the HOUR (01 through 12); then enter the MINUTES (00 through 59); then "0" for AM or "I" for PM

4. Dial

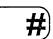

5. Hang up.

### KX-T7130 when used with 308 & 616 KX-T7130 when used with 308 & 616

Conference

Feature Description

Conference Allows for up to a

three party conference call (two-

outside/one inside),(one-outside/

Call Splitting-Intercom calls

two inside) or (three-inside).

**Operation Procedures** 

1. Establish the first call (intcm. or

CONF

3. Establish the second call (intcm.

CONF

5. Conference call is complete,

1. Establish first Intercom Call.

HOLD

HOLD

5. Talk to first intercom party. 6. Repeat steps 2 to 5 as necessary.

7. To conference, press CONF

3. Establish second Intercom Call.

hanging up disconnects both.

1st call is

on hold

Both calls

are joined

outside line)

or outside line)

2. Press

4. Press

2. Press

4. Press

again

Page 8

| Speed Dialing,                                                                                                    | -unduon bureous                                                                                                    |
|----------------------------------------------------------------------------------------------------|----------------------------------------------------------------------------------------------------|
| Feature Description                                                                                                    | Operation Procedures                                                                                                    |
| Speed Dial The Panasonic 616 Phone System has a Memory Dial Pool of 100 Phone Numbers and 80 Phone Numbers on the 308 System which can be accessed by any telephone in the system. (These numbers are programmed only at extension #11.) | I. Lift or Press OR  2. Press the CO (line-) button to be used  3. Press AUTODIAL then STORE  4. Dial the Speed Dial number (00 to 99 on 616 and 00 to 79 on 308) for the Phone Number you want.  1. Set the MEMORY switch on the                                                                           |
| F(Function) Buttons: To store a phone number for one-touch memory dialing with a  F (Function) button                                                                                                    | back of the phone to "PROGRAM"  2. Press the Function button you wish to program.  3.Dial wxy to select any line or "81" for line #1; "82 for line #2, etc. then Dial the phone number as you normally would.  4. Press AUTODIAL STORE  5. Return the MEMORY switch on the back of the phone to "SET"       |
| F(Function) Buttons: To store an Intercom Number or Programmable Function (such as Background Music On or Call Forward) for one-touch memory dialing with a  F  (Function) button.                                                       | 1. Set the MEMORY switch on the back of the phone to "PROGRAM"  2. Press the Function button you wish to change,  3. Dial the Extension Number OR Feature Access Code to be used.  4. Press AUTODIAL STORE  5. Return the MEMORY switch on the back of the phone to "SET"  KX-T7130 when used with 308 & 61 |

### **Programming Operation Procedures** Feature Description I. Set the MEMORY switch on the CO & MESSAGE Buttons: back of the phone to "PROGRAM" Changing to DSS/BLF 2. Press the CO or Message (Direct Station Select / Busy Lamp button you wish to change, Field) To have a one touch button for intercom calls to another station (DSS) 3. Dial and a visual indication of whether that 4. Dial the Extension Number phone is off the hook. AUTODIAL 5. Press STORE 6. Return the MEMORY switch on the back of the phone to "SET" 1. Set the MEMORY switch on the CO & MESSAGE Buttons: back of the phone to "PROGRAM" Changing to One-Touch Dialing 2. Press the CO or Message To store a phone number or programmable function in a CO or the Message button you wish to change. button on your phone. 3. Dial (ABC Then EITHER 4-A.Dial (WXY 9) to select any line or "8!" for line #1: "82 Store a Phone #for line #2, etc. then Dial the phone OR number as you normally would. Store a programmable function: ~ 4-B. Dial the Feature Access Code 5. Press AUTODIAL STORE 6. Return the MEMORY switch on the back of the phone to "SET" SP-PHONE or 1. Lift To Use One-Touch Buttons Handset Press 2. Press the CO, Function or MEMORY button that you programmed. Page 10 KX-T7130 when used with 308 & 616

MINISTER CONTRACTOR CONTRACTOR CO